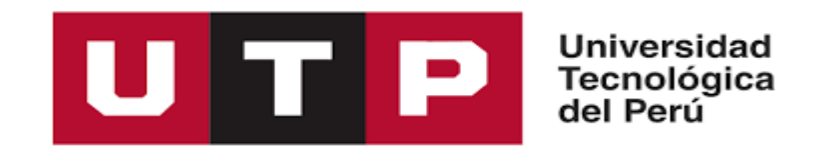

Facultad de Ingeniería Ingeniería de Sistemas e Informática

**Tesis "Implementación de un sistema informático para mejorar los procesos de gestión de incidencias en el proyecto del túnel Néstor Gambetta de la Provincia Constitucional del Callao - 2020"**

Nilo Ricardo Cerrón Ruíz

para optar el Título Profesional de **Ingeniero de Sistemas e Informática**

Asesor: David William Cota Sencara

Lima - 2021

Perú

# **DEDICATORIA**

Gracias a Dios por darme vida, salud y sabiduría para lograr mis metas, agradecer a mis padres por forjar mi camino y compartir su experiencia, conocimiento y consejos, y a mi esposa e hija por el apoyo incondicional durante este tiempo.

#### **RESUMEN**

La implementación que se muestra a continuación es el análisis y diseño de una solución utilizando la Metodología RUP (Rational Unified Process), para ello se implementó un Sistema de Gestión de Incidencias en el área de operaciones del proyecto Túnel Néstor Gambetta que pueda recolectar, almacenar y gestionar la información.

Desde el principio identificamos la problemática que se origina en el centro de control, se explicaron en detalle mediante la identificación de las causas obvias, donde el tiempo de respuesta desfasado ante los eventos o incidencia en la operación era sustancialmente considerable y es un indicador muy importante para plantear un sistema de gestión de incidencias automatizado.

Luego de encontrar el sustento respectivo, se definieron los objetivos generales y específicos. Para dar paso al marco teórico correspondiente ayudando a entender cada concepto que se necesitaba en la implementación.

En el capítulo del desarrollo de la implementación se detalla cómo aplicar las buenas prácticas de programación y los conocimientos adquiridos en la carrera sobre la metodología RUP, tomando como referencia sus 4 fases: Iniciación, elaboración, construcción y transición, adaptando los conocimientos y poder lograr el éxito del proyecto en curso.

Finalmente, en el Capítulo 4, se muestran las mediciones de la implementación mediante los cuadros comparativos quedando satisfecho el cliente con la reducción de los costos y tiempo del personal, además de garantizar la fiabilidad de la información a través de reportes estadísticos.

#### **ABSTRACT**

The implementation shown below is the analysis and design of a solution using the RUP Methodology (Rational Unified Process), for this an Incident Management System was implemented in the operations area of the Néstor Gambetta Tunnel project that can collect, store and manage information.

From the beginning we identified the problems that originate in the control center, they were explained in detail by identifying the obvious causes, where the lagged response time to events or incidence in the operation was substantially considerable and is a very important indicator to propose an automated incident management system.

After finding the respective sustenance, the general and specific objectives were defined. To give way to the corresponding theoretical framework helping to understand each concept that was needed in the implementation.

In the chapter on the development of the implementation, it is detailed how to apply good programming practices and the knowledge acquired in the career on the RUP methodology, taking as a reference its 4 phases: Initiation, elaboration, construction and transition, adapting the knowledge and being able to achieve the success of the ongoing project.

Finally, in Chapter 4, the implementation measurements are shown through the comparative tables, the client being satisfied with the reduction in costs and staff time, in addition to guaranteeing the reliability of the information through statistical reports.

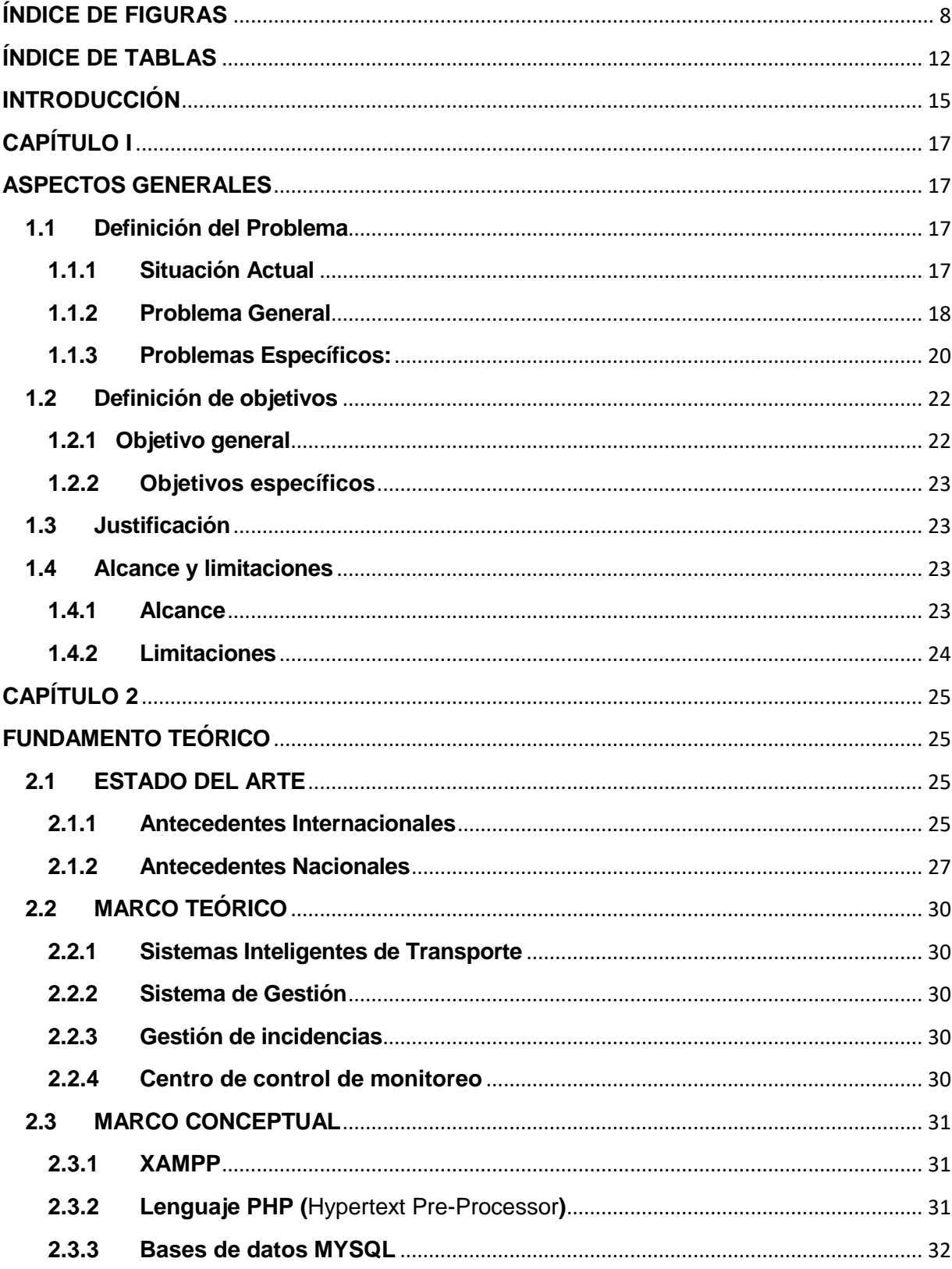

# ÍNDICE

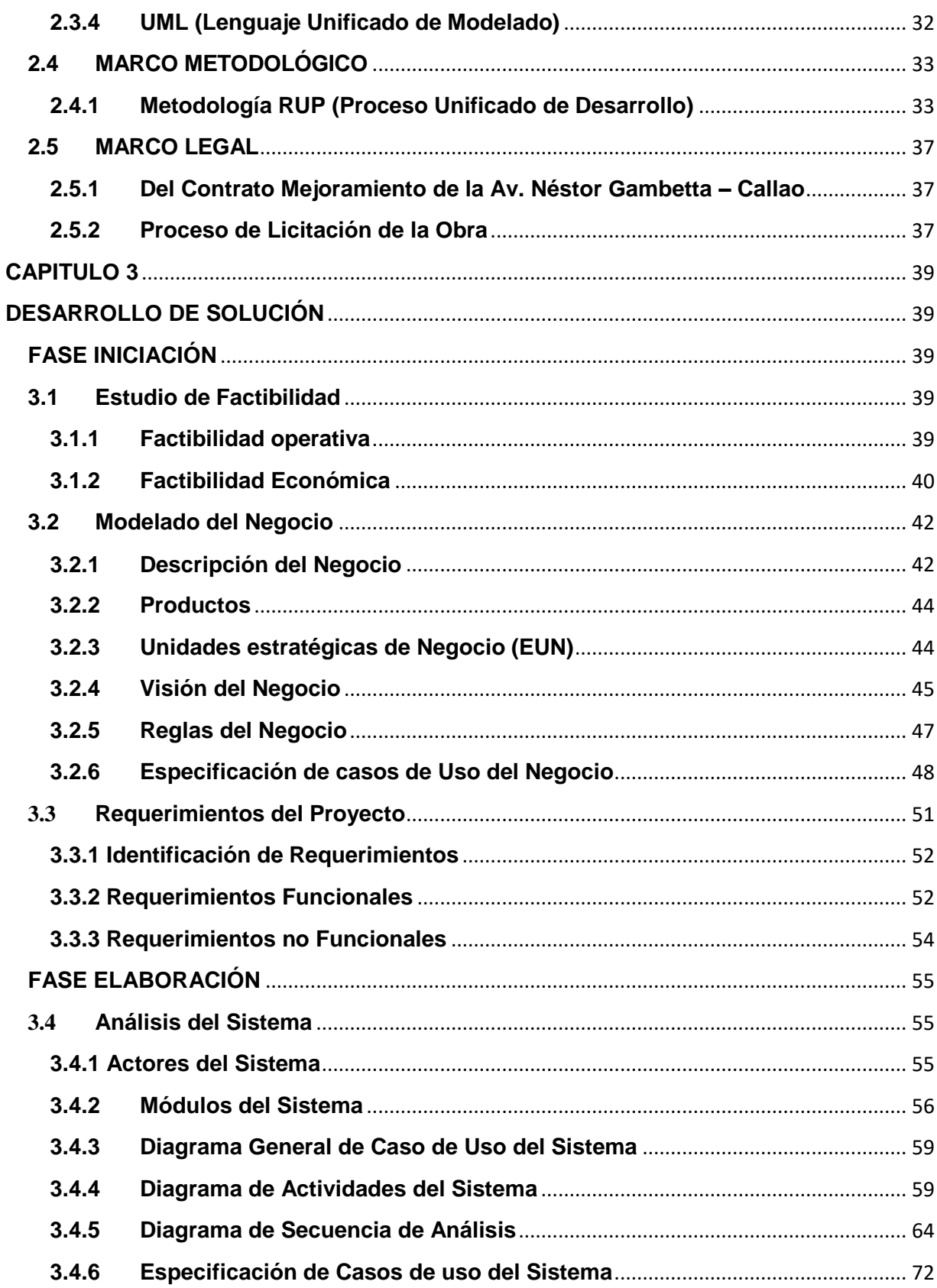

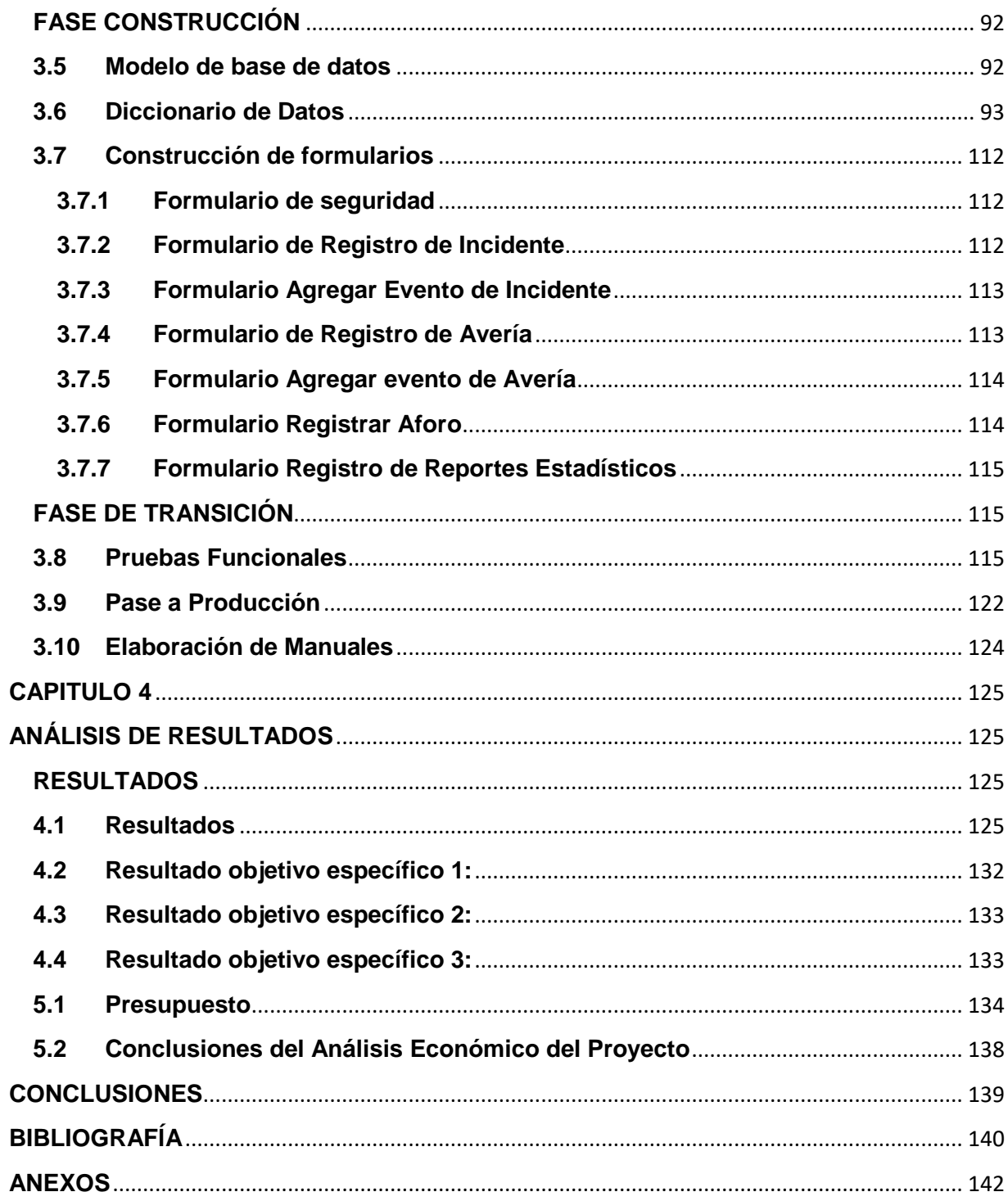

# **ÍNDICE DE FIGURAS**

<span id="page-7-0"></span>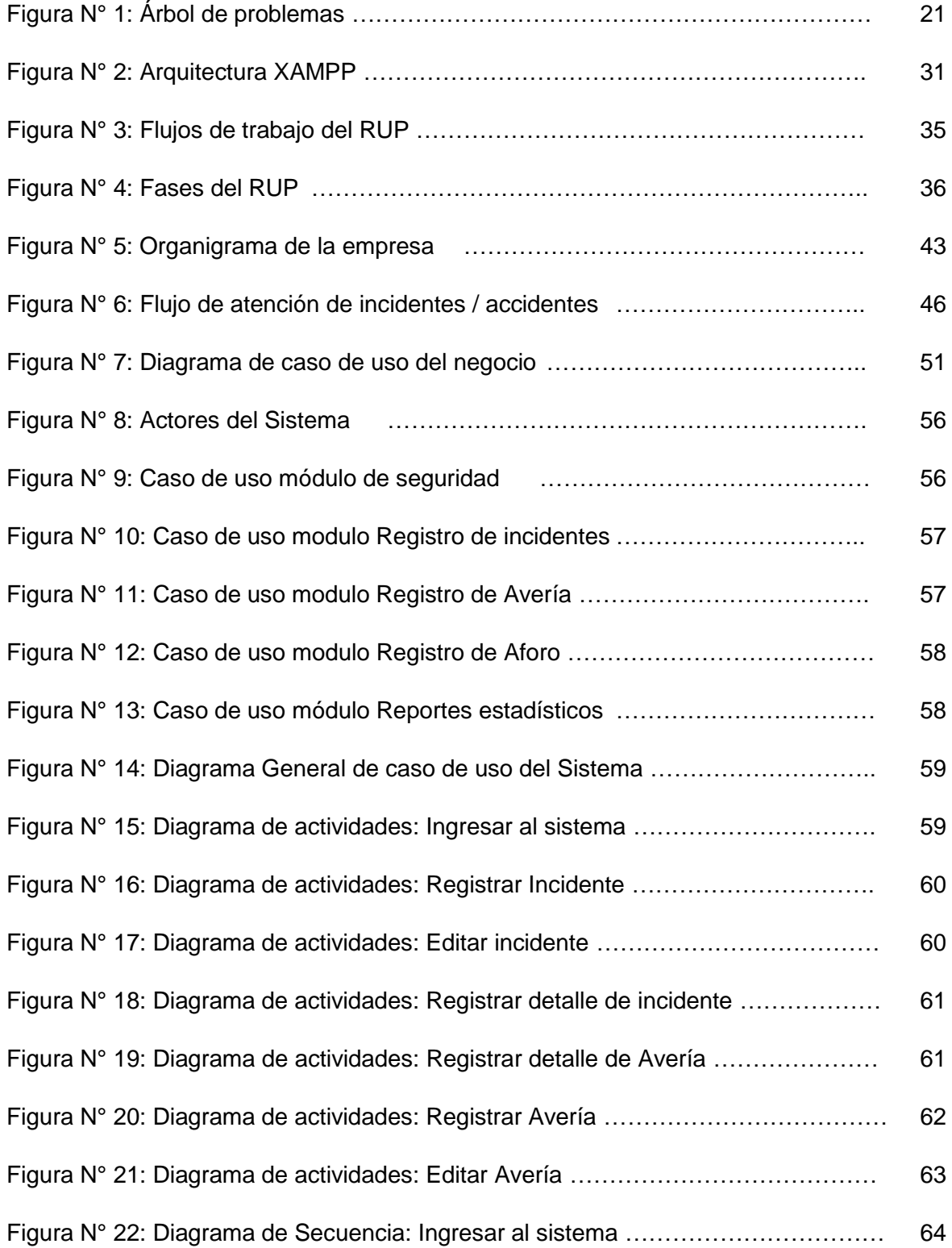

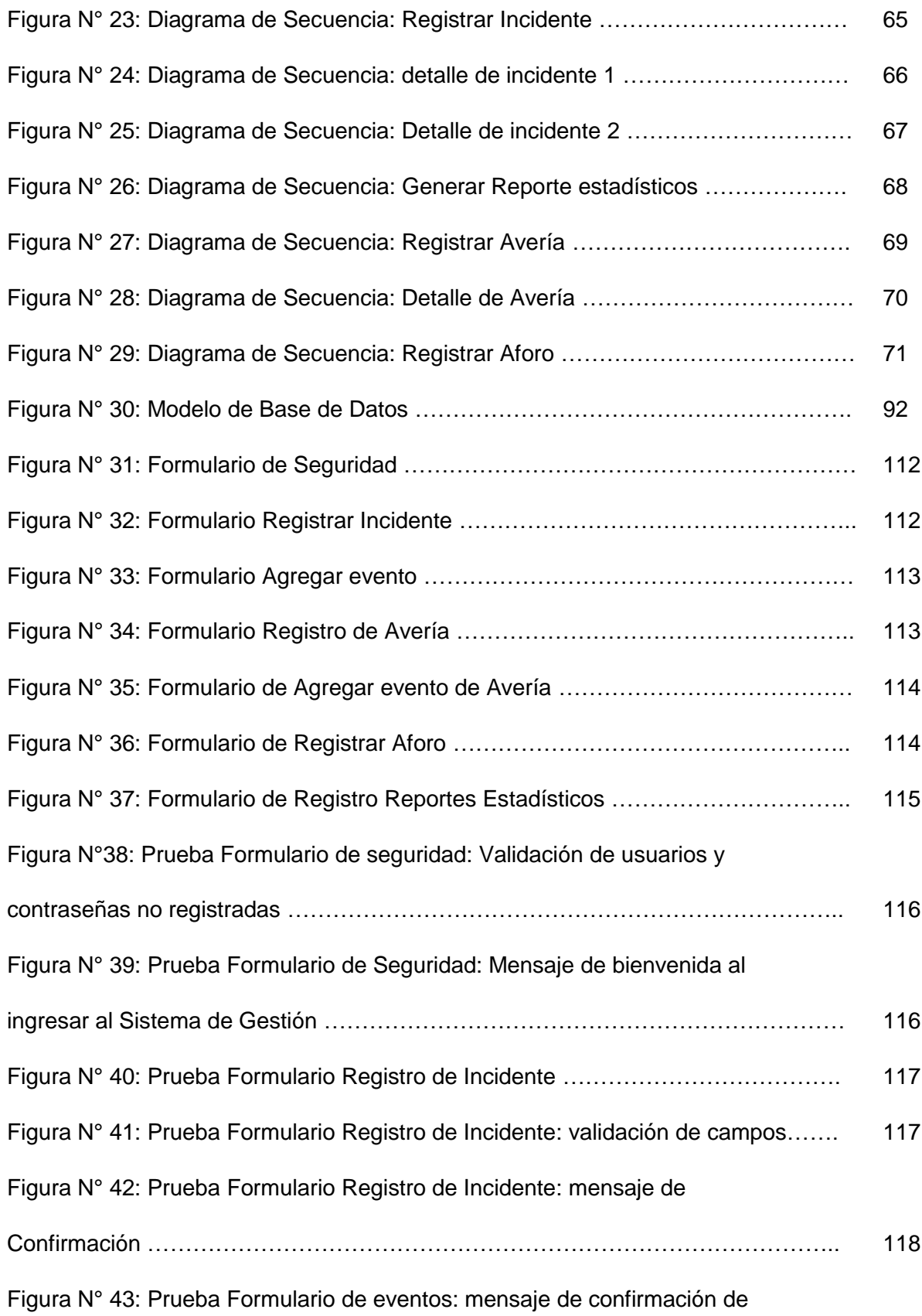

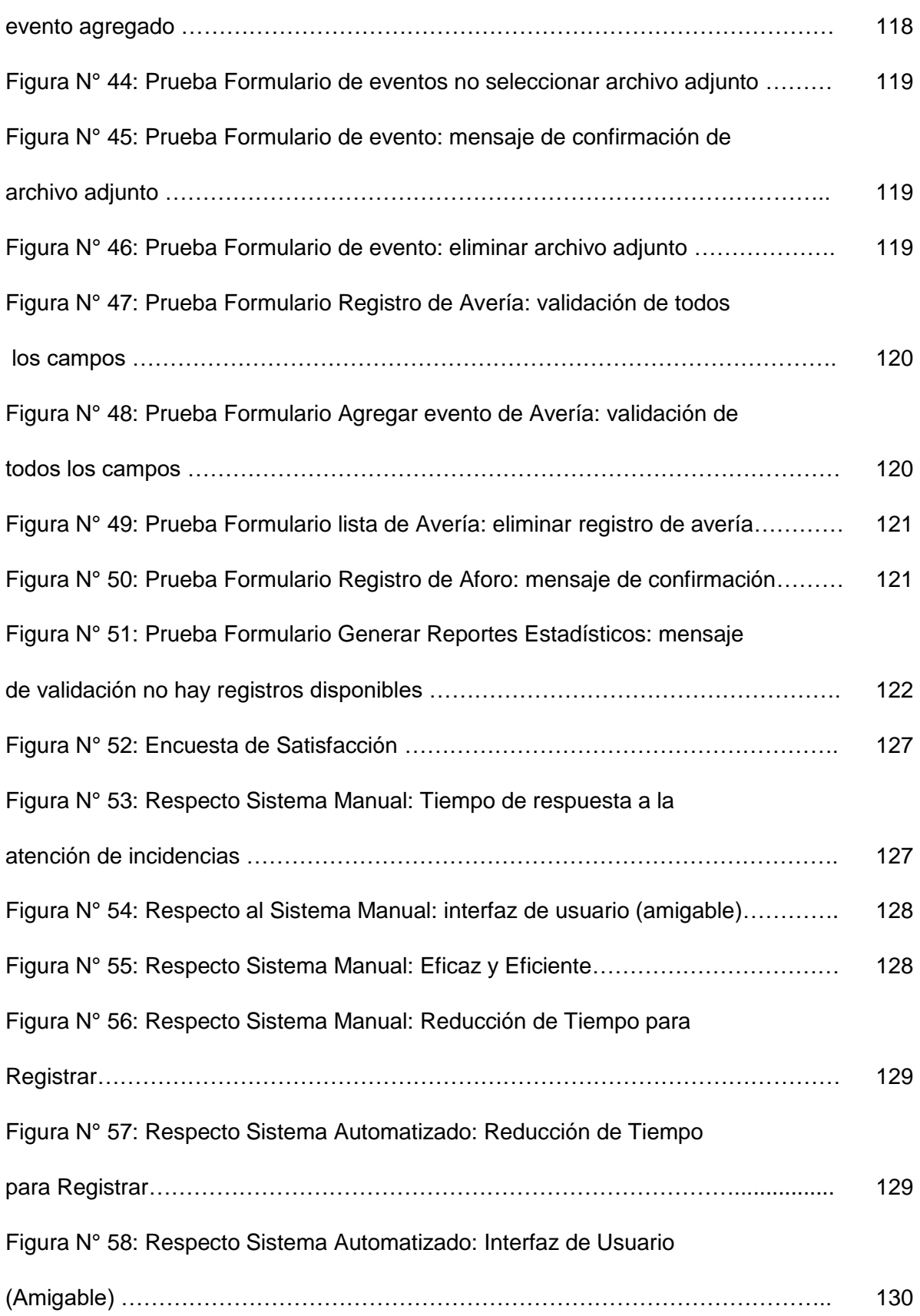

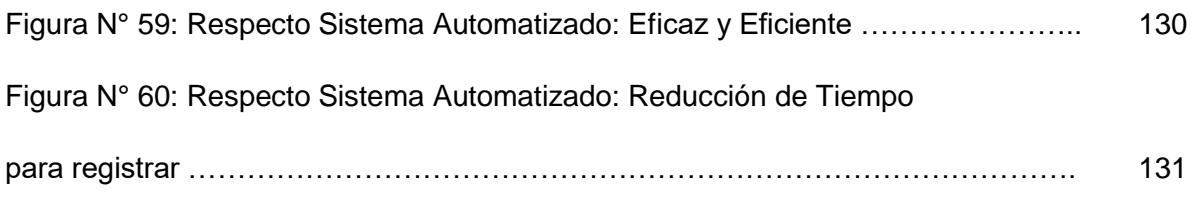

# **ÍNDICE DE TABLAS**

<span id="page-11-0"></span>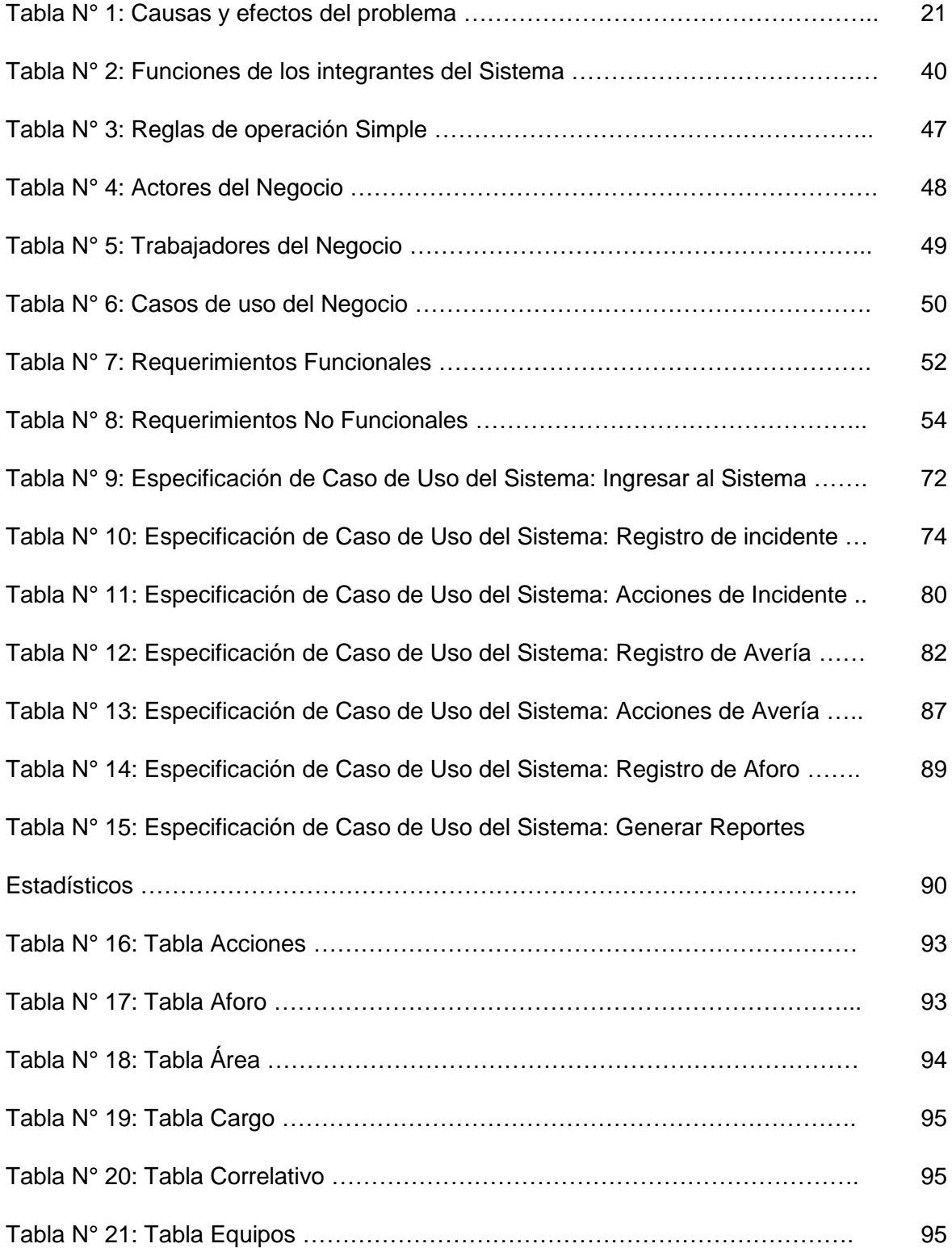

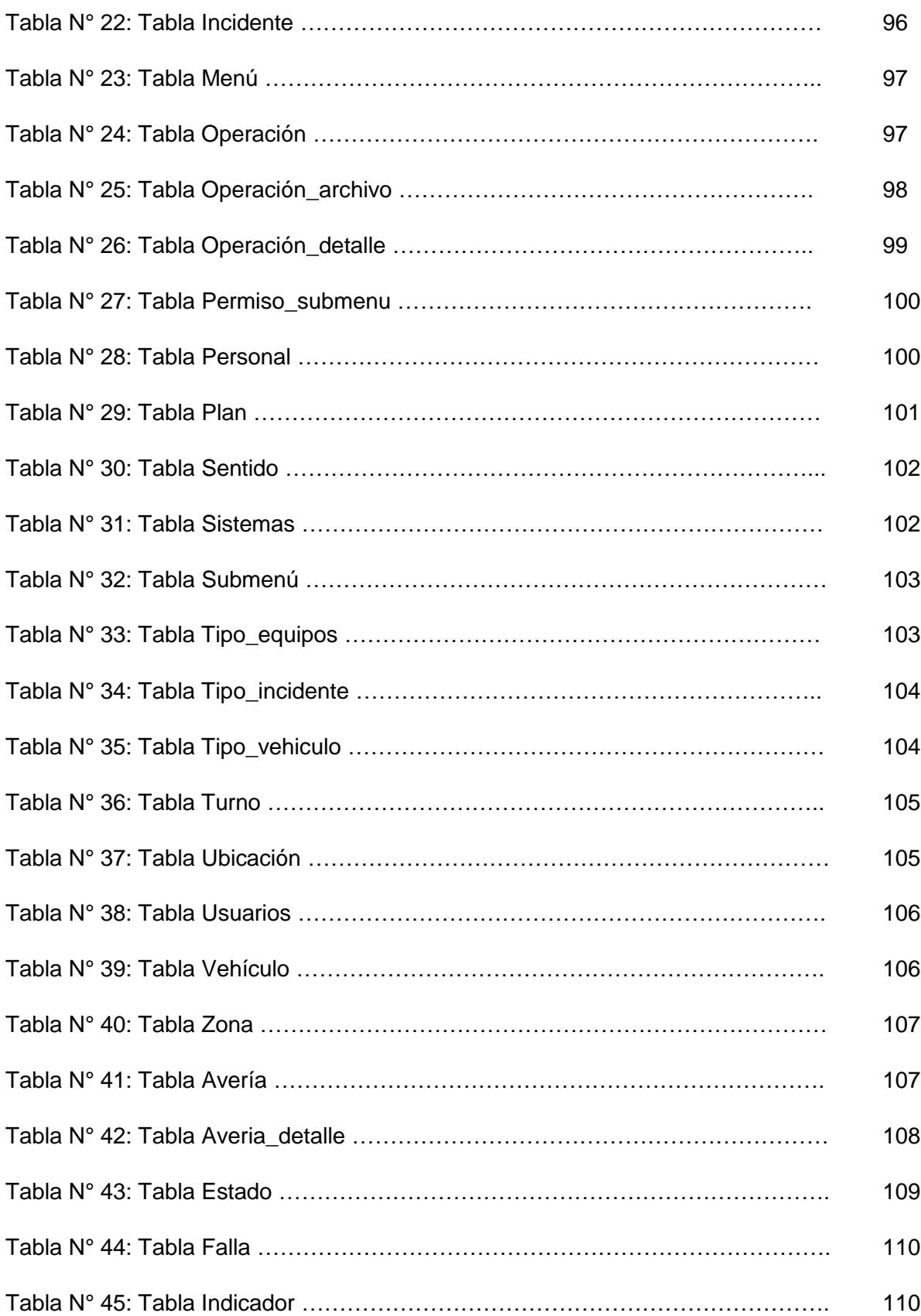

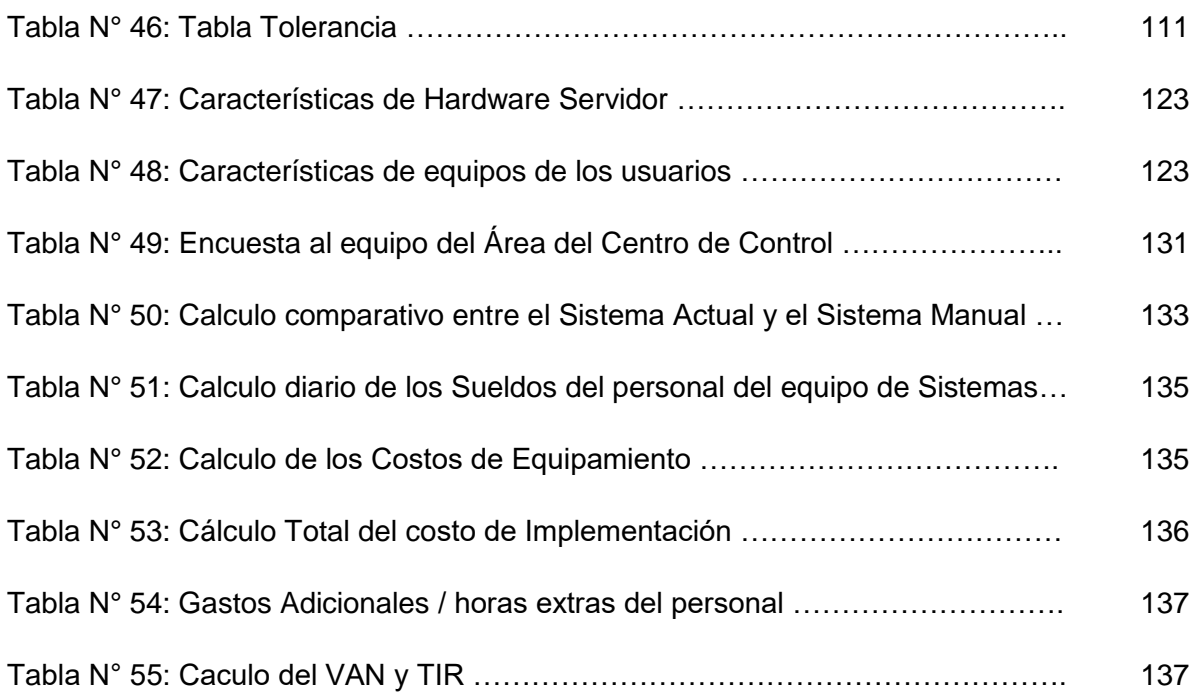

#### **INTRODUCCIÓN**

<span id="page-14-0"></span>El nuevo túnel se prolonga 960 metros y forma parte de la avenida Néstor Gambetta de 2.400 metros de longitud, que conecta una de las vías más importantes de la provincia de Constitucional del Callao. Este proyecto interconecta el aeropuerto Jorge Chávez y el puerto de Callao, evitando el tiempo de viaje y mejorando el tráfico de vehículos, beneficiando a más de 2 millones de personas de la zona. Desde una perspectiva empresarial, Av. Néstor Gambetta ha establecido un importante canal de transporte porque puede conducir directamente a grandes e importantes industrias. Asimismo, la pista de aterrizaje está en construcción y cruzará por encima del túnel en forma vertical.

Supervisado por el Ministerio de Transportes y Comunicaciones (MTC), administrado por Provías Nacional, y ejecutado por el contratista Consorcio Túnel Callao, el túnel Néstor Gambetta comenzó a operar oficialmente las 24 horas del día el 27 de julio de 2017.

15

Continuar o lanzar planes y acciones específicas para promover el desarrollo social es un gran desafío, otra opción para el crecimiento económico y la integración es invertir en infraestructura. Este artículo fue desarrollado en el análisis, diseño y desarrollo de un sistema de gestión de incidencias que permite el registro, seguimiento de incidencias y solicitudes de informes estadísticos

El primer capítulo detalla los problemas en el área del centro de control debido al inadecuado proceso de registro de incidentes del túnel de Néstor Gambetta. Por tanto, es necesario mejorar la gestión del registro y manejo de incidencias para las entidades que requieren una consulta continua. Para mejorar los beneficios que se pueden lograr utilizando el sistema propuesto, es necesario utilizar las herramientas técnicas disponibles actualmente.

En el segundo capítulo se propone una solución de sistema de gestión, que puede mejorar el proceso principal de la operación diaria del túnel Néstor Gambetta, y conocer el establecimiento, análisis e implementación de un proceso de actualización con salida de información constante y mecanismo que soporte la carga.

En el tercer capítulo se realiza el desarrollo del proyecto tomando como referencia la metodología RUP y sus 4 fases: Iniciación, elaboración, construcción y transición, aplicando los conocimientos estudiados en el trascurso de la carrera para lograr el éxito del proyecto en curso.

En el cuarto capítulo se muestran las mediciones de la implementación mediante los cuadros comparativos entre el registro manual y el nuevo sistema, quedando satisfecho el cliente con la reducción de los costos y tiempo del personal, además de garantizar la fiabilidad de la información a través de reportes estadísticos obtenida a través de la información registrada. Finalmente, se muestran las conclusiones, referencias bibliográficas y anexos.

16

# **CAPÍTULO I**

#### **ASPECTOS GENERALES**

#### <span id="page-16-2"></span><span id="page-16-1"></span><span id="page-16-0"></span>**1.1 Definición del Problema**

#### <span id="page-16-3"></span>**1.1.1 Situación Actual**

El área de operaciones del túnel Néstor Gambetta es responsable de organizar y controlar las actividades diarias en condiciones normales de operación, conservación y mantenimiento, siendo el garante del buen funcionamiento y estado de conservación de todas las instalaciones y sistemas afectos a la operación.

El área de operaciones cuenta con 3 sub-áreas encargadas de garantizar las condiciones óptimas de operación:

- **Centro de Control,** controla los Sistemas de Supervisión, control y seguridad del Túnel. Por tanto, está concebido fundamentalmente para la Gestión Integral de los sistemas inteligentes de Transporte.
- **Equipo de Primera Intervención,** son los agentes de campo que complementan la tarea realizada por los operadores del centro de control. Estos reciben indicaciones para

realizar periódicamente patrullas para la supervisión y vigilancia del túnel ante alguna incidencia.

 **Mantenimiento y Conservación,** Esta área es responsable de supervisar las actividades relacionadas con el mantenimiento correctivo y preventivo de toda la infraestructura, equipos y gestión del tráfico.

#### <span id="page-17-0"></span>**1.1.2 Problema General**

El túnel Néstor Gambetta, como primer túnel inteligente del Perú, reúne subsistemas como: Circuito Cerrado de televisión, Megafonía, Radiocomunicaciones, Ventilación, Iluminación, Suministro eléctrico, Señalización dinámica, Control de Galibo, Cierre de Túnel, Control de Aforos, Control de la calidad del aire, Postes de SOS, de detección de incendios, Supervisión y Control, Drenaje. Este túnel viario con un software primigenio centra su sistema de gestión integral en el control de los equipos de monitorización y distribución de los sistemas y equipos instalados.

Por todo lo anteriormente expuesto se puede decir que este túnel es o corresponde a la categoría de "Infraestructura Inteligente", por ende, el objetivo de toda esta tecnología antes descrita es que el Túnel se "Autogestione" en las soluciones para todas la incidencias o casuísticas que puedan ocurrir dentro de su infraestructura y durante su gestión. Por tanto, en el área del Centro de Control del Túnel Gambetta dentro del plan de Seguimiento de la actividad, se indica la existencia de un Registro de Incidencias MANUAL, en el que debe quedar registrada toda la información relativa a cualquier incidencia que ocurra durante la operación. Esto implica que la gestión de las incidencias ocurridas, de hecho, deberían tener un proceso de Autogestión, empezando por el auto registro Automático y Sistematizado de cada incidencia ocurrida en el túnel, sin embargo, al hacer la evaluación respectiva determinamos que no era así, sino, por el contrario, era un sistema totalmente Manual y, hasta podríamos decir artesanal de recojo de información para su posterior procesamiento.

Por todo lo expuesto anteriormente consideramos que la principal problemática de esta "Infraestructura Inteligente" que fue abierta al uso del público no correspondía a las expectativas de su inauguración porque DENTRO DE TODOS SUS PROCESOS OPERATIVOS TIENE UN PROCESO MANUAL ARTESANAL QUE, DETERMINA QUE, HAYA QUE RECOPILAR DATOS, PROCESARLOS Y ANALIZARLOS DE MANERA MANUAL LO CUAL CONSTITUYE UNA ANTITESIS ANTE CUALQUIER PROCESO SISTEMATIZADO Y QUE SE PUEDA CONSIDERAR INTELIGENTE POR LA TECNOLOGÍA QUE USA.

**EN CONCLUSIÓN,** LA PRINCIPAL PROBLEMÁTICA QUE PODEMOS DETERMINAR ES QUE ESTA INFRAESTRUCTURA INTELIGENTE TIENE UN PROCESO TOTALMENTE ANALÓGICO, MANUAL Y QUE CONTRAPONE LOS OBJETIVOS DE RAPIDEZ A LA ATENCIÓN DE LAS INCIDENCIAS DURANTE LA OPERACIÓN.

Según el tipo de incidencia de que se trate, puede ser necesario recoger más o menos información sobre el mismo (grabaciones y fotos del Circuito Cerrado de televisión, observación directa del incidente). Esta información puede provenir de dos fuentes:

- Información recogida en el Centro de Control por el personal presente en el mismo.
- Información recogida en campo por el Equipo de Primera Intervención.

En los apartados siguientes se realiza una propuesta para la ficha de registro de incidentes, basada en la definición de:

**●** Los distintos módulos de información de que consta el Registro de incidencias de la explotación.

19

**●** La asignación de estos módulos a cada uno de los incidentes, de forma que los incidentes más significativos queden descritos en profundidad, mientras que los más leves no requieran el levantamiento de gran cantidad de datos, que en este caso no son relevantes.

#### <span id="page-19-0"></span>**1.1.3 Problemas Específicos:**

Dado que hemos descrito todas estas situaciones basadas en evidencia anteriormente, podemos definir el problema del "Sistema de gestión manual de incidentes" en los siguientes puntos:

**1. Primera Problemática específica:** *Tiempo de Respuesta desfasado con la realidad requerida para la atención de una incidencia dentro del túnel que se considera como una Infraestructura Inteligente*; *en términos referenciales de 1500 segundos como promedio de respuesta manual, pasamos a 135 segundos lo cual supone un ahorro sustancial y respalda nuestra propuesta*.

Estos registros dieron lugar a procedimientos de atención de incidencias inadecuados durante la operación, debido a la incapacidad de adaptarse a las necesidades actuales del área del centro de control, lo que provocó un aumento de la jornada laboral y pérdidas en cuanto a funciones de personal. La calidad de la información se degrada y se impondrán severas sanciones para atraer la atención posterior. La técnica del árbol de problemas se utiliza para encontrar el problema central, como se muestra en la figura siguiente:

# **Figura N° 1:**

# **Árbol de Problemas**

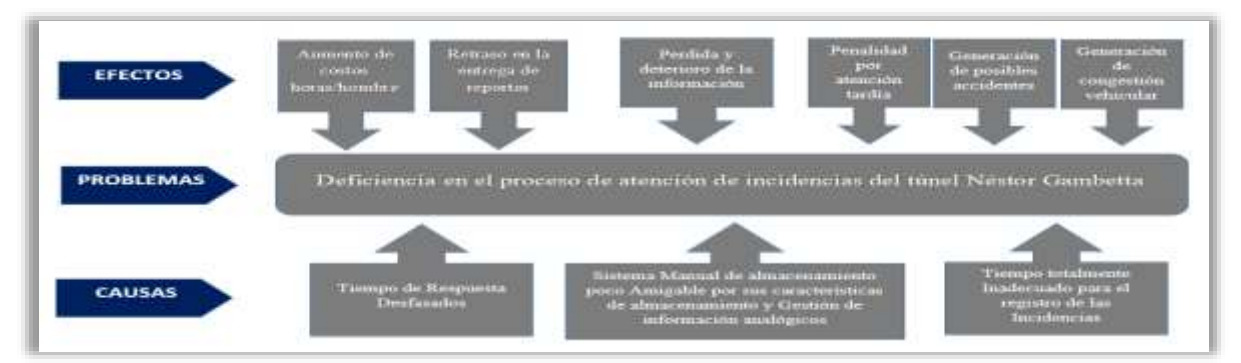

En la siguiente tabla se detalla el problema actual, las causas y los efectos que se suscitan en el Centro de Control del Túnel Gambetta.

# **Tabla N° 1:**

### **Causas y Efectos del Problema**

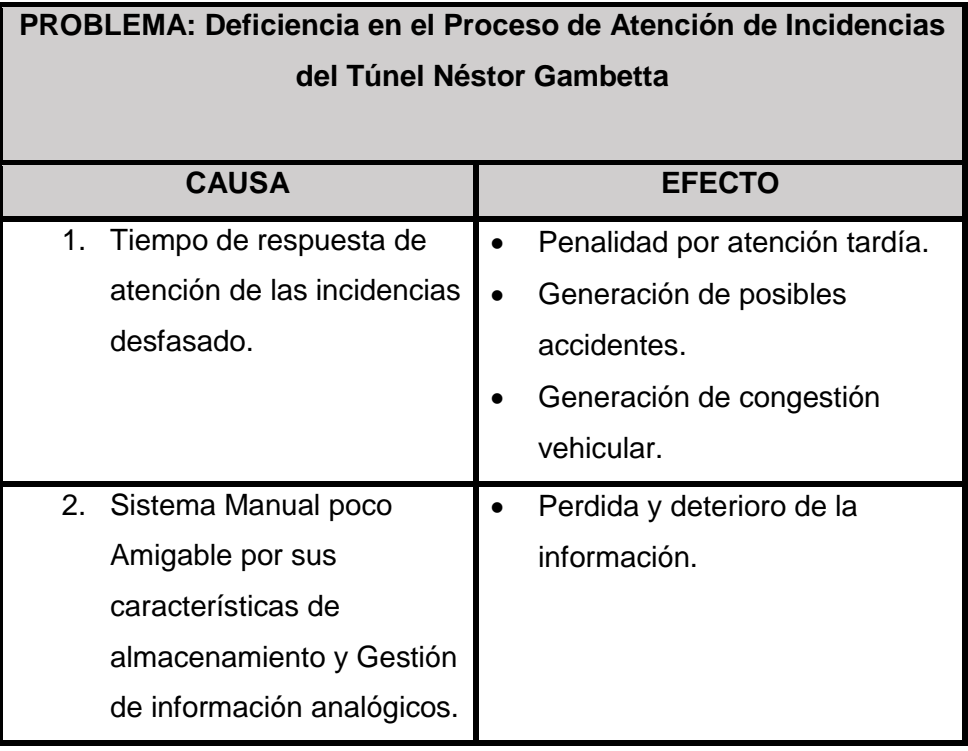

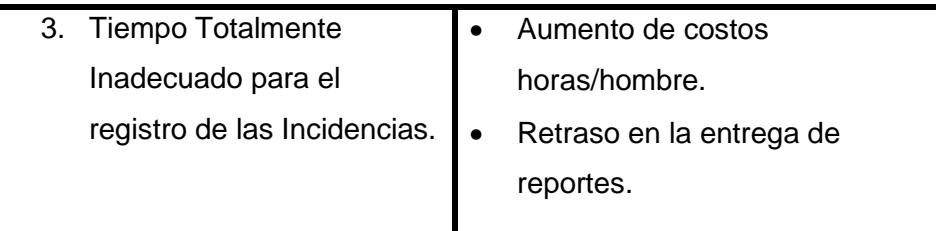

**2. Segunda Problemática específica**, *la mayoría de usuarios involucrados en el uso y/o gestión del Sistema de Gestión de Incidencias Manual tenia opinión respecto a que el sistema Actual (Manual) era poco o nada amigable lo cual constituía un problema muy evidente de que se usaba un sistema que no correspondía a la gestión de incidencias esperada*. Por todo lo anteriormente descrito y, teniendo muy claro que nuestro objetivo principal es implementar un sistema que no solo reduzca los tiempos de respuestas en términos cuantitativos, sino también en términos cualitativos de satisfacción por parte de los usuarios (principales beneficiarios de esta propuesta) y que son los que operan este sistema de gestión de incidencias directamente.

*3.* **Tercera Problemática específica:** *Tiempo para registrar incidencias (y,* 

*obviamente para responder) por las características analógicas del sistema que implica el registro y almacenamiento MANUAL de la información de las incidencias.*

El tiempo de reducción de REGISTRO DE INCIDENCIAS es sustancialmente considerable en este caso el tiempo de respuesta resulto ser un indicador muy importante para plantear un sistema de gestión de incidencias automatizado.

#### <span id="page-21-0"></span>**1.2 Definición de objetivos**

#### <span id="page-21-1"></span>**1.2.1 Objetivo general**

Implementar un sistema de Gestión de incidencias Automatizado para mejorar las características o procesos generales del sistema Actual tales como: recopilación, almacenamiento y gestión de información para atender las incidencias del Túnel Néstor

Gambetta, incidiendo en el tiempo para registrar Incidencias, tiempo de respuesta de las incidencias y, por ultimo percepción y gestión amigable de parte los usuarios.

#### <span id="page-22-0"></span>**1.2.2 Objetivos específicos**

Se observan los siguientes objetivos específicos en relación al objetivo general.

- a) Aminorar el tiempo de Respuesta actual de 1500 segundos con el sistema analógico a 135 segundos con el sistema sistematizado.
- b) Incrementar la receptividad de los usuarios del Sistema automatizado a 60% y 40% como muy satisfecho y totalmente satisfecho respectivamente.
- c) Disminuir el tiempo de registro de incidencias de 600 a 120 segundos.

#### <span id="page-22-1"></span>**1.3 Justificación**

A continuación, se detalla la justificación del sistema de gestión de incidencias del Túnel Néstor Gambetta.

- Mejorar el control y funcionamiento del registro de incidencias, garantizar la información inmediata y detallada para generar los reportes estadísticos.
- Controlar y respetar los tiempos de respuesta ante los eventos ocurridos durante la operación y evitar fuertes penalidades.
- Utilizando las buenas prácticas de programación y la metodología RUP, se obtendrá información que nos permita desarrollar y analizar mejoras en el Centro de Control del Túnel Néstor Gambetta.

#### <span id="page-22-2"></span>**1.4 Alcance y limitaciones**

#### **1.4.1 Alcance**

<span id="page-22-3"></span>El alcance del proyecto incluyó la implementación de un sistema mediante el cual se pudo mejorar el "proceso de gestión de eventos" del túnel Néstor Gambetta, el cual fue desarrollado utilizando el lenguaje de programación PHP y la base de datos MySQL. El sistema permite el registro de eventos, incluyendo incidencias laborales, capacidad de registro, además de asegurar la confiabilidad de la información a través de informes estadísticos obtenidos a través de la información de registro, también permite a los usuarios realizar un trabajo más efectivo para lograr sus objetivos.

#### <span id="page-23-0"></span>**1.4.2 Limitaciones**

- El sistema propuesto es único y exclusivo para el túnel Néstor Gambetta, por motivos de seguridad por contener información reservada.
- El sistema a implementar tiene que pasar por un periodo de prueba hasta obtener la autorización de la supervisión.

### **CAPÍTULO 2**

#### **FUNDAMENTO TEÓRICO**

#### <span id="page-24-2"></span><span id="page-24-1"></span><span id="page-24-0"></span>**2.1 ESTADO DEL ARTE**

#### <span id="page-24-3"></span>**2.1.1 Antecedentes Internacionales**

Encontramos las siguientes soluciones.

# **Aplicación Web para la Gestión de incidencias en el soporte de TI a los clientes de la compañía Pronaca.**

Resumen: Según Edison, T. (2018) en su Tesis de señala: Implementar un modelo de innovación tecnológica en PRONACA S.A. para gestionar, procesar y dar respuesta a los eventos recibidos por los clientes. El servicio básico de la empresa es la venta de alimentos. Para el desarrollo de esta aplicación, el método utilizado es el método de cascada iterativo, el cual permite brindar soluciones a los clientes, proponer soluciones para cada caso de uso propuesto y revisar posibles eventos de manera ágil. La aplicación web se llama PronacaDesk, que se desarrolla usando PHP Generator para MySQL Professional, donde puede usar lenguaje PHP para generar código para el siguiente paso del marco, crear tablas de datos y usar el motor de base de datos MySQL y crear tablas para autorizar los Servicios innovadores de soporte al usuario y nivel de proceso con buenas prácticas en la gestión de incidentes. (Edison, 2018)

#### **Diseño de un sistema de Gestión de la calidad para una Microempresa.**

Resumen: Según Miriam, H. (2008) en su tesis de investigación señala: La problemática de las microempresas entraron en el comportamiento comercial y las operaciones. Mientras el desarrollo del trabajo de investigación se revelaron algunos temas básicos, como el concepto de calidad y las normas ISO 9000, como mejorar la productividad, sus beneficios y ventajas, eliminar errores. y modernizar la calidad del producto Para mejorar significativamente la empresa y sus clientes. (Miriam, 2008)

#### **Implantación de un Sistema de Gestión de Incidencias**

Resumen: Según Jorge, F. (2014) en su tesis de investigación señala: llevar a cabo implantar un sistema integral para la gestión de incidencias de una mediana o gran empresa, la problemática que se evidencio fue la no disponibilidad de una solución para la transmisión de información o generación de respuestas por la persona a cargo. Durante el desarrollo de la investigación se define utilizar la aplicación Kayako Fusion, para la mejora continua, a nivel de los trabajadores como profesional, aumentando el rendimiento, avanzando y seguir creciendo como Empresa. (Montesinos, 2014)

#### **Sistema de Gestión de Incidencias.**

Resumen: Según Miguel, A. (2016-2017) en su tesis de investigación señala que: En una empresa de retail se debe analizar en detalle el desarrollo de análisis, diseño e implementación de una aplicación web dedicada a la gestión de eventos. El objetivo principal es rastrear los eventos detectados de acuerdo con las necesidades de los departamentos de desarrollo y pruebas.

Esta aplicación permite desarrollar una serie de gestión centralizada de eventos en un sistema de software. Brindar a los usuarios la función de registrar y administrar eventos,

brindando herramientas para generar reportes e informes sobre eventos registrados y su estado. (Mendioroz, 2016-2017)

 **Diseño de los procesos de Gestión de Incidencias y service desk, alineado de las buenas prácticas de ITIL, aplicado a la empresa Delltex industrial S.A**

Resumen: Según Miguel, L. (2015) en su tesis de investigación señala que: En el área de negocio dedicada a la atención al cliente, se diseña procesos de gestión de incidencias y service desk. La metodología ITIL permite agrupar procesos, buenas prácticas de gestión y desarrollo de servicios, por lo que las entrevistas se pueden utilizar para mejorar el proceso, coordinando con el personal de la empresa, proponer cambios para implementar una adecuada gestión de incidentes y servicio de asistencia técnica.. (Luzuriaga, 2015)

#### <span id="page-26-0"></span>**2.1.2 Antecedentes Nacionales**

Encontramos las siguientes soluciones.

 **Desarrollo de un sistema Web para el proceso de Gestión de Incidencias en la empresa Inversiones TOBAL S.A.C. – Boticas Inkasalud**

Resumen: Según Rody, R. (2015) en su tesis de investigación señala que El principal objetivo de la empresa Inversiones TOBAL S.A.C. – Boticas Inkasalud es desarrollar un sistema web para mejorar el proceso de gestión de incidentes. Durante el proceso de investigación, se recomienda implementar el personal del área del sistema, sus operaciones podrán controlar mejor el incidente, por lo tanto, se mejorará el proceso de gestión de incidentes, el cual será informado por trabajadores instalados en distintos departamentos de la empresa. El sistema a implementar resolverá los siguientes problemas: control del tiempo de respuesta, confiabilidad de los registros de incidencias o acciones correctivas oportunas para controlar el impacto negativo en los objetivos comerciales. Con base en los resultados obtenidos, se pueden hacer sugerencias para cambios en el proceso de manejo de incidentes. Para el crecimiento del sistema se utiliza la metodología RUP porque proporciona las responsabilidades internas y los métodos de distribución de la organización, asegurando así la producción de software de alta calidad para satisfacer las necesidades finales de los clientes, dentro del plazo y el presupuesto especificados. (Rodriguez Silva, 2015)

# **Desarrollo de un Sistema Web para el registro, Gestión y Control de incidencias técnicas en una mesa de Servicio.**

Resumen: Según Alfonso, A. (2016) en su tesis de investigación señala: El análisis, diseño y desarrollo del sistema Web propuesto para la mesa de servicio puede ser implementado y gestionado en cualquier empresa u organización, para automatizar el proceso de registro, gestión y seguimiento de eventos técnicos, solicitudes y peticiones provocadas por los clientes. En el proceso de desarrollo, con el fin de comprender los requisitos técnicos de la gestión de TI, se realizaron encuestas explicativas y bibliográficas. También se determinan los datos más relevantes que constituyen el sistema relevante y ayude a desarrollar una interfaz de usuario amigable, una base de datos relacional optimizada, reglas comerciales y programas confiables. La metodología RUP se utiliza como base para la investigación en el desarrollo de la implementación. (Alfonso Arana, 2016)

# **Implementación de un Sistema de Monitoreo y control de Red, para un canal de Televisión, Basado en Herramientas Open Source y Software Libre.**

Resumen: Según Jhon, Q. (2018) en su tesis señala Se desarrolló una solución en el canal de TV Willax , en base a la monitorización y control de la red. Mientras el proceso de investigación, se descubrió un problema en el área de la red de la empresa debido a la transmisión en tiempo real a través de una línea dedicada. En la etapa inicial de desarrollo, se utilizaron herramientas de código abierto y software gratuito para verificar de manera efectiva y continua los servicios y equipos de los canales de televisión,

resolviendo el problema de identificación y solución de problemas de infraestructura de TI y permitiendo encontrar y restaurar problemas. Reducir las incidencias sin afectar al usuario final. Finalmente, esta encuesta nos ayudará a coger decisiones sobre las operaciones de control y seguimiento de toda la red. (Bustincio Quispe, 2018)

 **Implementar una aplicación web para mejorar la Gestión de requerimientos e incidencias en el Hospital General.**

Resumen: Según Edith, F. (2018) en su tesis de investigación señala en el Hospital General se propuso una aplicación web basada en las buenas prácticas de ITIL, solucionando problemas o incidencias, equipos informáticos o accesos que ocurrieran. Lo que nos permitió instalar, configurar para dar soporte a estos procesos y mejorar las habilidades del personal Software que optimiza el uso de los disponibles recursos. Esta implementación, comprobada modernizar las prácticas de ITIL, sistematizará el proceso y mejorará la gestión de requerimientos y eventos, logrando así la satisfacción de los usuarios generales del hospital. (Marcelo, 2018)

 **Desarrollo de una aplicación web para la mejora de la Gestión de Incidencias en la Empresa Nacional de Telecomunicaciones.**

Resumen: Según Milton, C. (2018) en su tesis de investigación señala que en Entel Perú, Tiene como objetivo brindar una solución para resolver problemas en las actividades de resolución de incógnitas informáticos a nivel de hardware y software, debido a que no cuenta con una aplicación que reporte incidencias al área de soporte técnico. El propósito de este trabajo es utilizar la metodología RUP para desarrollar soluciones técnicas, asegurar las operaciones en la calidad del servicio, restaurar los niveles operativos normales, la gestión de incidentes y la disponibilidad. (Vargas, 2018)

#### <span id="page-29-0"></span>**2.2 MARCO TEÓRICO**

#### <span id="page-29-1"></span>**2.2.1 Sistemas Inteligentes de Transporte**

ITS o Intelligent Transportation System en inglés es un conjunto de aplicaciones informáticas y sistemas tecnológicos. El propósito de su realización y uso es brindar mayor información y buena seguridad y eficiencia en diferentes tipos de transporte (terrestre, ferroviario, marítimo y aéreo) y simplificar el control, gestión y seguimiento del responsable. Según Mercedes S. (2001) indica que los seres humanos han incorporado sistemas y procesos de información en su vida diaria, buscando optimizar los recursos utilizables para mejorar la "calidad de vida". De hecho, considerando que se han empleado enormes cantidades de dinero en infraestructura de transporte (carreteras, puentes, centros de aviación, túneles, etc.), no se puede ignorar el rápido desarrollo de la tecnología.

#### <span id="page-29-2"></span>**2.2.2 Sistema de Gestión**

Según Iván G. (2017) dice lo siguiente "El sistema de gestión es una forma de ayudar a visualizar y gestionar mejor la organización. Finalmente, se pueden lograr muy buenos resultados en la toma de decisiones basadas en acciones, datos y hechos.".

#### <span id="page-29-3"></span>**2.2.3 Gestión de incidencias**

Para definir esto se debe entender el concepto de incidencia, podemos definirlo como cualquier suspensión o parada no planificada del servicio, que puede ser una falla, consulta reportada por un usuario o alguna herramienta de monitoreo de eventos. Entonces, gestión de incidencias es la gestión y control de todos los elementos que constituyen cada etapa de la operación del servicio. El objetivo final es reparar las operaciones de servicio lo antes posible, reduciendo así el impacto negativo en las operaciones comerciales. (ASF, 2017)

#### <span id="page-29-4"></span>**2.2.4 Centro de control de monitoreo**

El centro de control está ubicado fuera de la instalación del túnel y es operado por personal administrador de la supervisión y el control de la operación diaria. Las actividades del centro de control son vitales, por lo que necesita ser continuamente responsable de monitorear puntos clave o áreas de riesgo, dirigiendo todos sus servicios al seguimiento de cada actividad, registro y actividades antes, durante y después de la actividad, y saber cómo instruir maneras de responder a emergencias. (ASF, 2017)

#### <span id="page-30-0"></span>**2.3 MARCO CONCEPTUAL**

#### **2.3.1 XAMPP**

<span id="page-30-1"></span>La arquitectura XAMPP (Windows = sistema operativo, Apache = servidor web, MySQL = base de datos y PHP = lenguaje de programación web) es una plataforma gratuita para el desarrollo web.

Se muestra a continuación, el tipo de arquitectura con el cual se está almacenando el sistema desarrollado con la arquitectura XAMPP:

#### **Figura N°2:**

#### **Arquitectura XAMPP**

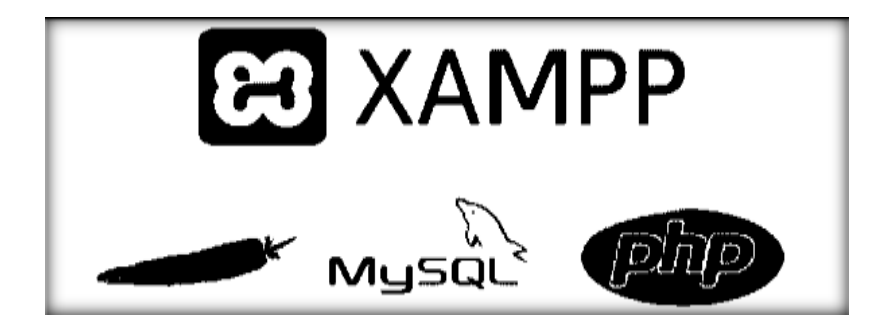

#### <span id="page-30-2"></span>**2.3.2 Lenguaje PHP (**Hypertext Pre-Processor**)**

Según Claudia, R. - Roberto V. - Giselle, C. (2019) se define como un lenguaje de programación multiplataforma, se utiliza en la totalidad de los principales sistemas operativos, incluido Linux.

El lenguaje PHP tiene la capacidad de generar páginas de contenido dinámico, y es compatible con los lenguajes HTML, XML, XHTML, y JavaScript dentro de su código.

(Rodríguez-Rodríguez, Cortés-Moure, & Vicente-Rodríguez, 2019)

#### <span id="page-31-0"></span>**2.3.3 Bases de datos MYSQL**

Es el sistema de gestión de bases de datos (DBMS) más famoso desarrollado y equilibrado por MySQL AB. Destaca por su gran adaptabilidad, lo que le permite interactuar con lenguajes como PHP, Perl y Java e integrarlo en diferentes sistemas operativos.

Características principales:

- 1. Velocidad.
- 2. Facilidad de uso.
- 3. Sin pago alguno.
- 4. Amplitud de Gestión en lenguajes de Consulta.
- 5. Conexión al servidor de muchos clientes en simultáneamente.
- 6. Conectividad y seguridad.
- 7. Portabilidad.
- 8. Distribución Abierta. (Garcia, 2007)

#### **a) MySQL.**

Es el software de administración de bases de datos de código abierto más popular

que puede proporcionar a los clientes soluciones flexibles, rápidas y confiables.

#### <span id="page-31-1"></span>**2.3.4 UML (Lenguaje Unificado de Modelado)**

Es un mecanismo de visualización estándar que se utiliza para representar esquemas,

diagramas o procesos en el sistema. Agrupar símbolos y conceptos de diferentes tipos

de métodos orientados a objetos.

#### **Ventajas de UML:**

- Es estándar favorece la comunicación.
- Semántica bien definida basado en meta modelo.
- Notación grafica concisa y fácil de utilizar y aprender.
- Se puede emplear para modelar sistemas de software.
- Es fácilmente extensible. (Lopez & Ruiz, 2006)

#### <span id="page-32-0"></span>**2.4 MARCO METODOLÓGICO**

#### <span id="page-32-1"></span>**2.4.1 Metodología RUP (Proceso Unificado de Desarrollo)**

Proceso de desarrollo de software creado por Rational Software. El proceso constituye un método estándar. Junto con UML, proporciona un método orientado a objetos para analizar, diseñar, implementar y documentar el sistema. Puede especializarse en diferentes áreas de aplicación, niveles de habilidad, tipos de organización y escalas de proyectos del sistema. RUP se adapta al entorno y necesidades de cada organización.

Según (Ecured, 2015) Resultado de varios años de desarrollo y uso práctico. A través de UML se ha unificado la tecnología de desarrollo y el trabajo se realiza a través de múltiples métodos utilizados por los clientes. La versión estandarizada se lanzó en 1998 y originalmente se llamaba Rational 5.0 Unified Process.

**a) Principales Elementos**

Durante su modelación se puede definir los siguientes elementos:

- **Trabajadores ("quién"):** Define los roles o responsabilidades de uno o un grupo de individuos, máquinas o sistemas automatizados que trabajan en equipo y son los dueños de los elementos.
- **Actividades ("cómo"):** Lo realizan trabajadores, que tienen un trabajo claro y pueden manipular elementos.
- **Artefactos ("qué"):** Son elementos tangibles, que pueden ser modelos, elementos, código fuente, archivos ejecutables, generados, modificados y utilizados por actividades.
- **Flujo de actividades ("cuándo"):** Son Secuencias elaboradas por trabajadores con un resultado de valor observable. Según (Ecured, 2015).

#### **b) Principales características**

Las características principales de RUP:

- Crecimiento iterativo.
- Gestión de requisitos.
- Empleo de arquitectura [basada en componentes.](https://es.wikipedia.org/wiki/Programaci%C3%B3n_orientada_a_componentes)
- Comprobación de cambios.
- Configurada visual del software.
- Demostración de la calidad del software.
- Intentar implementar las mejores prácticas de ingeniería de software aplicables para cualquier proyecto.

RUP es un producto de Rational (IBM). Incluye artefactos, roles y se determina que

es iterativo e incremental, basado en casos de uso y centrado en la arquitectura.

#### **Flujos de Trabajo del RUP**

Se agruparon las actividades en 9 flujos de trabajo principales, obteniendo 6 flujos de

ingeniería y el resto como flujo de apoyo:

- **[Modelo del Negocio](https://www.ecured.cu/Flujo_de_Trabajo_Modelo_del_Negocio)***:* Responsable de determinar quién participará, qué actividades deben automatizarse y explicar los procesos comerciales.
- **[Requerimiento](https://www.ecured.cu/Flujo_de_Trabajo_Requerimiento)***:* Determina las acciones que debe realizar el sistema y dónde identificar las funciones y limitaciones a corregir.
- **[Análisis y Diseño](https://www.ecured.cu/Flujo_de_Trabajo_An%C3%A1lisis_y_Dise%C3%B1o)** *:* Determina cómo ejecutar el sistema en función de los requisitos y debe programarlo.
- **Implementación:** Defina cómo organizar clases, objetos y ubicación en componentes.
- **Prueba (Testeo):** Explora las deficiencias a lo largo del ciclo de vida.
- **Instalación o despliegue:** Realizar actividades (empaquetado, instalación, soporte al usuario, etc.) y finalmente proporcionar el software a los usuarios.
- **Administración del proyecto:** Busca diseñar cuidadosamente productos que puedan satisfacer las necesidades del cliente.
- **Administración de configuración y cambios:** Controlar los elementos producidos por todos los miembros del equipo del proyecto en los siguientes aspectos: uso / actualización, control de versiones, etc.
- **Ambiente:** Describir procesos y herramientas que apoyarán al equipo del proyecto y el proceso de implementación en la organización.

# **Figura N° 3:**

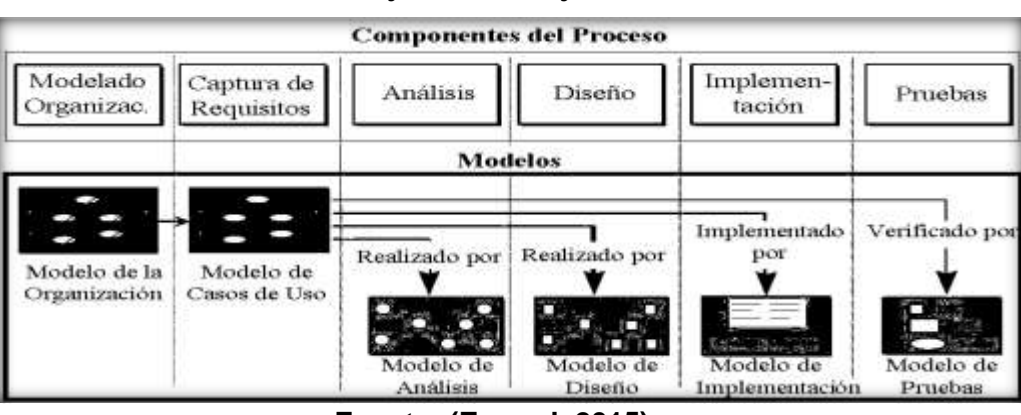

**Flujos de Trabajo del RUP**

**Fuente: (Ecured, 2015)**

# **a) Fases del RUP**

Representan el ciclo de desarrollo en la vida de un producto de software.

- **La fase de concepción o inicio** El propósito primordial del análisis desde un punto de vista funcional y técnico es determinar la visión, metas y alcance del proyecto, y el trabajo principal es el modelado de negocios y análisis de demanda. El resultado principal es una lista de casos de uso y factores de riesgo para el proyecto. En esta etapa, apenas obtiene una versión ejecutable.
- **La fase de elaboración** El objetivo principal es completar el análisis de las solicitudes y definir la arquitectura sistemática. Además, también recibirá una solicitud ejecutable que reaccione al uso de aplicaciones que le dañen. Aunque parte del sistema se ha desarrollado profundamente, la decisión arquitectónica se basa en la comprensión de todo el sistema y los requisitos (funcionales y no funcionales) determinados por la amplitud definida.
- **La fase de construcción** Consiste en muchos ciclos iterativos y, según las circunstancias de riesgo del proyecto, los casos de uso se fusionan sucesivamente. Permite tener una versión del sistema que satisfaga el caso de uso principal. No se fusionarán cambios de requisitos antes del comienzo de la siguiente iteración.
- **La fase de transición** Comienza con una versión "beta" del sistema y termina con el sistema en fase de producción según (Ecured, 2015).

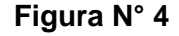

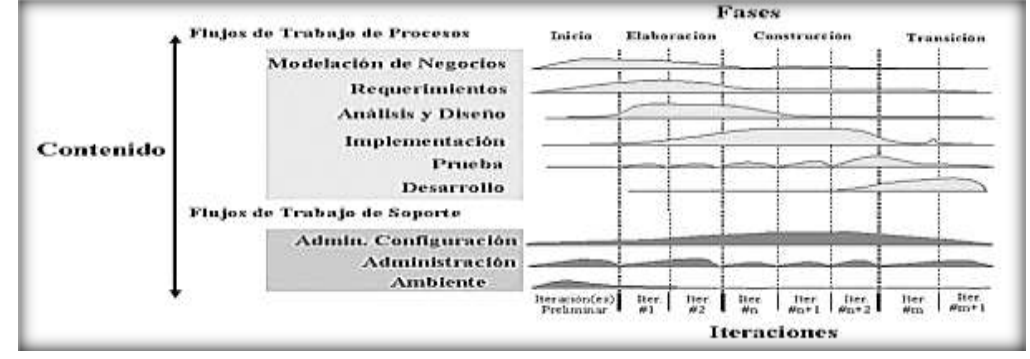

#### **Fases del RUP**

**Fuente: (Ecured, 2015)**
#### **2.5 MARCO LEGAL**

#### **2.5.1 Del Contrato Mejoramiento de la Av. Néstor Gambetta – Callao**

Bajo la particularidad de licitación se firmó el contrato de obra No. 043-2014-MTC / "Proyecto de Mejoramiento Avenida Néstor Gambetta-Avenida Callao III Parte B". Uno de los objetivos de esta obra es la construcción de un túnel (de casi un kilómetro de longitud) en el terreno especificado por la concesión correspondiente, que formará parte de la Avenida Néstor Gambetta, permitiendo la expansión del aeropuerto internacional Jorge Chávez, con un monto de S/.761'772,368.51 nuevos soles, y con un plazo de ejecución de 480 días calendarios.

La cooperación interinstitucional entre PROVIAS NACIONAL ha sido firmada, entre otras cosas, será responsable y las normas legales aplicables de financiamiento, el desarrollo del estudio final y la implementación del trabajo.

El gobierno regional cede las facultades PROVIAS NACIONAL para intervenir en el Ministerio, CL 100 Código en el que la mejora del proyecto del gobierno regional de la AV. Néstor Gambetta: Sección III B, OVALO 200 millas (km 19 000) Sarita Colonia (km 22 + 000), Industria en la que el distribuidor TPC del MTC es el segundo aeropuerto en el Aeropuerto Internacional de Jorge Chávez en la mejora de L 'Av. Néstor Gambetta se basa, provocando PROVIAS NACIONAL para desencadenar el estudio final y hacer el trabajo; y las instalaciones indispensabels para la ejecución del proyecto, entre otras. (Nacional, 2015)

#### **2.5.2 Proceso de Licitación de la Obra**

Con fecha 29 de noviembre del 2013 se inicia el Proceso de Licitación LP N° 011- 2013-MTC/20, para la contratación de la empresa contratista que ejecutará la obra: Tramo III - B del Proyecto Mejoramiento de la Av. Néstor Gambeta - Callao (bajo la modalidad de concurso oferta); con un valor referencial ascendente a S/. 828 048 161,58.

El 14 de marzo del 2014 se llevó a cabo la presentación de propuestas, habiéndose presentado 02 postores.

El 21 de Marzo del 2014 se realizó el Acto de Otorgamiento de Buena Pro, ocupando el primer lugar el Consorcio Túnel Callao "Decenio de las Personas con Discapacidad en el Perú "Año de la Diversificación Productiva y del Fortalecimiento de la Educación" Pág. 18 de 27 (Constructora Andrade Gutiérrez S.A. Sucursal del Perú – Constructora Queiroz Galvao S.A. – Sucursal del Perú – Ingenieros Civiles y Contratistas Generales S.A.), por el monto de su propuesta económica ascendente a S/.789 957 946,14.

#### **CAPITULO 3**

#### **DESARROLLO DE SOLUCIÓN**

En este capítulo se demostrará todos los procesos realizados para implementar la solución a través de la metodología RUP. Para este desarrollo se dará prioridad a los principales eventos indicados por el cliente, iteraciones importantes para cumplir con las metas y la implementación de soluciones para asegurar el éxito del proyecto.

#### **FASE INICIACIÓN**

#### **3.1 Estudio de Factibilidad**

#### **3.1.1 Factibilidad operativa**

La importancia y necesidad variable en el proceso de la gestión de las incidencias Manual que se presentan en la operación diaria, expresada por el Jefe de Operaciones del área del centro de Control del túnel Néstor Gambetta y el personal involucrado con el mismo, se llegó a la conclusión de implementar el sistema de gestión de incidencias para cubrir todos los requerimientos y expectativas para obtener de manera más sencilla y segura la información en forma oportuna y confiable.

En la siguiente tabla se detallan los roles e integrantes necesarios para el desarrollo del proyecto del Sistema de gestión de incidencias del túnel Néstor Gambetta.

### **Tabla N° 2:**

#### **Funciones de los integrantes del Sistema**

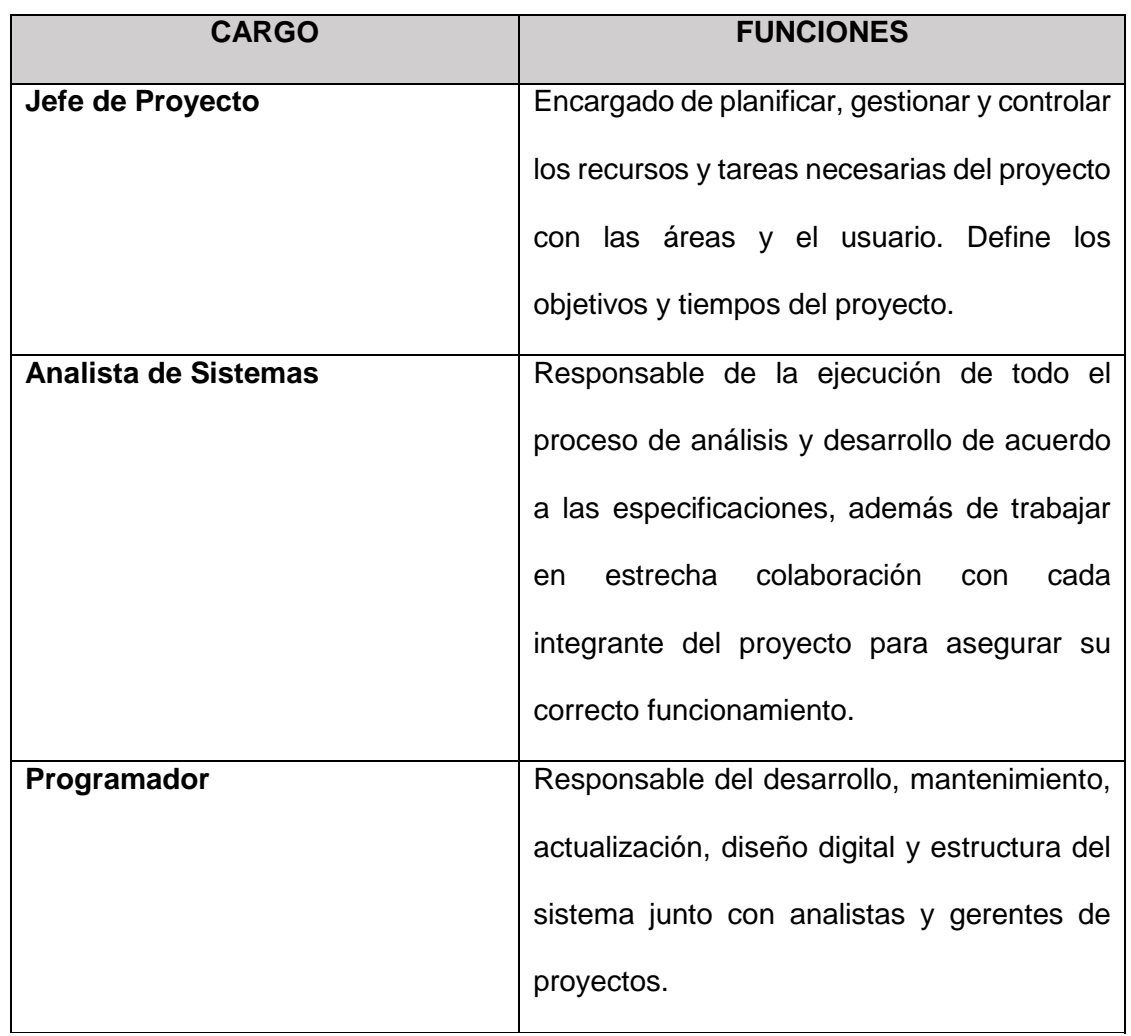

#### **3.1.2 Factibilidad Económica**

Como es sabido, la determinación de la factibilidad económica de un proyecto, es la base sobre la cual se procederá a su encaminamiento o a desechar el mismo; la factibilidad económica se determina, a su vez, por las fuentes de fondos o flujo financiero que indicara que hay un retorno del capital, el tiempo estimado para dicho retorno y la

apreciación del proyecto en el tiempo de vida del mismo, esto se logra mediante la aplicación de las herramientas financieras como son el TIR (tasa interna de retorno) que es la que calcula si dicho retorno será positivo, el índice de dicho retorno y el tiempo de duración del mismo; la otra herramienta es el VAN (valor actual neto) que calcula, de acuerdo a los flujos positivos de liquidez o efectivo, la valorización del proyecto en el tiempo de vida del mismo. Ambas herramientas trabajan con la tasa de descuento máximo que toma como referencia la tasa de interés máximo en el mercado financiero con que se remuneran los ahorros o excedentes de los superavitarios.

Para el caso de este proyecto, específicamente, el TIR calculado es de 2.18% lo cual indica que el retorno del capital financiero es positivo, utilizando una tasa de descuento de 10% (la tasa promedio para remunerar ahorros es 3% anual), considerado totalmente adecuado dado que la inversión se recuperara en 8 meses.

Así mismo, el VAN para este proyecto es de S/. 1,786.24 lo que nos indica que el valor proyectado para este proyecto cuando esté en marcha, será superior al capital invertido en 8 meses los cual indica una apreciación del mismo en 30%. Se debe indicar que, para hacer un análisis de la factibilidad económica se deben usar las dos herramientas en conjunto, ya que, si se analizan o interpretan por separado, las decisiones a tomar en base a ello, serian probablemente sesgadas por un análisis incompleto, esto puede redundar en una afectación del proyecto, en especial en los flujos de efectivo del mismo lo cual repercute directamente en el tiempo de vida o la eficiencia y factibilidad operativa.

El detalle del cálculo de ambas herramientas financieras las podremos ver la tabla  $N^{\circ}$ 55.

En consecuencia, después de ver los resultados y la interpretación del TIR y el VAN, podemos concluir que la investigación es económicamente realizable ya que el Centro

41

de Control del Túnel Gambetta decidió implementar el Sistema de gestión de incidencias porque necesitaba mejorar el proceso de los registros manuales evitando gastos innecesarios y penalidades por parte de la supervisión.

Un factor importante es que la empresa cuenta con el hardware y software necesarios para la implementación del Sistema de Gestión de incidencias.

#### **3.2 Modelado del Negocio**

#### **3.2.1 Descripción del Negocio**

El Túnel Néstor Gambetta es una vía subterránea construida para la circulación de vehículos (dos carriles) y una futura vía ferroviaria. Está ubicado en la Provincia de Constitución del Callao y que atraviesa por debajo de la segunda pista de aterrizaje del Aeropuerto Internacional Jorge Chávez (próxima a construirse), reducirá el flujo de tráfico de norte a sur y viceversa. Controlado por el Ministerio de Transportes y Comunicaciones (MTC), administrado por Provías Nacional, y ejecutado por el contratista Consorcio Túnel Callao, el Túnel de la Avenida Néstor Gambetta se encuentra oficialmente en operación desde el 27 de julio de 2017.

Mediante concurso público por parte del Ministerio de Transporte y comunicaciones junto con Provías nacional se entregó bajo los términos de referencia regir el servicio de operación desde el 01 de diciembre del 2018 a la empresa Alvac SA Sucursal Perú, empresa diversificada que centra su actividad en las áreas de Concesiones, Conservación, Obra Civil, Obra Industrial, Edificación, Medio Ambiente, Servicios y Deportes. Así también en la ejecución, reparación y conservación integral de obras públicas.

#### **Figura N° 5:**

#### **Organigrama de la Empresa**

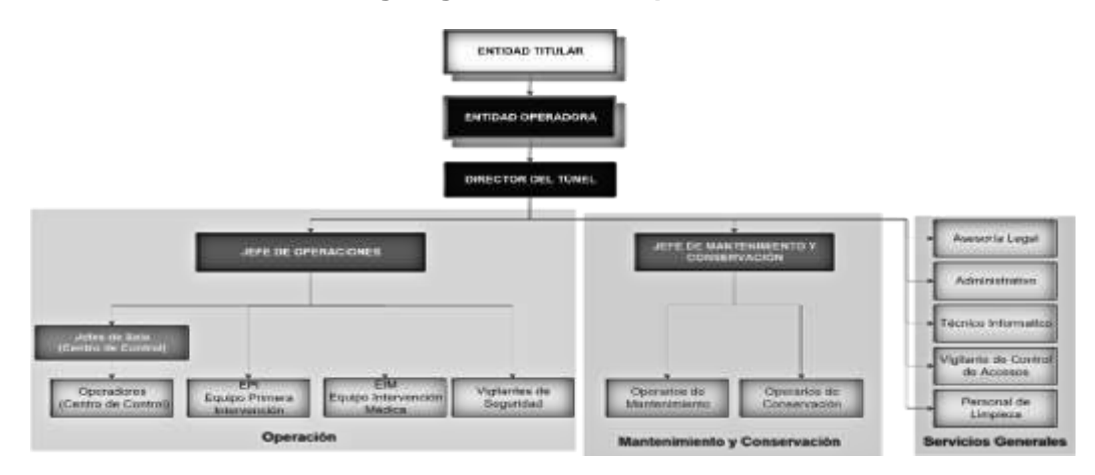

A continuación, describimos las áreas de la empresa:

- **Entidad Titular,** es el área que tiene la máxima autoridad ejecutiva.
- **Entidad Operadora,** Responsable de garantizar buenas condiciones de seguridad del tránsito, la atención y gestión eficiente de incidencias, y un alto grado de comodidad para los usuarios.
- **Director del Túnel,** Responsable de la coordinación de definición de las directrices de operación, explotación y mantenimiento del Túnel.
- **Jefe de operaciones,** responsable de supervisar la correcta ejecución de todas las actividades de operación, la correcta formación del personal de operaciones, archivo y proceso informático de los datos de seguimiento de explotación, gestión de inventarios, salvaguardar asimismo las imágenes y grabaciones de los incidentes de operación del Túnel Néstor Gambetta.
- **Jefe de Mantenimiento y conservación,** responsable regulador de todas las actividades relacionadas con el proceso de mantenimiento de instalaciones y equipos del túnel y de gestión de tránsito.

#### **3.2.2 Productos**

La empresa centra su principal negocio en el sector de la Conservación de Carreteras. Con muchos años de experiencia, centra su actividad en las áreas de Concesiones, Conservación, Obra Civil, Obra Industrial, Edificación, Medio Ambiente, Servicios y Deportes.

#### **3.2.3 Unidades estratégicas de Negocio (EUN)**

Para encontrar los Stakeholders debemos de definir la estructura del negocio, en tal sentido, las unidades estratégicas del negocio UEN son:

- UEN servicio de mantenimiento y conservación de obras públicas.
- UEN servicio de reparación

#### **Stakeholders internos**

- Trabajadores del área operaciones
- Trabajadores del área de mantenimiento y conservación

#### **Stakeholders Externos**

- **Clientes**
- Ministerio de transportes y Comunicaciones
- **Organismos Gubernamentales**
- Centro de Control de operaciones Lima Airport Partners (CCO\_LAP)
- Corporación Peruana de Aeropuertos y Aviación Comercial (CORPAC)
- Instituto Nacional de Defensa Civil (INDECI)
- Dirección Regional de defensa Civil Lima Callao
- Dirección Regional de Salud (DIRESA)
- Cuerpo de Bomberos Voluntarios del Perú
- Comisaria PNP Callao
- Marina de Guerra del Perú
- Sistema de Atención Móvil de Urgencias (SAMU)
- **Proveedores de Servicios**
- Servicio de Agua Potable y Alcantarillado de Lima (Sedapal)
- Empresa de Energía Eléctrica (ENEL)

#### **3.2.4 Visión del Negocio**

El progreso de este sistema renovara el proceso de administración de las incidencias del centro de control en los que se han realizado las actividades de registro, acción, evaluación y cierre manualmente, que se desarrollan en la operatividad diaria del túnel Gambetta. Con el sistema automatizado de gestión de incidentes, se garantiza un instrumento a los gerentes de gestión de incidentes que les permitirán tener información de manera adecuada y confiable para el proceso de toma de decisiones y el tiempo de respuesta contra incidentes.

#### **Figura N° 6:**

#### **Flujo de Atención de incidentes / Accidentes**

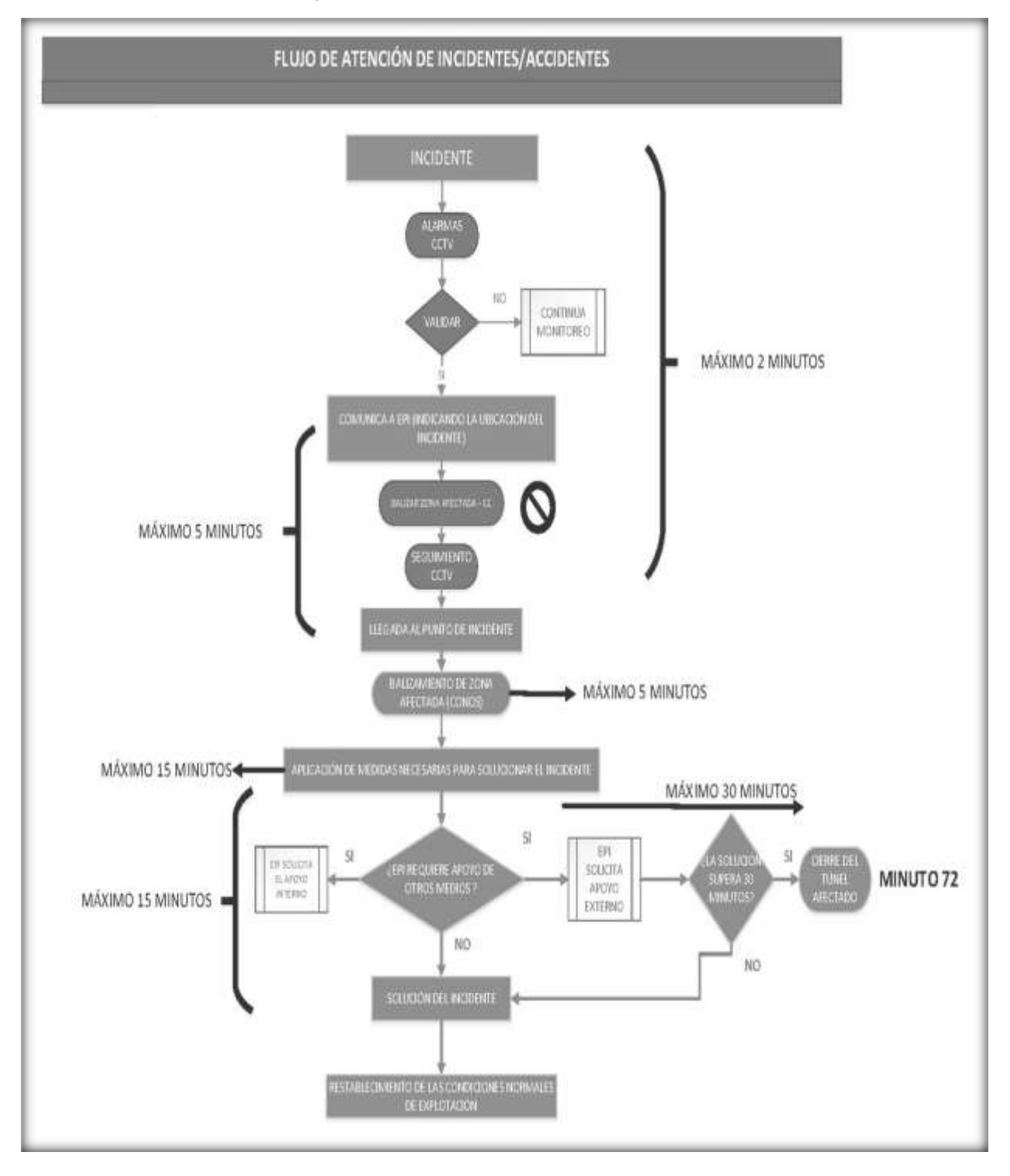

### **3.2.5 Reglas del Negocio**

La regla o conjunto de reglas del negocio explican las normas, políticas, restricciones y definiciones que existen en la empresa Alvac sucursal Perú que desempeñan una vital importancia para lograr los objetivos.

#### **Tabla N°3:**

#### **Reglas de Operación Simple**

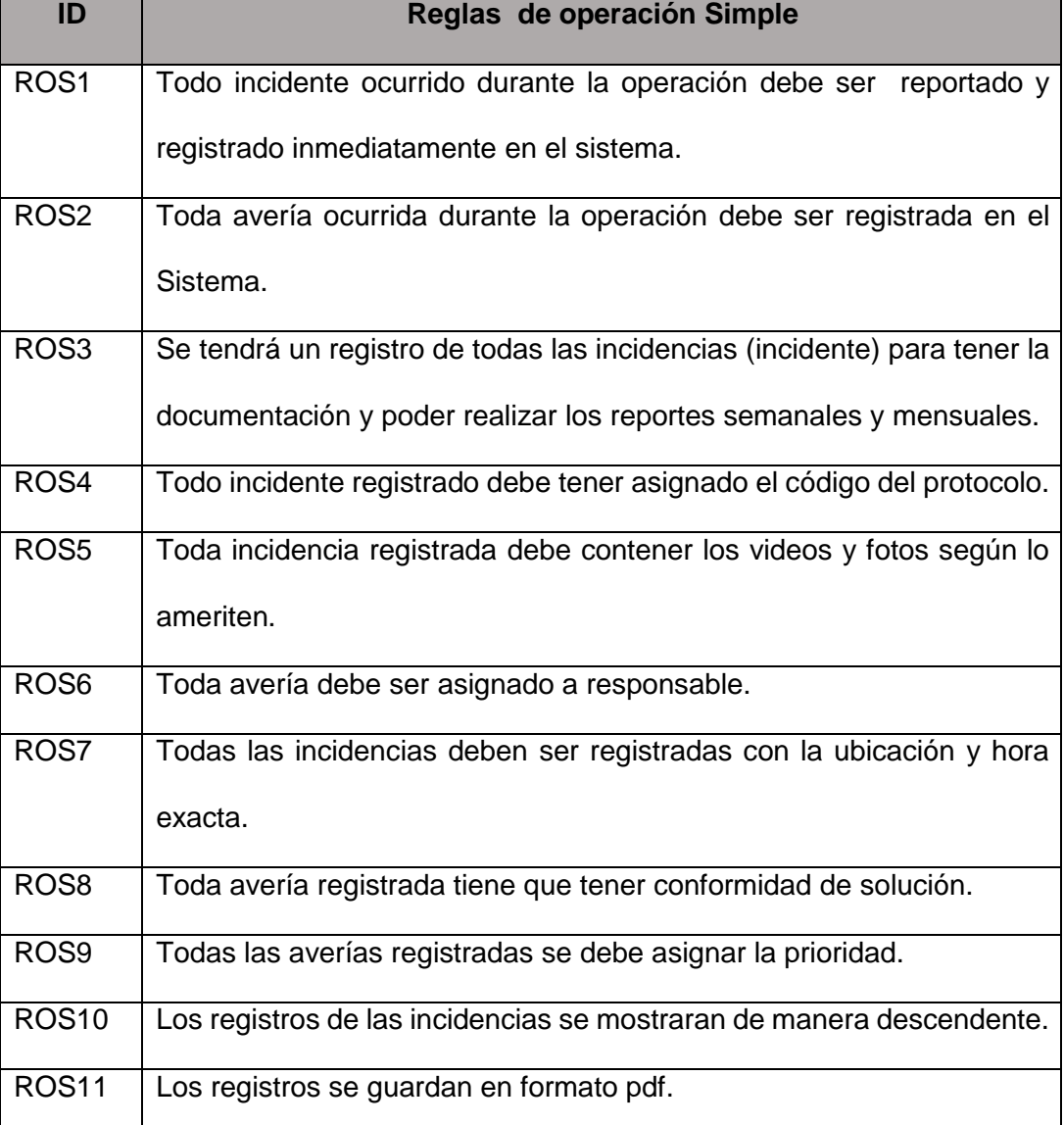

### **3.2.6 Especificación de casos de Uso del Negocio**

### **a) Actores del Negocio**

Pueden representar a una o un grupo de personas o a una compañía

#### **Tabla N° 4:**

#### **Actores del Negocio**

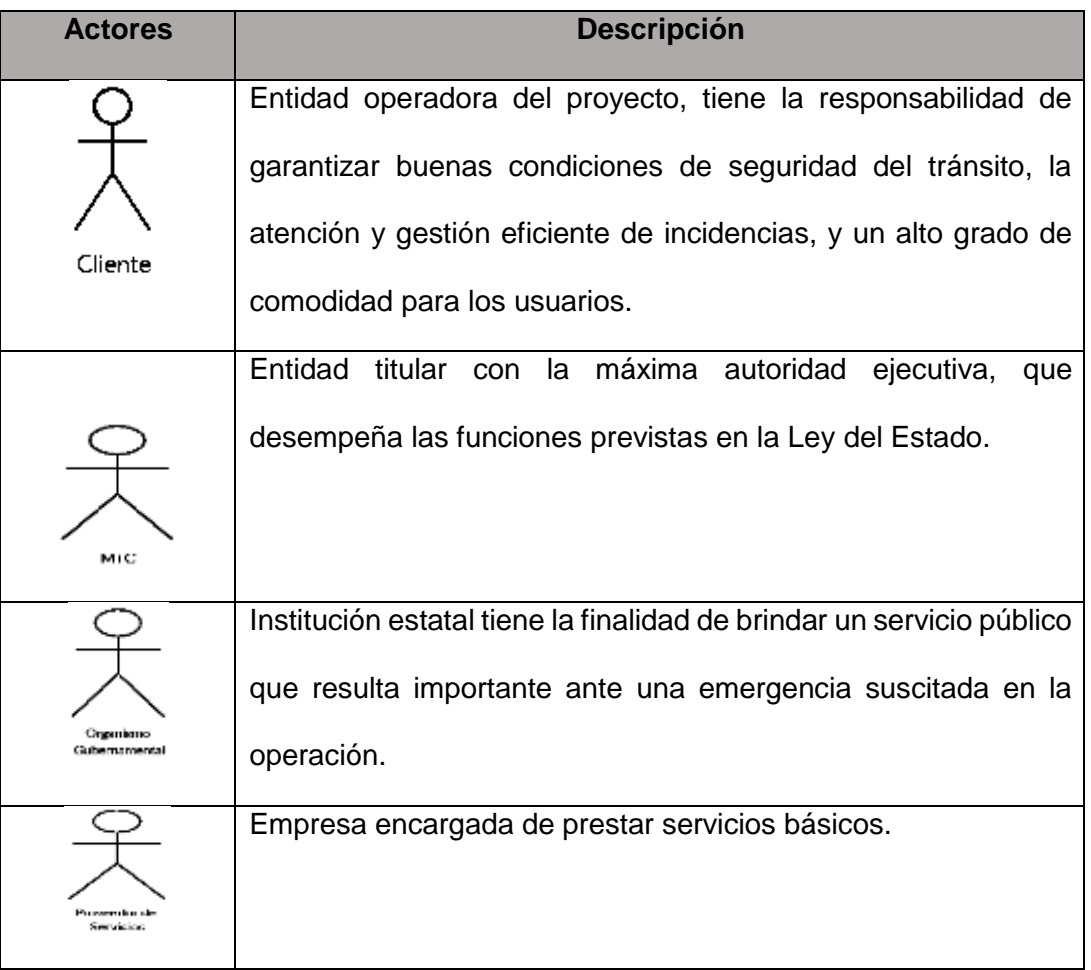

# **b) Trabajadores del Negocio**

### **Tabla N° 5:**

### **Trabajadores del Negocio**

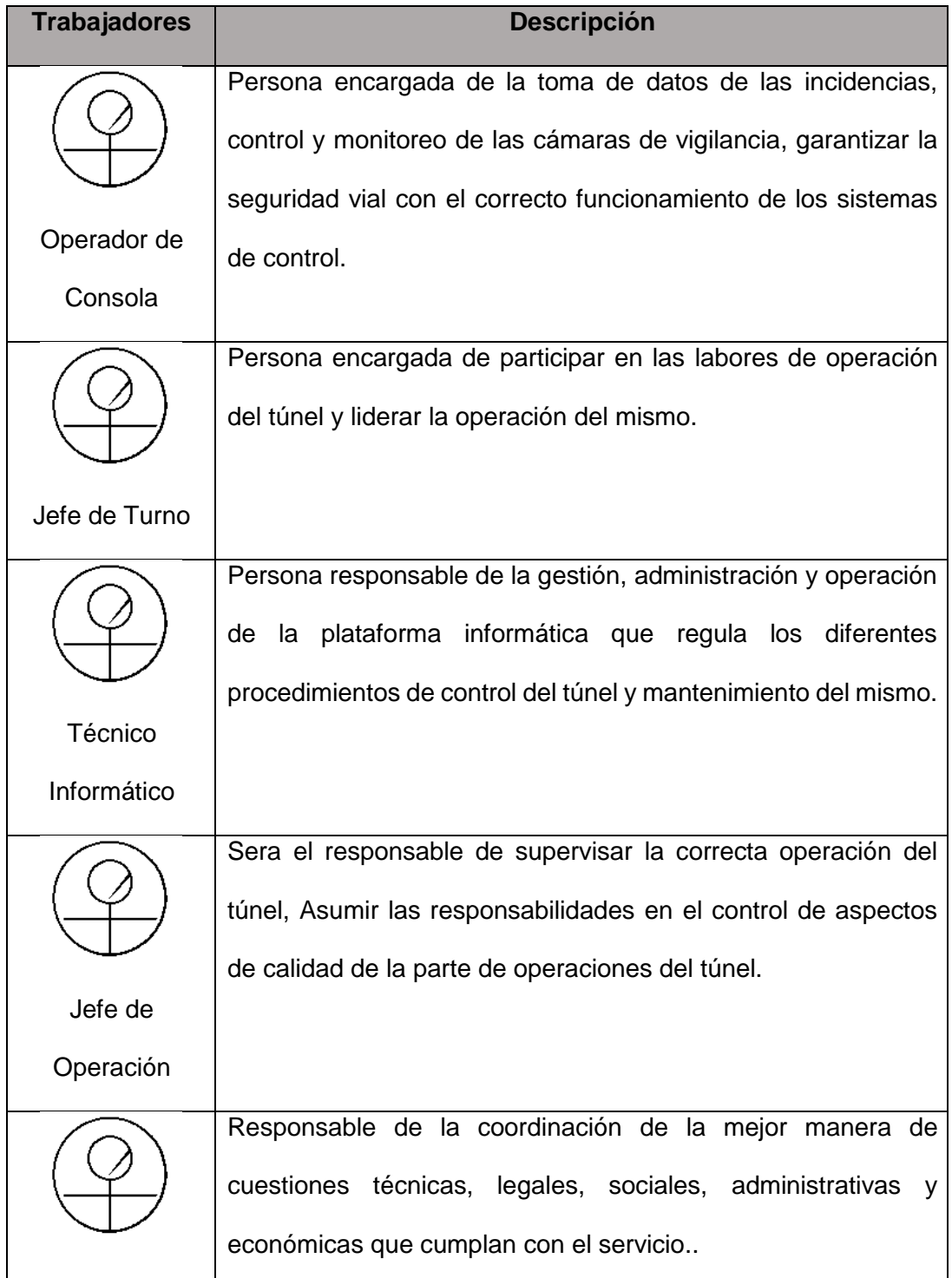

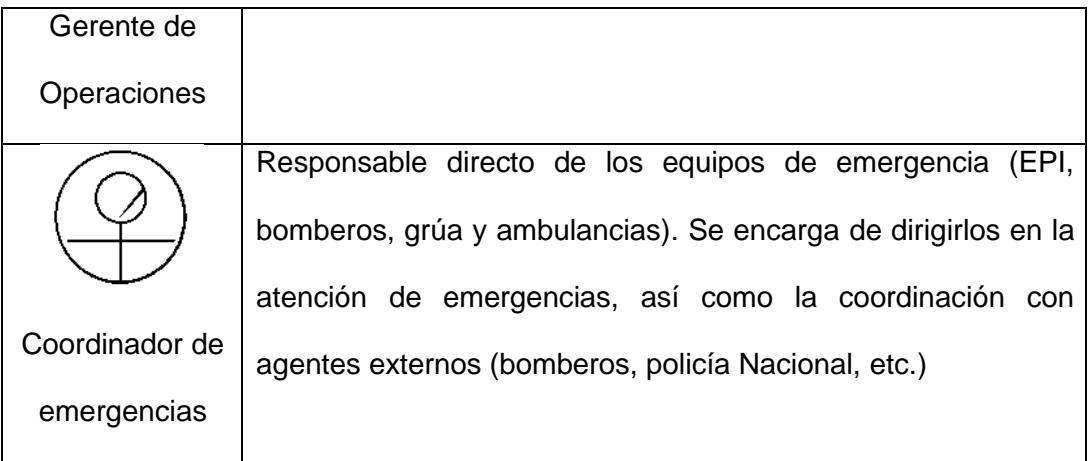

# **c) Descripción de casos de uso del Negocio**

### **Tabla N° 6:**

# **Casos de Uso del Negocio**

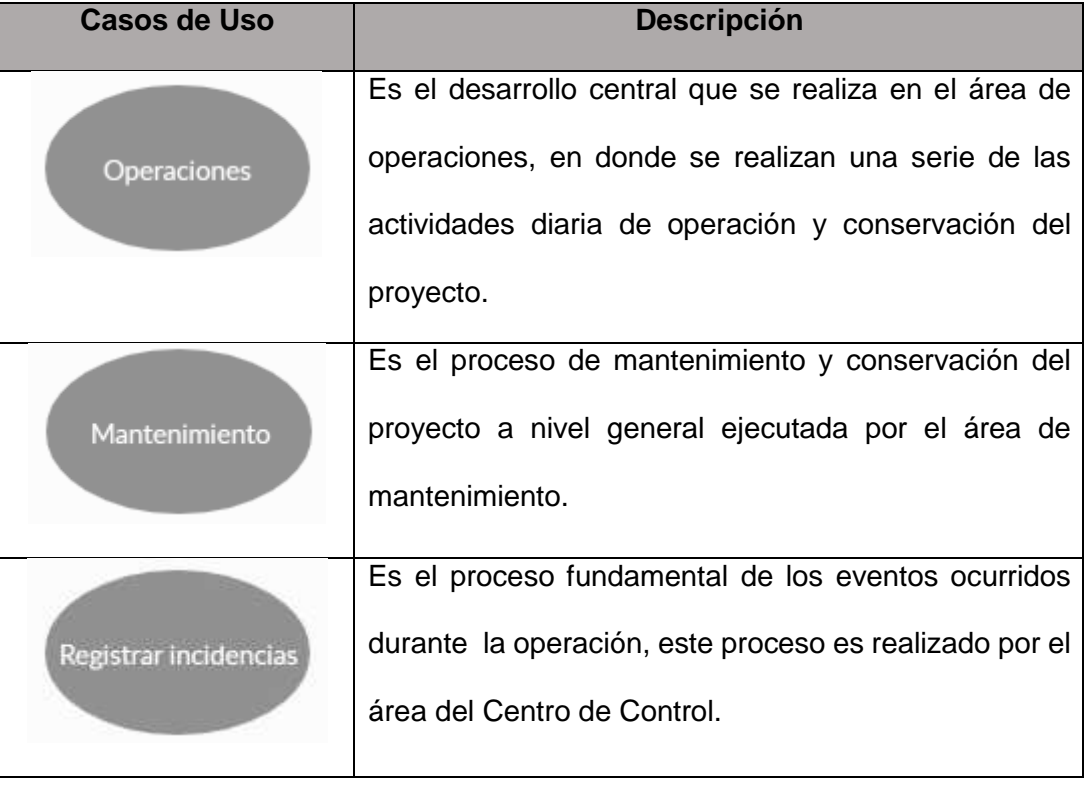

#### **d) Diagrama del Caso de Uso del Negocio**

Se muestra el diagrama del modelo de caso de uso del negocio con los procesos de la empresa Alvac Sucursal Perú. Este diagrama nos ayudara a entender la dinámica del negocio para la implementación del Sistema propuesto.

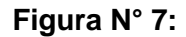

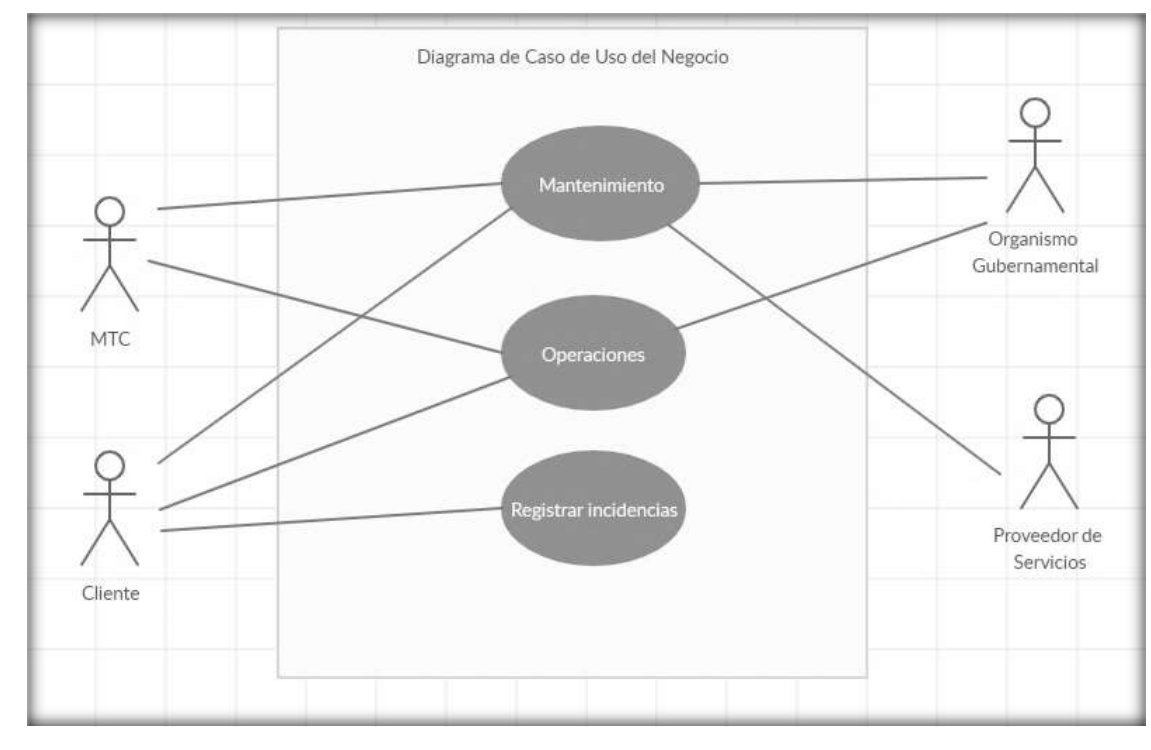

#### **Diagrama de Caso de Uso del Negocio**

#### **3.3 Requerimientos del Proyecto**

El sistema a implementar está demostrado en las exigencias exactas del usuario, que puedan cumplir con la funcionalidad del sistema para la operación diaria del Túnel Gambetta. Para un mejor detalle y una información relevante se realizó una entrevista al Jefe de operaciones logrando determinar las necesidades más relevantes de la empresa y algunas sugerencias para renovar el proceso.

#### **3.3.1 Identificación de Requerimientos**

A continuación, se muestran los requerimientos del proyecto que han sido separados en requerimientos funcionales (que están directamente relacionados a las reglas del negocio) y requerimientos no funcionales (relacionados al funcionamiento y aspectos técnicos del sistema).

### **3.3.2 Requerimientos Funcionales**

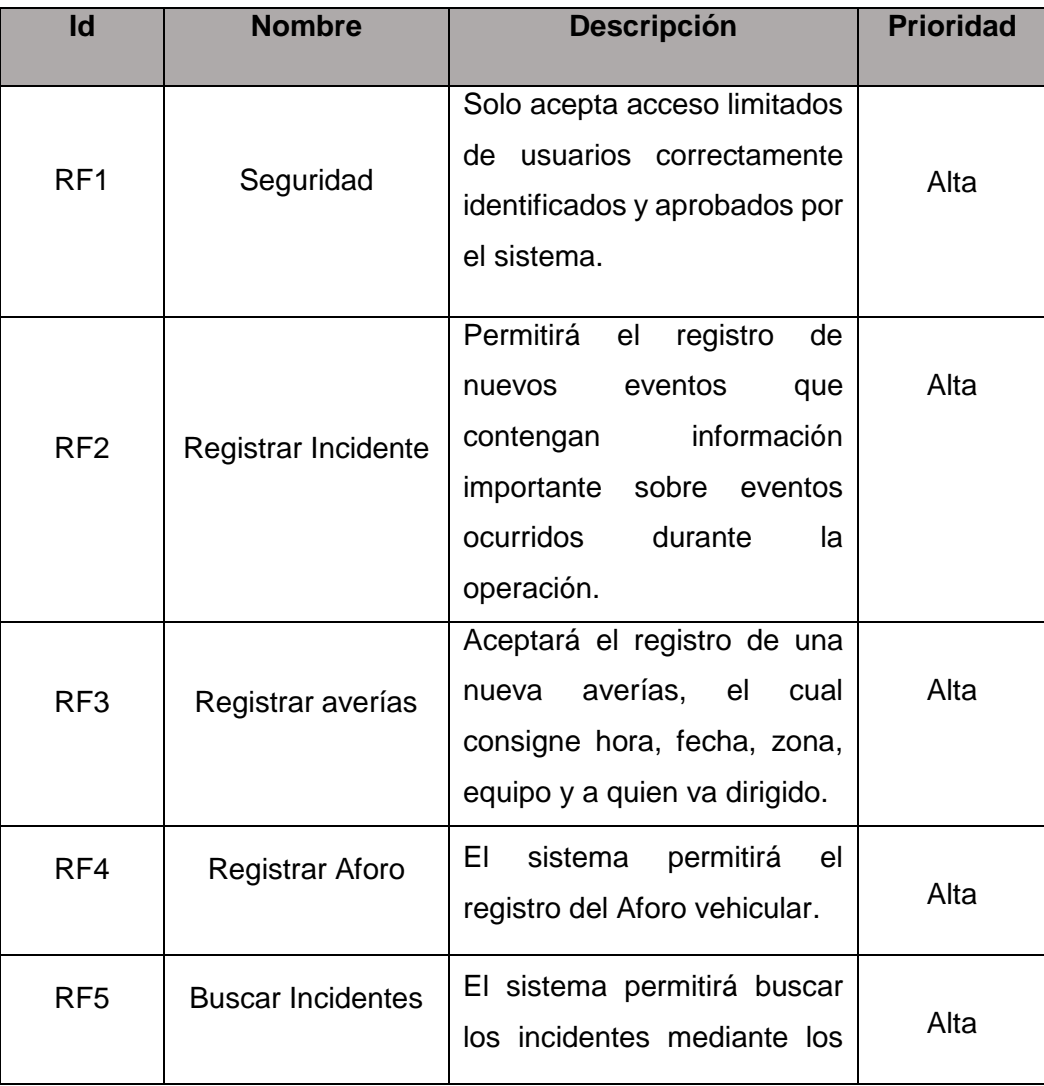

#### **Tabla N° 7: Requerimientos Funcionales**

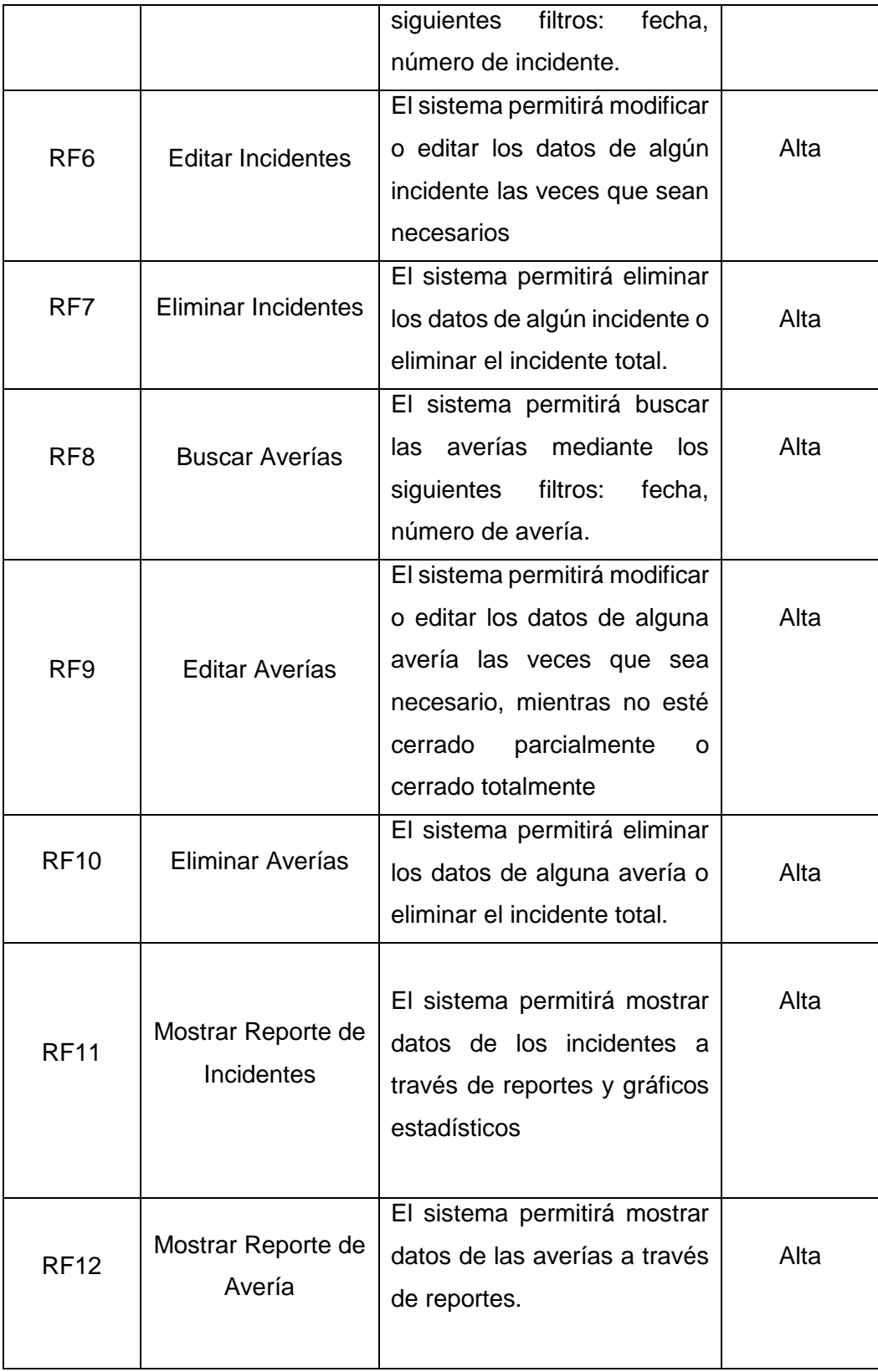

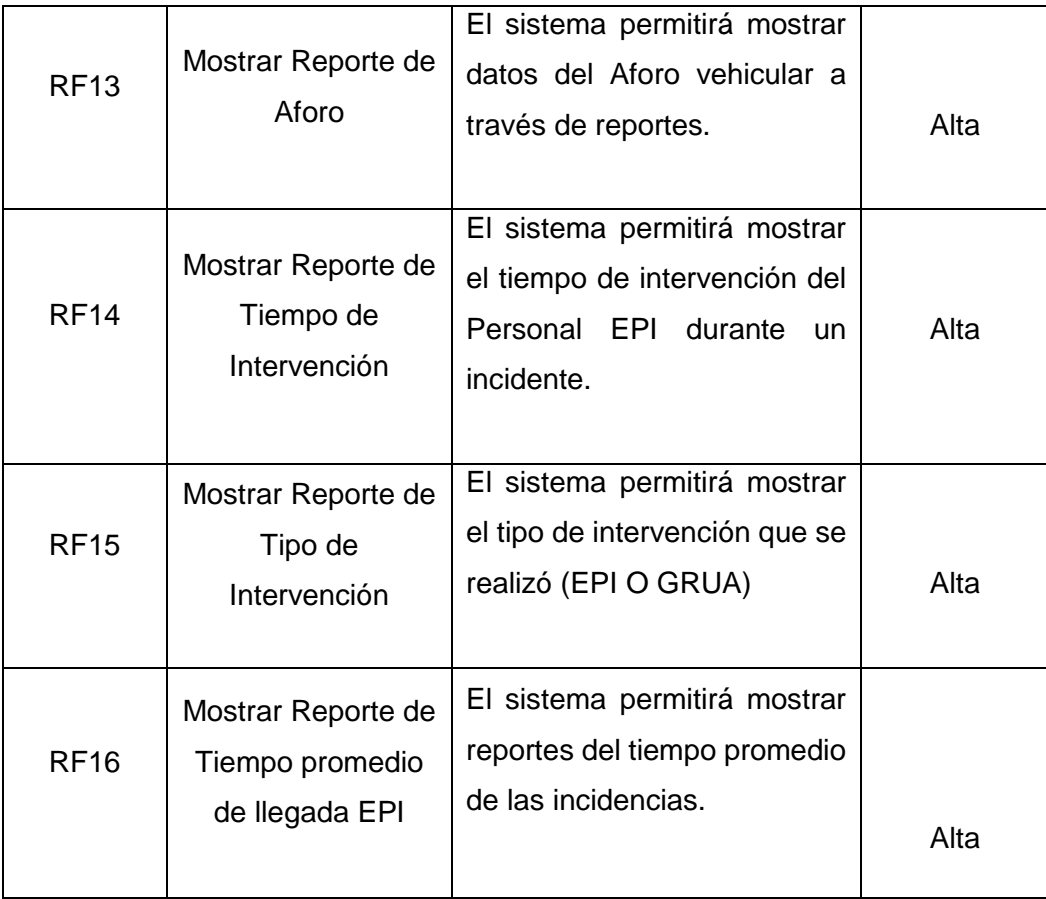

# **3.3.3 Requerimientos no Funcionales**

### **Tabla N° 8:**

### **Requerimientos no Funcionales**

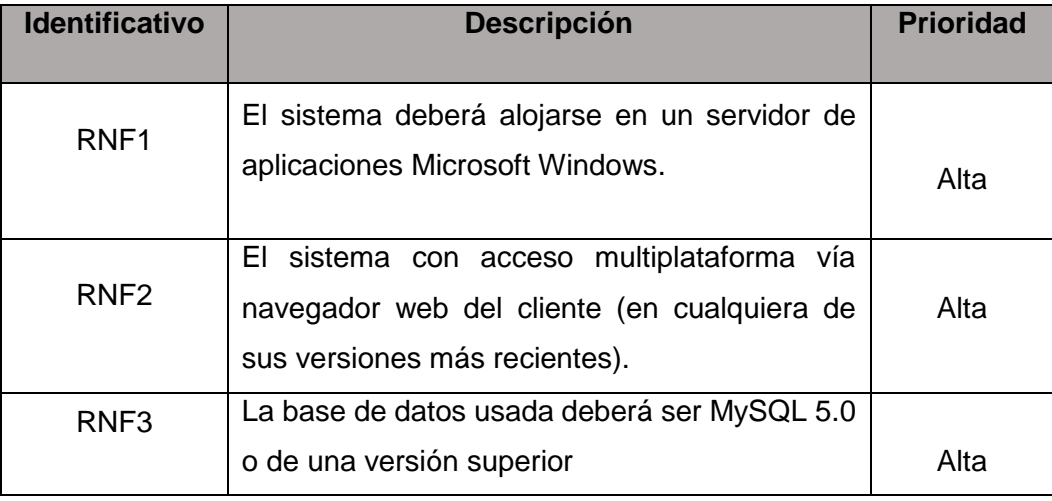

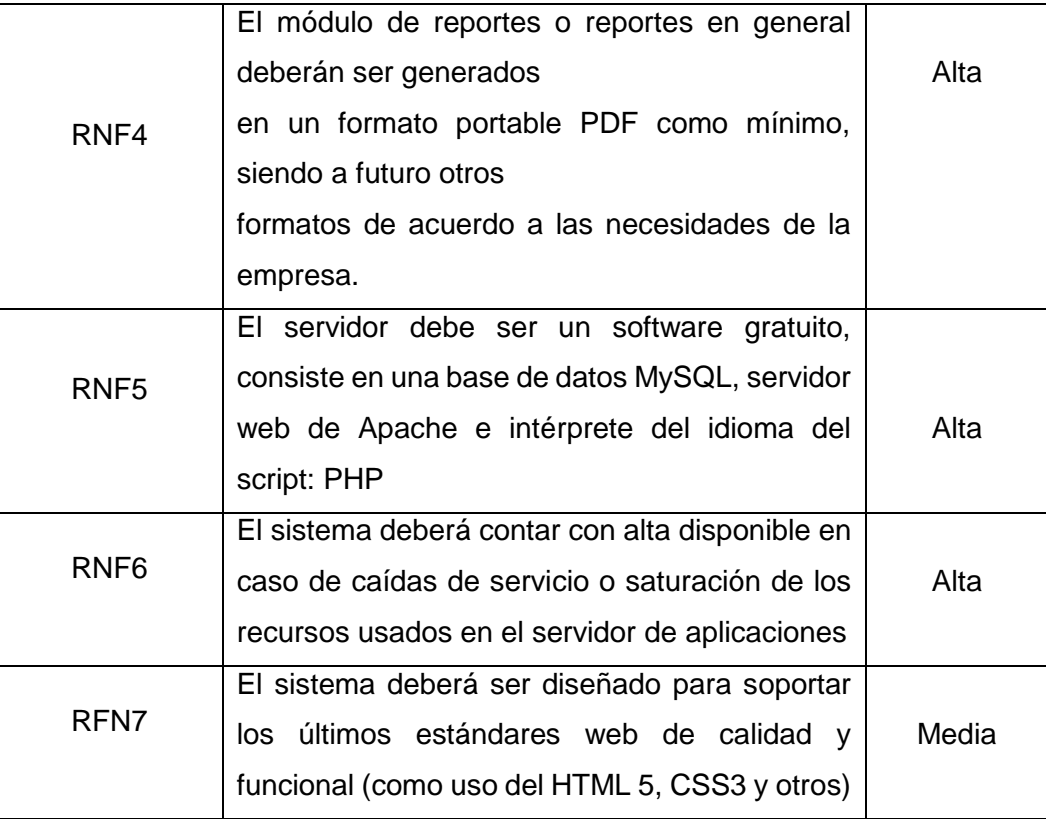

#### **FASE ELABORACIÓN**

#### **3.4 Análisis del Sistema**

#### **3.4.1 Actores del Sistema**

Se designa como actor del Sistema al Usuario, que intercambia, recibe y proporciona datos al sistema. El usuario tendrá un registro con permiso mediante usuario y contraseña para el acceso al Sistema. En la siguiente figura se especifica los actores del sistema.

**Figura N° 8: Actores del Sistema**

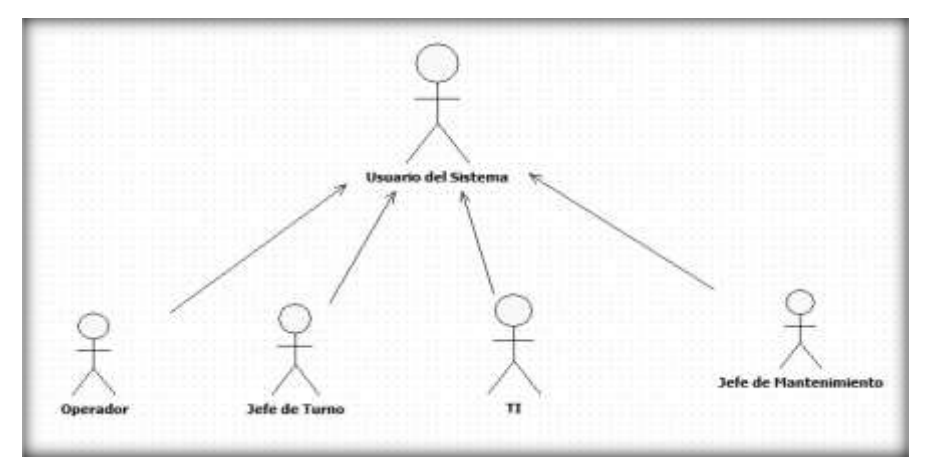

#### **3.4.2 Módulos del Sistema**

Para cumplir con los roles concedidos a cada miembro del proceso se organizará el sistema por los siguientes módulos:

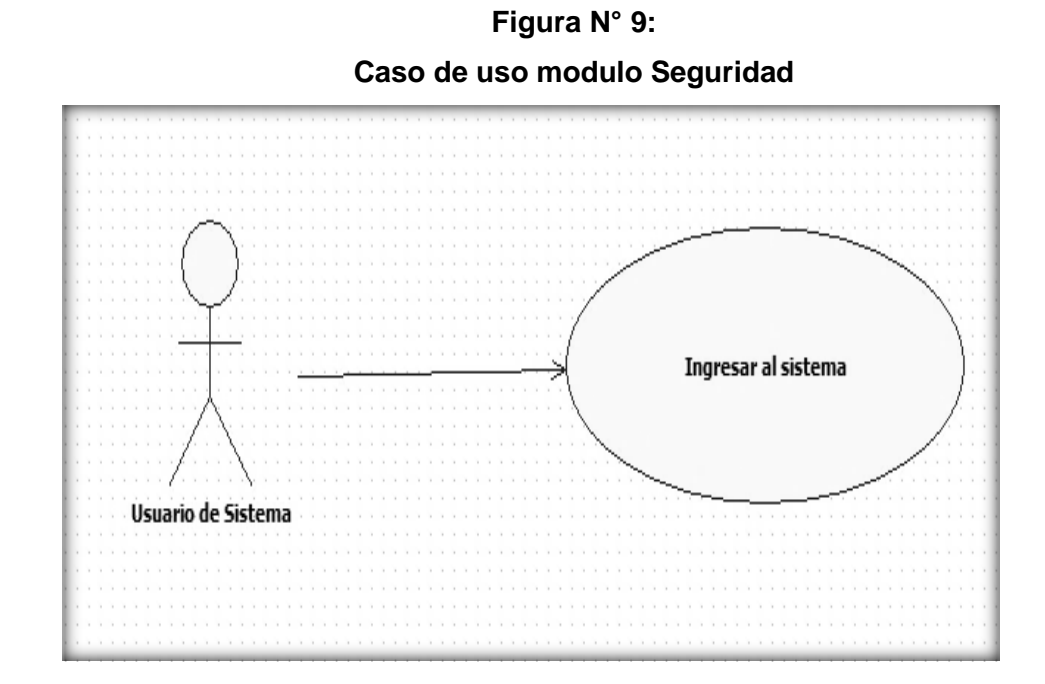

#### **a. Caso de Uso para el modulo: Seguridad**

**b. Caso de uso para el módulo: Registro de incidentes**

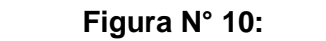

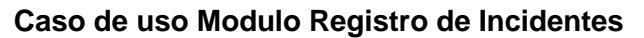

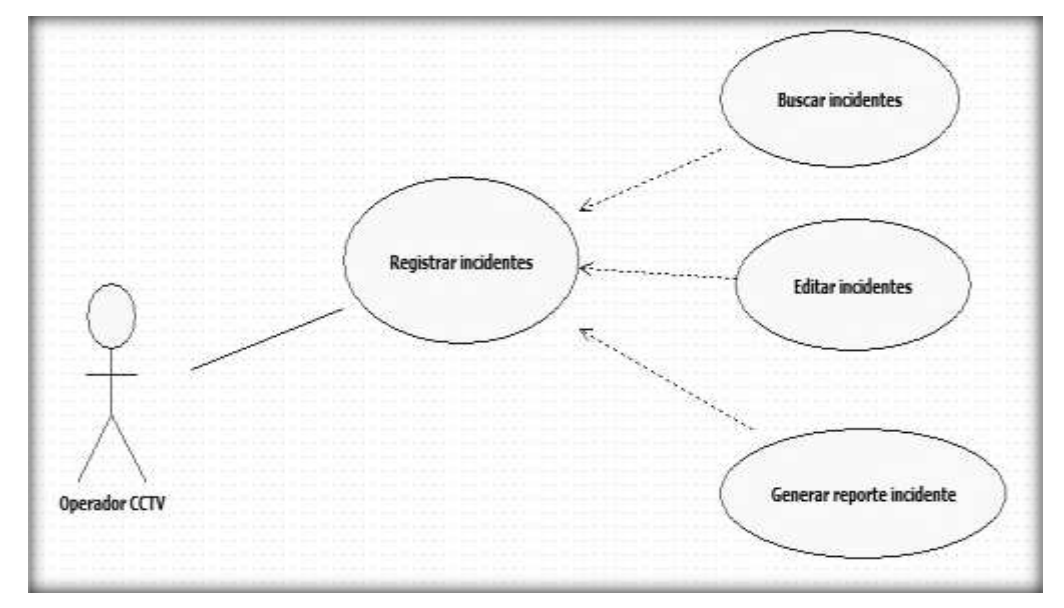

**c. Caso de uso para el modulo: Registro de Averías**

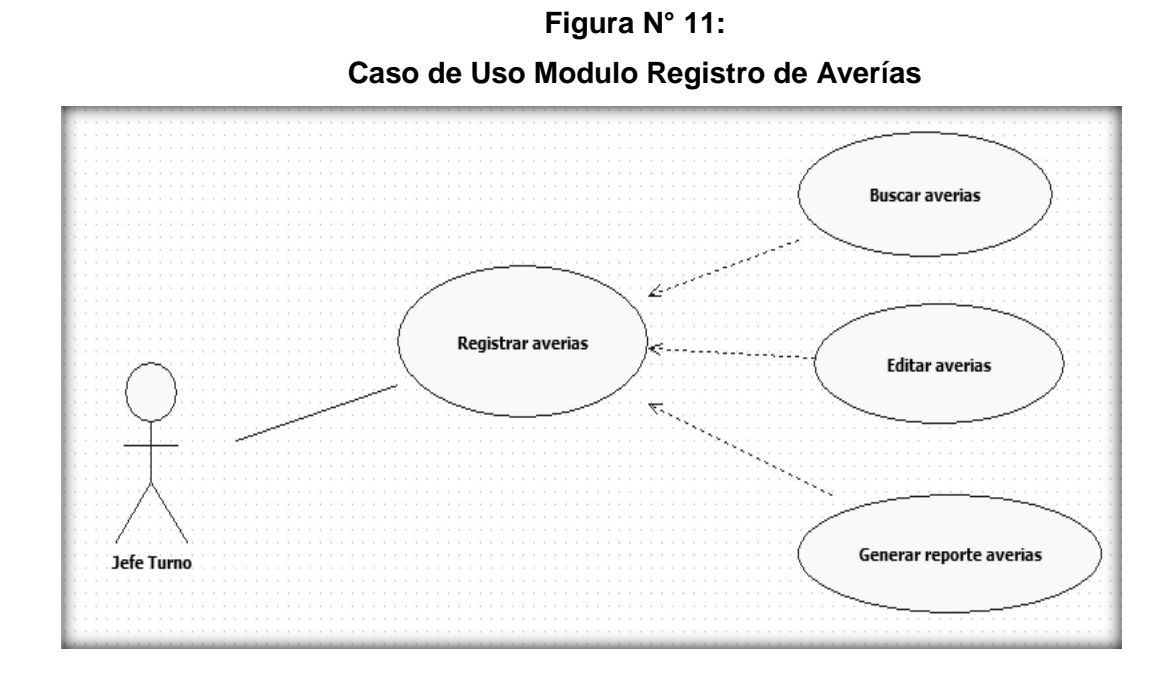

57

**d. Caso de uso para el modulo: Registro de Aforo**

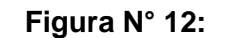

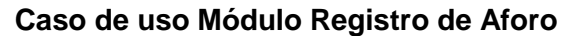

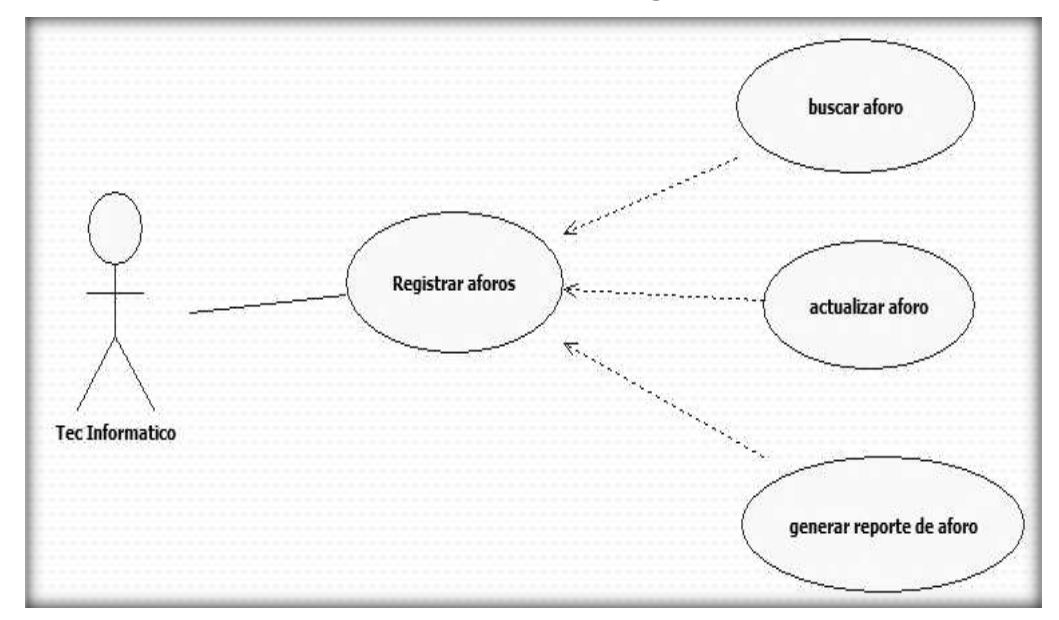

**e. Caso de Uso para el modulo: Reportes estadísticos**

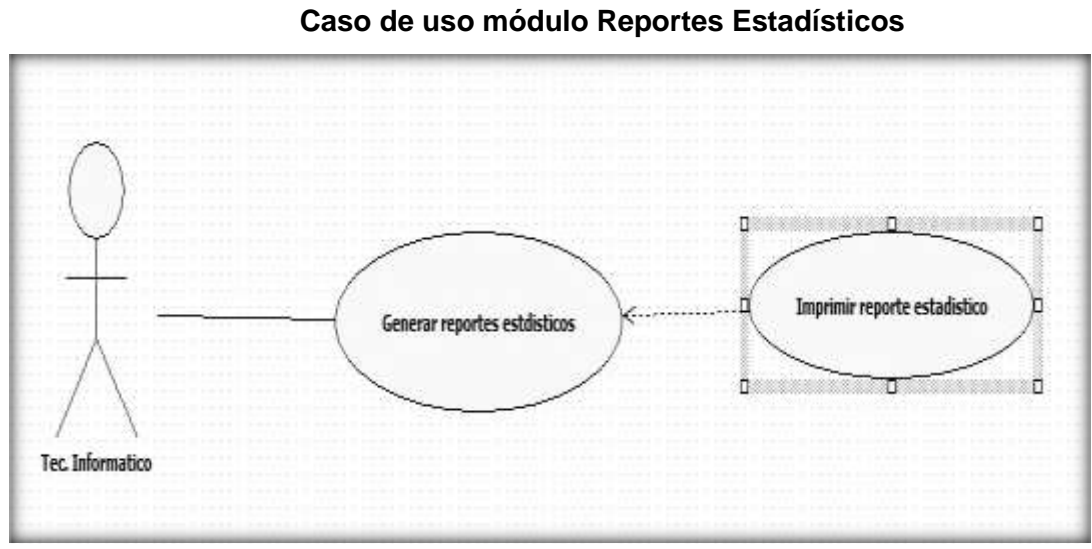

**Figura N° 13:**

### **3.4.3 Diagrama General de Caso de Uso del Sistema**

En la siguiente figura se muestra el Diagrama general de Casos de Uso del Sistema

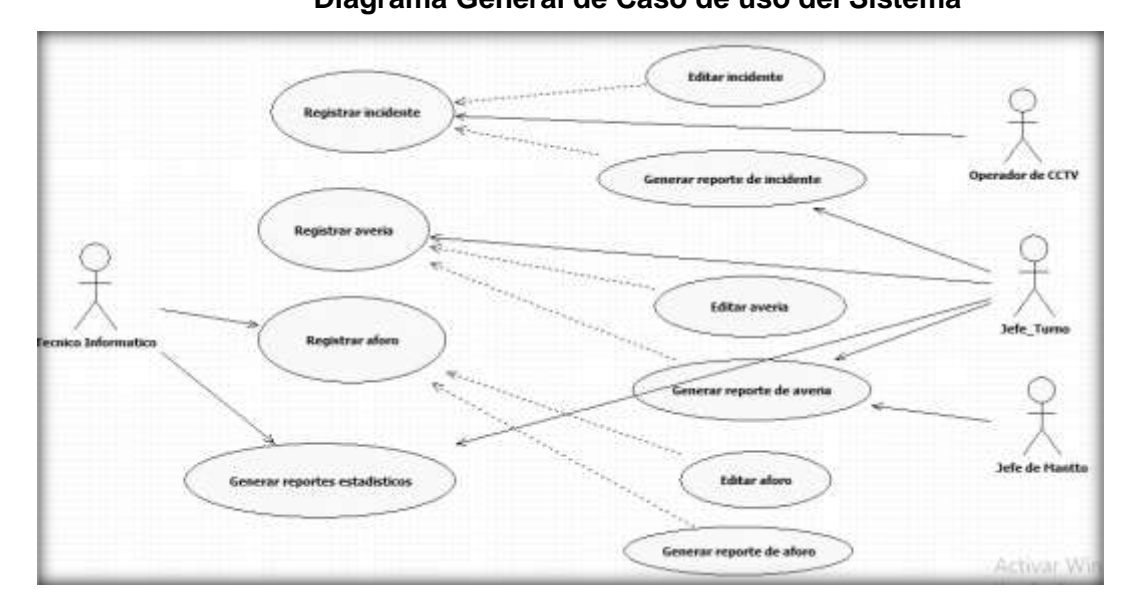

**Figura N° 14 Diagrama General de Caso de uso del Sistema**

**3.4.4 Diagrama de Actividades del Sistema**

**ACT\_Ingresar al Sistema**

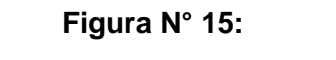

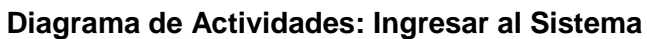

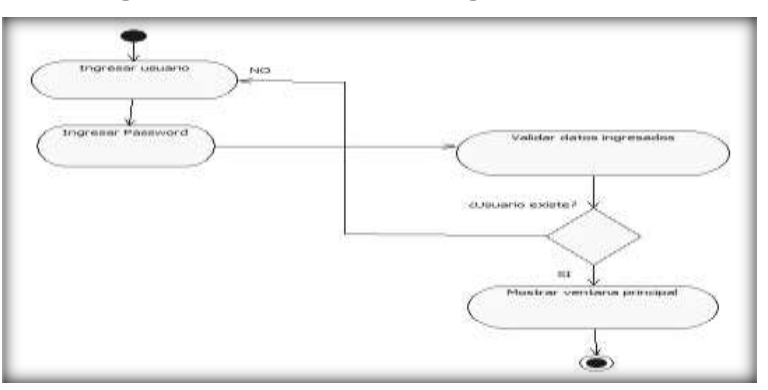

**ACT\_Registrar Incidente**

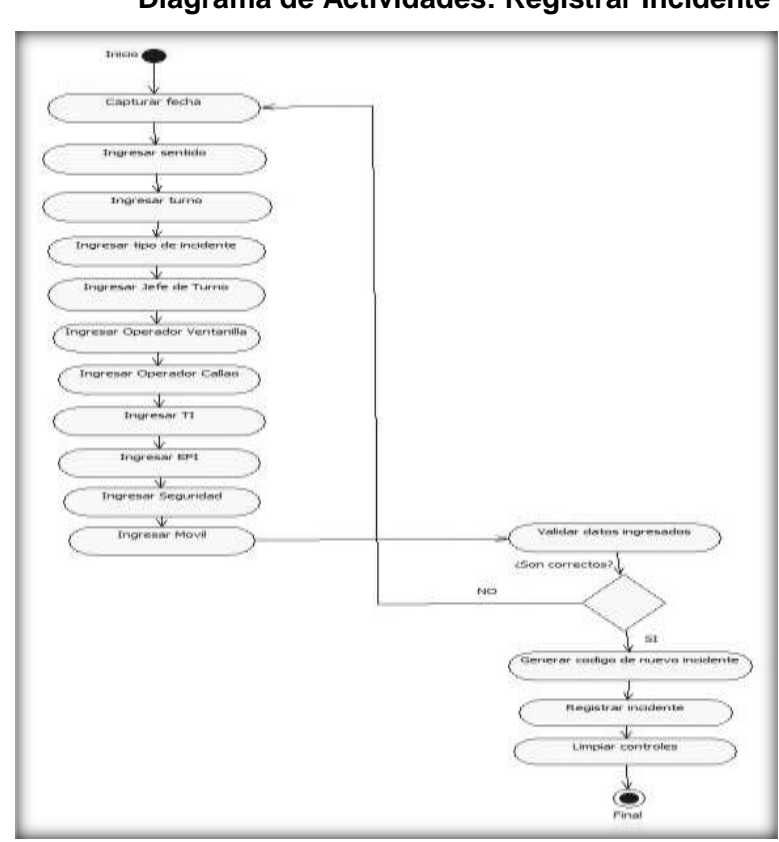

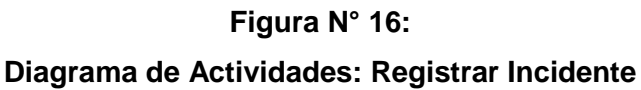

**ACT\_Editar Incidente**

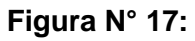

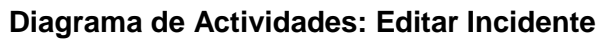

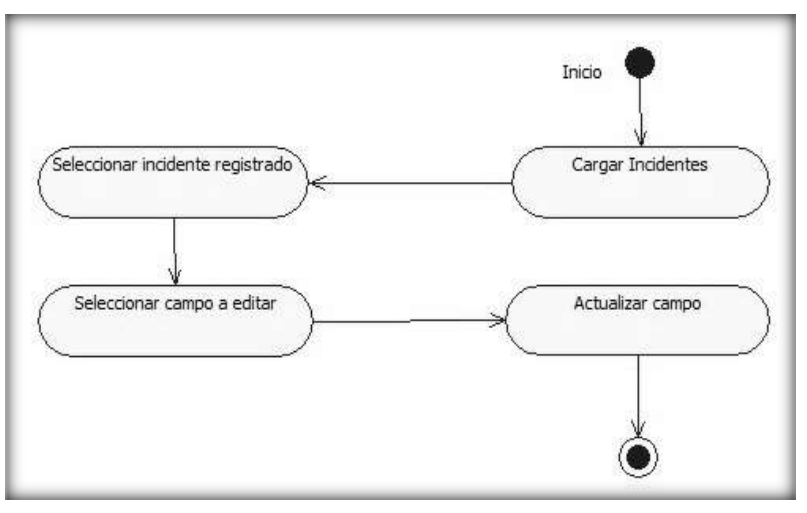

**ACT\_Registrar detalle de Incidente**

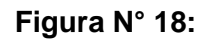

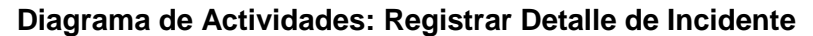

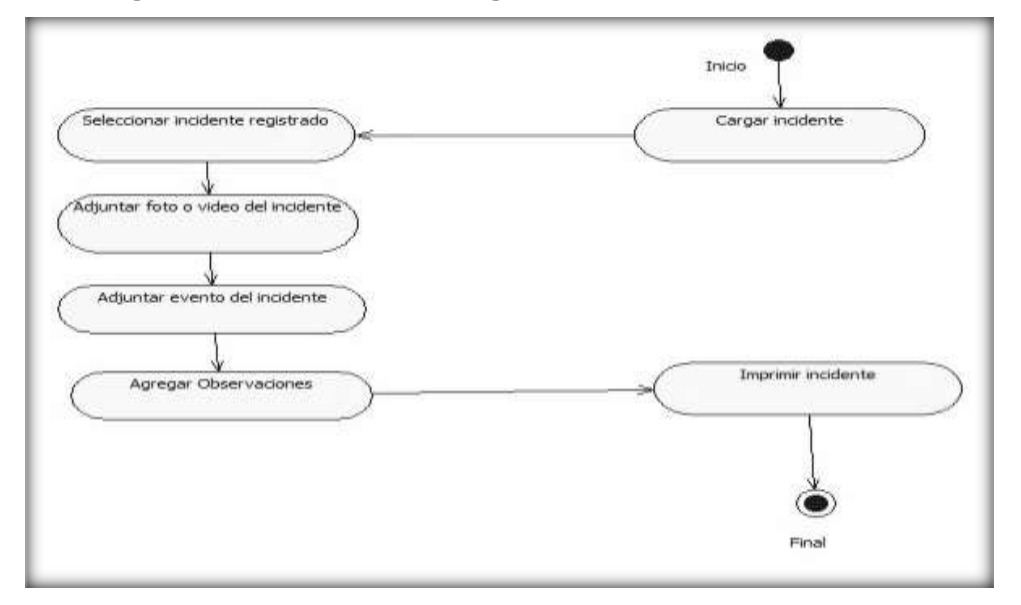

**ACT\_Registrar detalle de Avería**

**Figura N° 19:**

**Diagrama de Actividades: Registrar detalle de Avería**

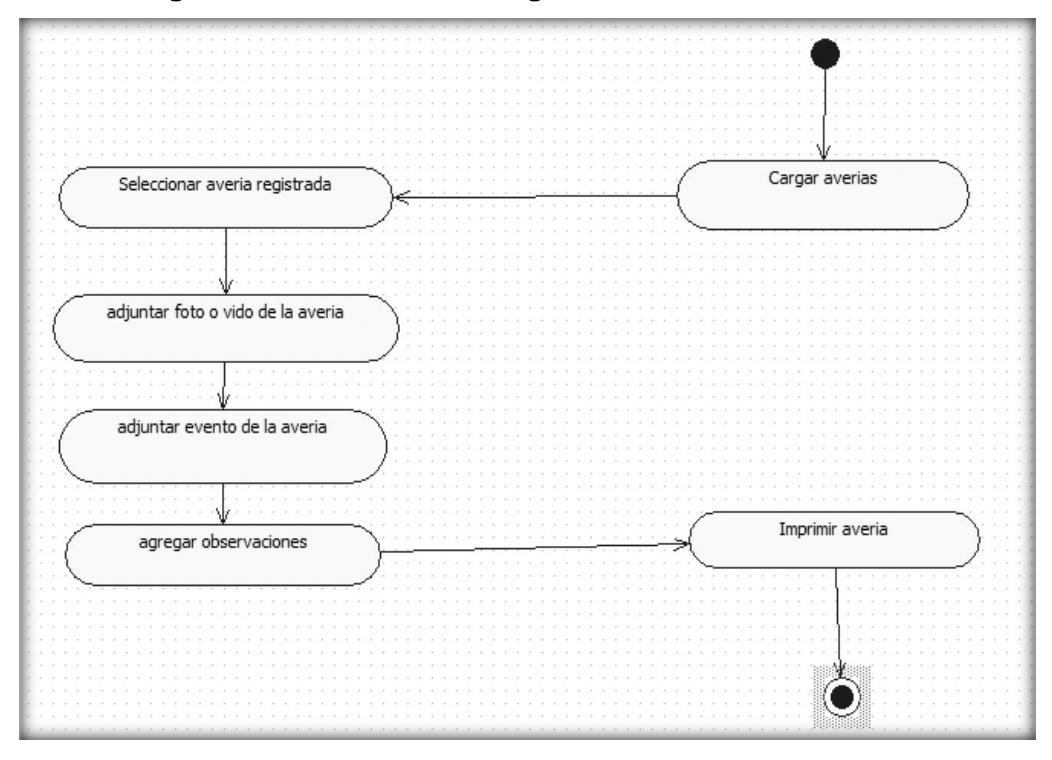

### **ACT\_Registrar Avería**

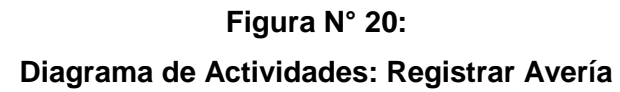

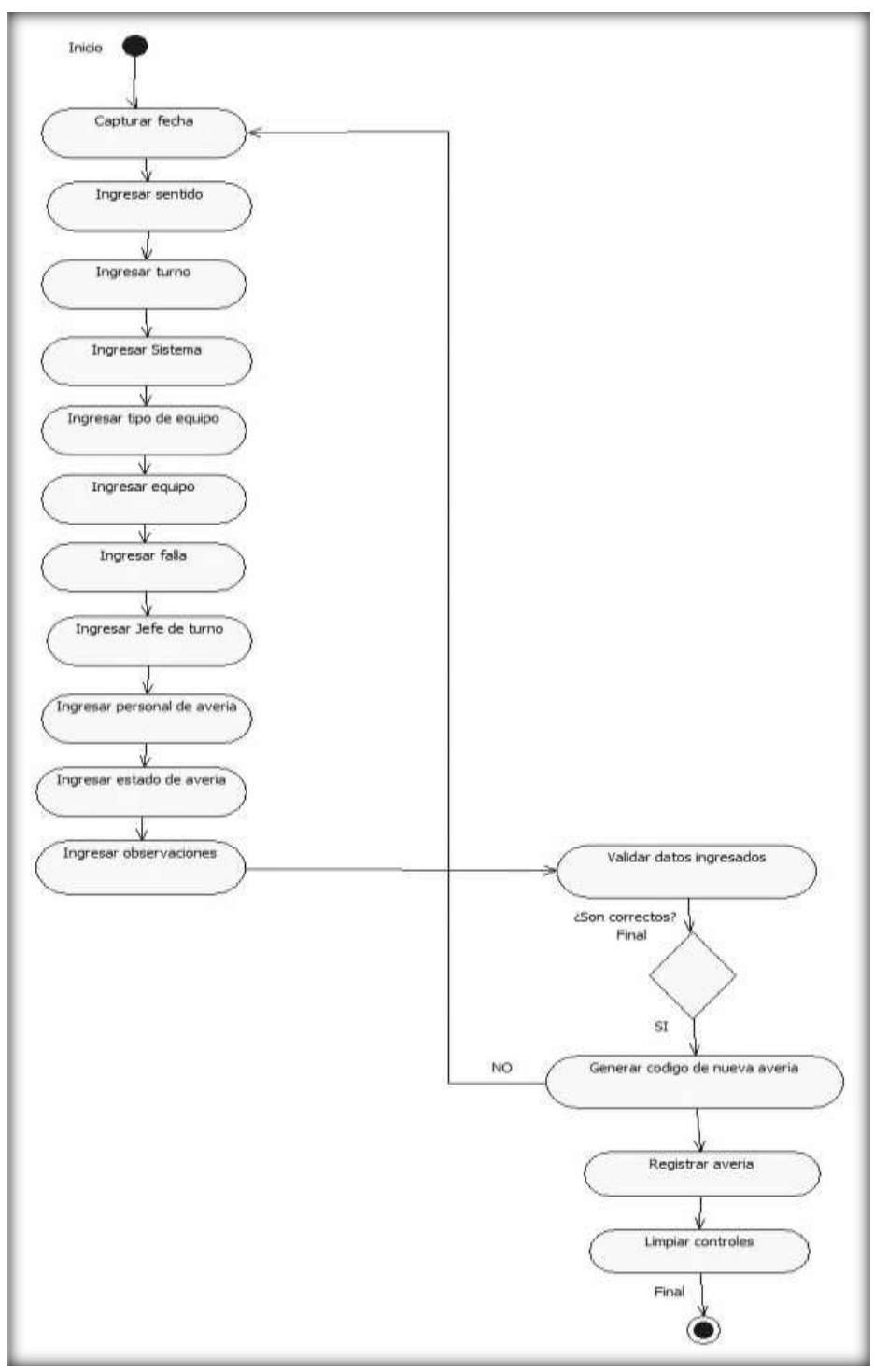

### **ACT\_Editar Avería**

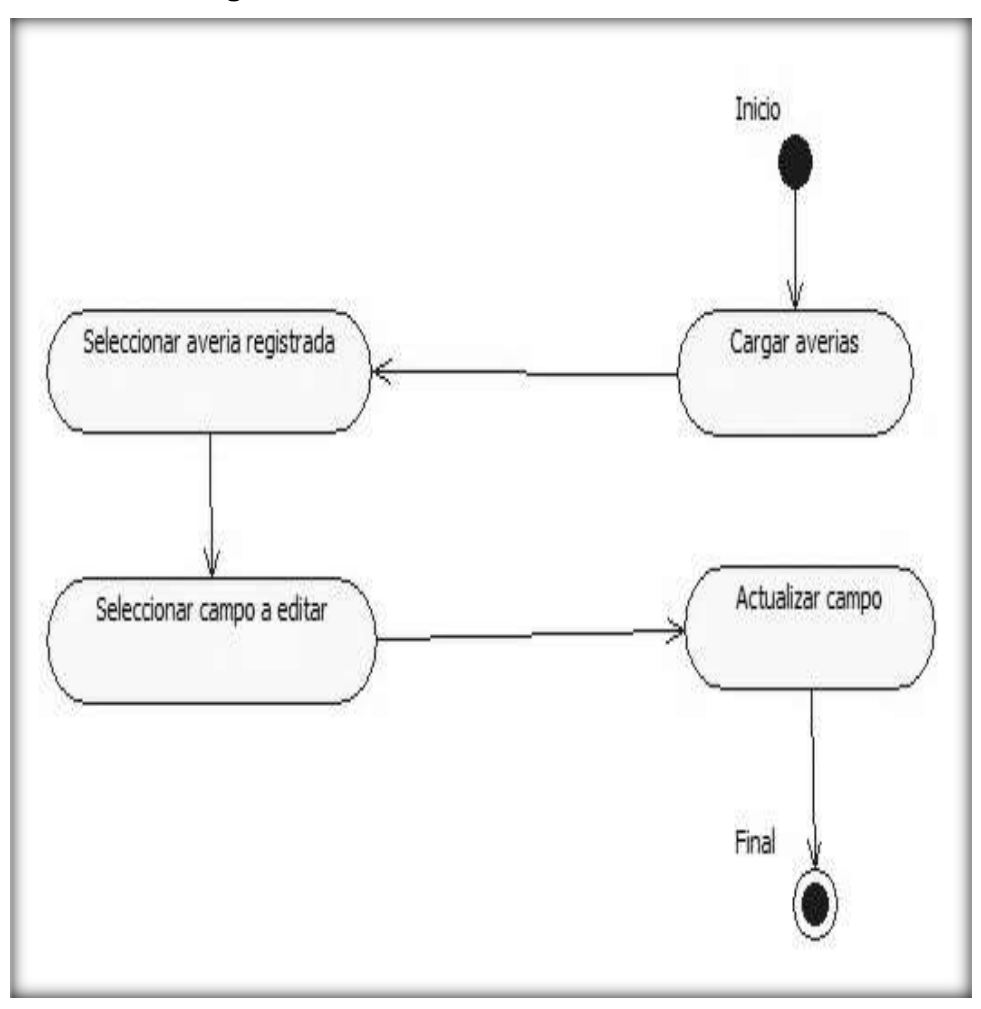

**Figura N° 21: Diagrama de Actividades: Editar Avería**

### **3.4.5 Diagrama de Secuencia de Análisis**

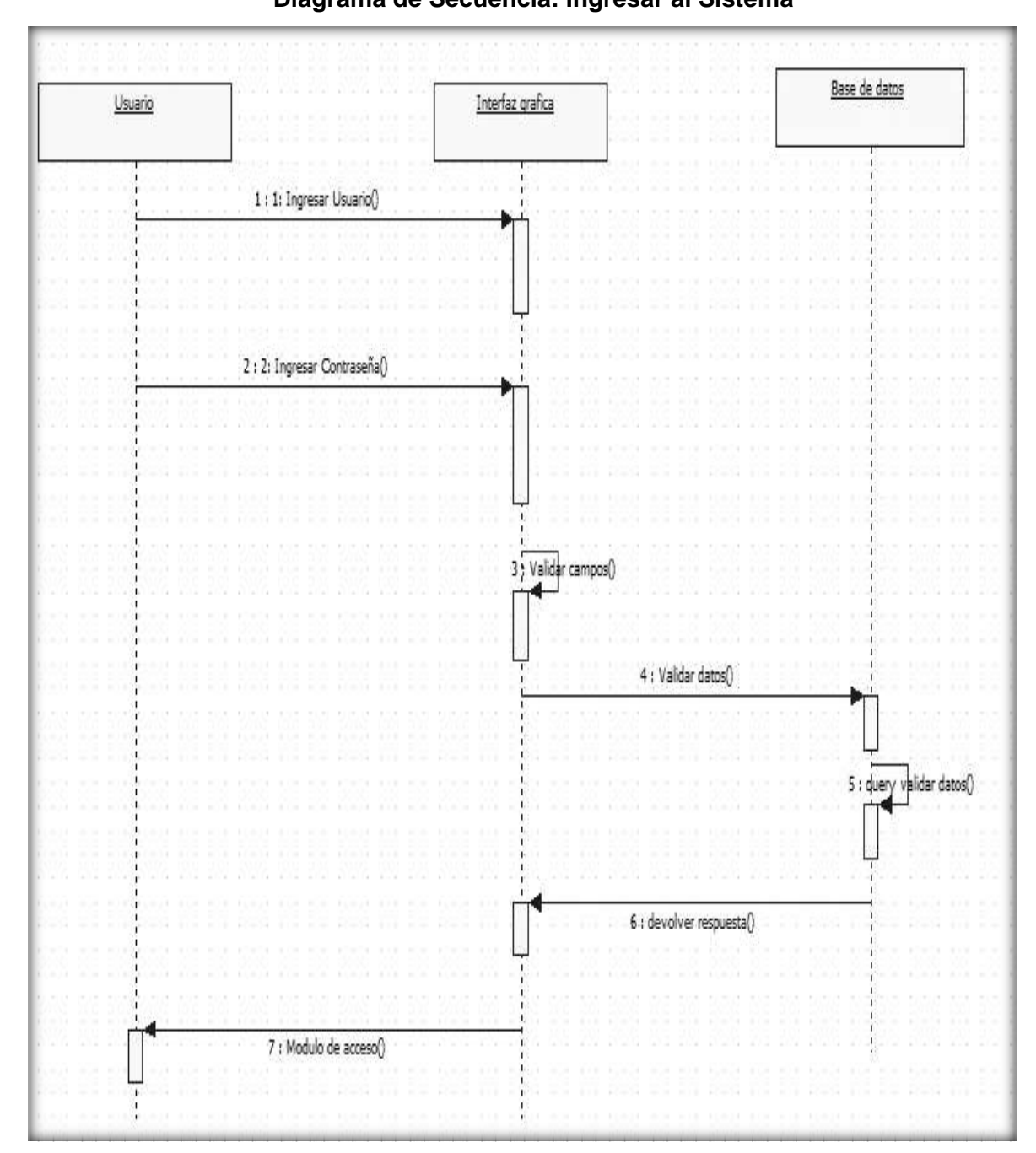

**Figura N° 22: Diagrama de Secuencia: Ingresar al Sistema**

### **Figura N° 23:**

### **Diagrama de Secuencia: Registrar Incidente**

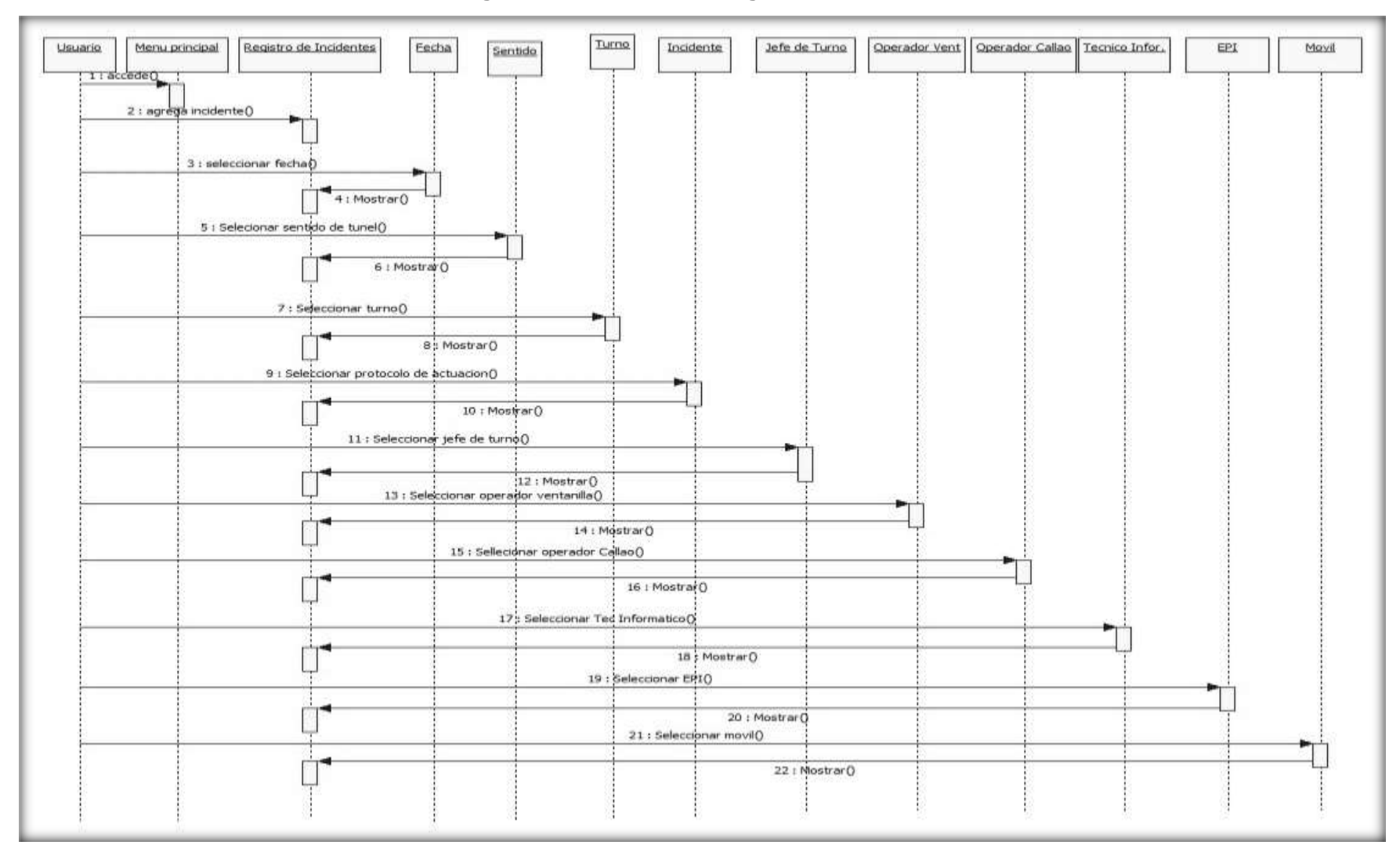

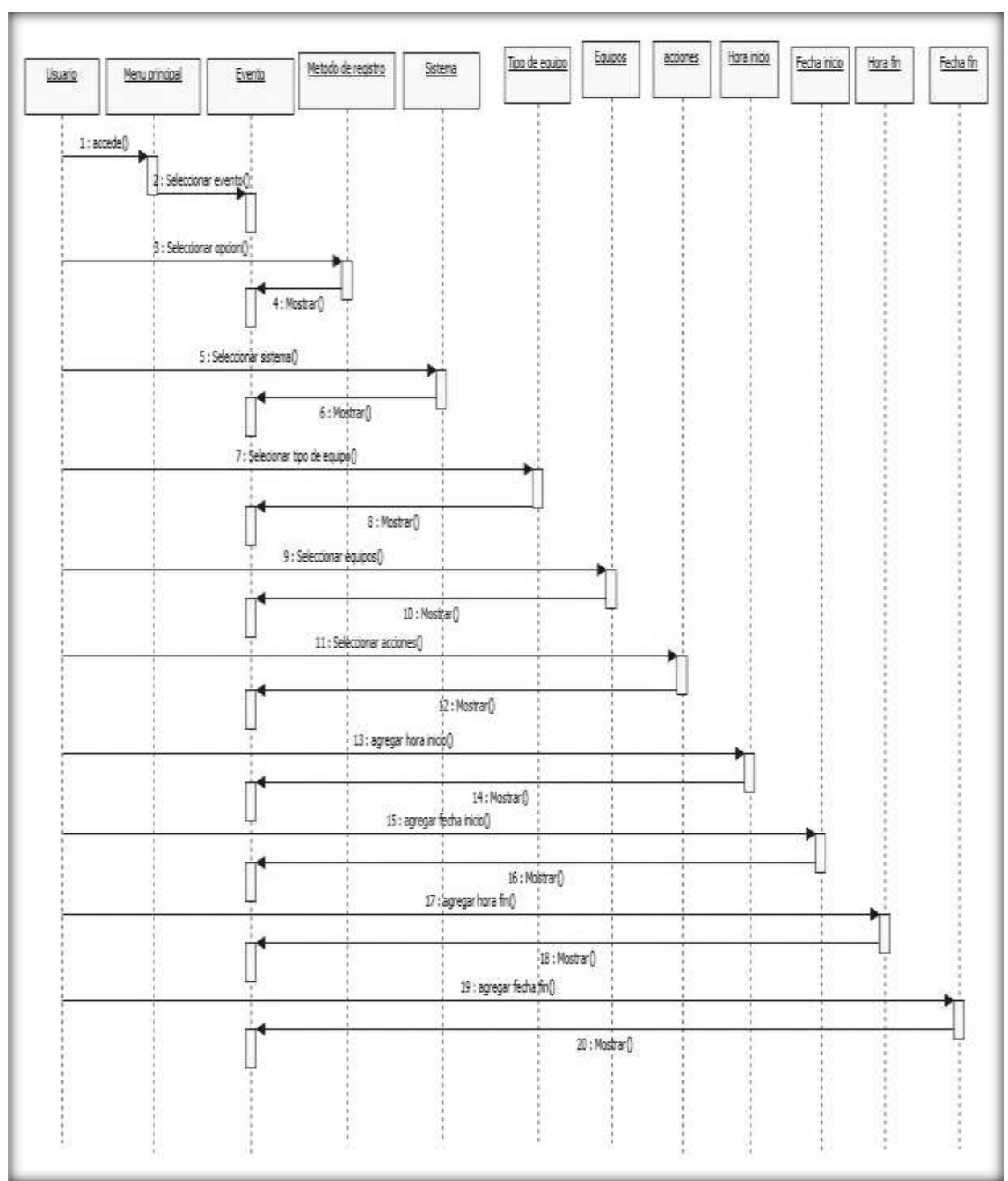

**Figura N° 24: Diagrama de secuencia: Detalle de Incidente 1**

### **Figura N° 25:**

### **Diagrama de Secuencia: Detalle de Incidente 2**

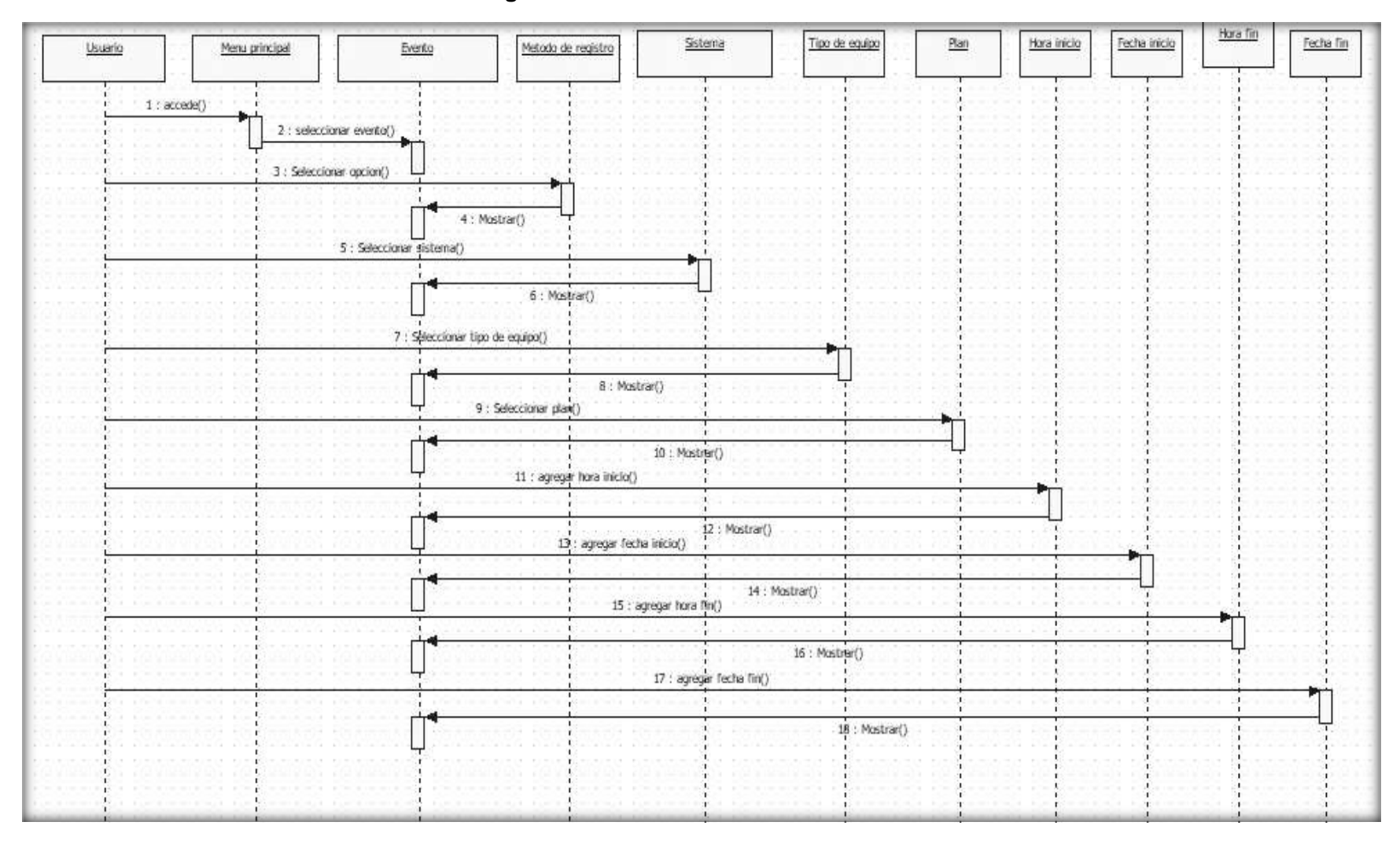

### **Figura N° 26:**

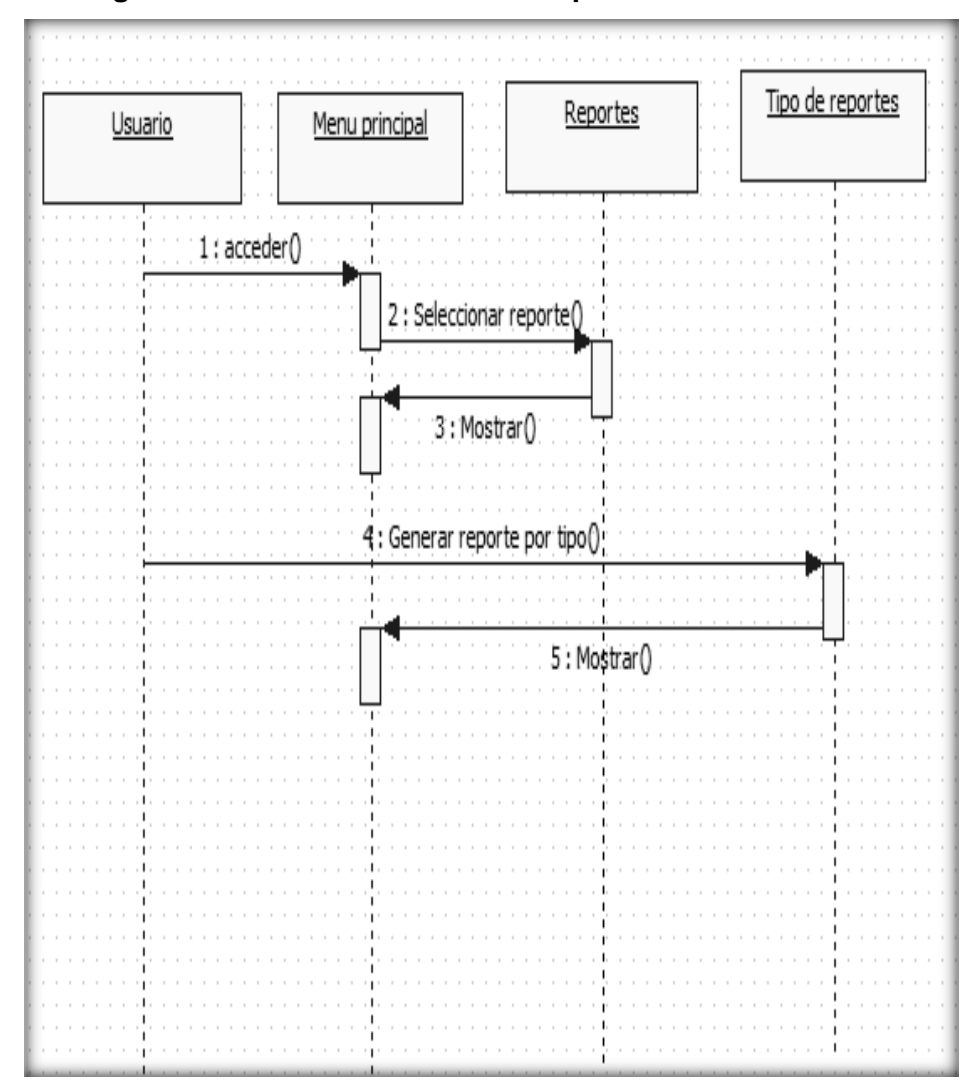

**Diagrama de Secuencia: Generar Reportes Estadísticos**

# **Figura N° 27:**

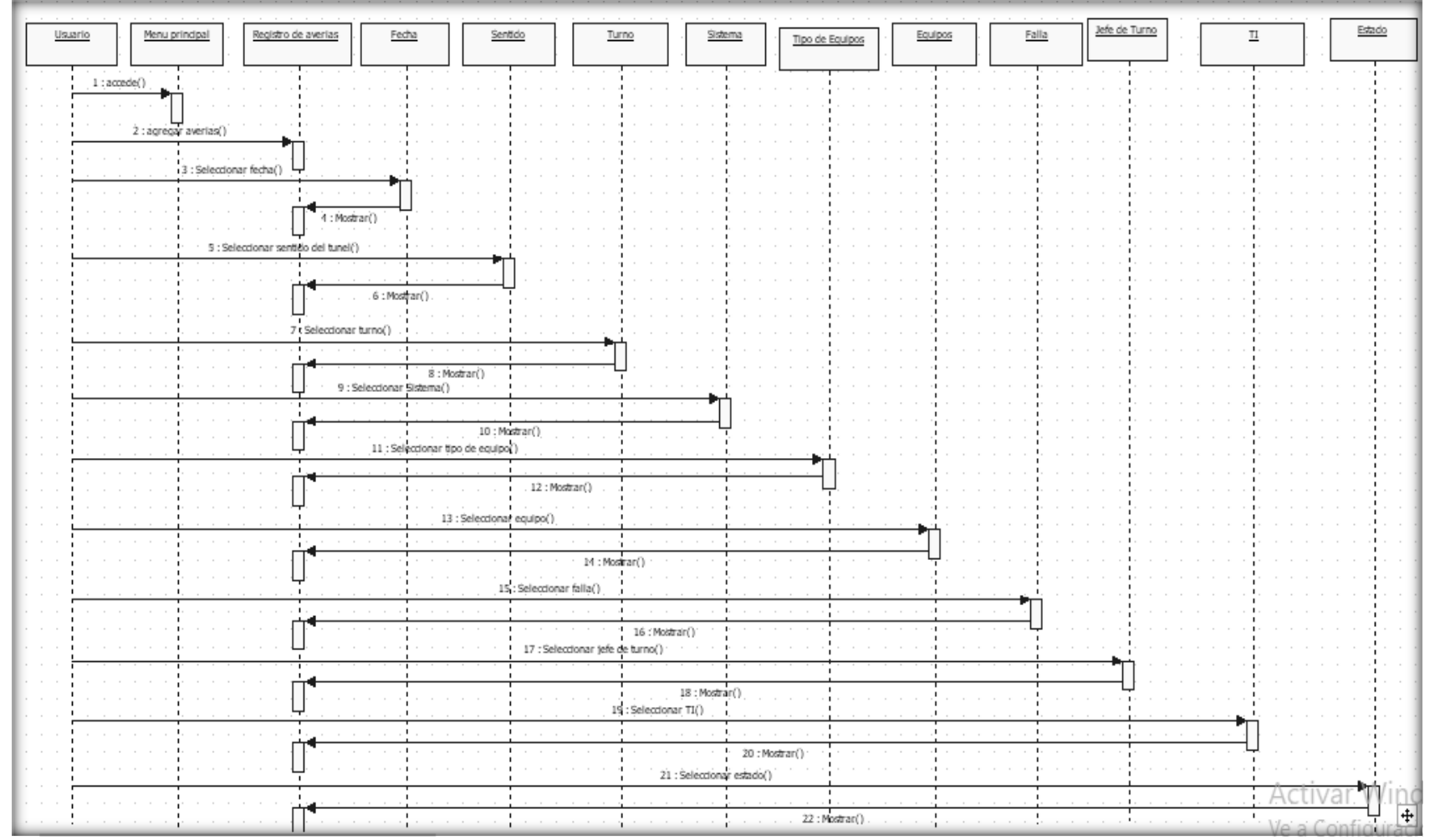

# **Diagrama de Secuencia: Registrar Avería**

# **Figura N° 28:**

# **Diagrama de Secuencia: Detalle de Avería**

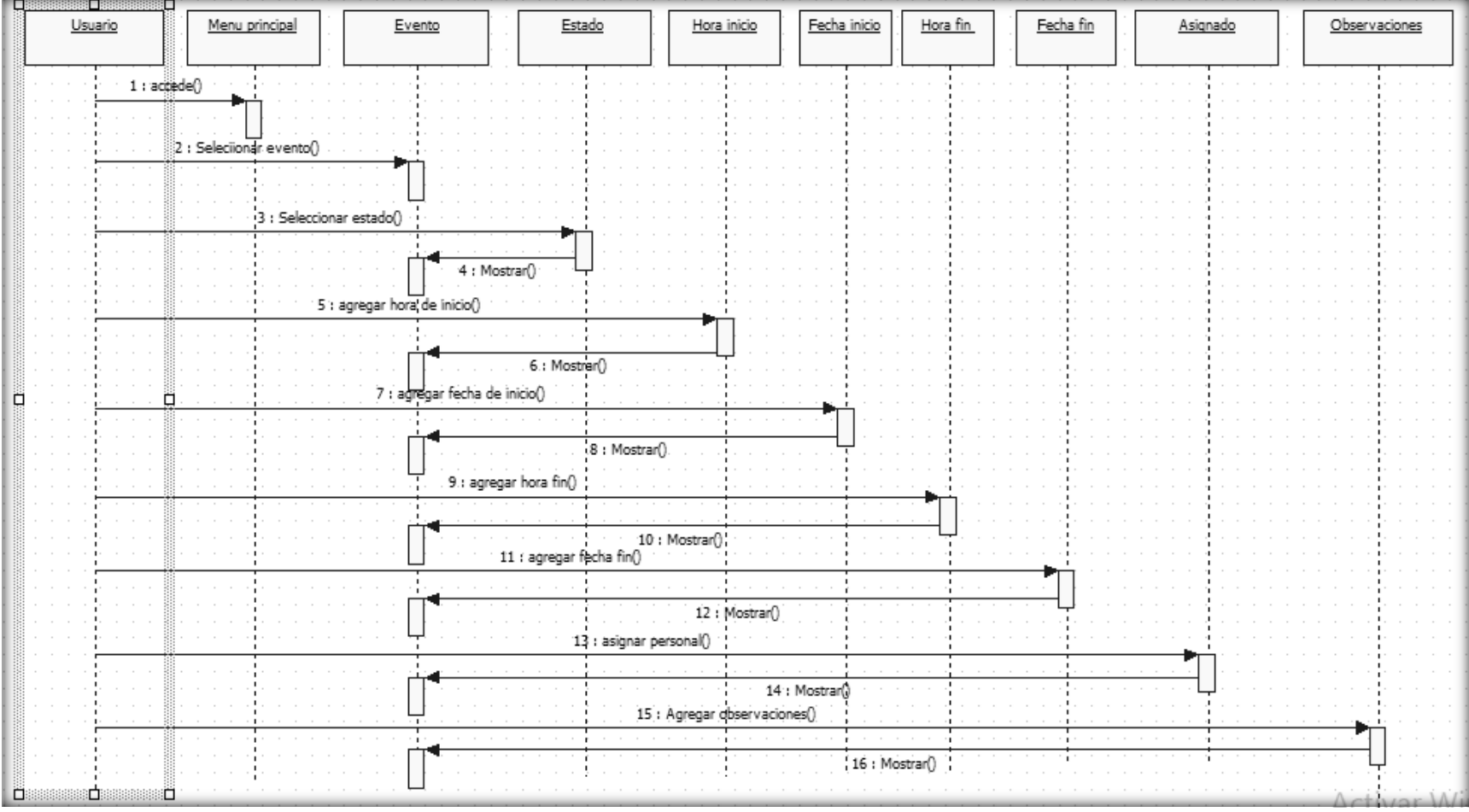

### **Figura N° 29:**

# **Diagrama de Secuencia Registrar Aforo**

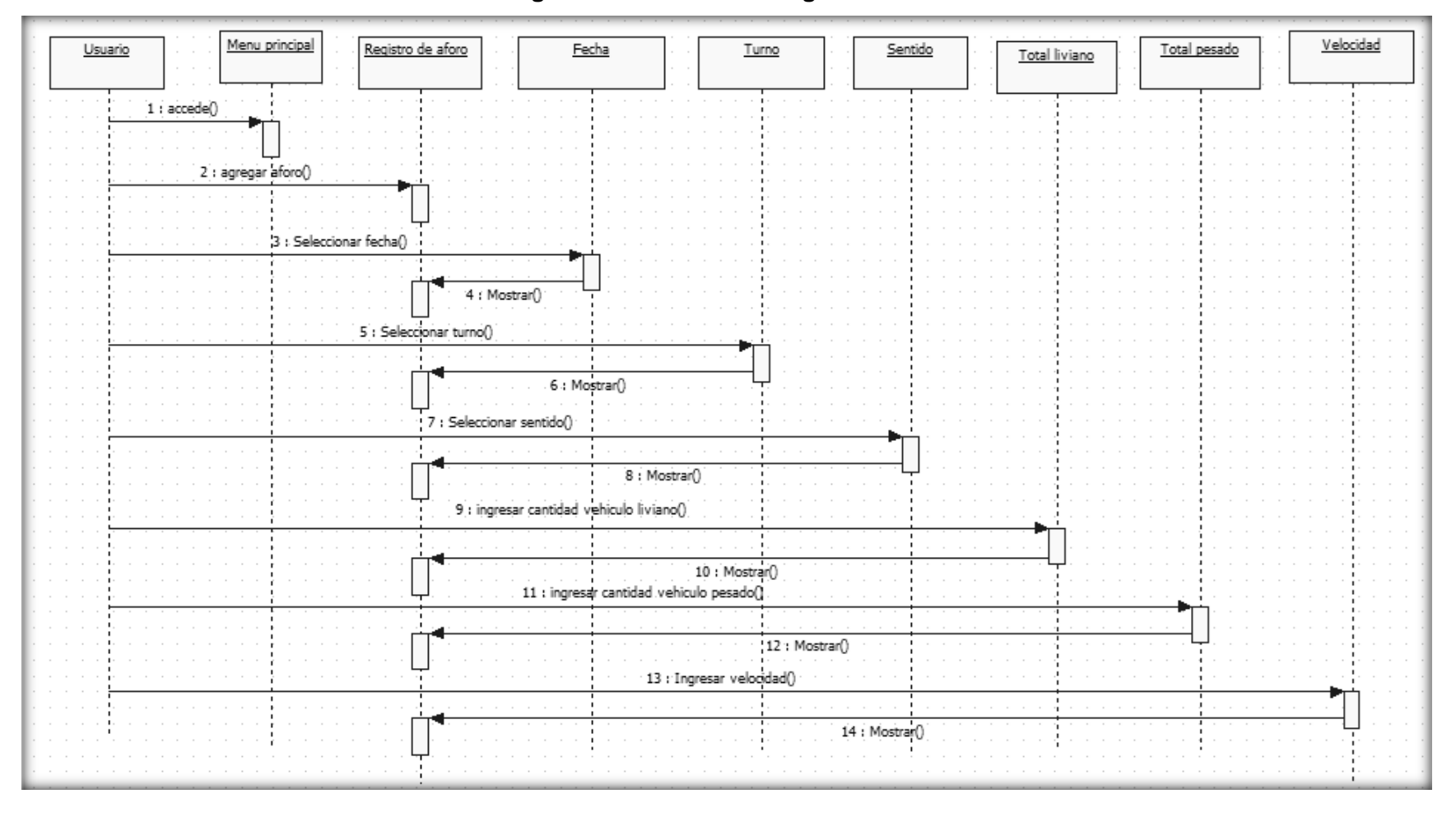

### **3.4.6 Especificación de Casos de uso del Sistema**

Explicaremos los casos de uso principales del Sistema:

### **Tabla N° 9:**

### **Especificación de Caso de uso del Sistema: Ingresar al Sistema**

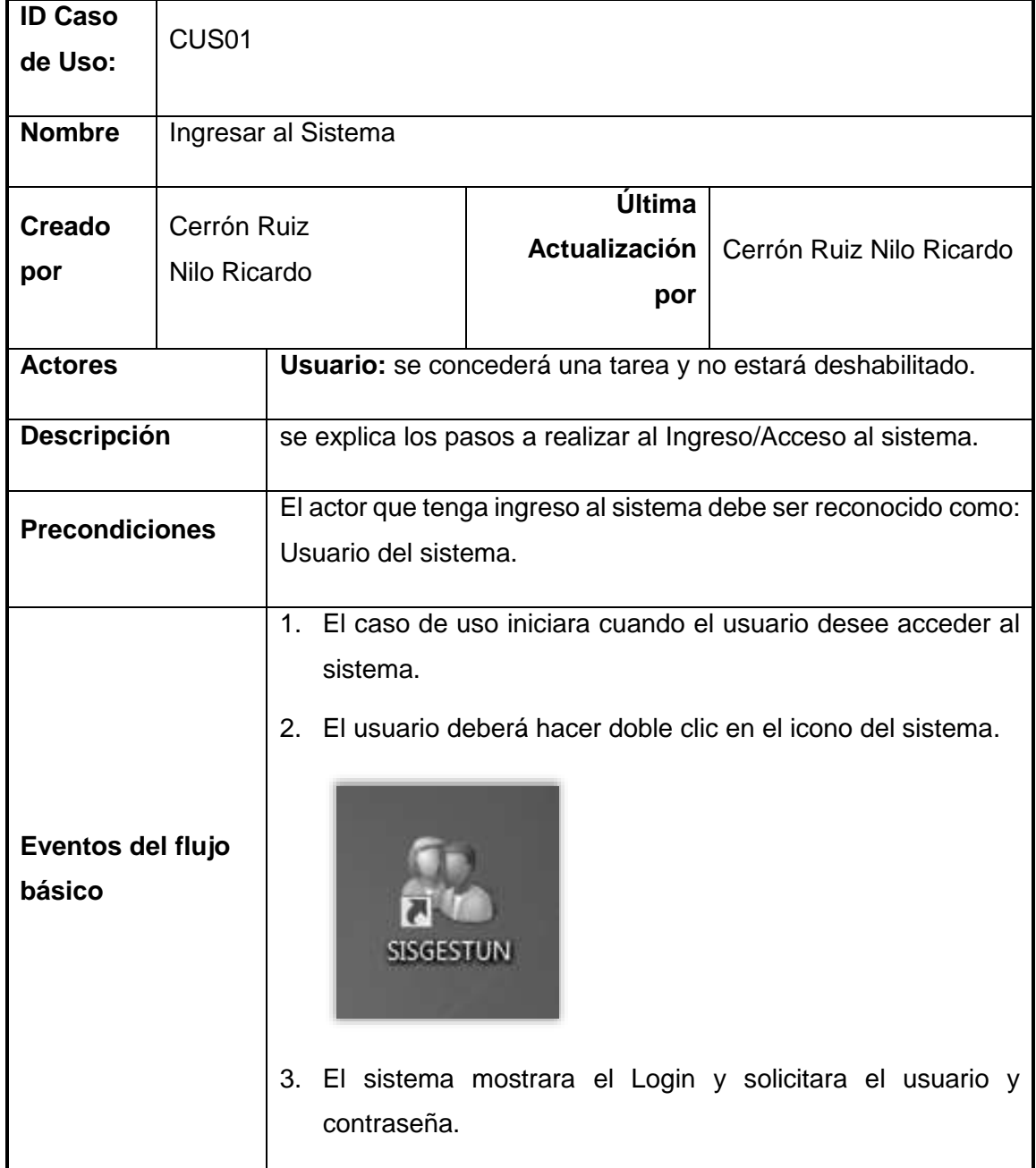
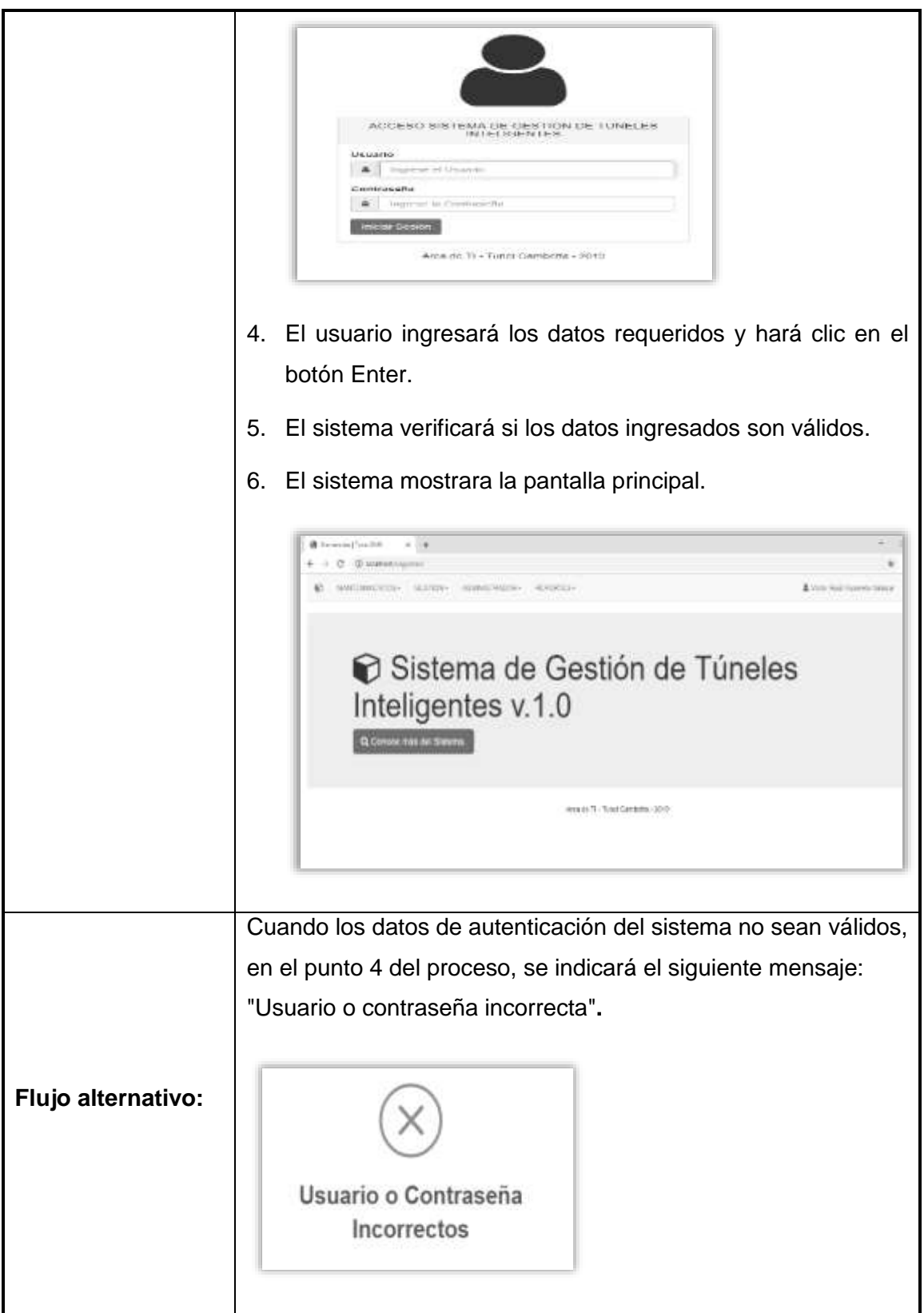

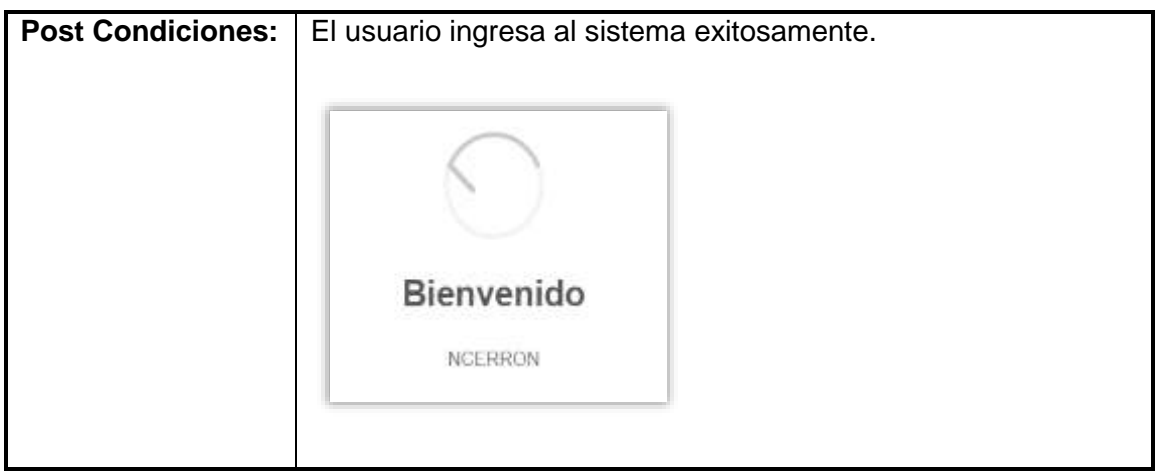

### **Tabla N° 10**

# **Especificación de Casos de Uso del Sistema: Registro de incidentes**

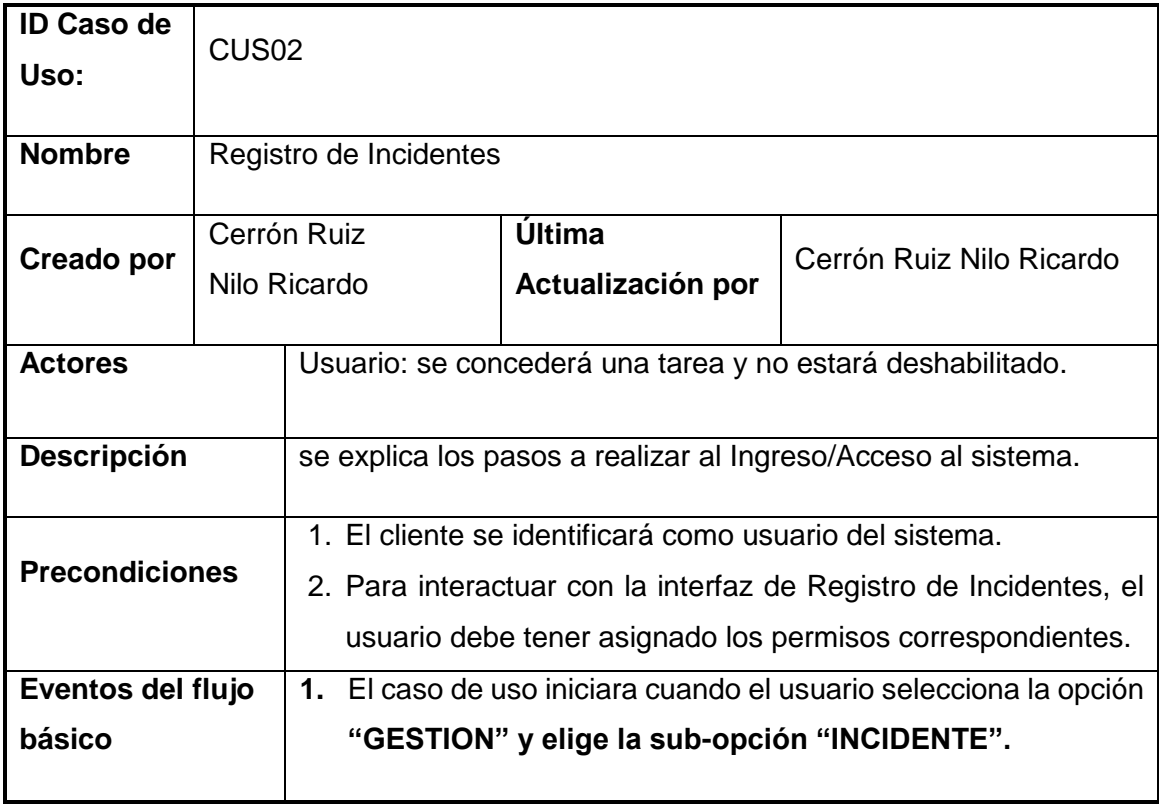

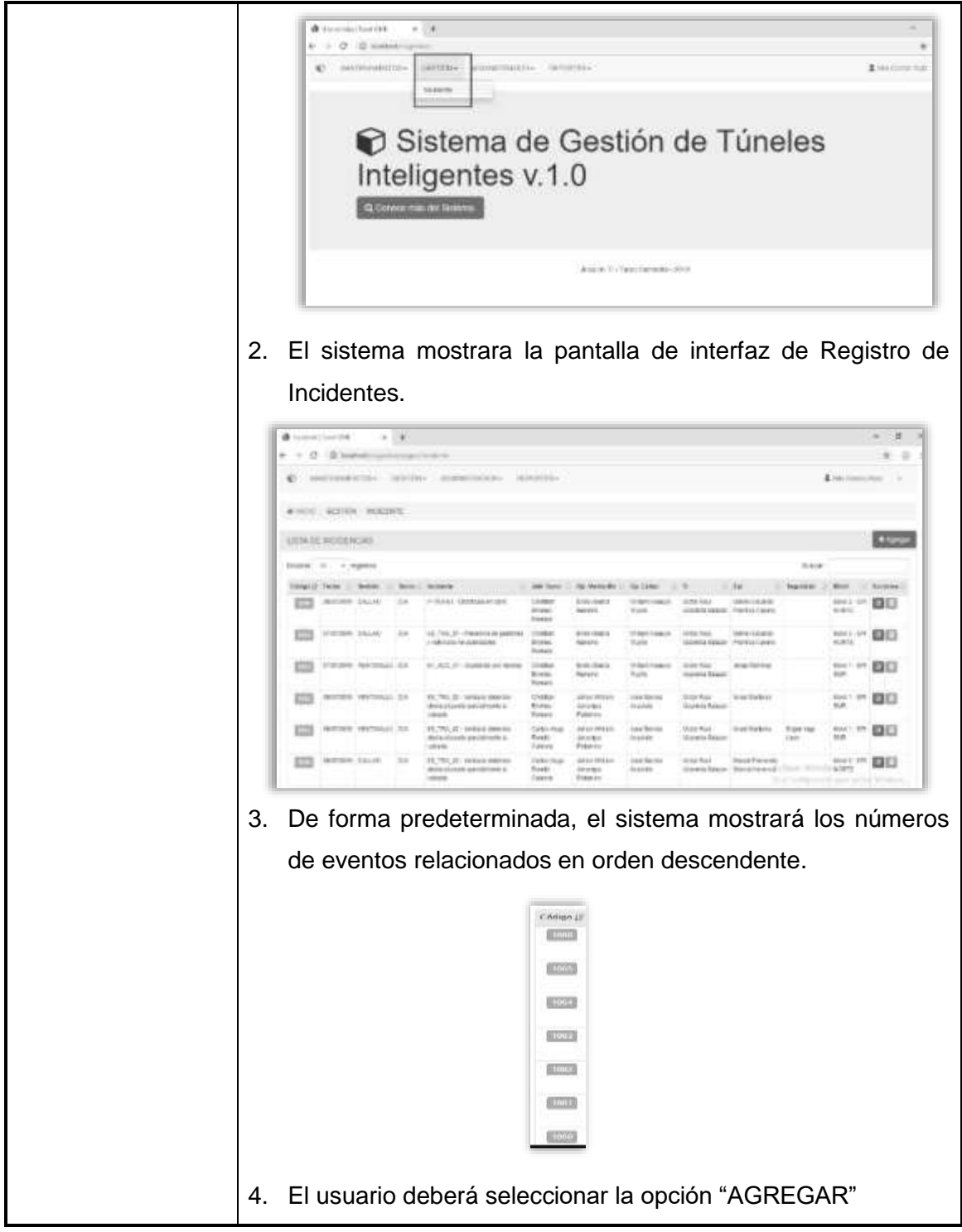

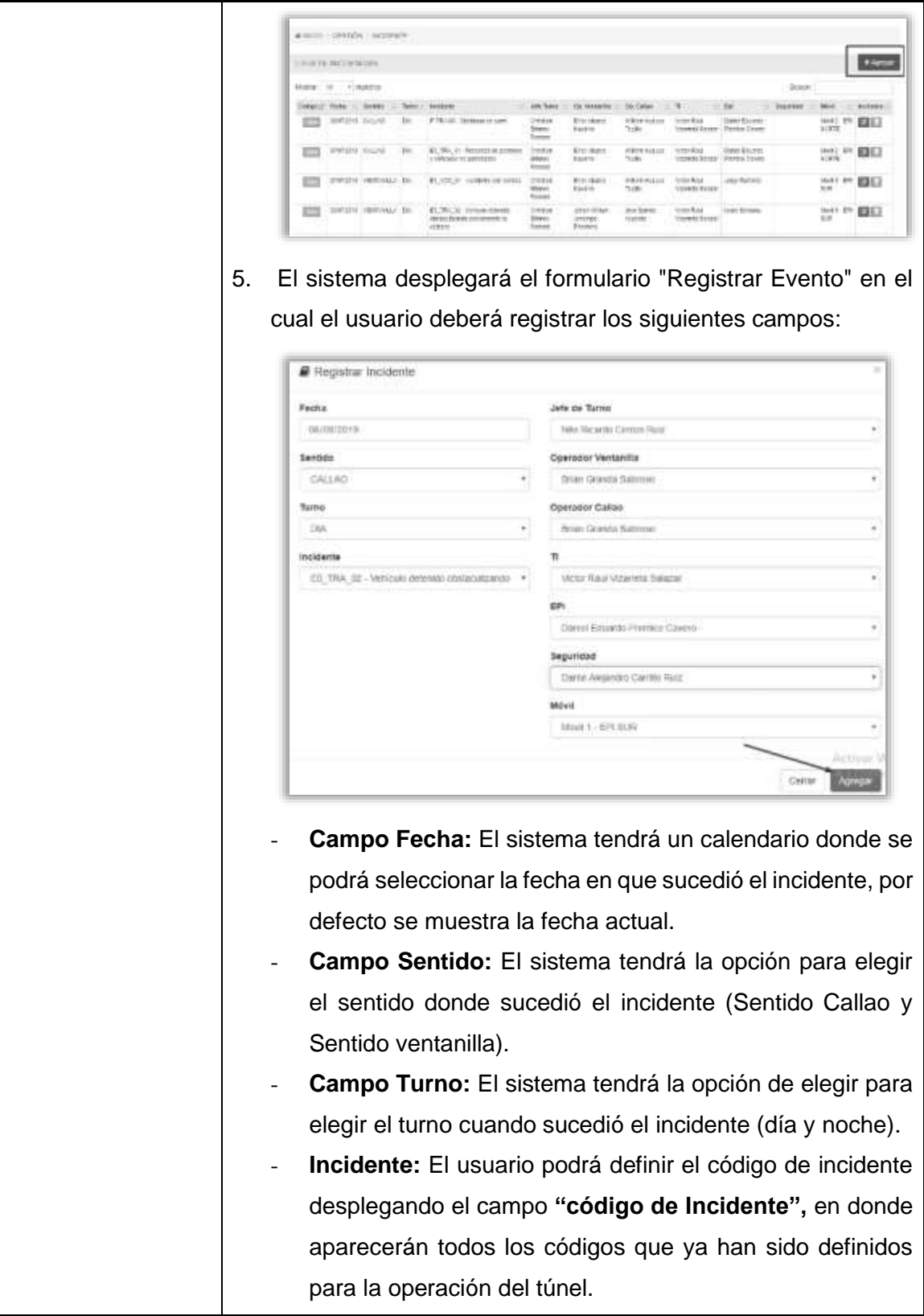

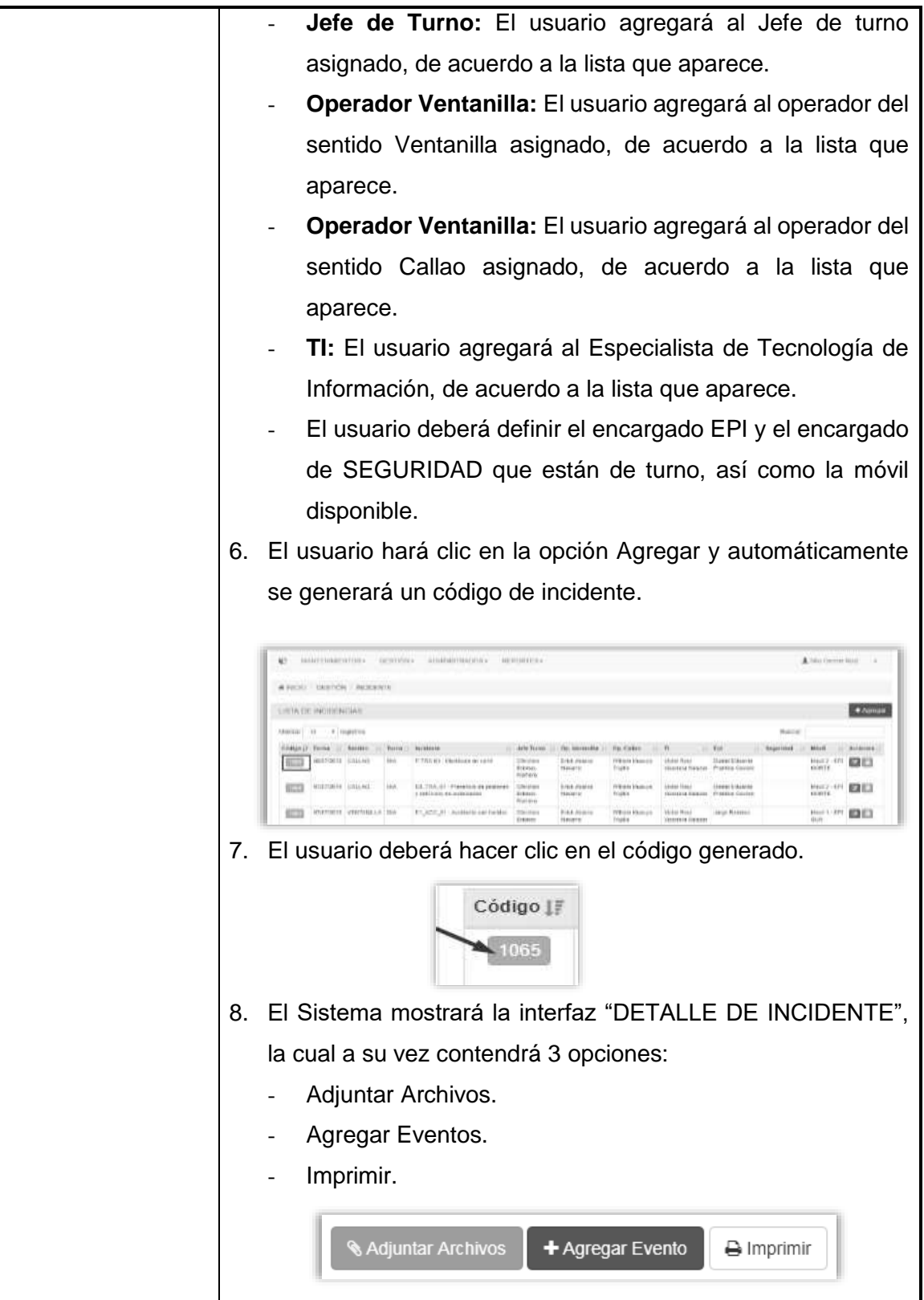

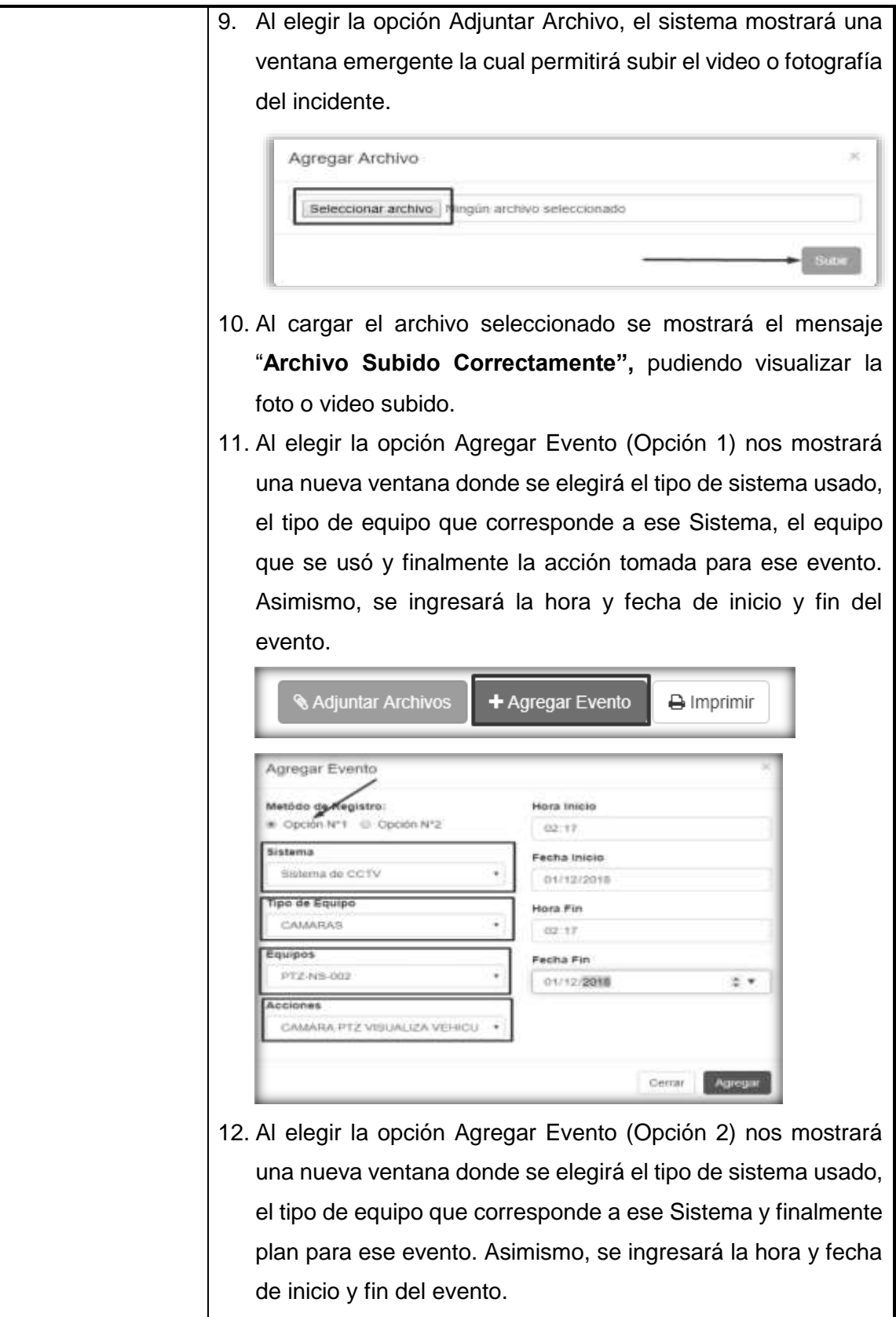

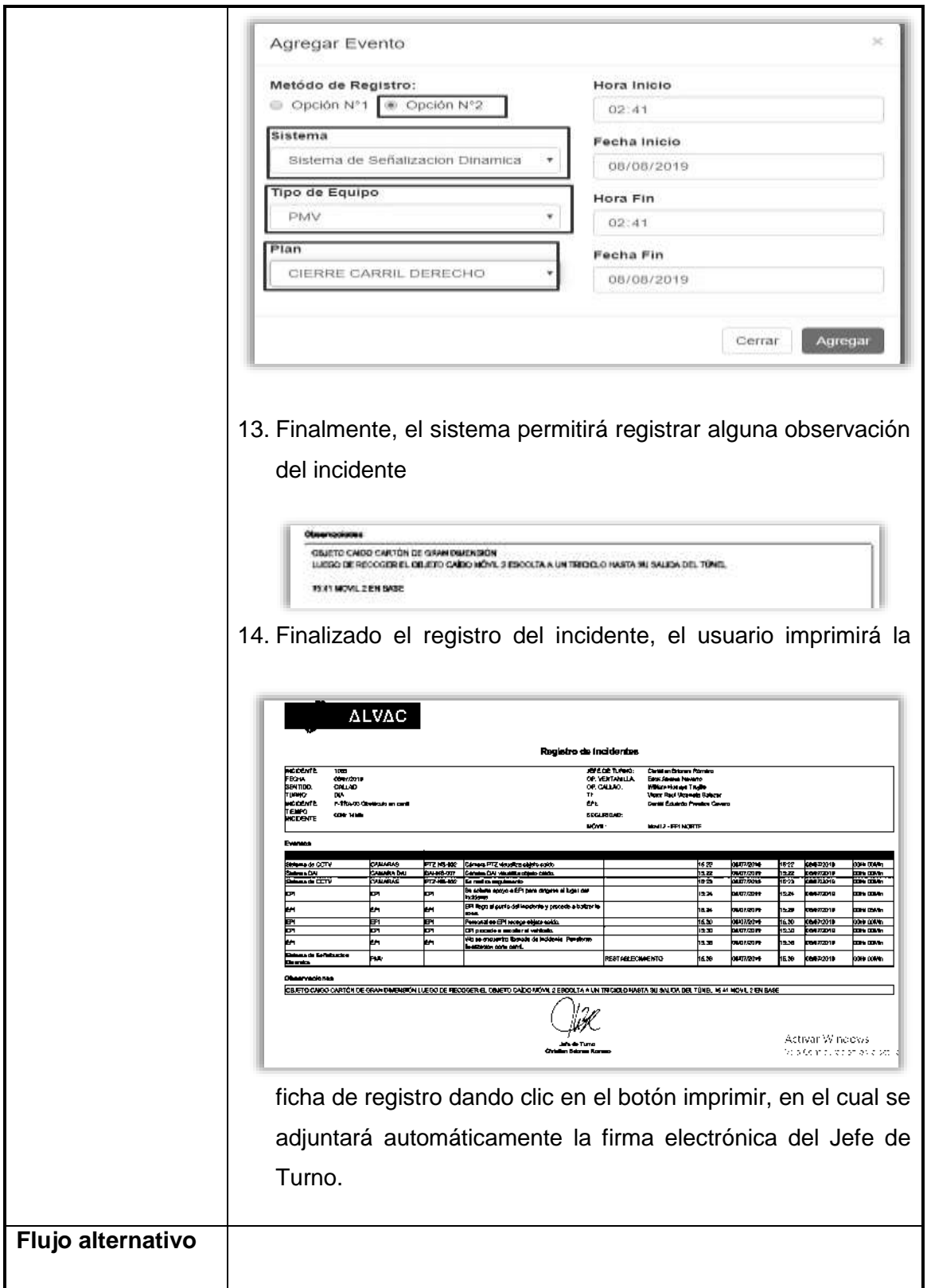

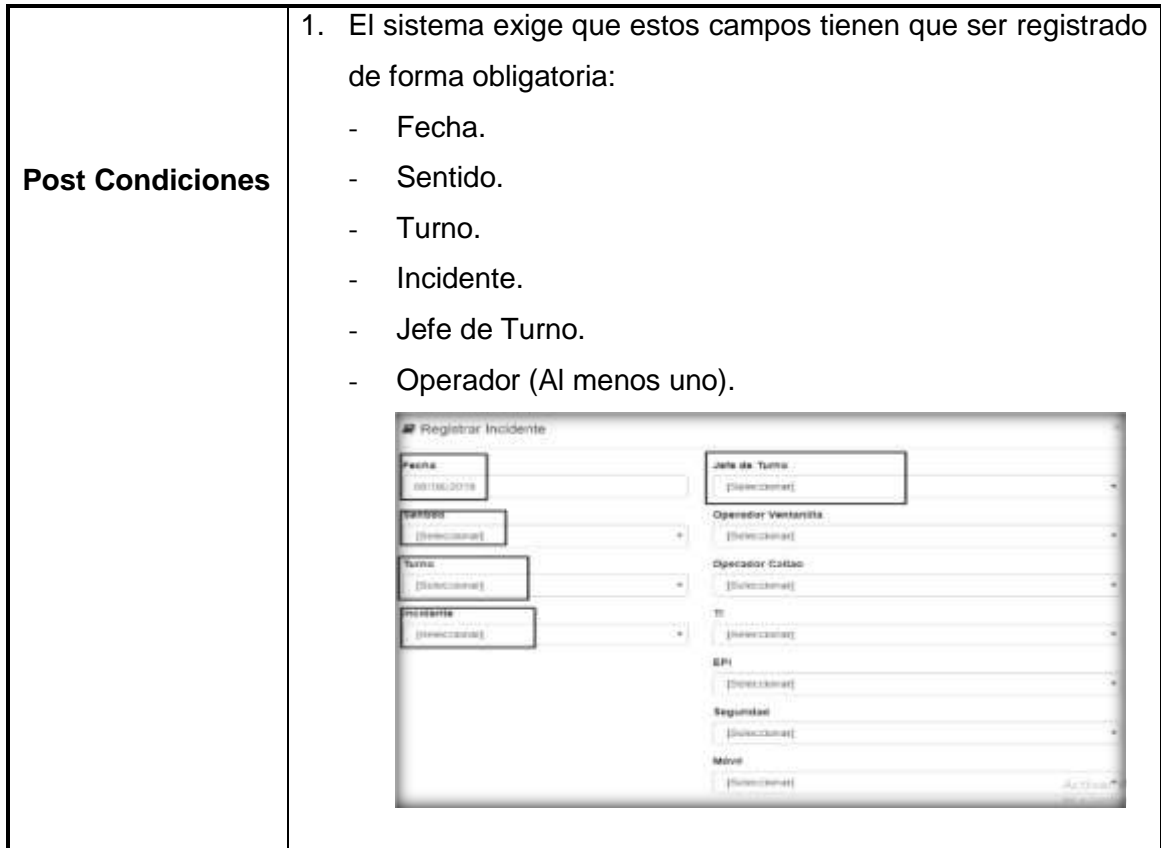

**Tabla N° 11:**

### **Especificación de Casos de Uso del Sistema: Acciones de incidentes**

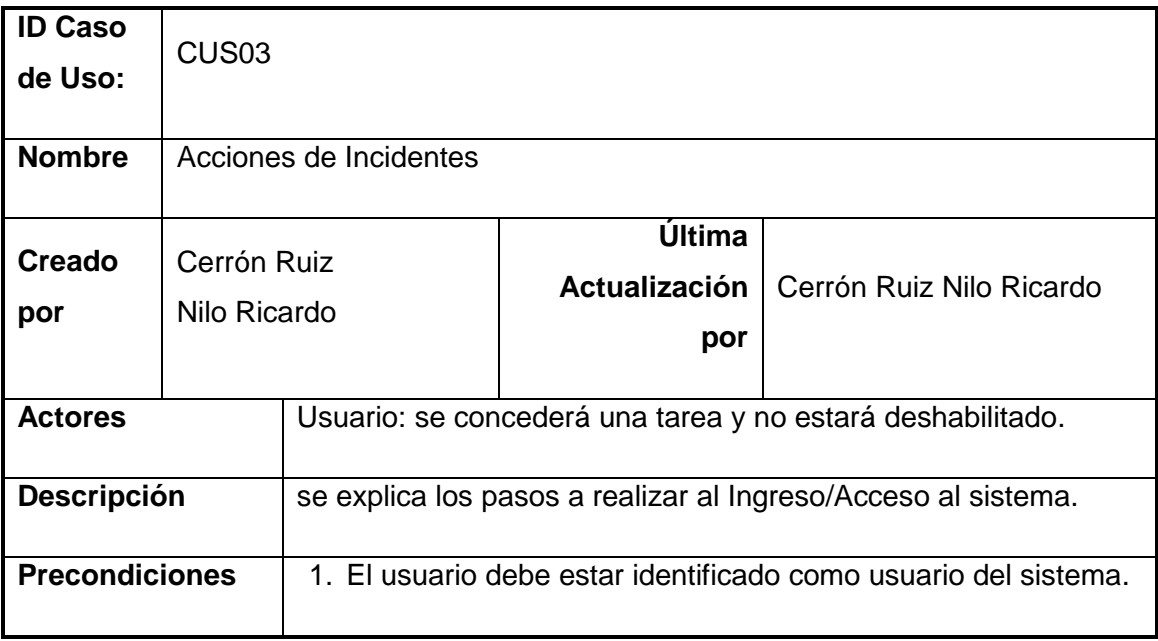

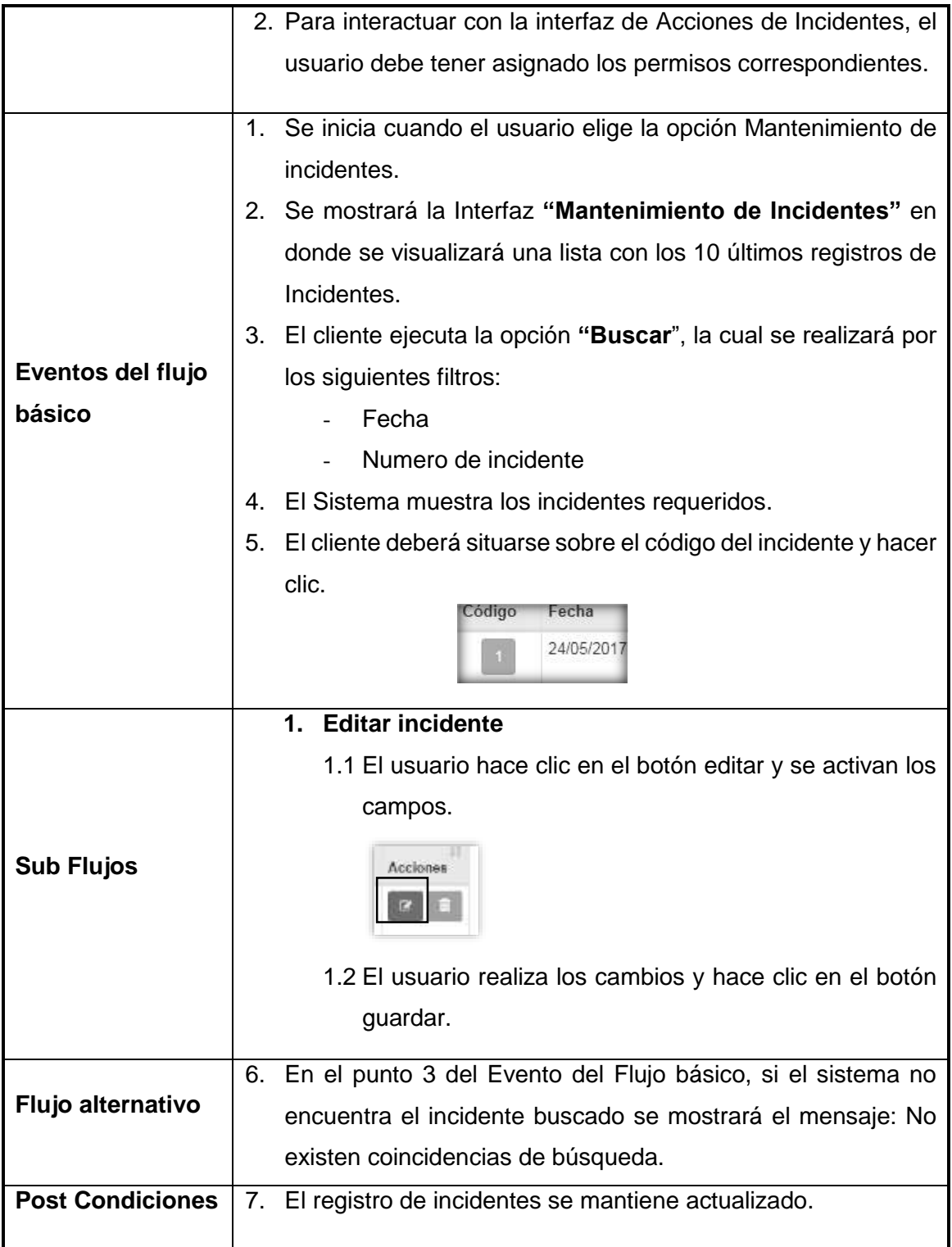

## **Tabla N° 12:**

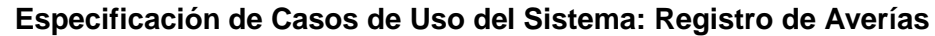

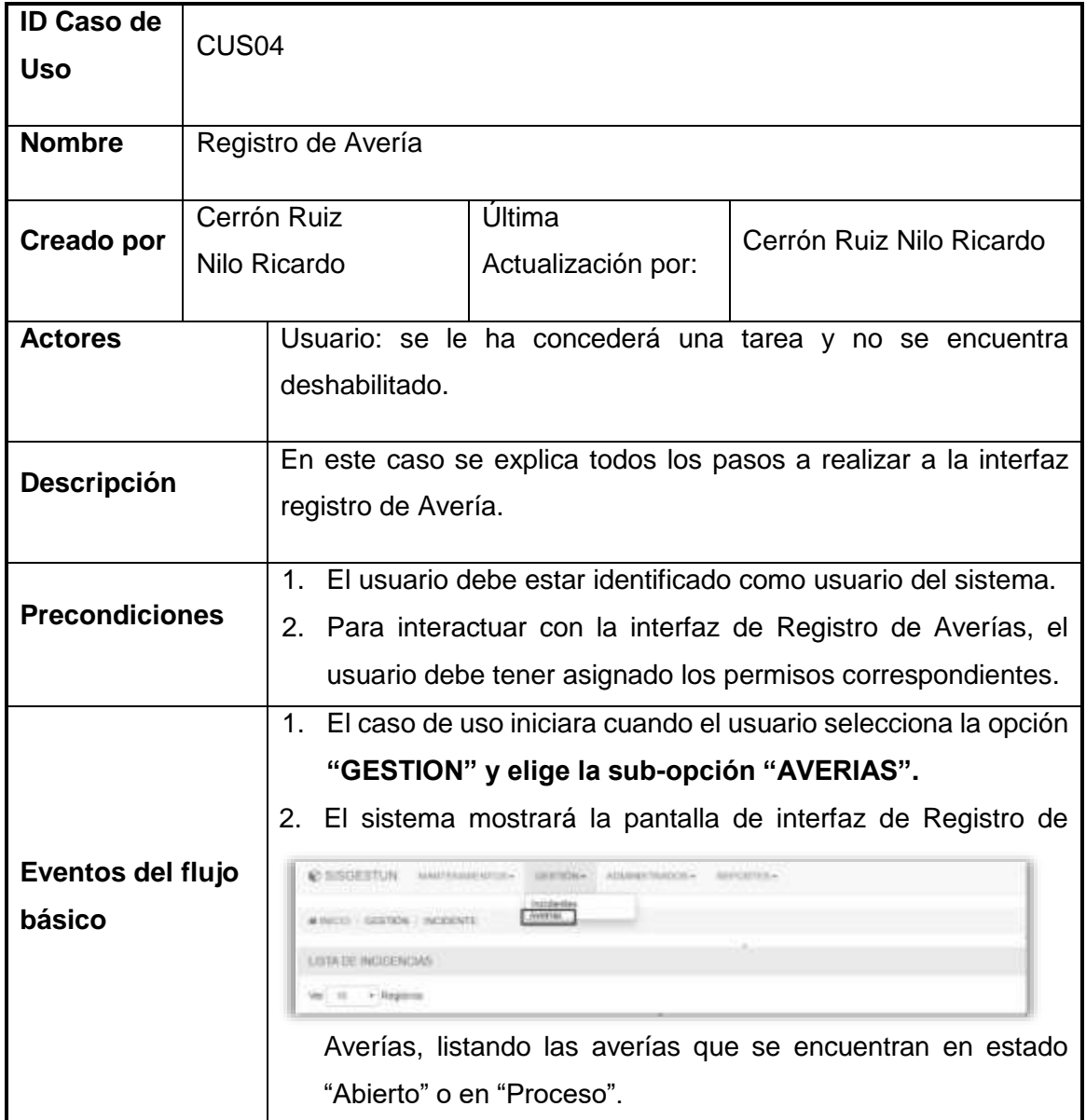

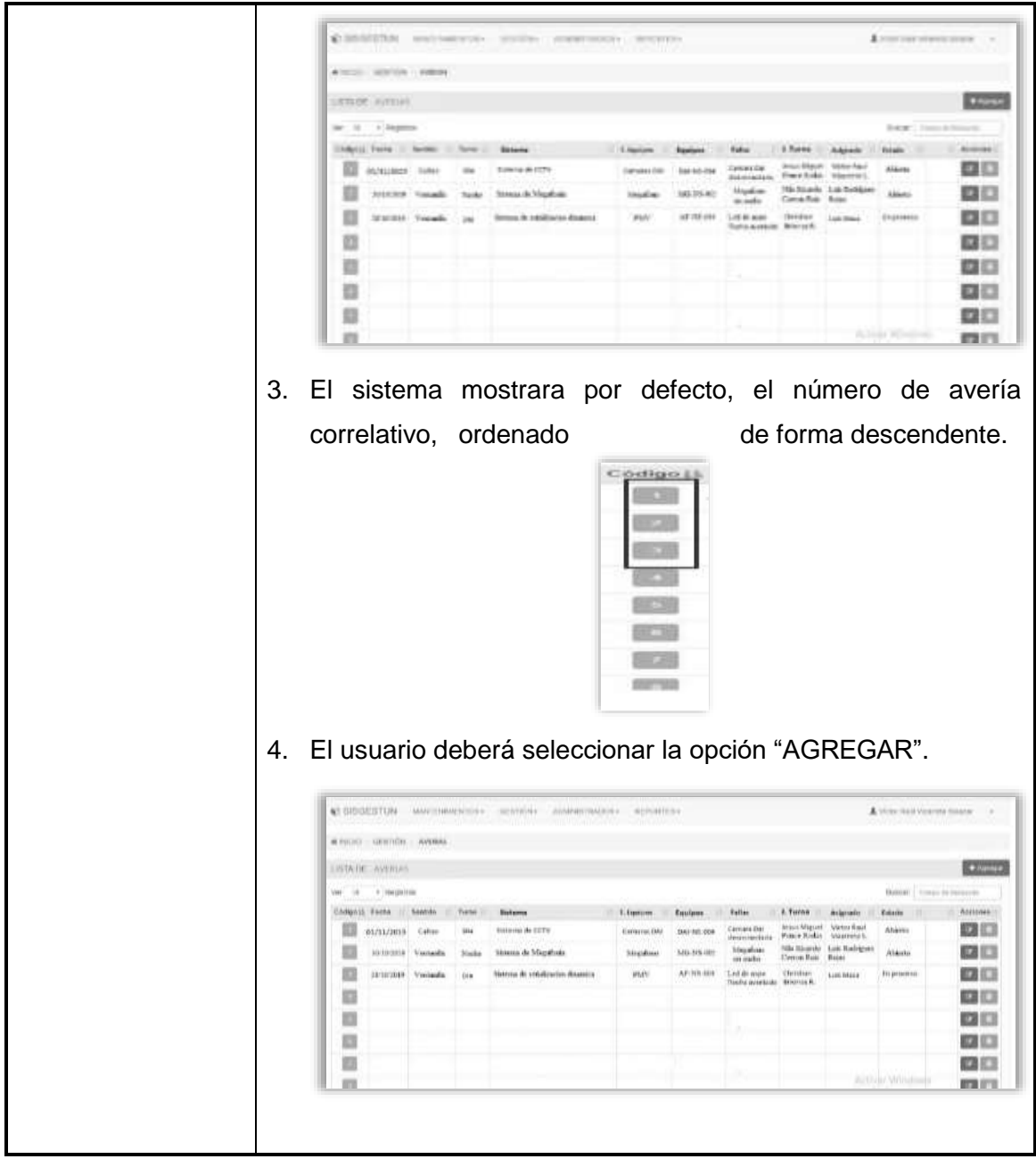

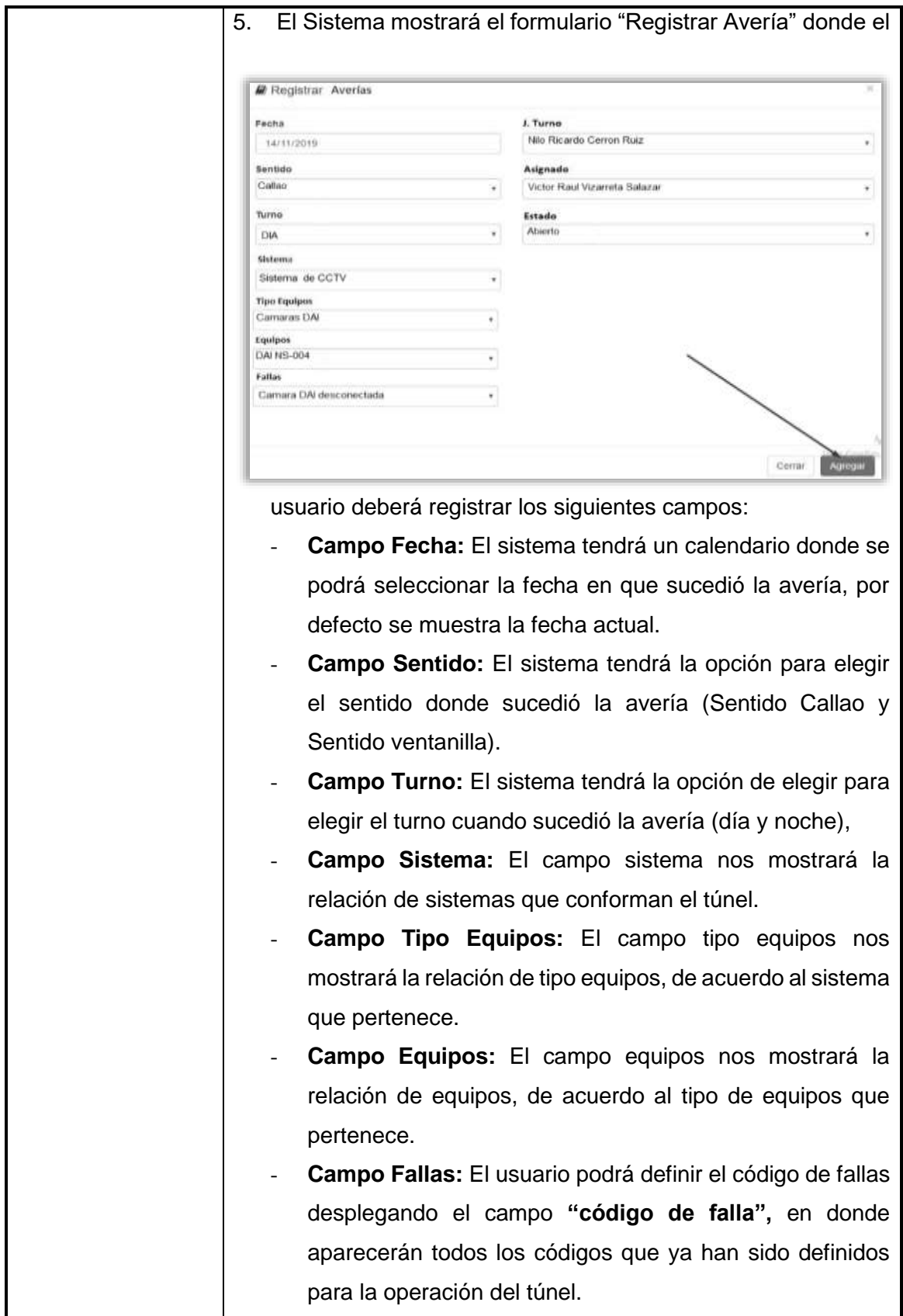

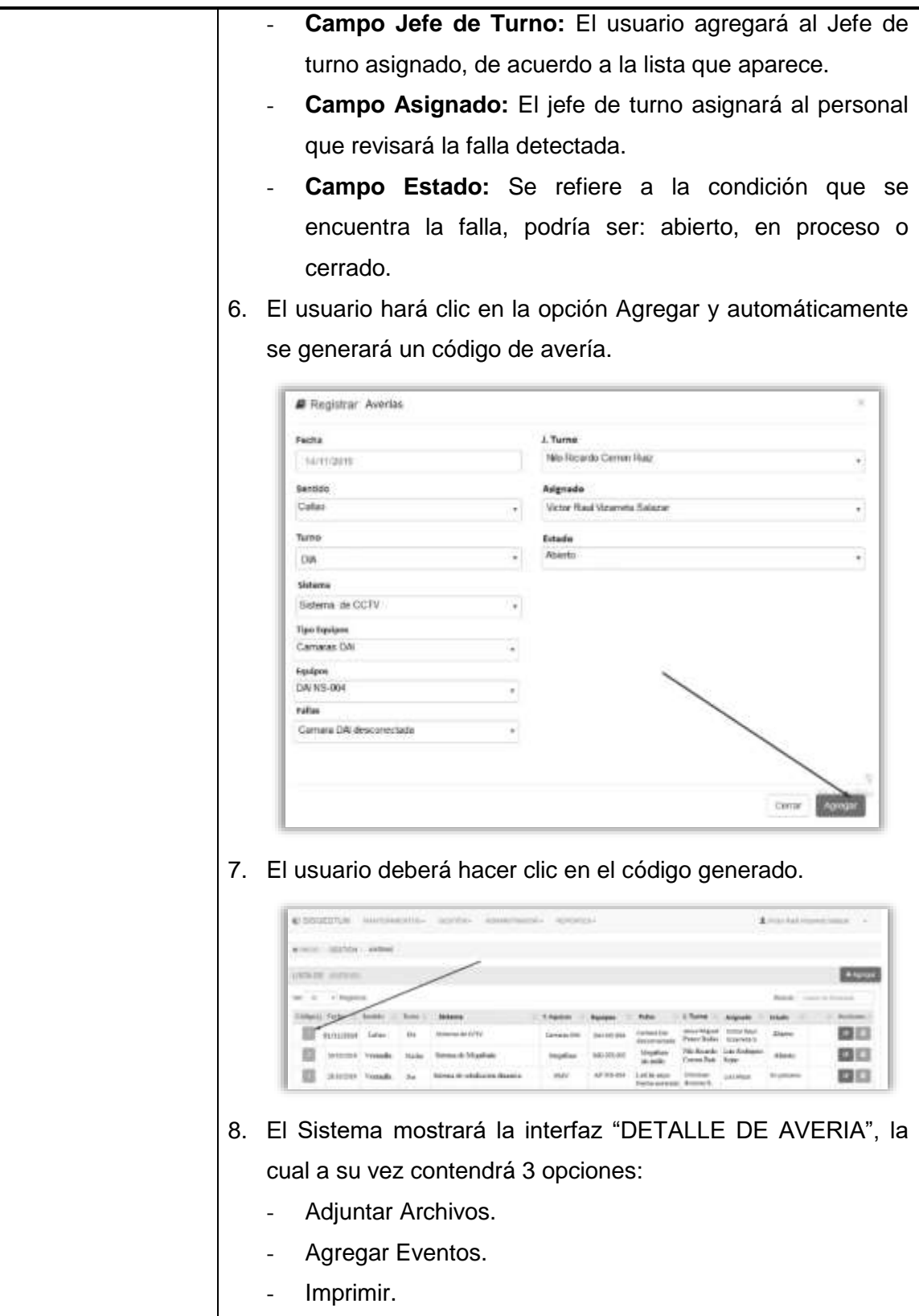

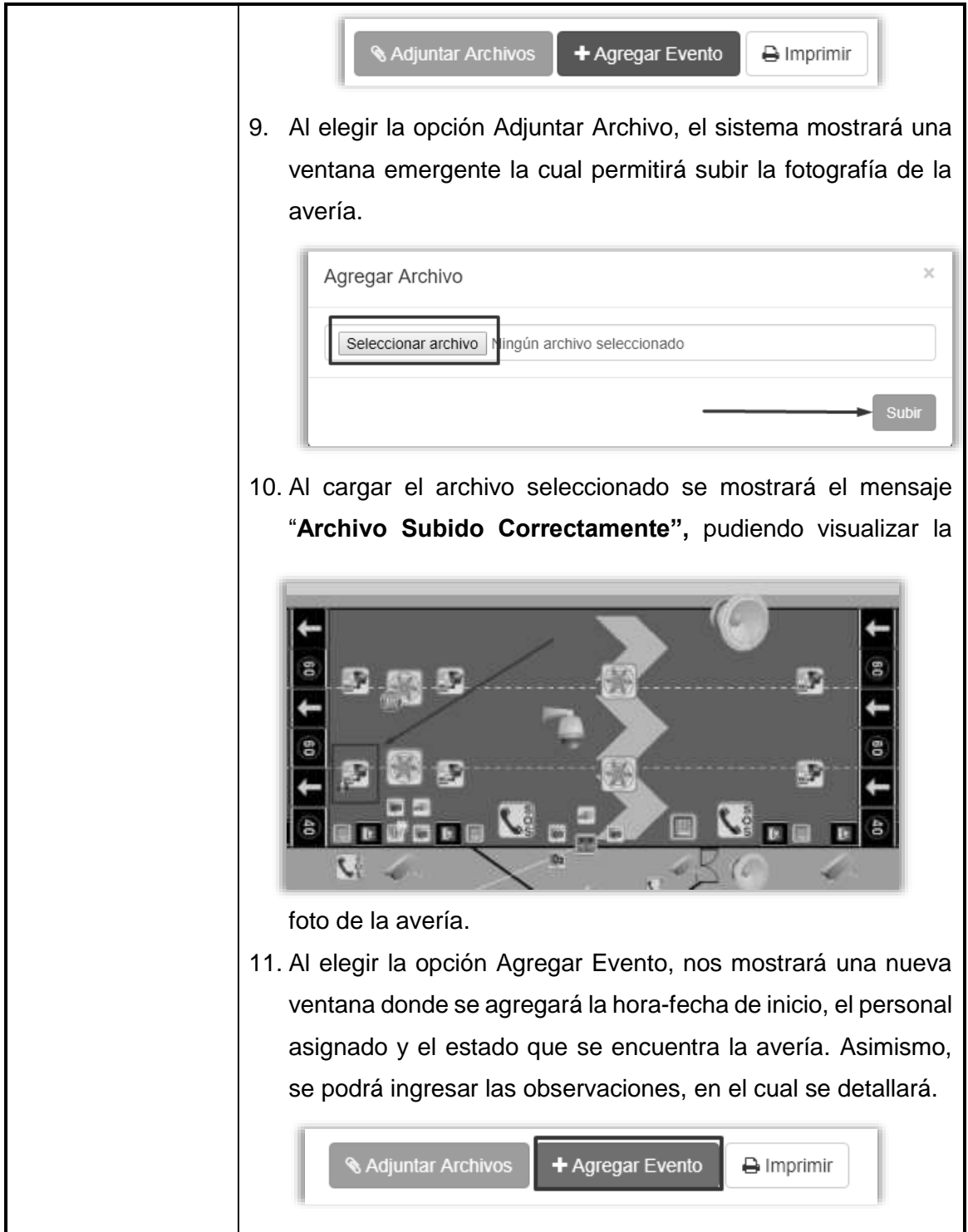

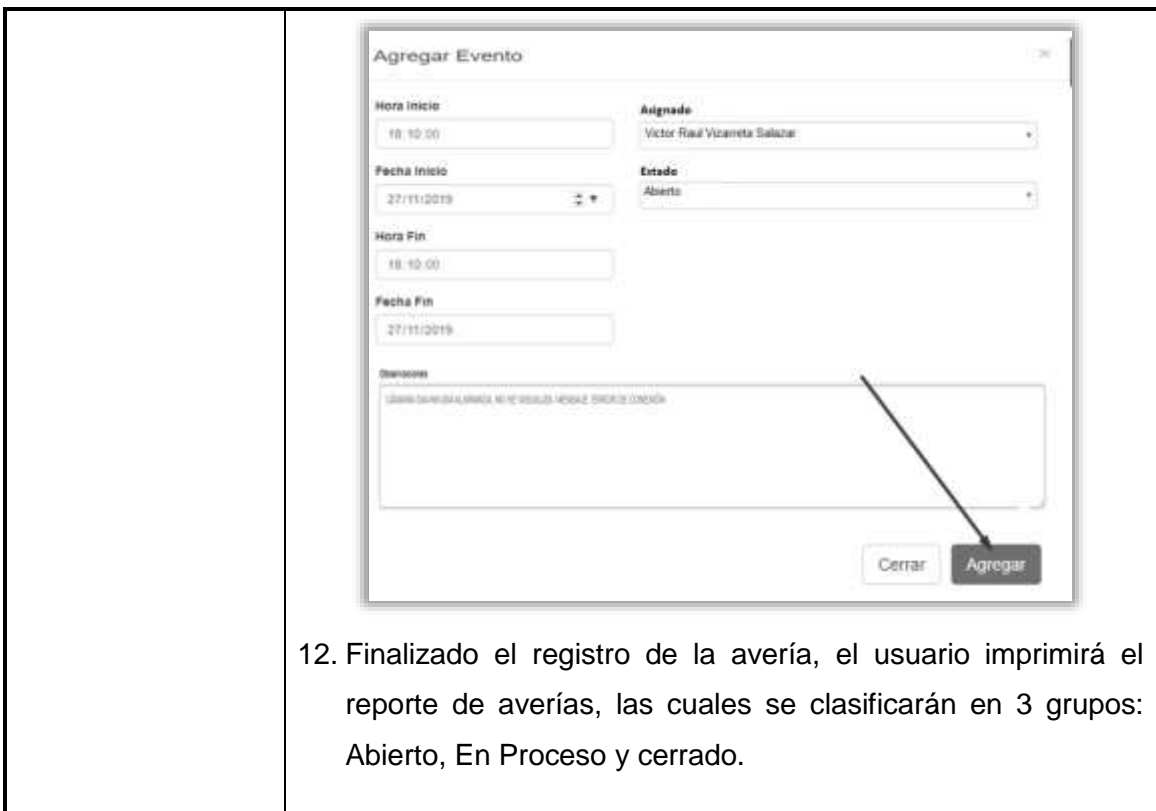

## **Tabla N° 13:**

### **Especificación de Casos de Uso del Sistema: Acciones de Averías**

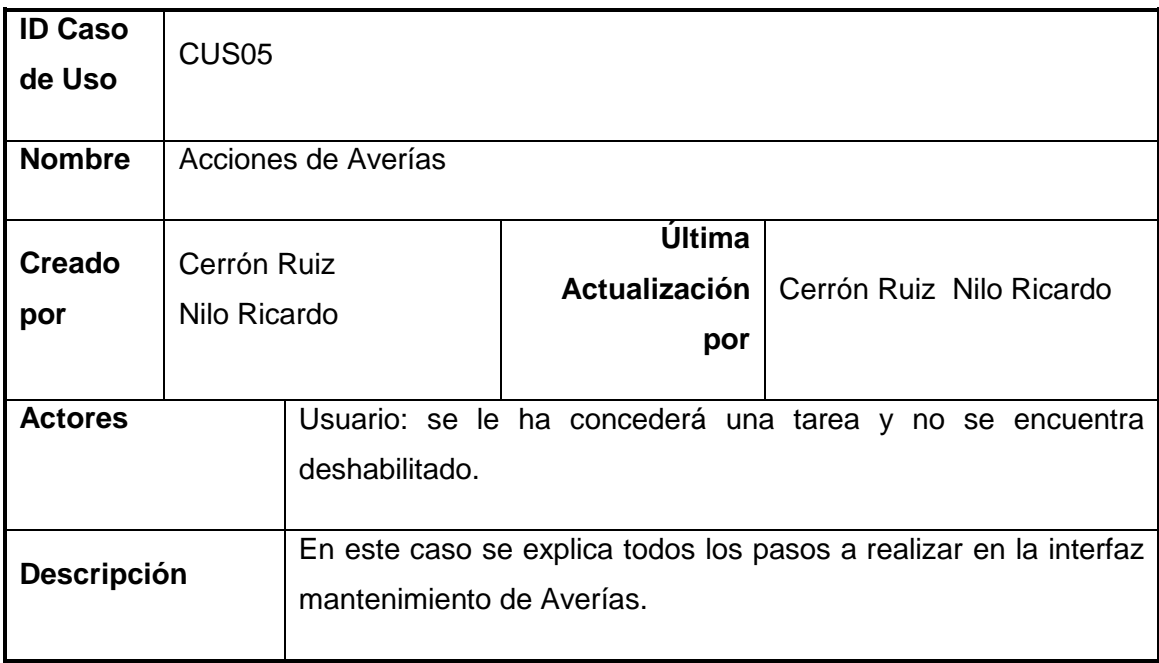

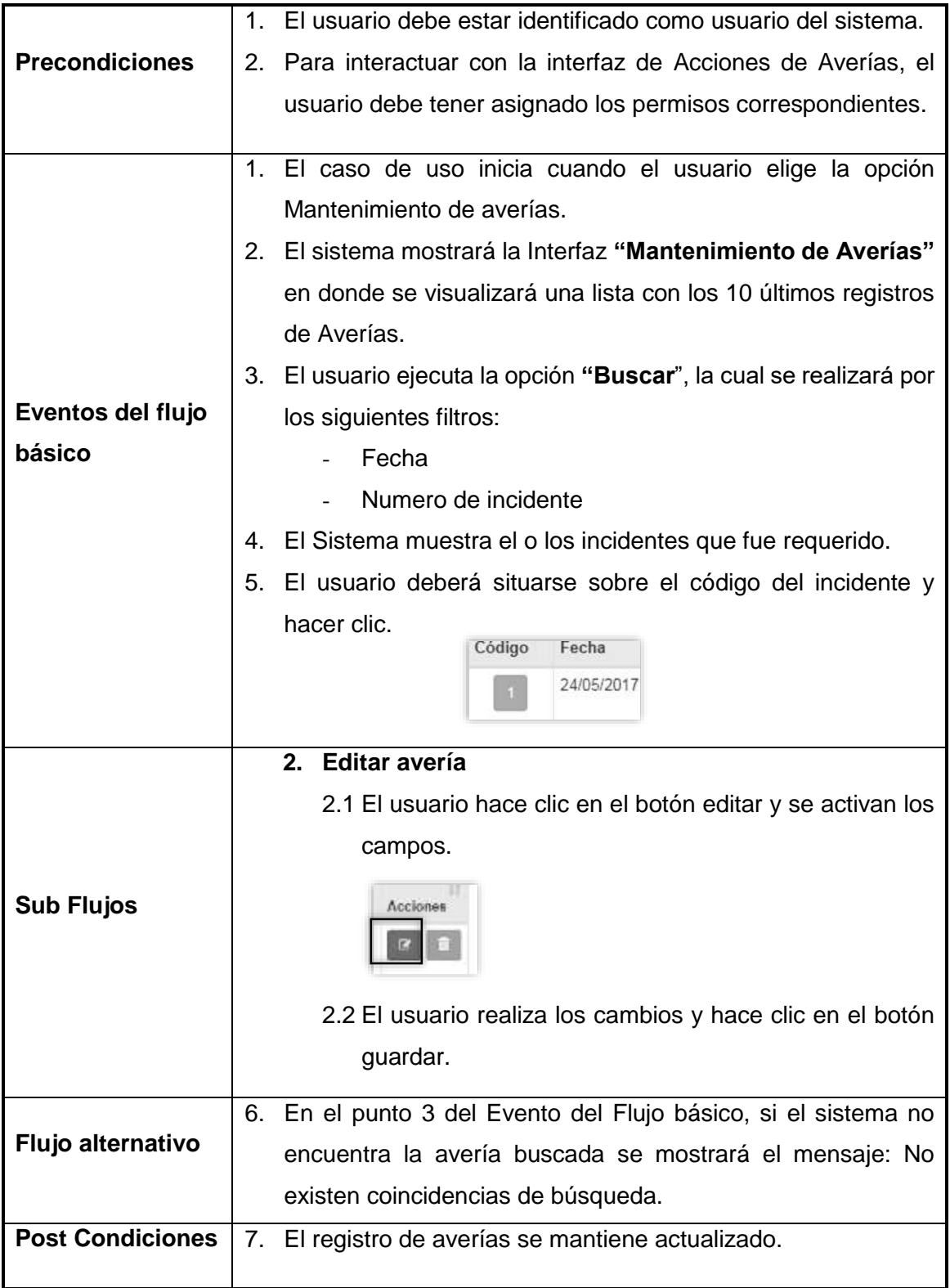

### **Tabla N° 14:**

# **Especificación de Casos de Uso del Sistema: Registro de Aforo**

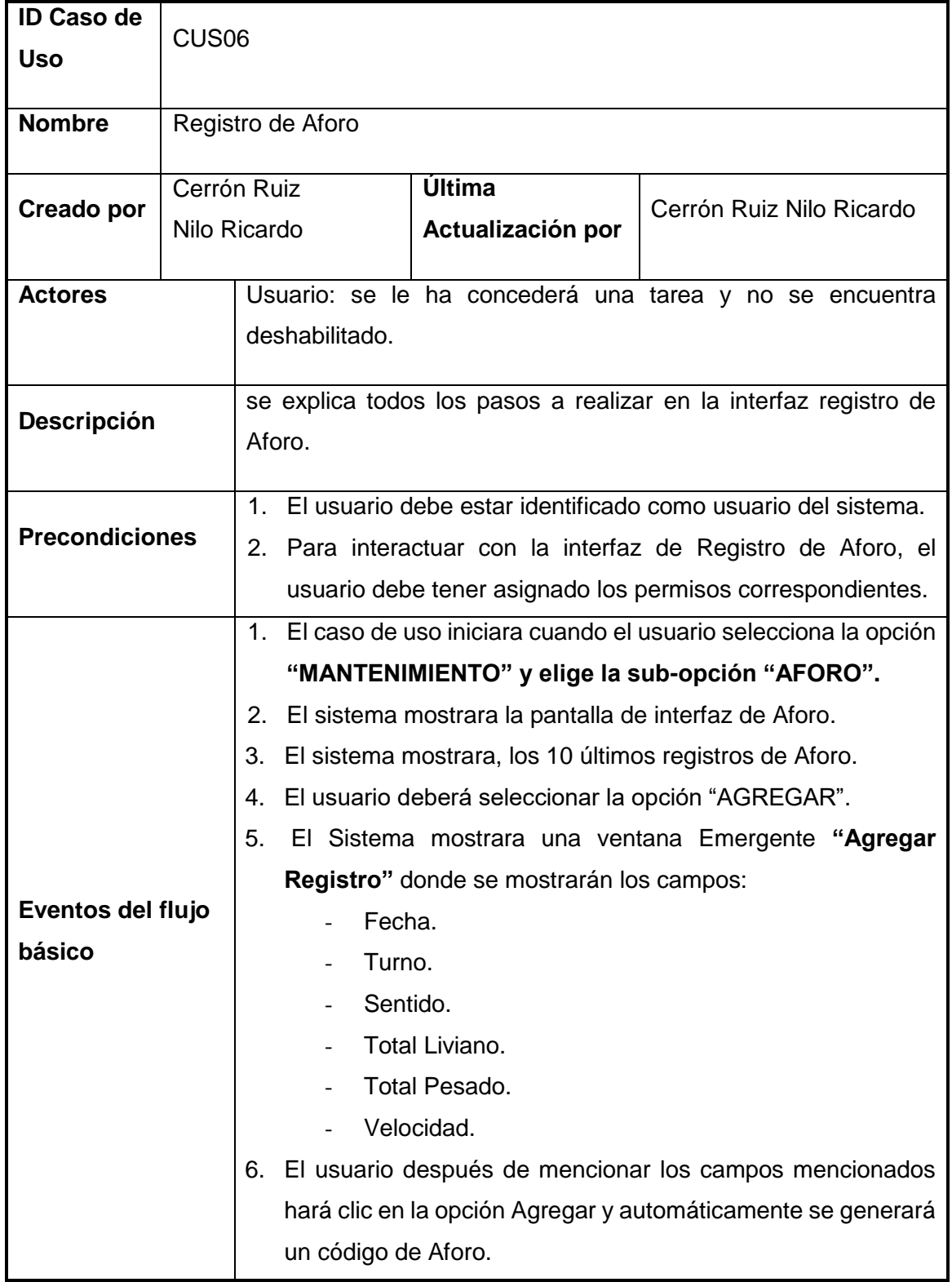

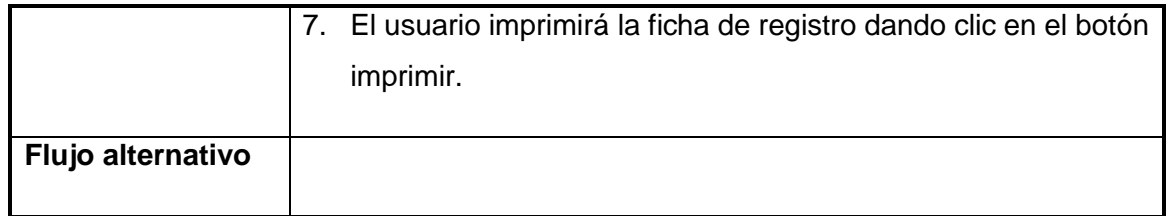

# **Tabla N° 15:**

### **Especificación de Casos de Uso del Sistema: Generar Reportes**

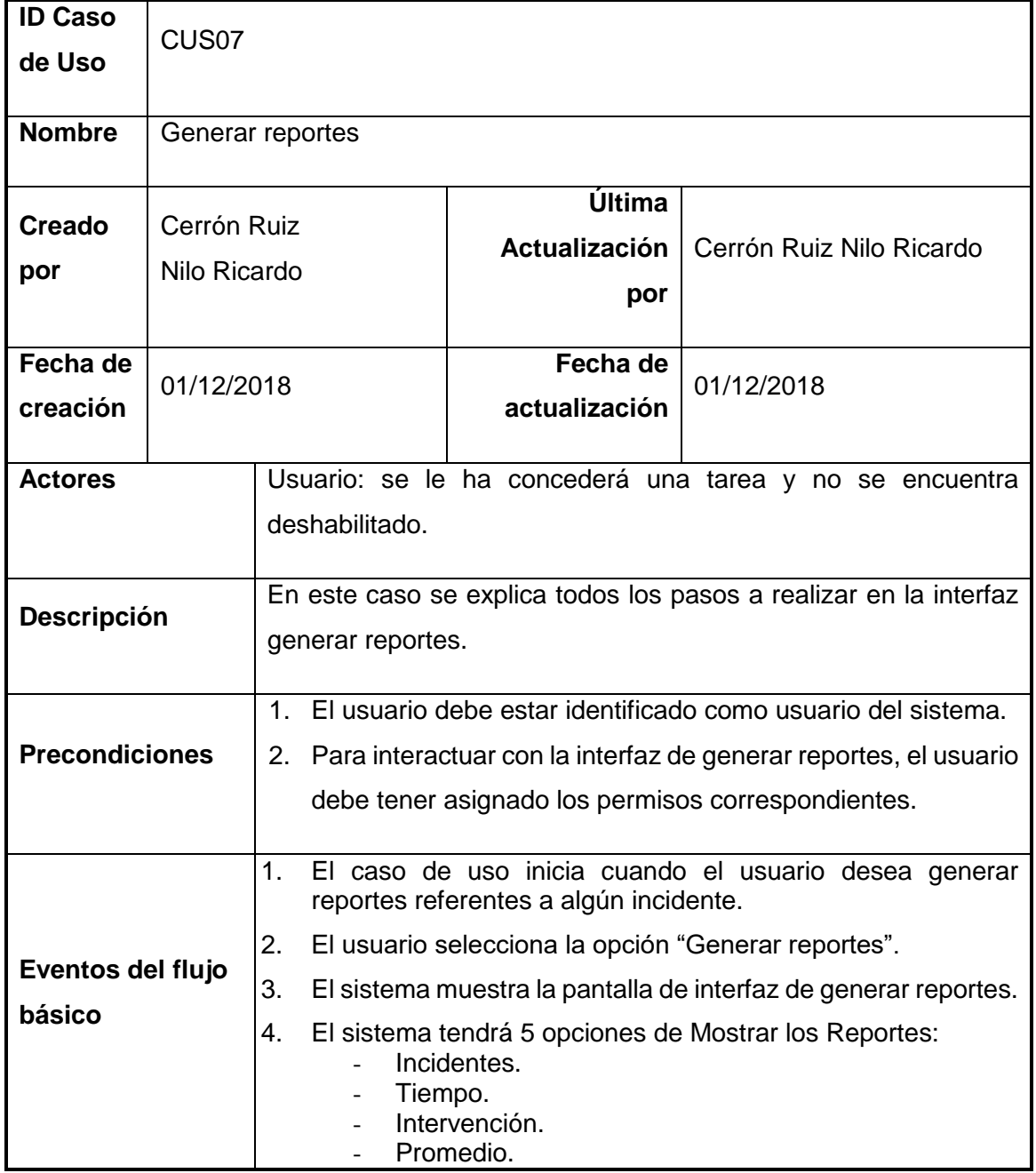

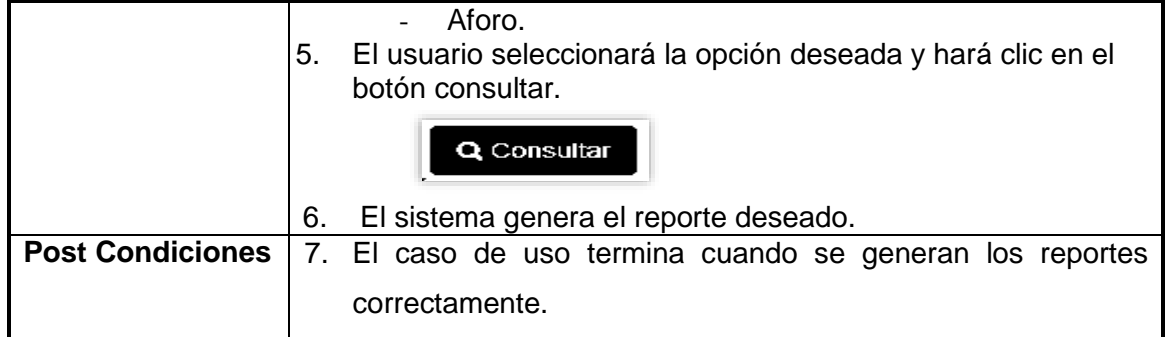

#### **FASE CONSTRUCCIÓN**

#### **3.5 Modelo de base de datos**

#### **Figura 30:**

#### **Modelo de base de datos**

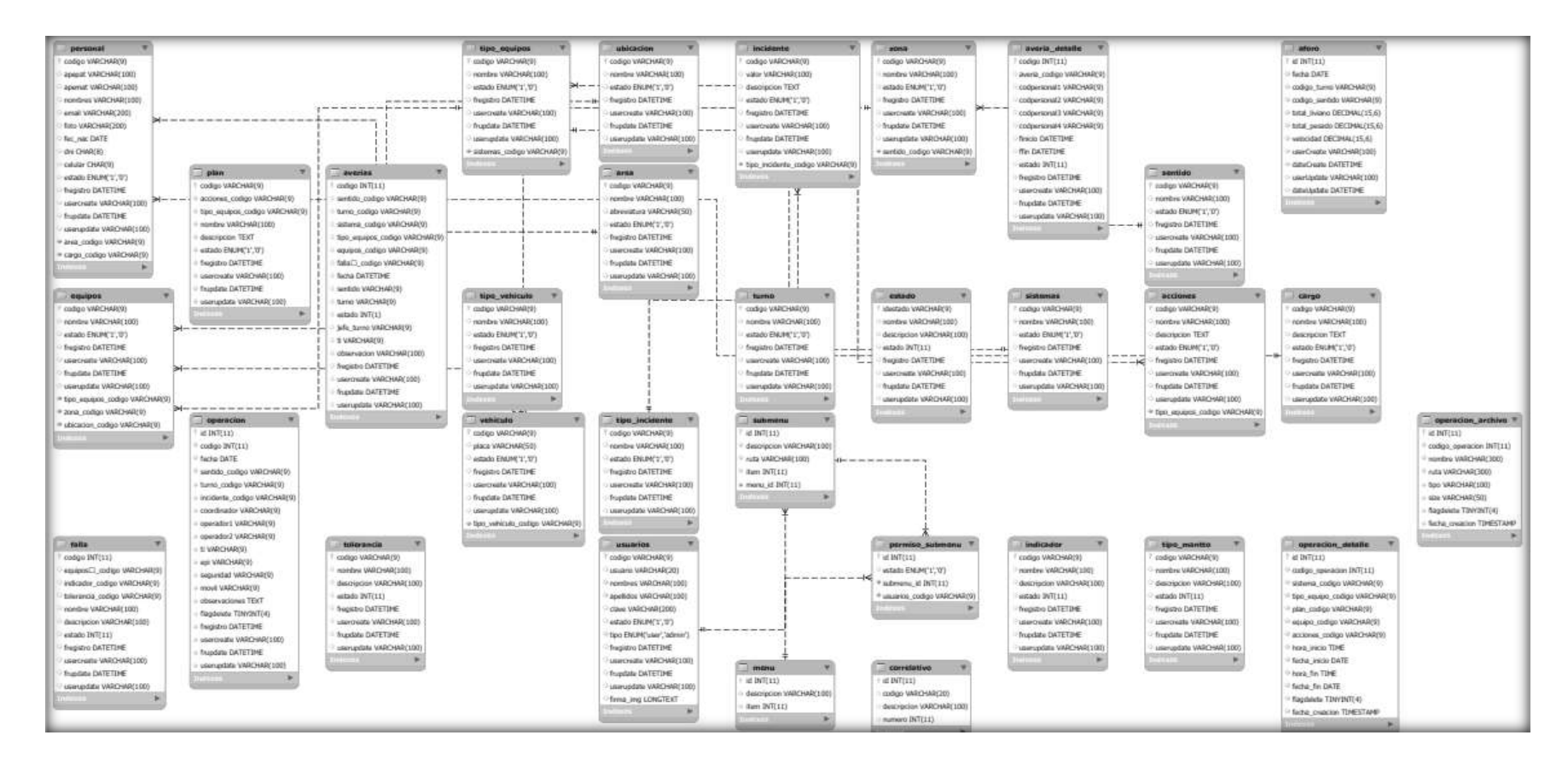

### **3.6 Diccionario de Datos**

#### **Tabla N° 16:**

#### **Acciones**

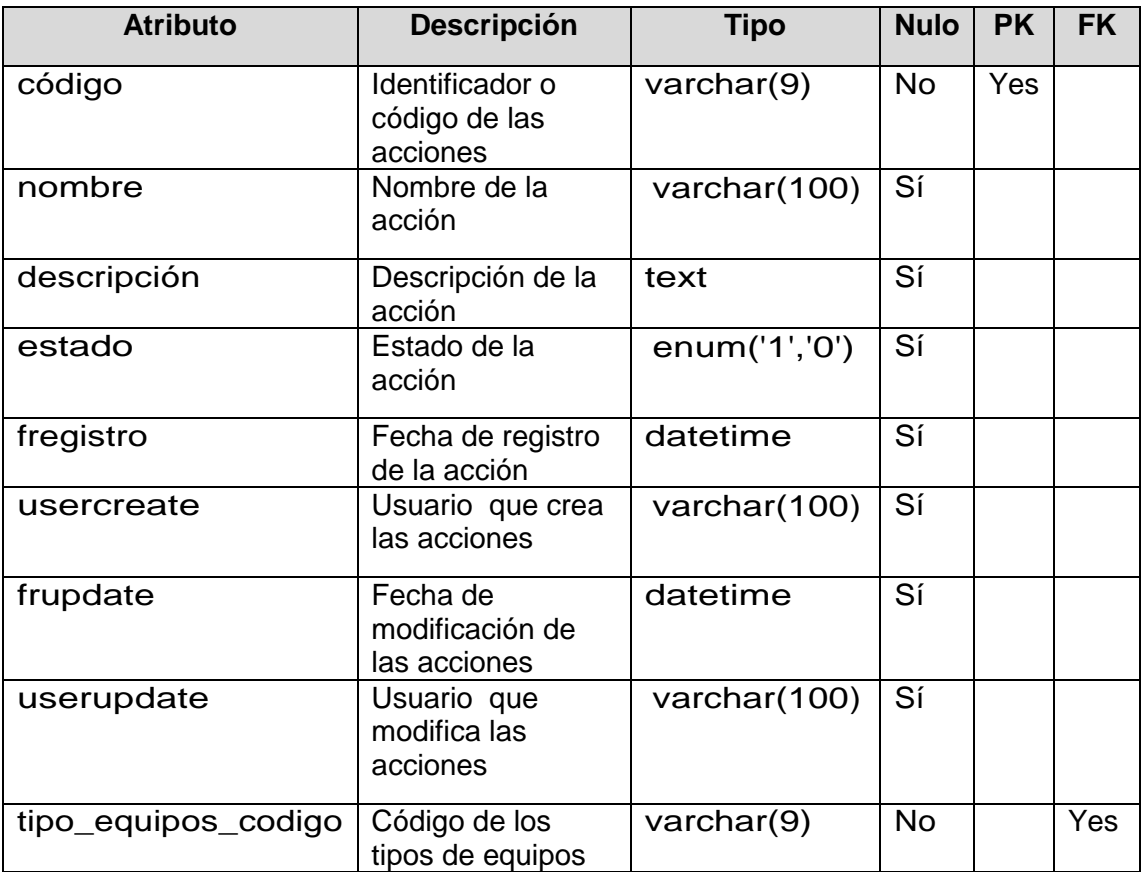

#### **Tabla N° 17:**

#### **Aforo**

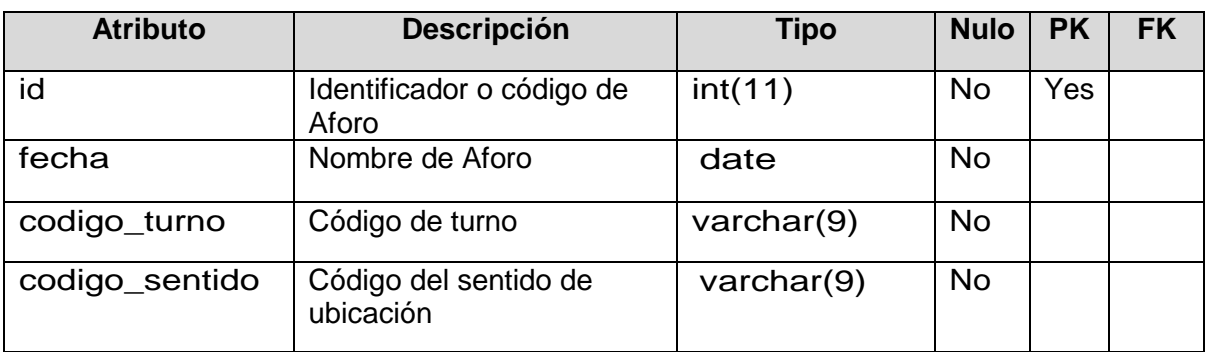

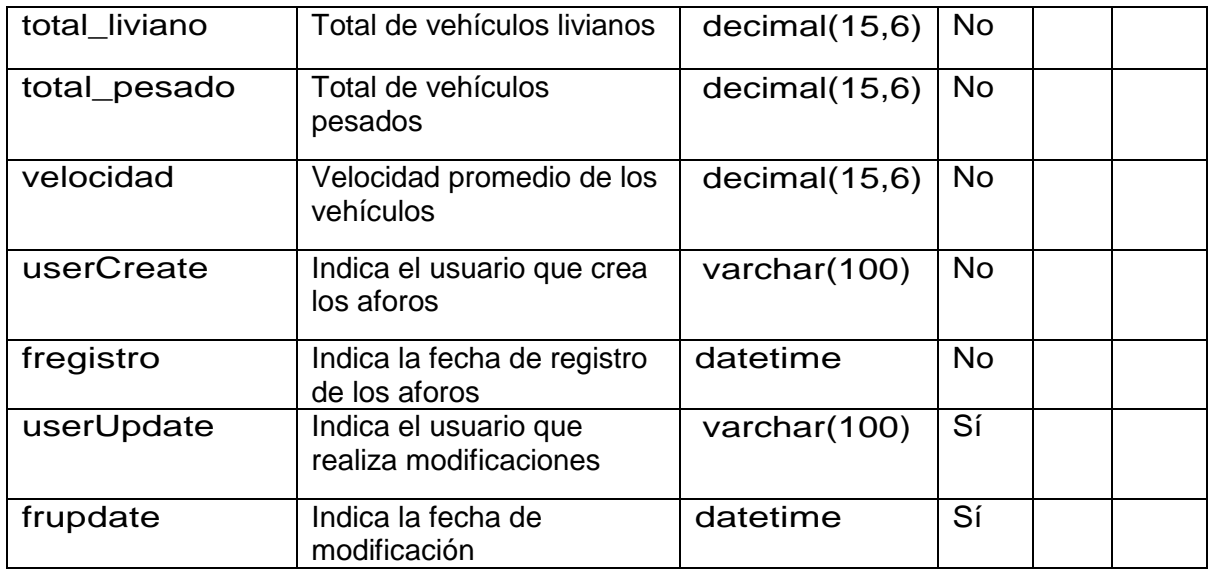

### **Tabla N° 18:**

### **Área**

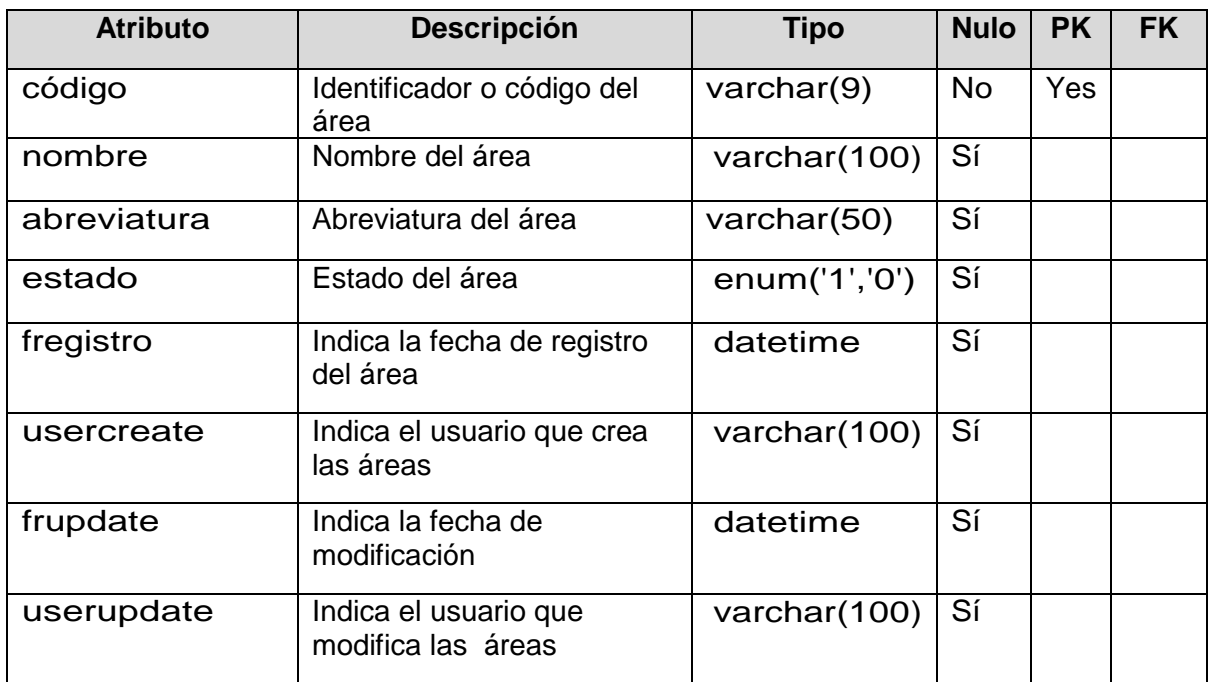

### **Tabla N° 19:**

### **Cargo**

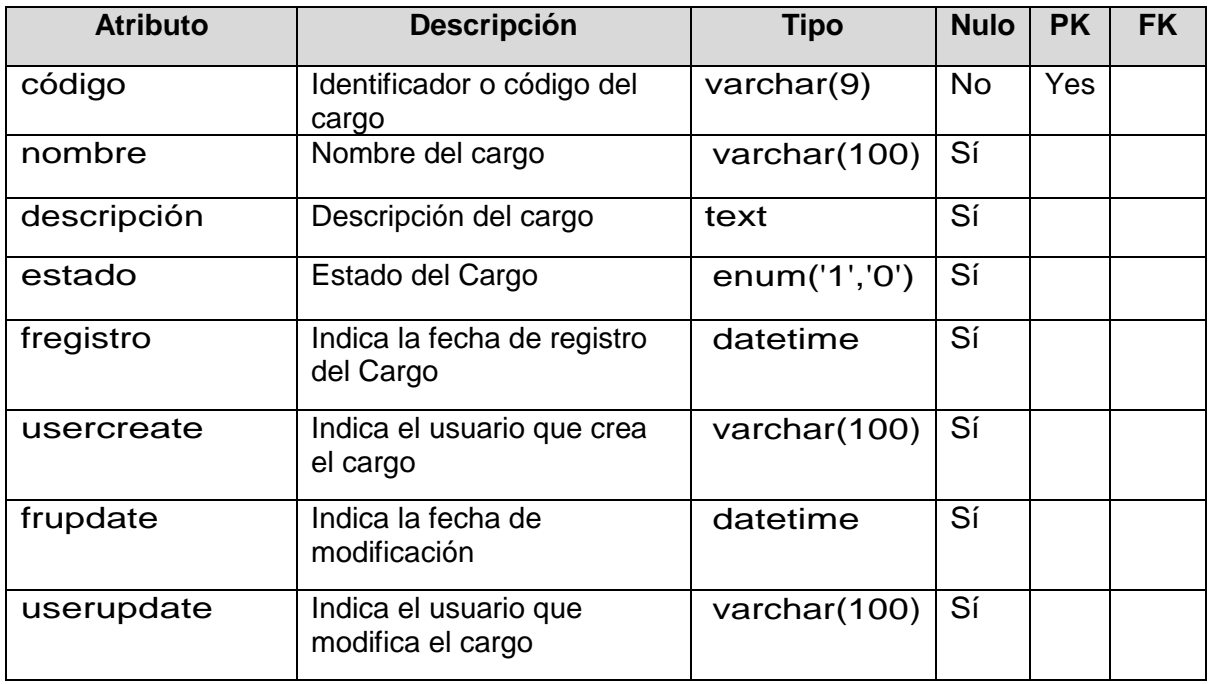

### **Tabla N° 20:**

### **Correlativo**

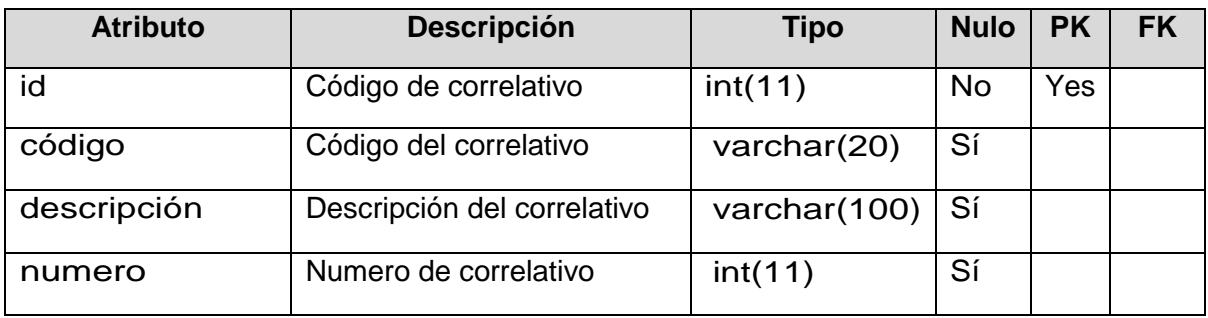

# **Tabla N° 21:**

#### **Equipos**

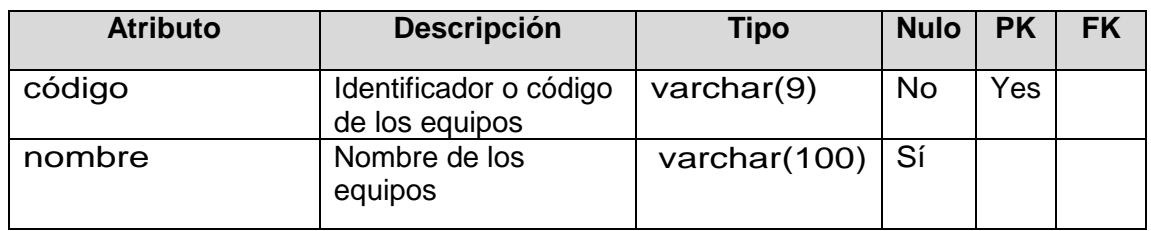

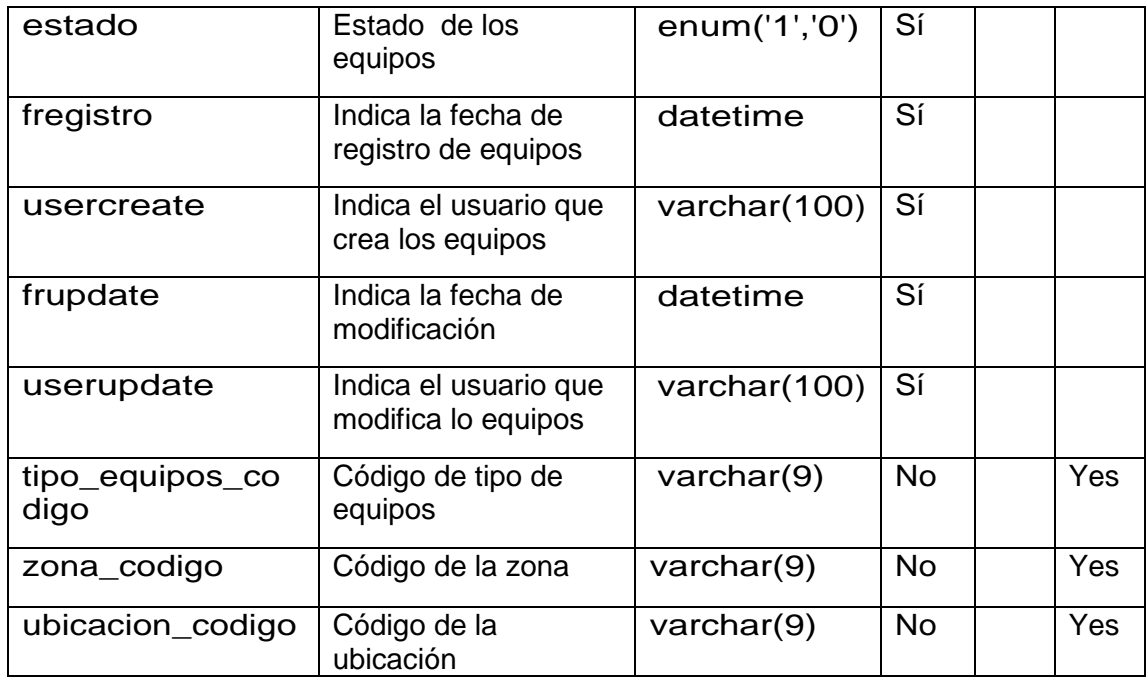

#### **Tabla N° 22:**

#### **Incidente**

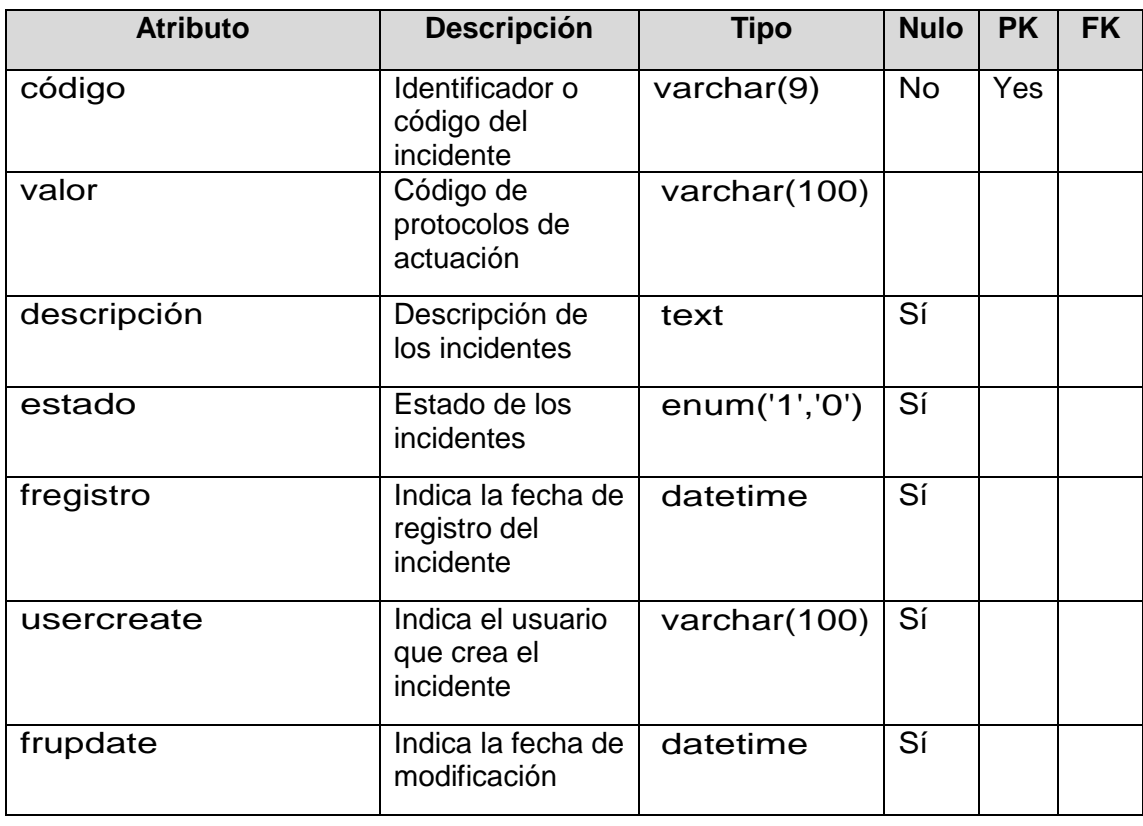

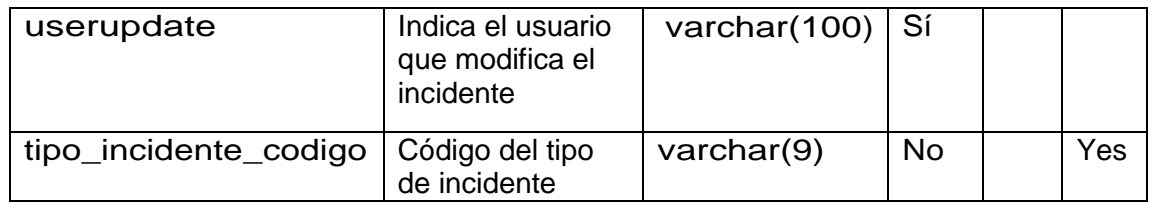

### **Tabla N° 23:**

#### **Menú**

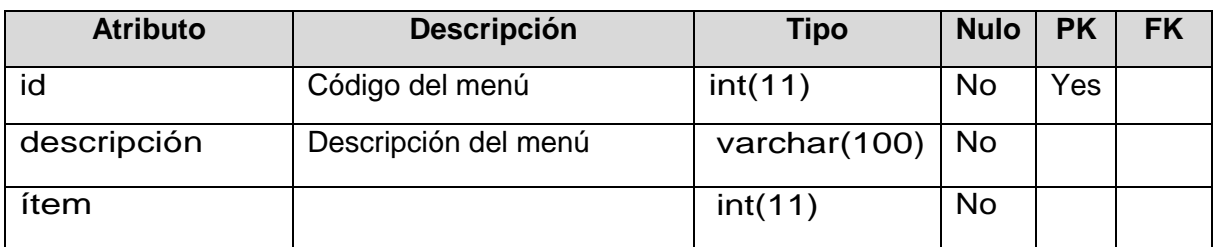

### **Tabla N° 24:**

## **Operación**

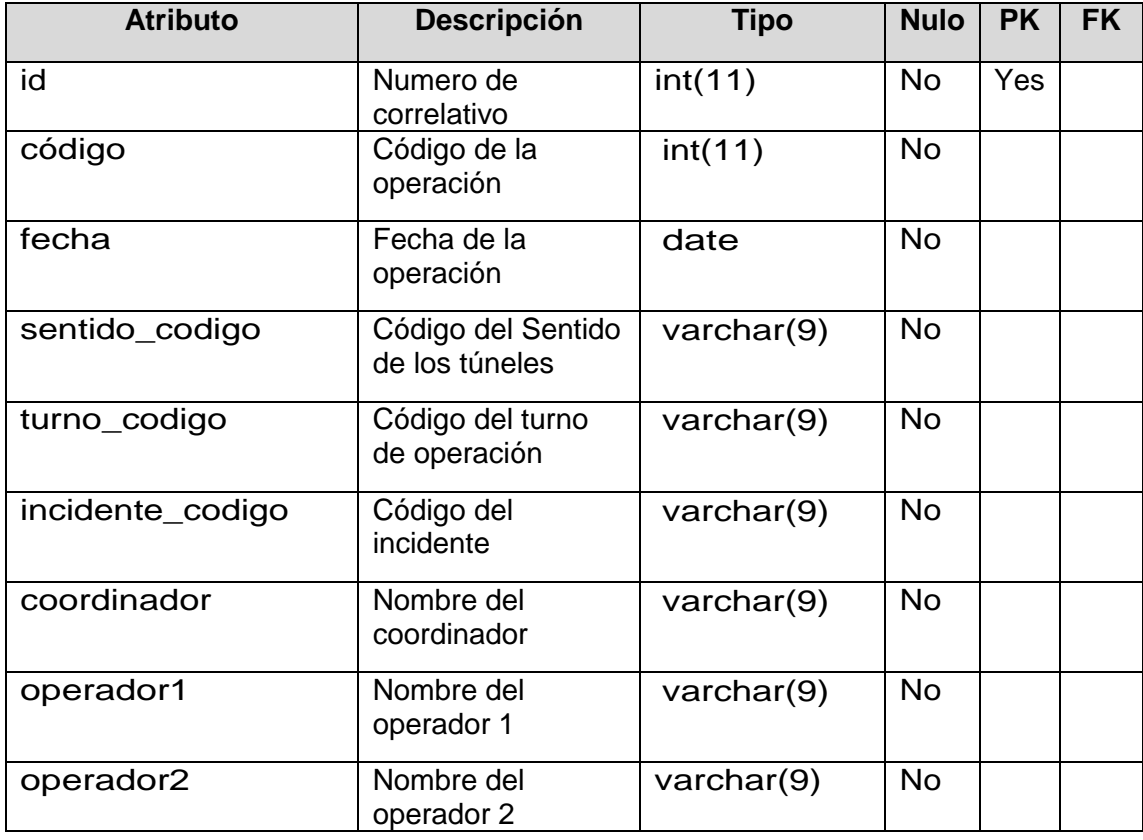

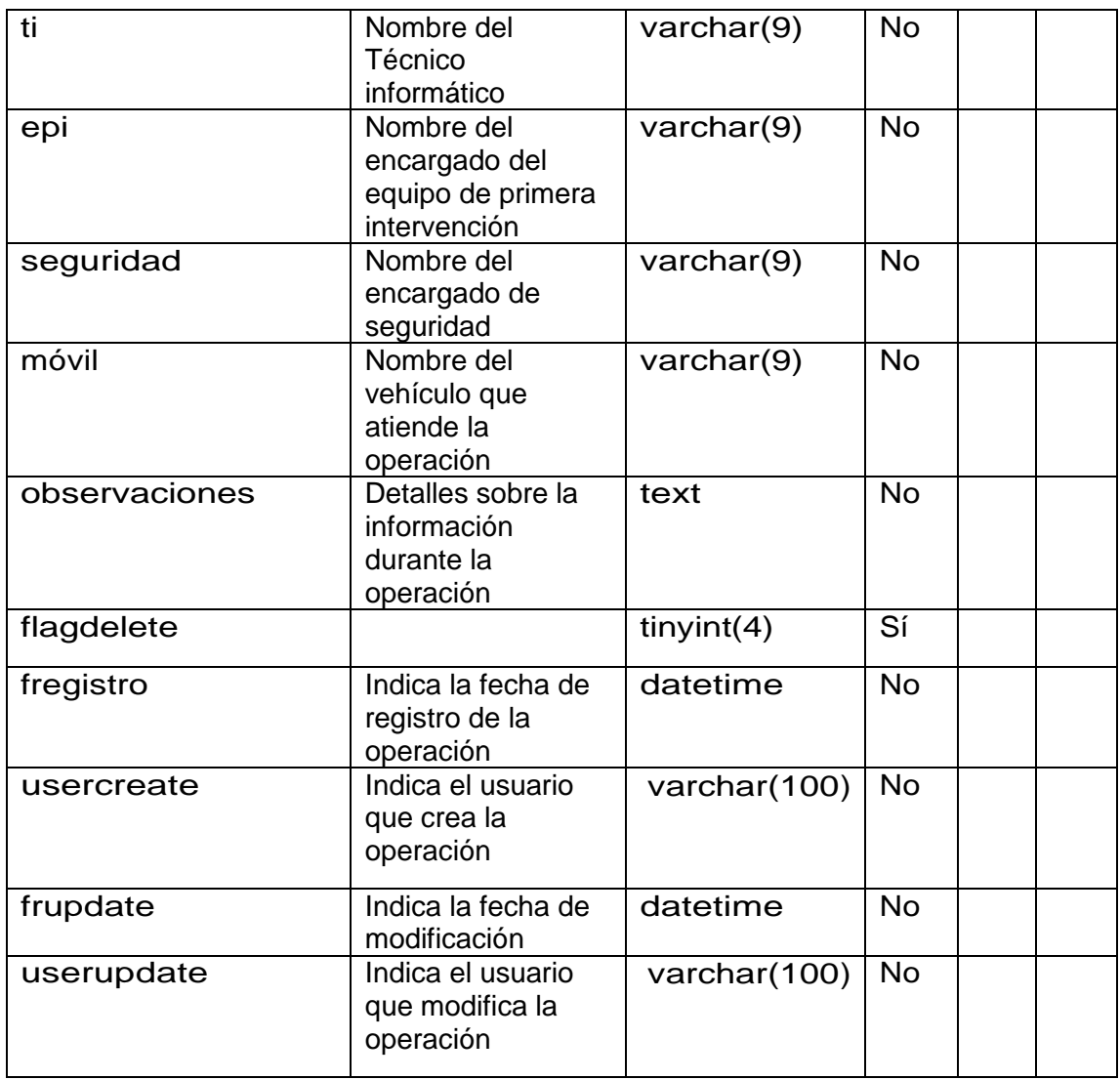

# **Tabla N° 25:**

#### **Operación\_archivo**

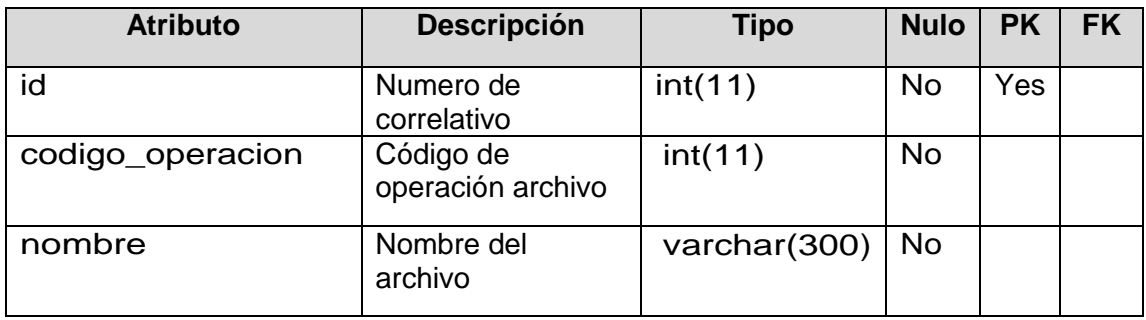

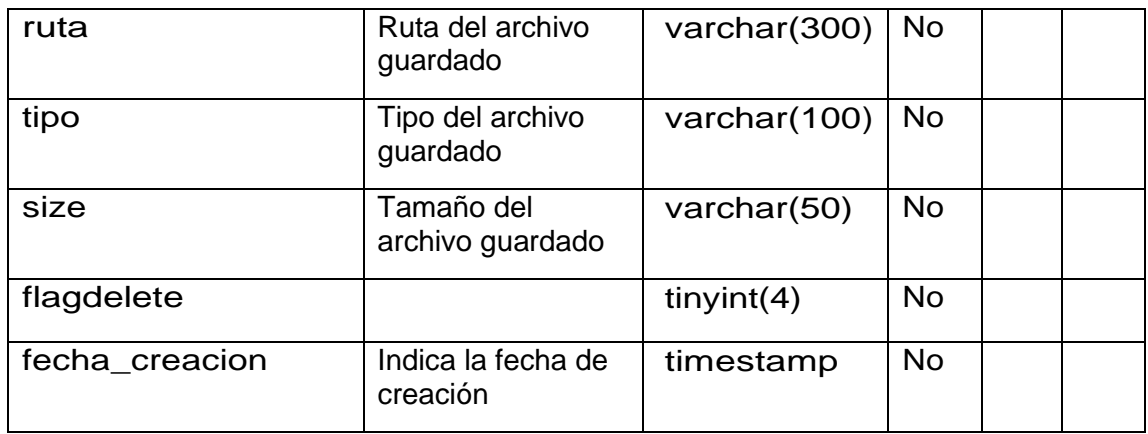

#### **Tabla N° 26:**

#### **Operación\_detalle**

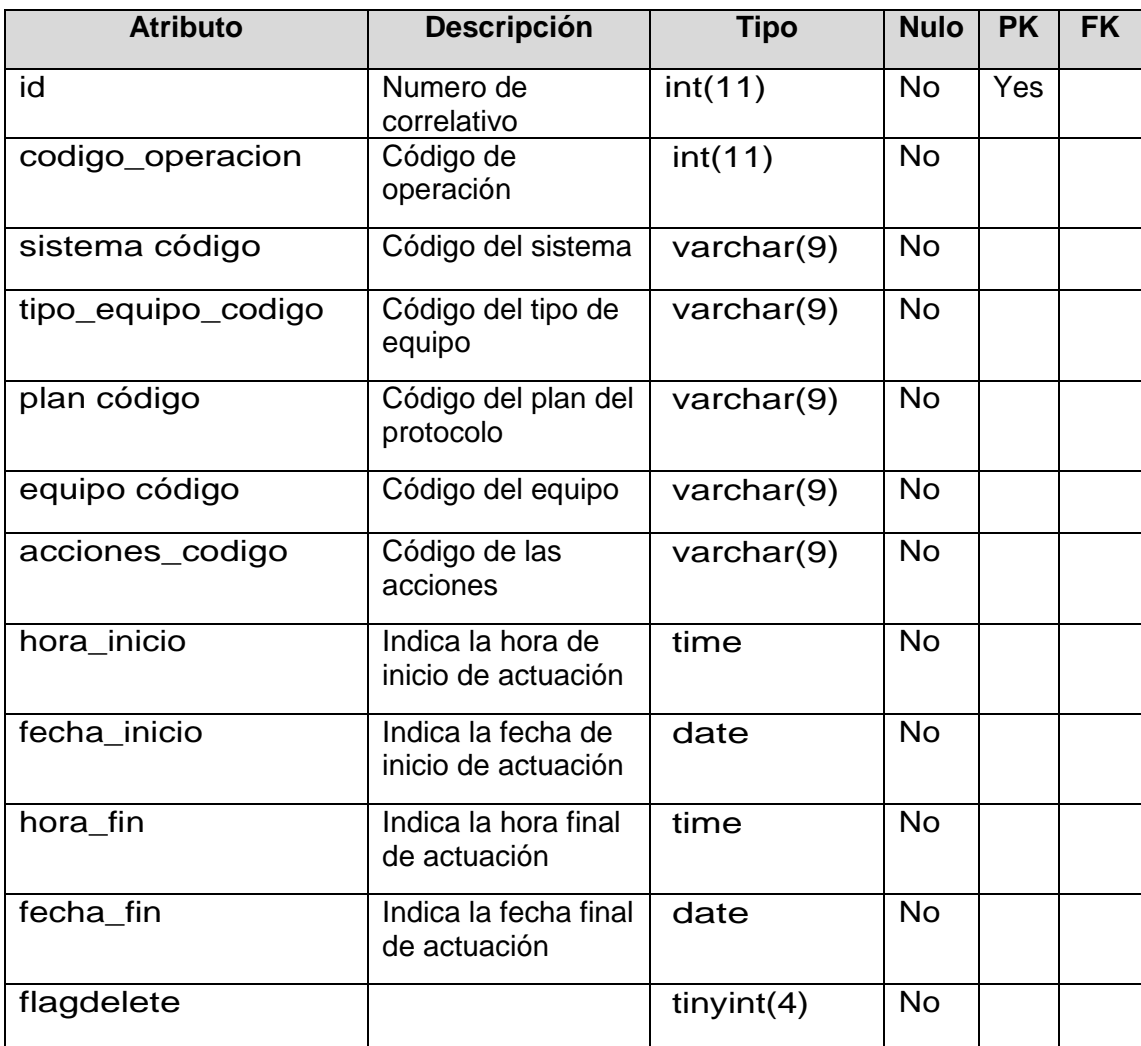

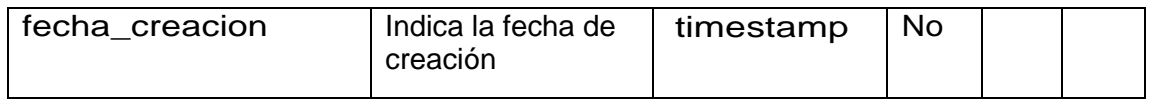

### **Tabla N° 27:**

#### **permiso\_submenu**

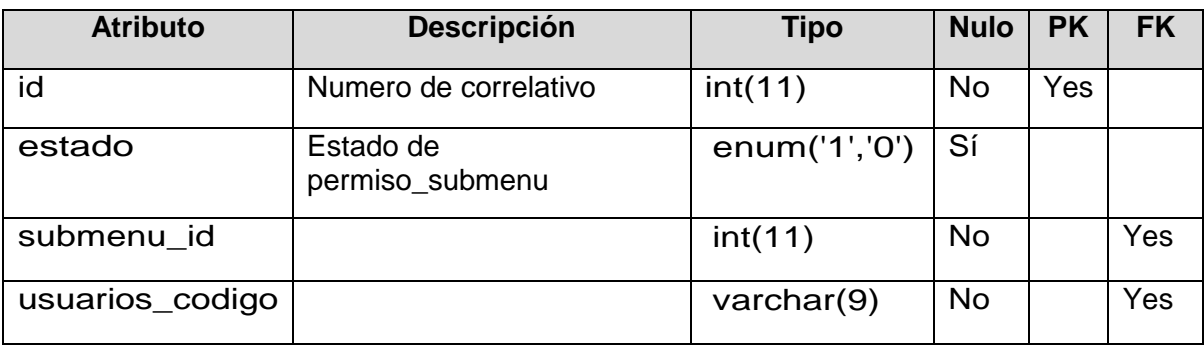

### **Tabla N° 28:**

#### **Personal**

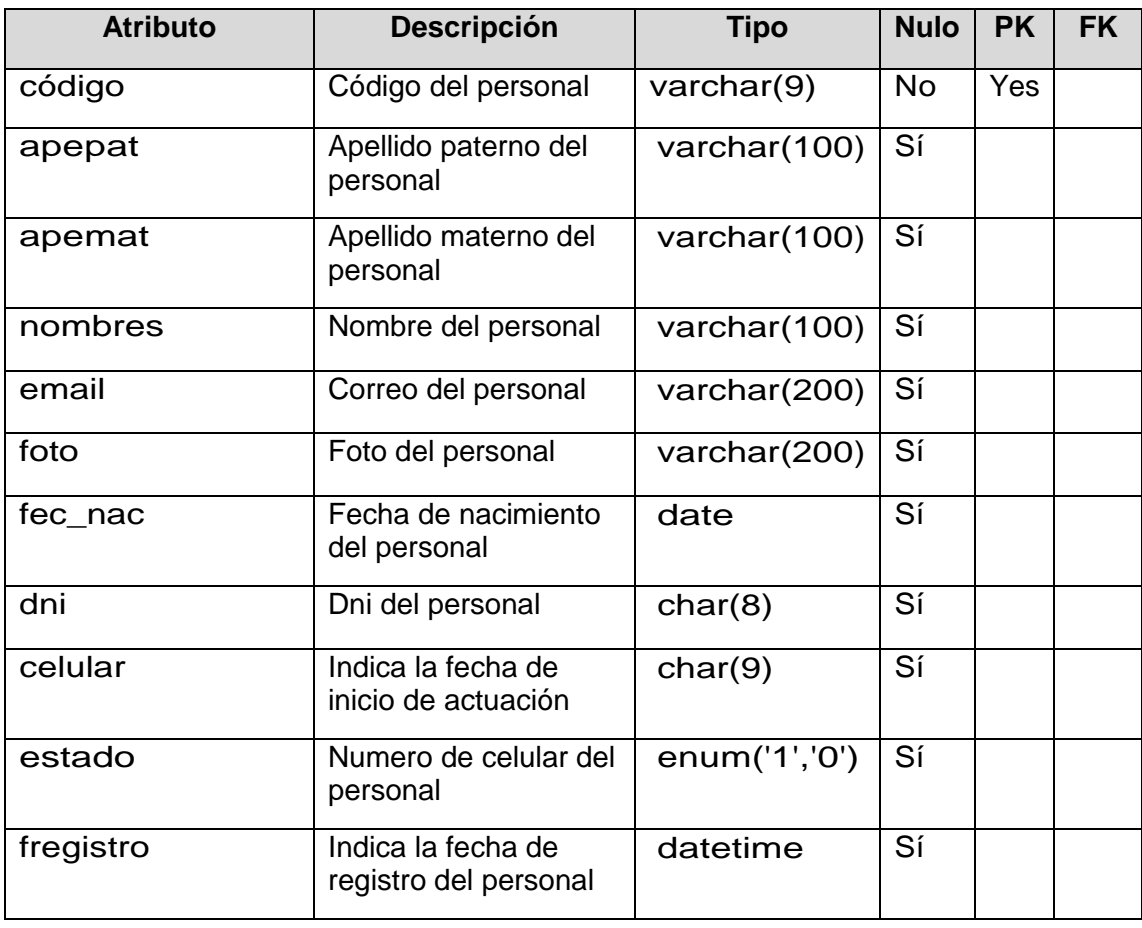

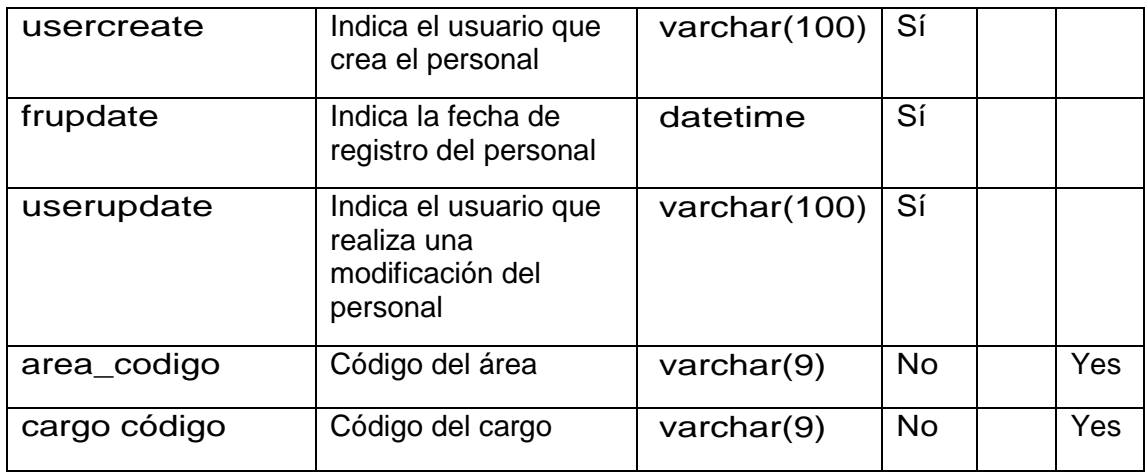

#### **Tabla N° 29:**

# **plan**

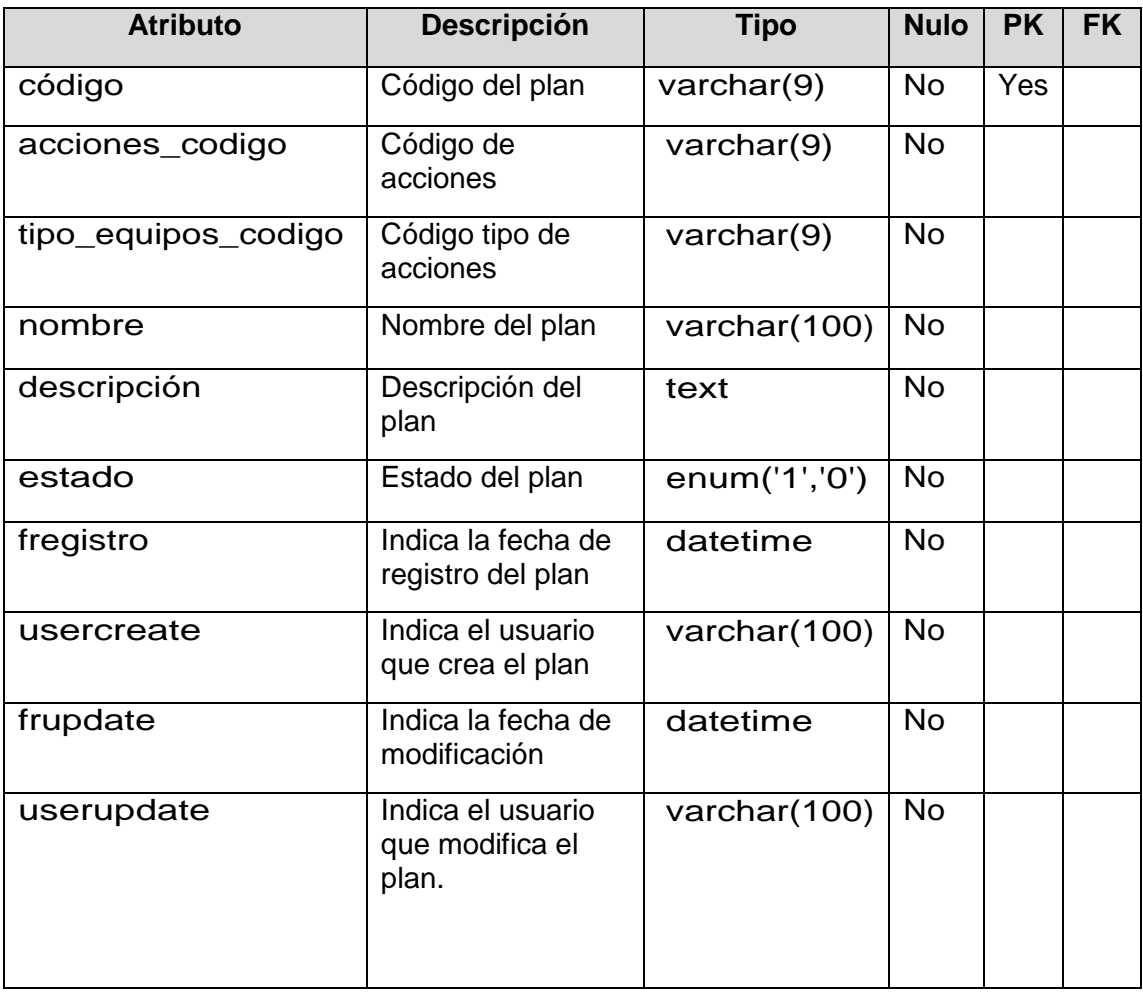

### **Tabla N° 30:**

#### **Sentido**

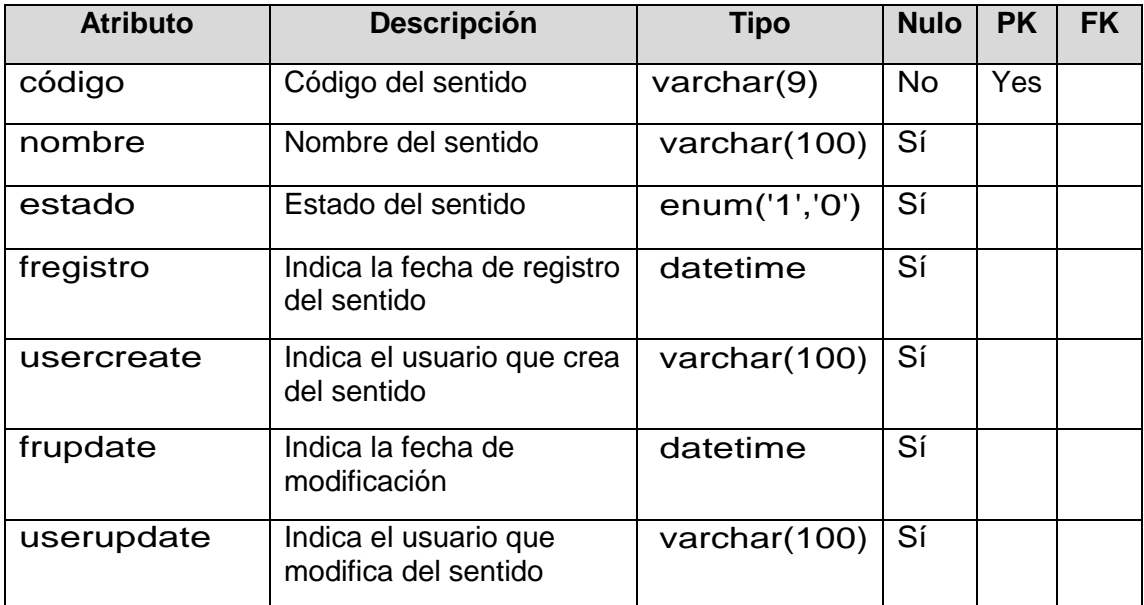

#### **Tabla N° 31:**

#### **Sistemas**

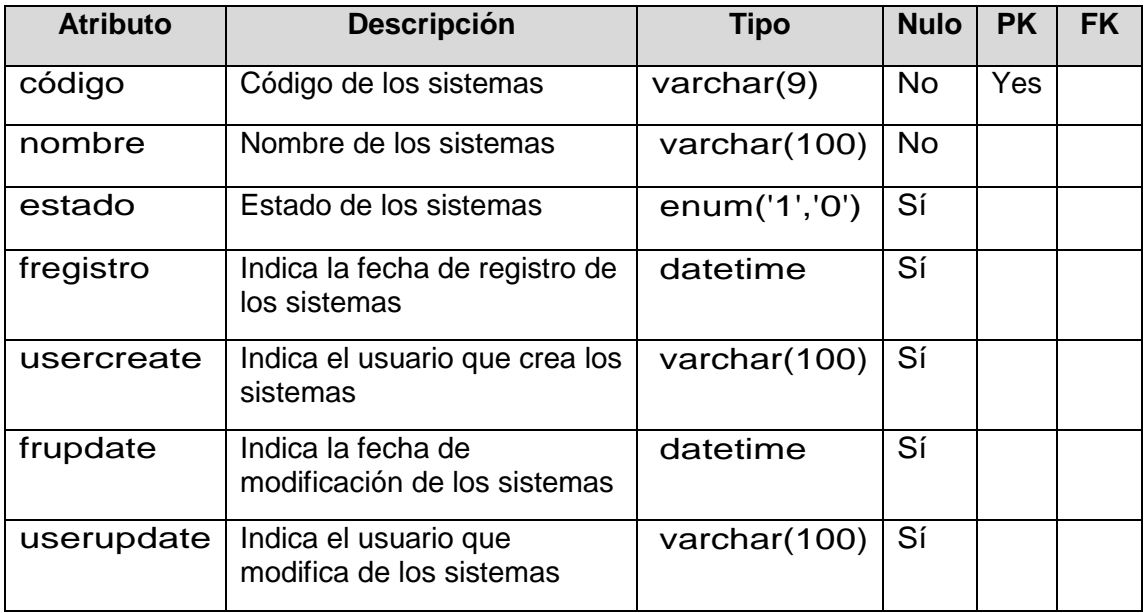

# **Tabla N° 32:**

### **Submenú**

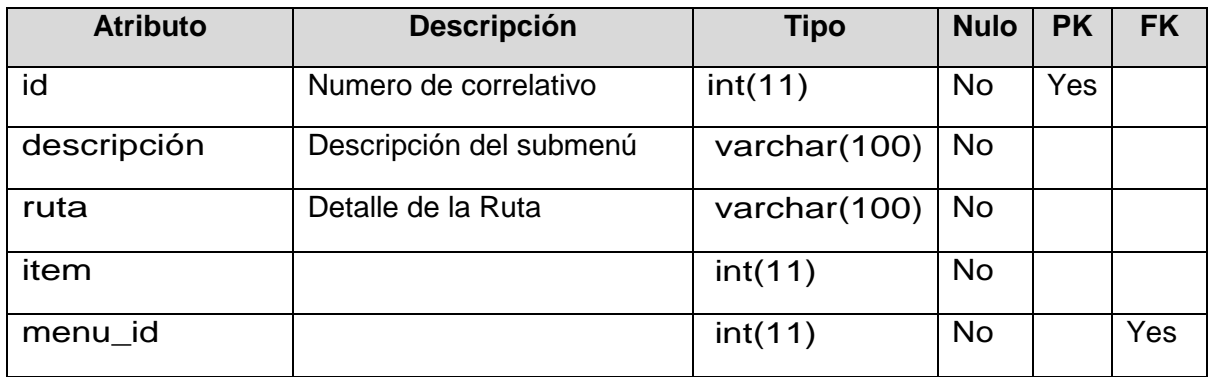

#### **Tabla N° 33:**

### **tipo\_equipos**

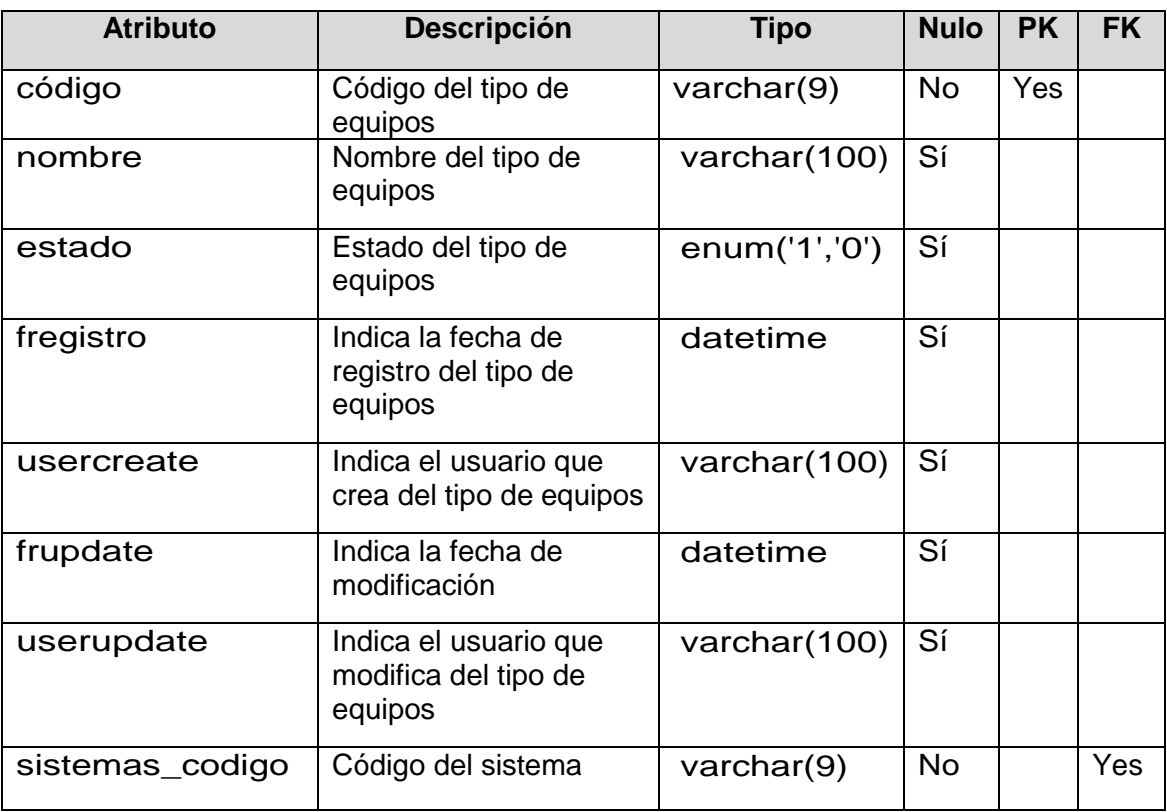

### **Tabla N° 34:**

#### **tipo\_incidente**

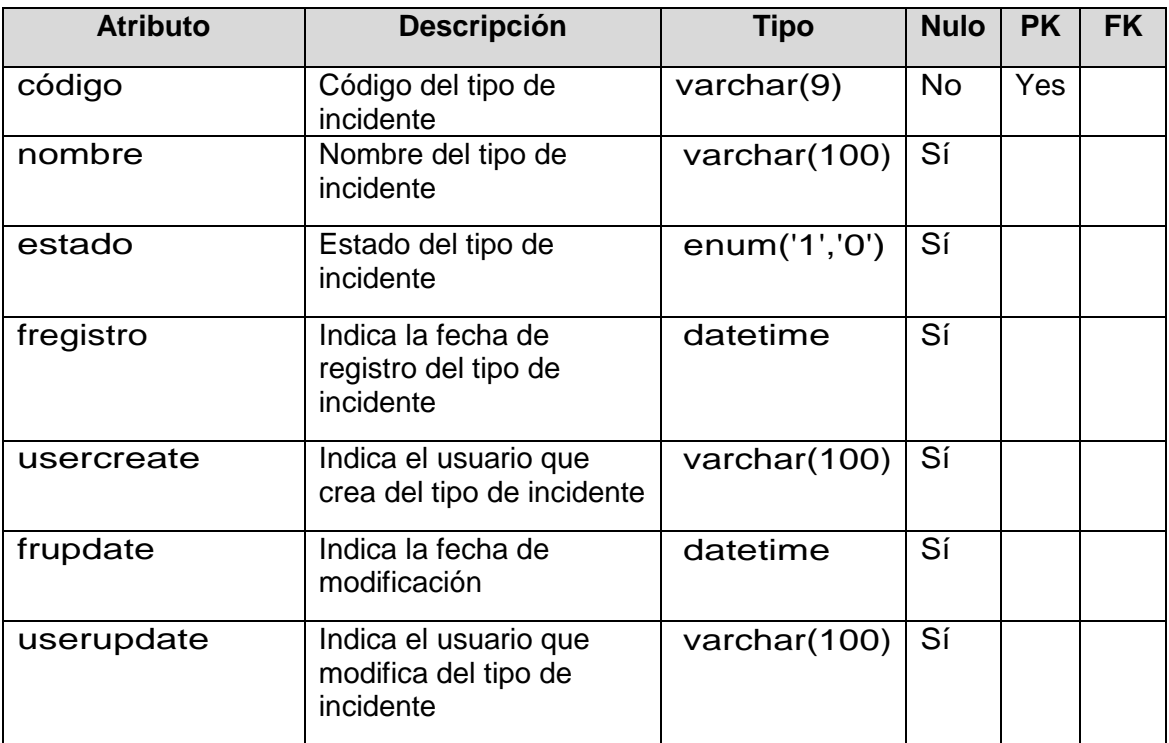

#### **Tabla N° 35:**

### **tipo\_vehiculo**

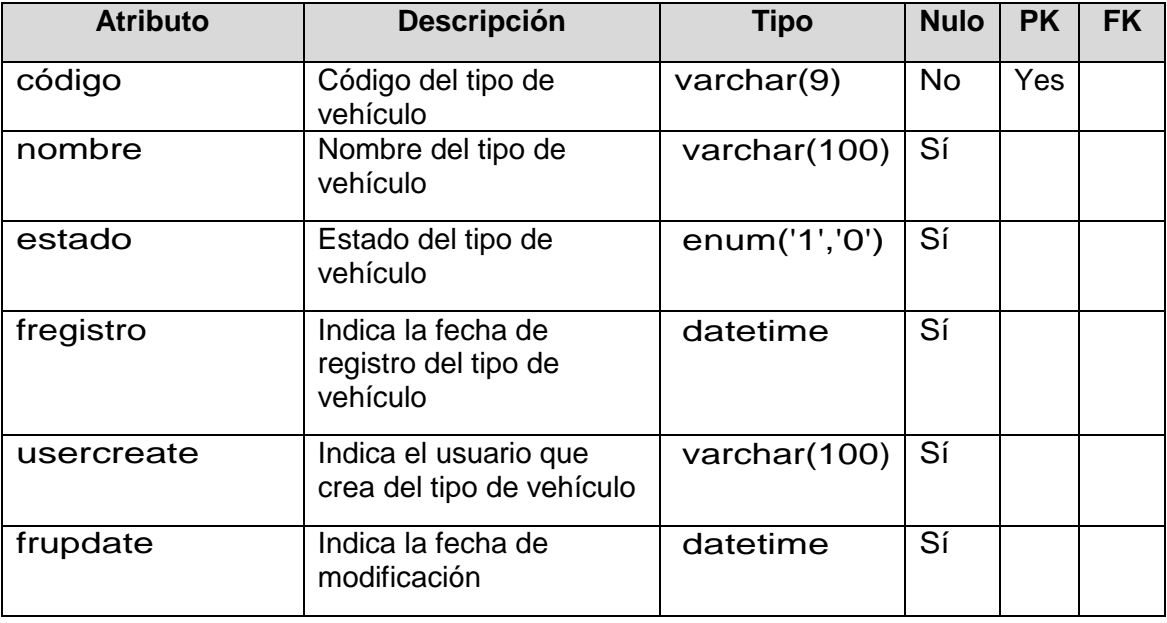

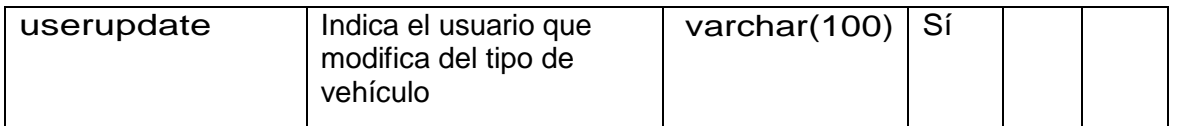

## **Tabla N° 36:**

#### **Turno**

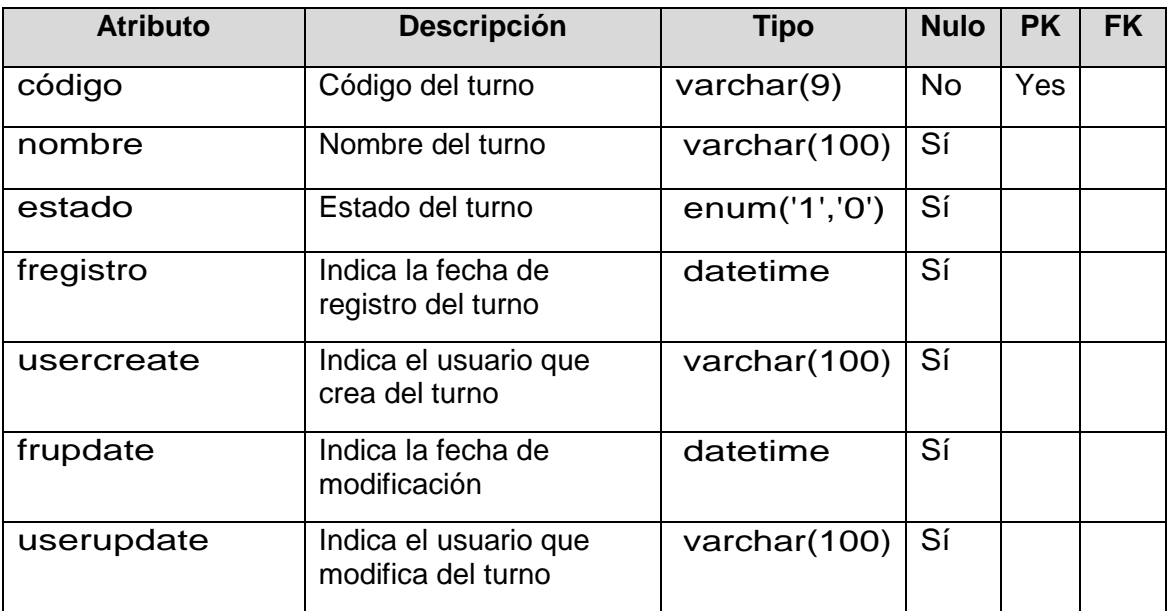

### **Tabla N° 37:**

#### **Ubicación**

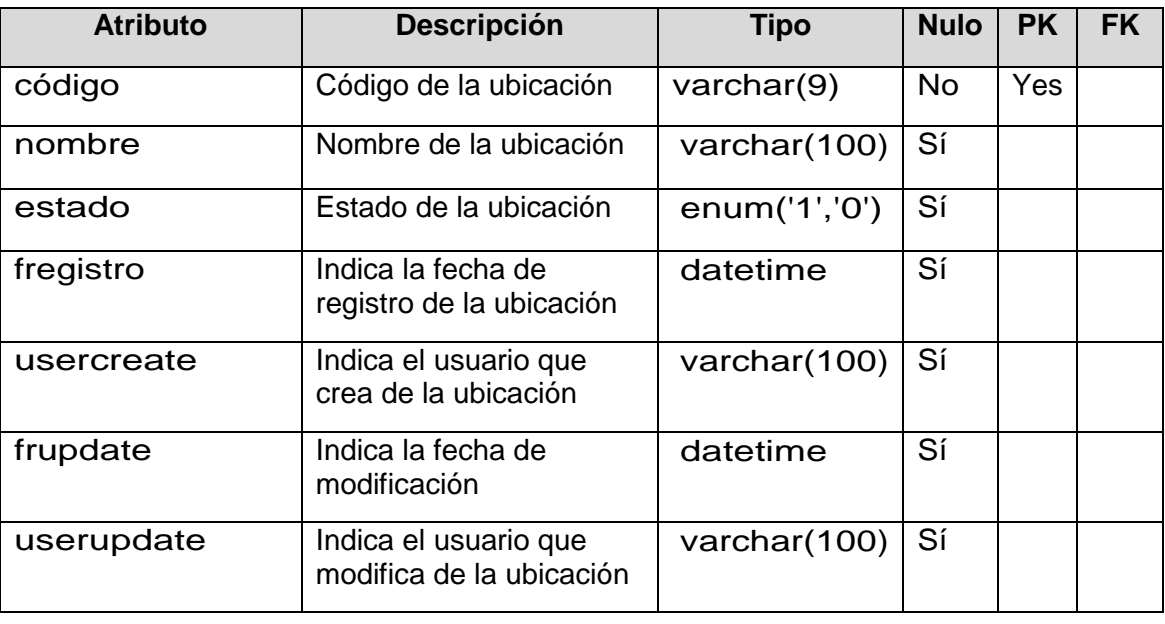

#### **Tabla N° 38:**

#### **Usuarios**

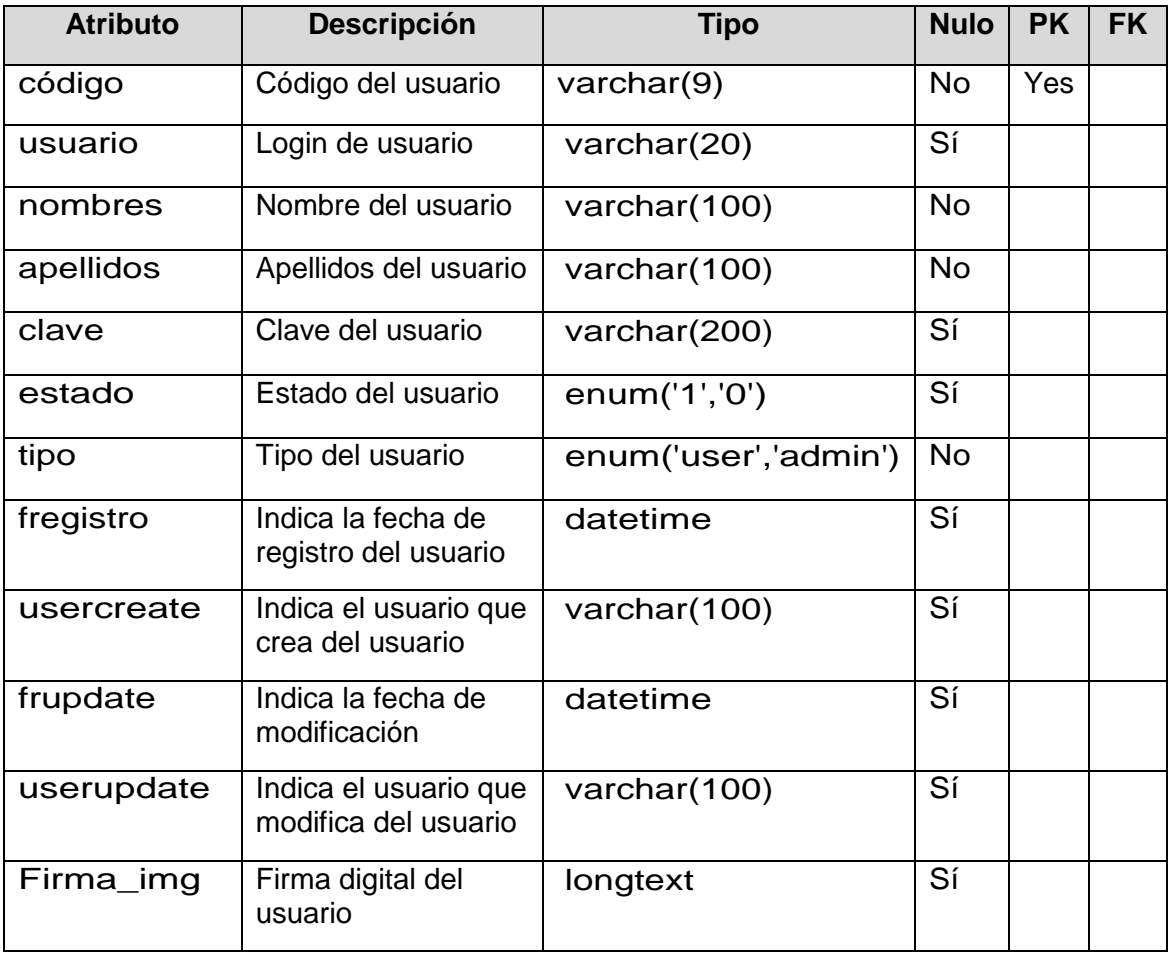

#### **Tabla N° 39:**

**Vehículo**

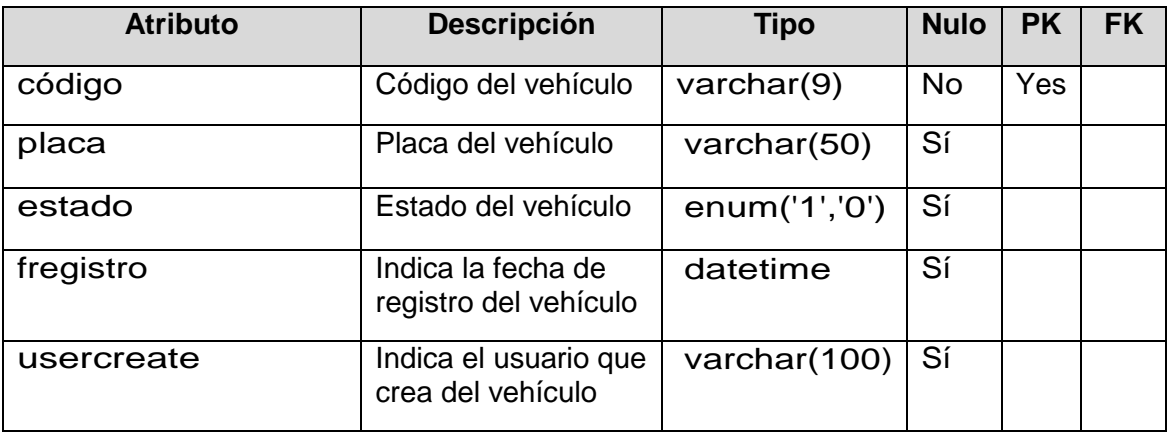

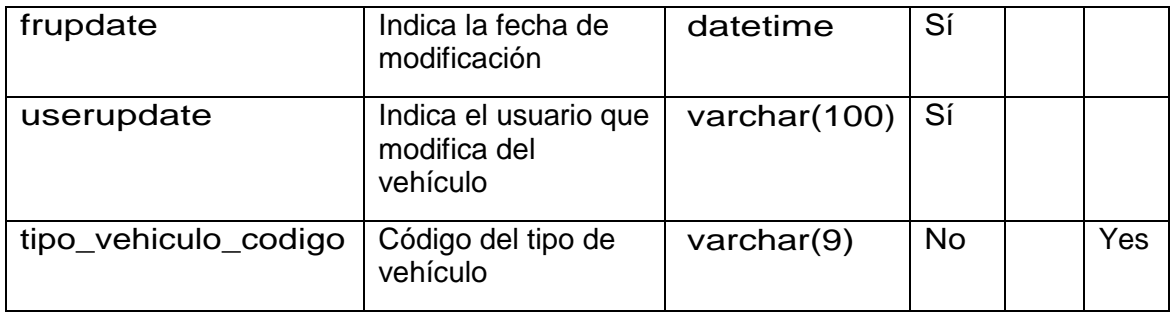

### **Tabla N° 40:**

**Zona**

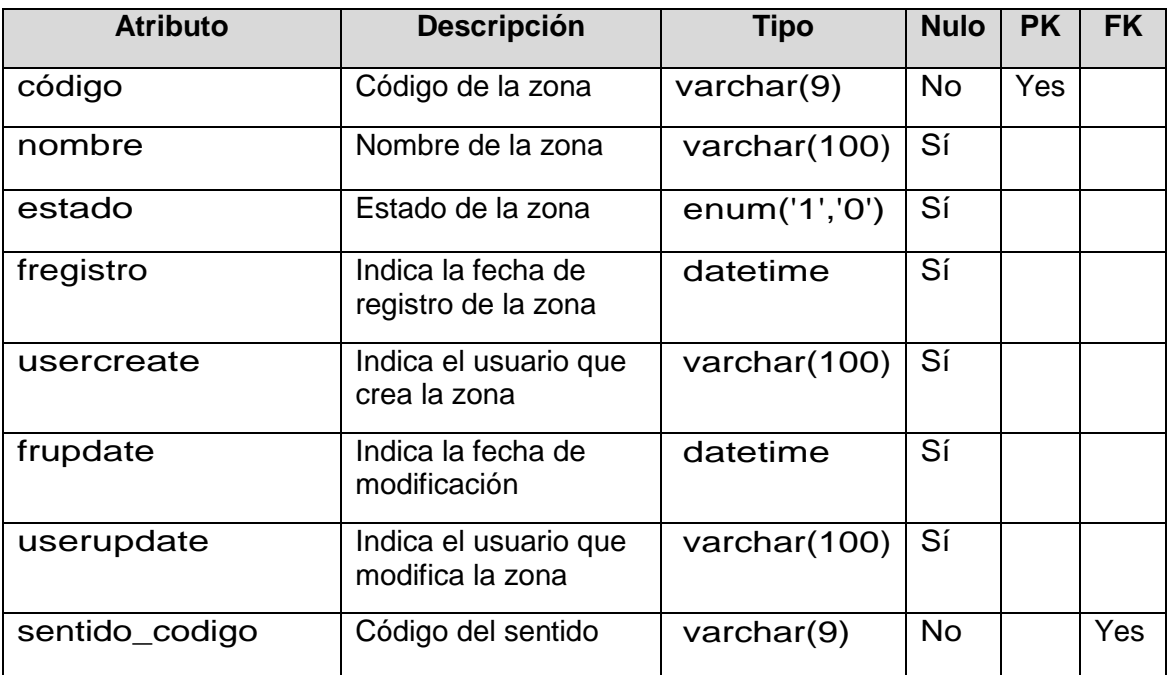

#### **Tabla N° 41:**

#### **Avería**

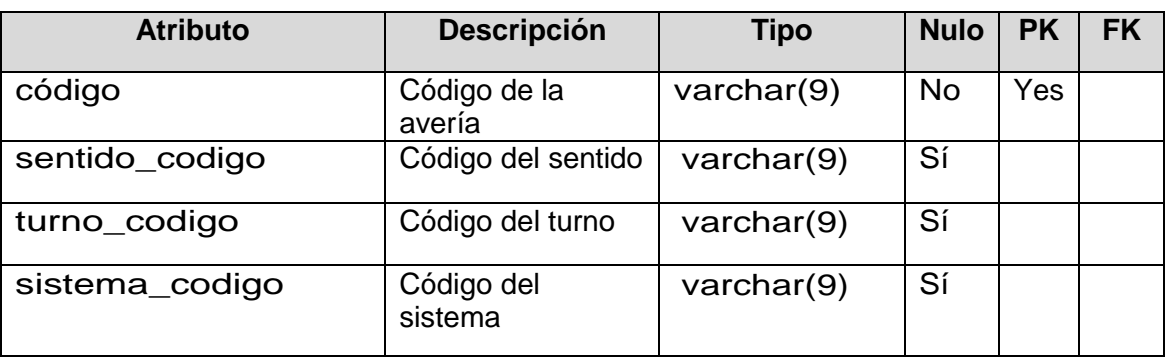

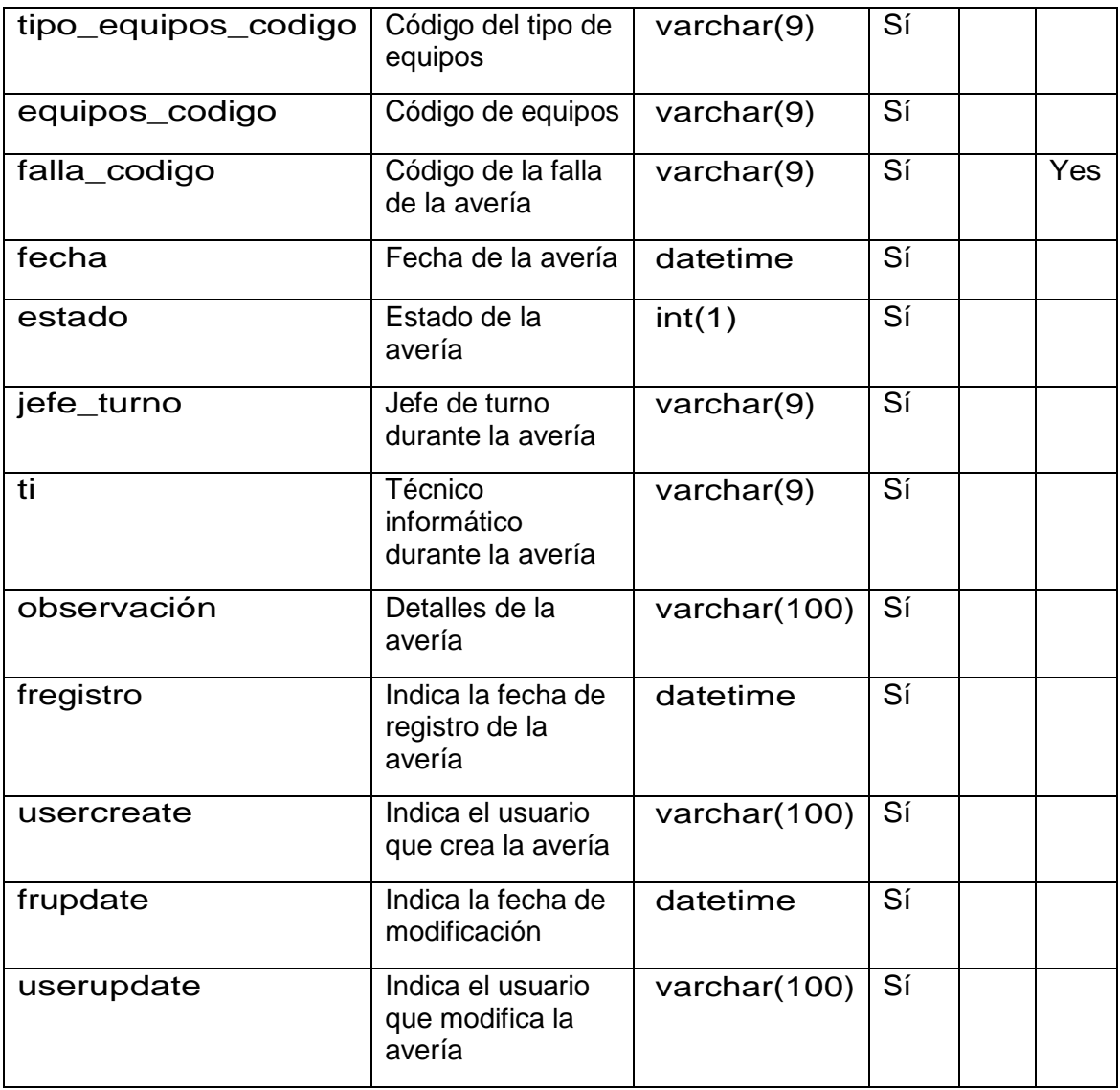

#### **Tabla N° 42:**

### **avería\_detalle**

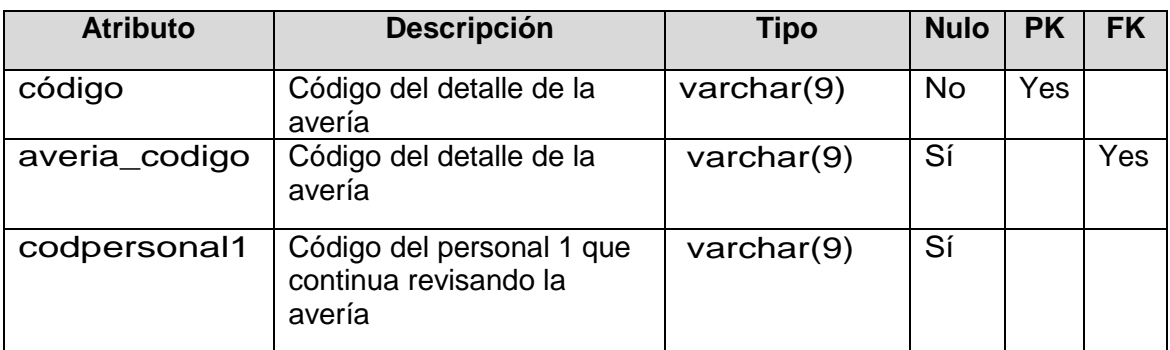
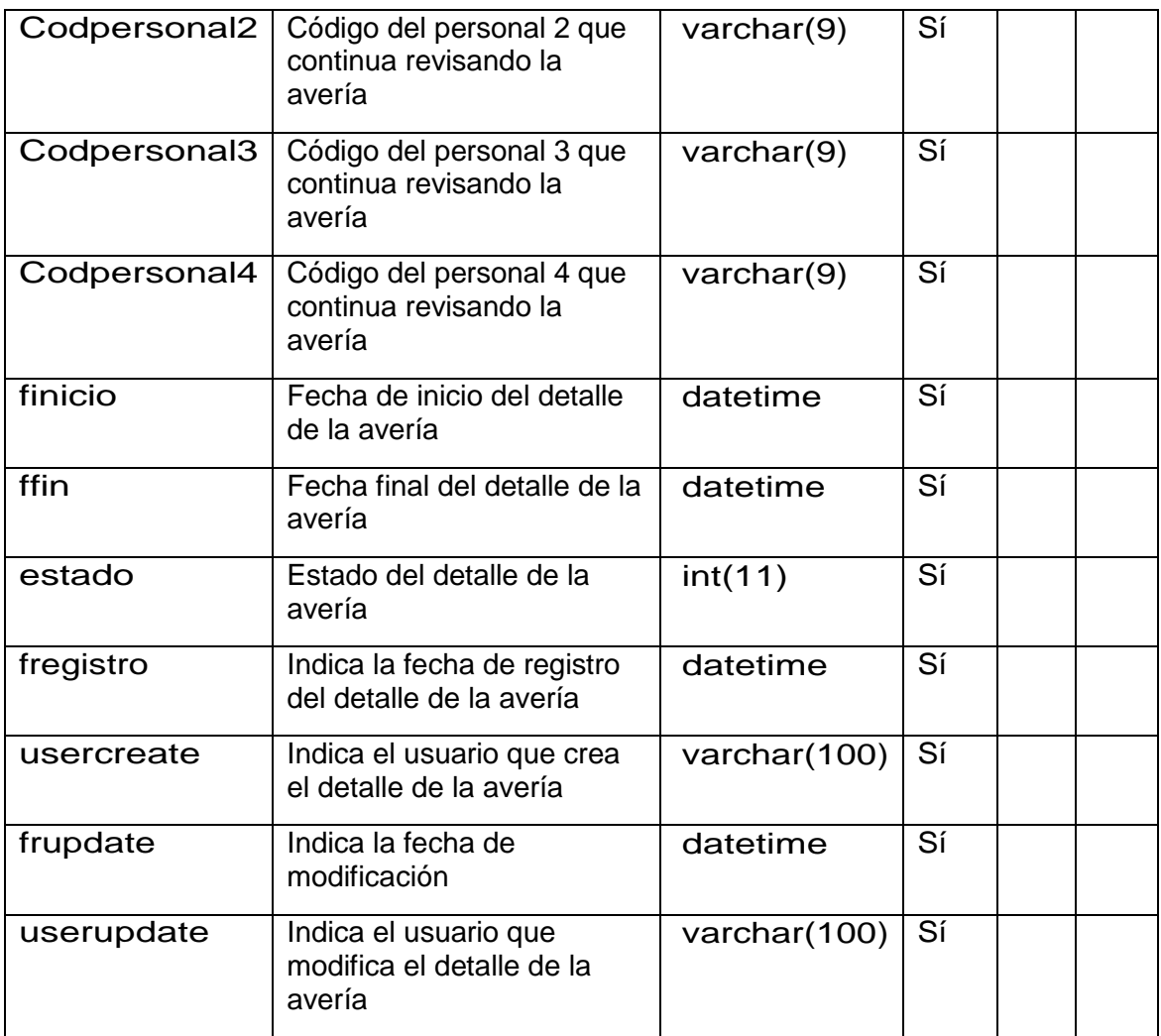

# **Tabla N° 43:**

### **Estado**

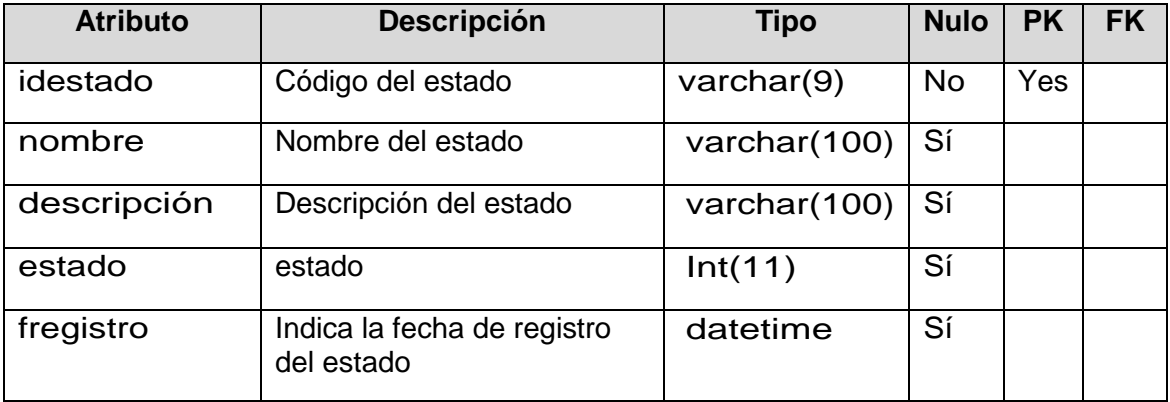

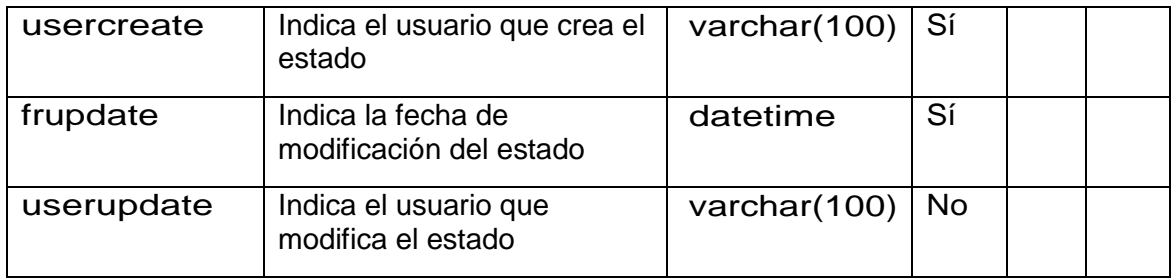

### **Tabla N° 44:**

**Falla**

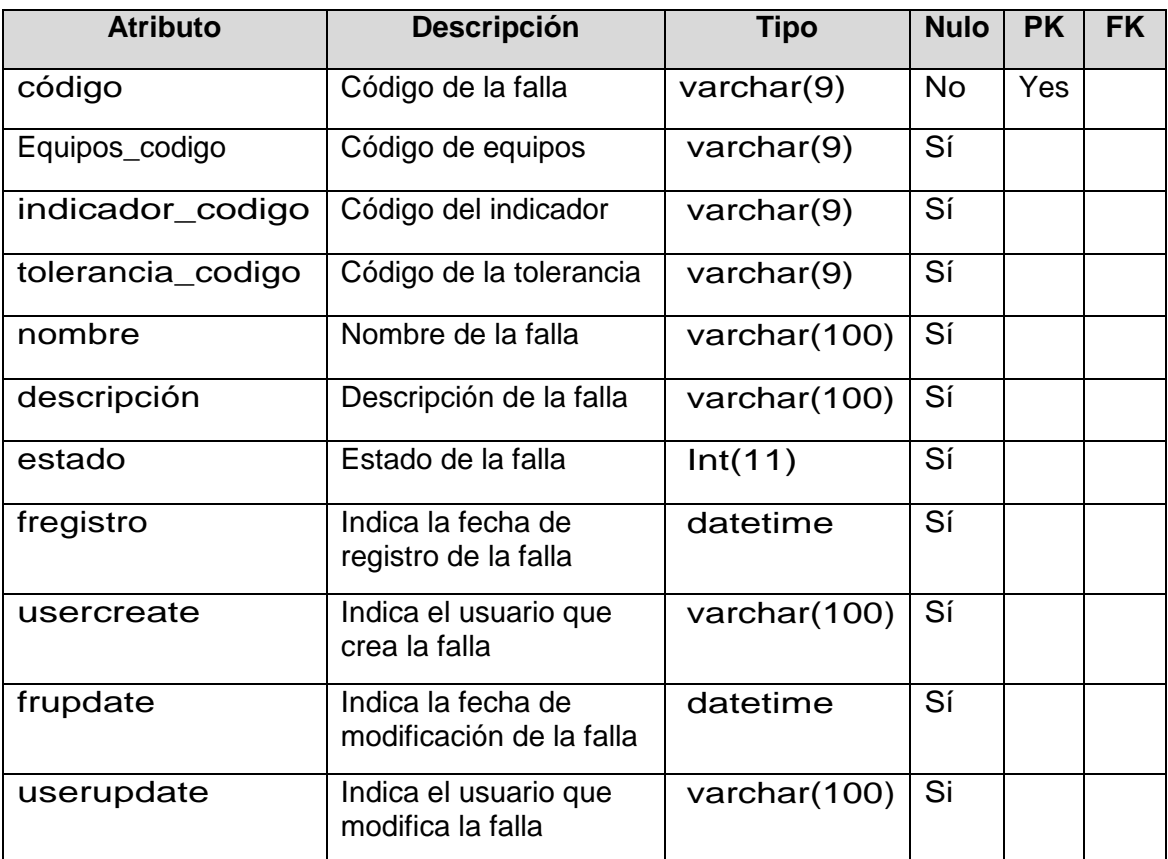

# **Tabla N° 45:**

# **indicador**

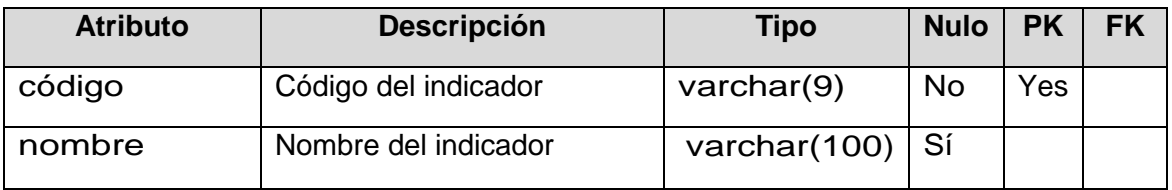

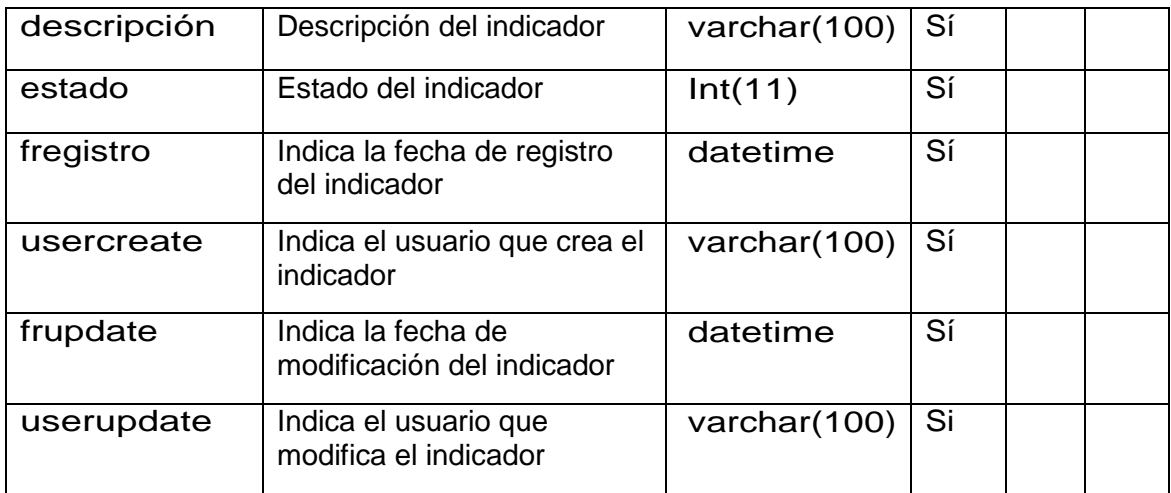

### **Tabla N° 46:**

#### **tolerancia**

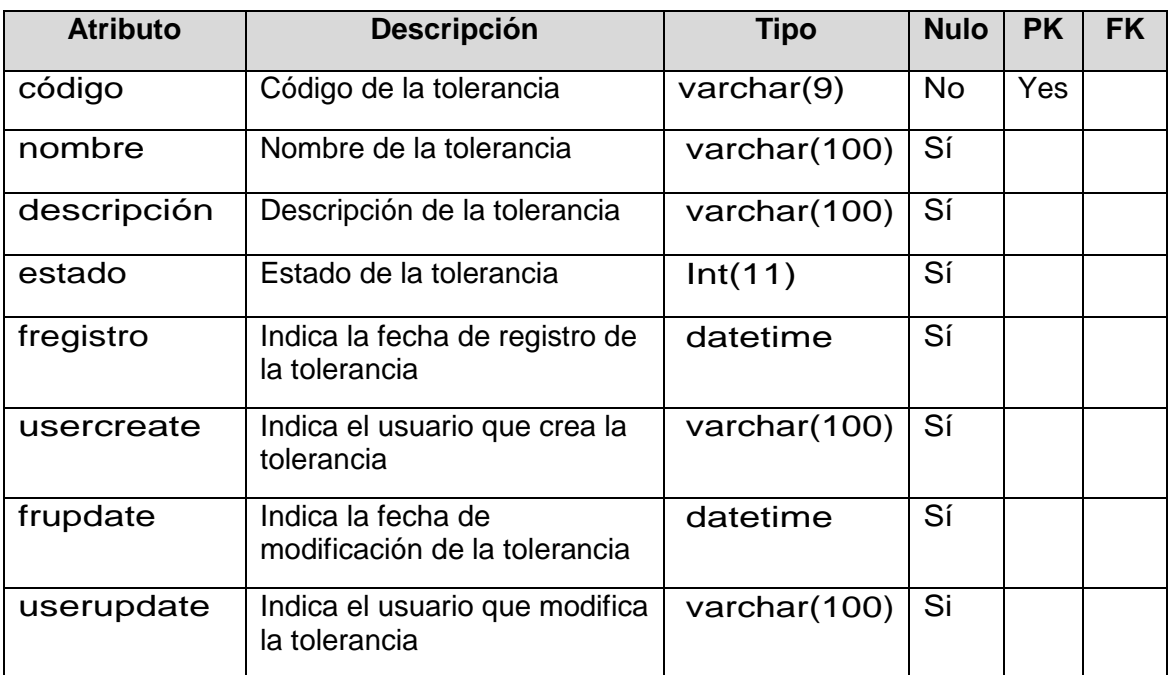

#### **3.7 Construcción de formularios**

Permiten al usuario acceder a los contenidos, navegar e interactuar con el Sistema.

#### **3.7.1 Formulario de seguridad**

A continuación, se muestra el formulario de inicio de sesión. El usuario deberá ingresar el usuario y contraseña para tener acceso al sistema web. hacer doble clic en el icono del sistema o ingresar por un navegador, luego se mostrará la siguiente figura

**Figura 31: Formulario de Seguridad**

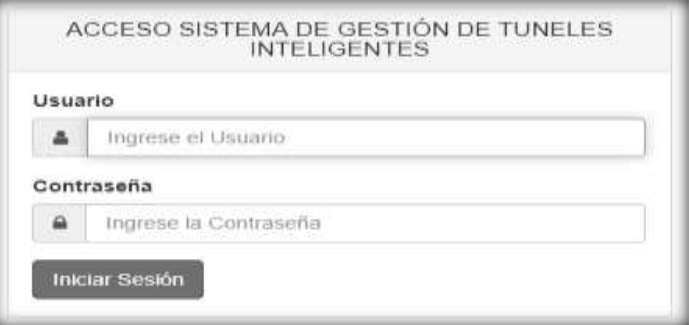

#### **3.7.2 Formulario de Registro de Incidente**

A continuación, se muestra el formulario que permite registrar los incidentes diarios

de la operación del túnel.

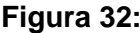

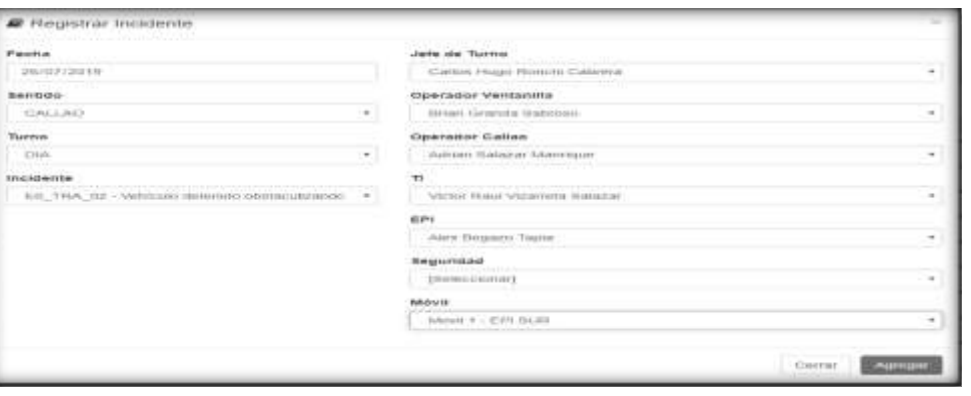

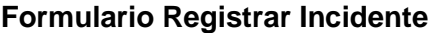

### **3.7.3 Formulario Agregar Evento de Incidente**

A continuación, se muestra el formulario en donde el operador detalla los eventos

ocurridos durante un incidente.

**Figura 33: Formulario Agregar Evento de Incidente**

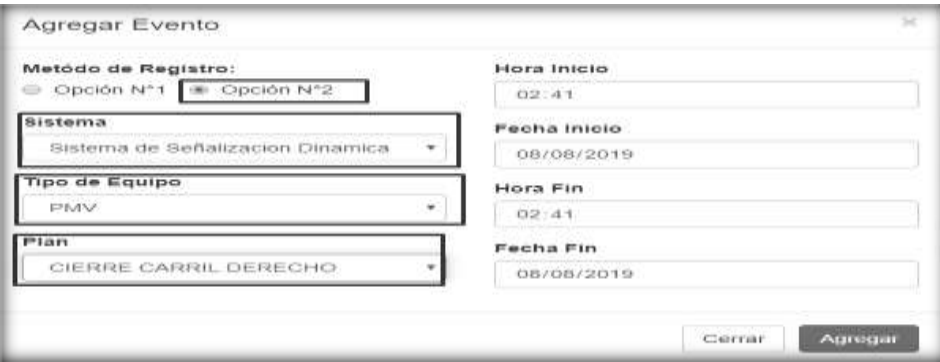

### **3.7.4 Formulario de Registro de Avería**

A continuación, se muestra el formulario en donde el operador registra la avería sobre

de algún equipo que se encuentra en funcionamiento durante la operación.

#### **Figura 34:**

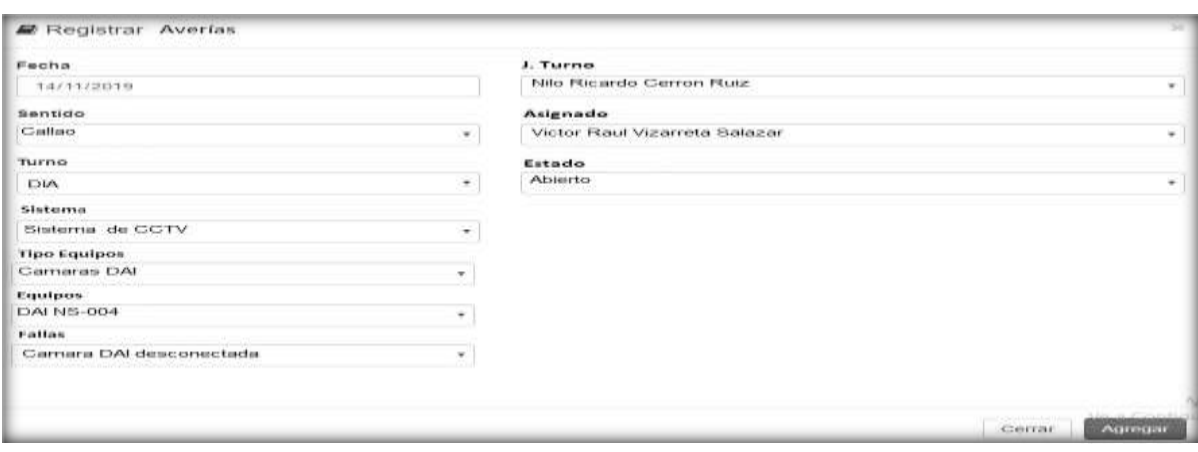

### **Formulario de Registro de Avería**

### **3.7.5 Formulario Agregar evento de Avería**

A continuación, se muestra el formulario en donde el operador detalla los eventos de

la avería de los equipos durante la operación del Túnel Gambetta.

**Figura 35:**

**Formulario Agregar Evento de Avería**

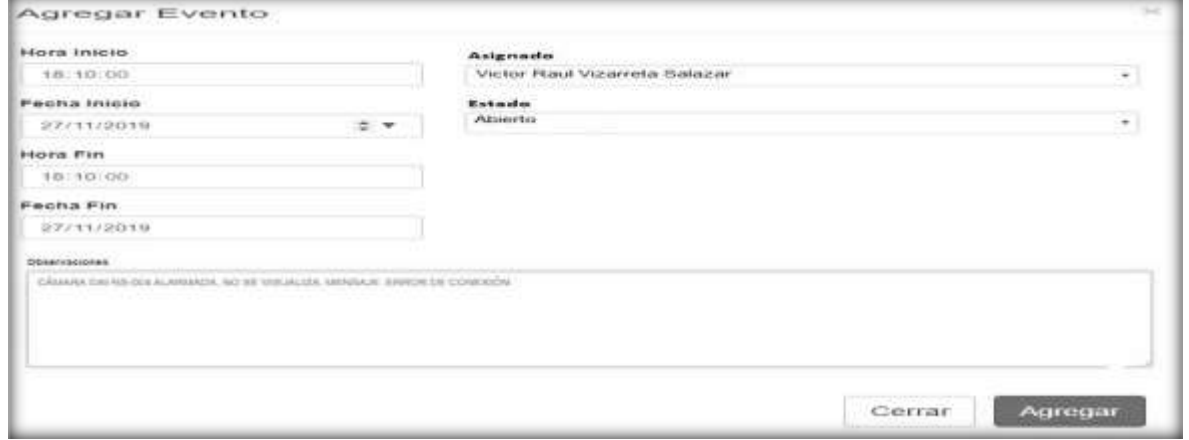

# **3.7.6 Formulario Registrar Aforo**

A continuación, se muestra el formulario de registro de aforo vehicular.

### **Figura 36:**

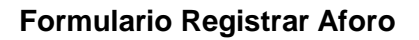

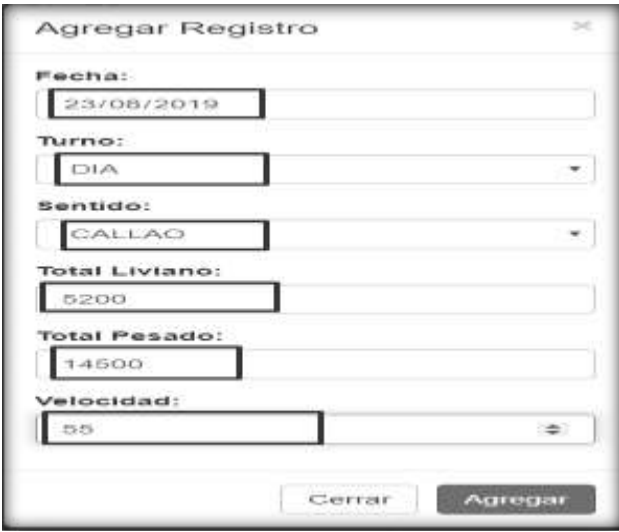

### **3.7.7 Formulario Registro de Reportes Estadísticos**

A continuación, se muestra el formulario de registro de reportes estadísticos.

### **Figura 37:**

### **Formulario de Registro de Reportes Estadísticos**

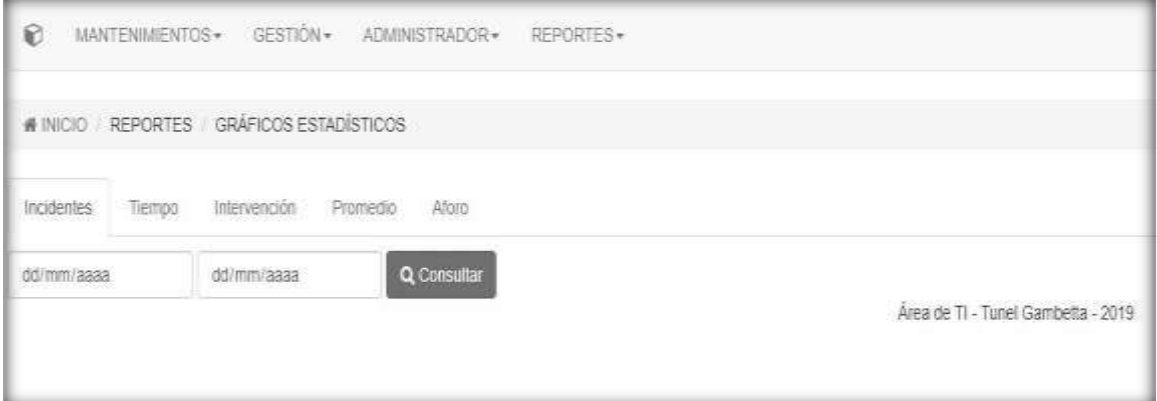

# **FASE DE TRANSICIÓN**

### **3.8 Pruebas Funcionales**

Las siguientes pruebas funcionales son realizadas al proyecto, permitiendo el comportamiento de acuerdo a los requerimientos, medir las funcionalidades implementadas y especificaciones del cliente.

Las pruebas permiten verificar lo siguiente:

- Que se cumplan los requerimientos funcionales y no funcionales indicados por el cliente.
- Establecer los roles, permisos, perfiles y autenticación de los usuarios.
- Comprobar la funcionalidad indicada.
- Establecer el estado de las incidencias diarias de operación y de los clientes.
- Obtener las equivocaciones que puedan presentarse en cada formulario.

También es importante y necesario revisar lo siguiente:

- La interfaz debe ser totalmente amigable, accesible y amistoso para el usuario.
- Los tiempos de respuesta deben ser mínimos.
- Debe ser compatible con cualquier navegador.
- Tener un respaldo de backup de la información ante alguna falla.

# **Pruebas Funcionales del sistema de Gestión de Incidencias**

**Inicio de sesión**

**Figura N° 38:**

### **Prueba Formulario de seguridad: validación de usuarios y contraseñas no**

**registradas**

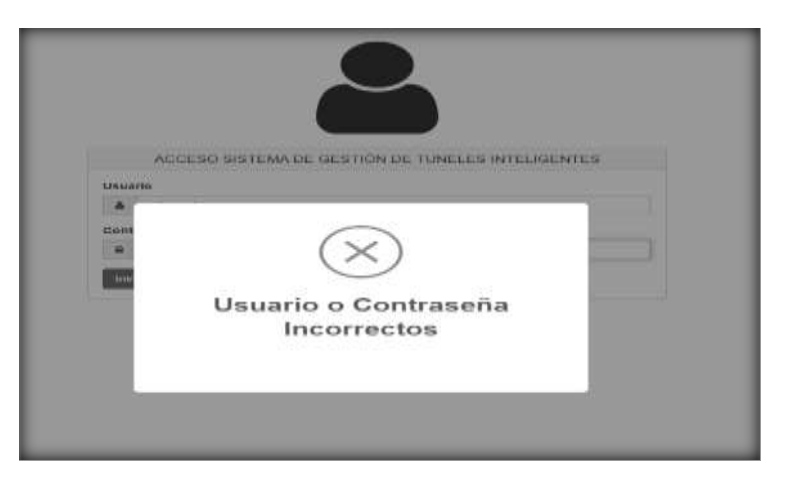

### **Figura N° 39:**

Prueba Formulario de Seguridad: mensaje de bienvenida al ingresar al Sistema de

Gestión

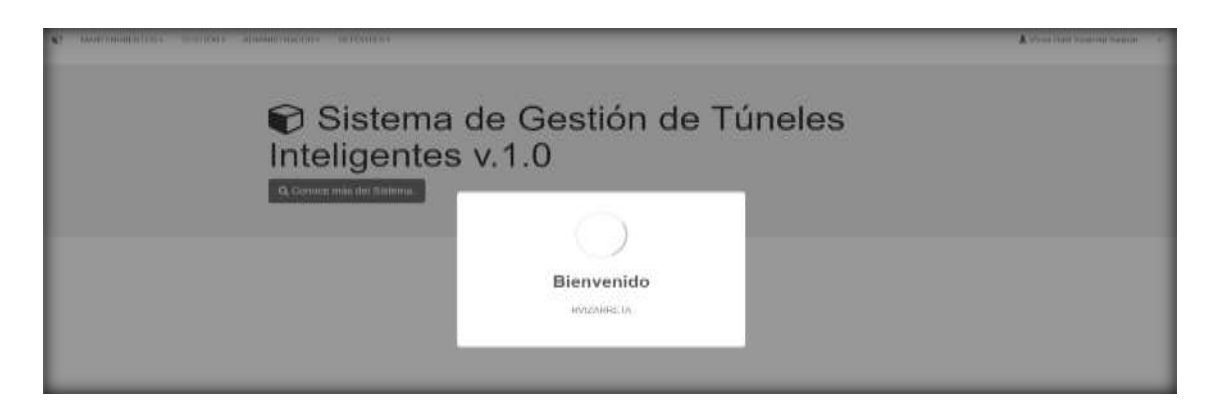

De acuerdo a las pruebas realizadas se comprueba la validación de la seguridad del sistema, solo ingresaran los usuarios creados por el encargado del sistema (Técnico informático), y se determina que el proceso de seguridad cumple con los requerimientos del cliente.

**Registro de Incidente**

### **Figura N° 40:**

**Prueba Formulario de Registro de Incidente: validación de todos los campos** 

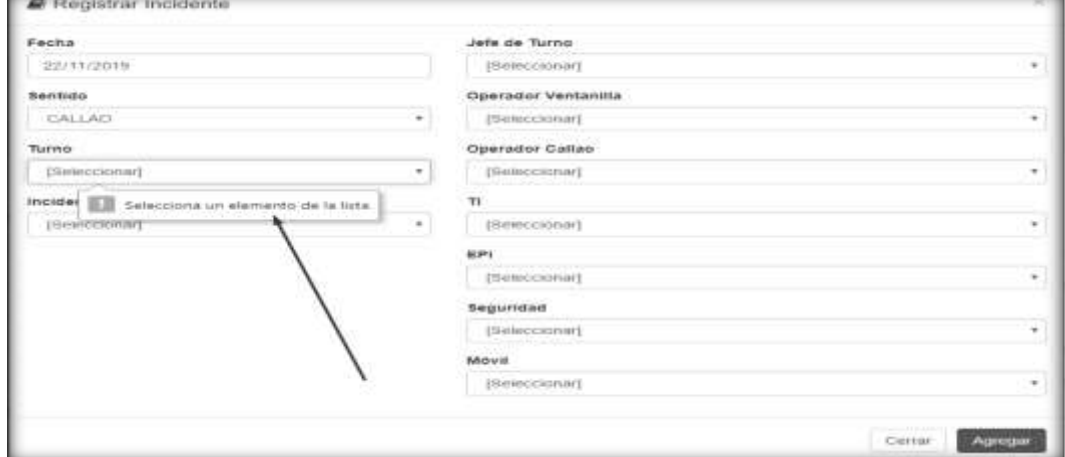

**vacíos o nulos**

**Figura N° 41:**

**Prueba Formulario de registro de incidentes: Mensaje de confirmación, registro** 

### **agregado correctamente**

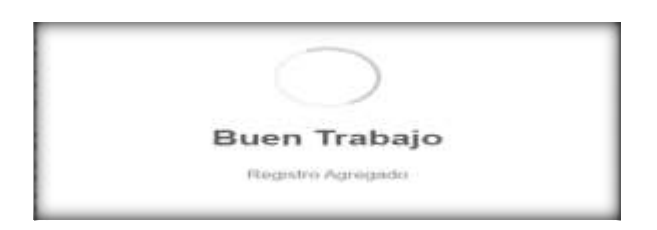

De acuerdo a las pruebas realizadas se comprueba la validación del registro de incidentes y se determina que el proceso cumple con los requerimientos del cliente.

**Agregar eventos del incidente**

### **Figura N° 42:**

**Prueba Formulario de eventos: agregar correctamente los eventos ocurridos en** 

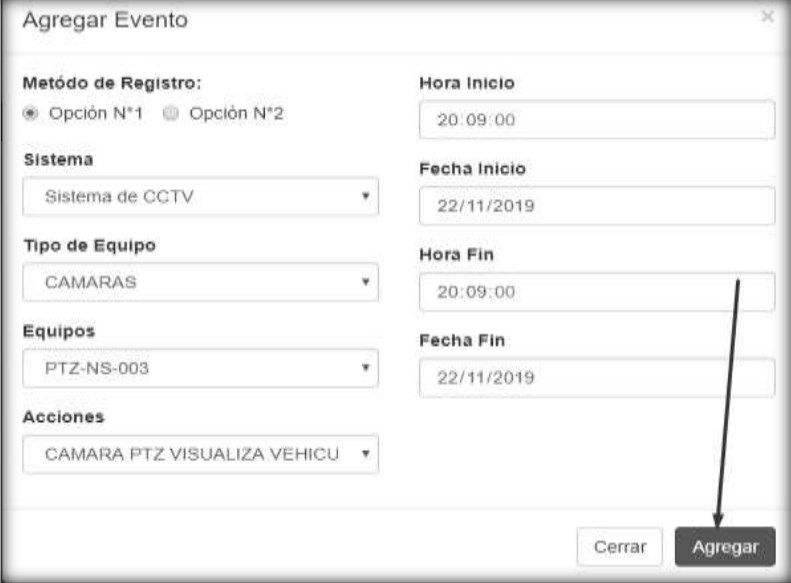

#### **cada incidente**

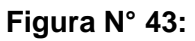

**Prueba Formulario de eventos: mensaje de confirmación de evento** 

**agregado**

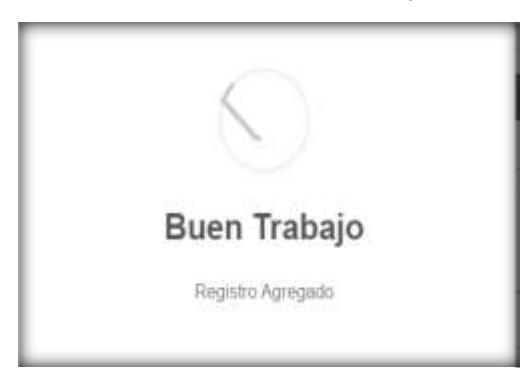

### **Figura N° 44:**

**Prueba Formulario de eventos: cuando no seleccionas un archivo al adjuntar** 

**fotos y videos de las incidencias.**

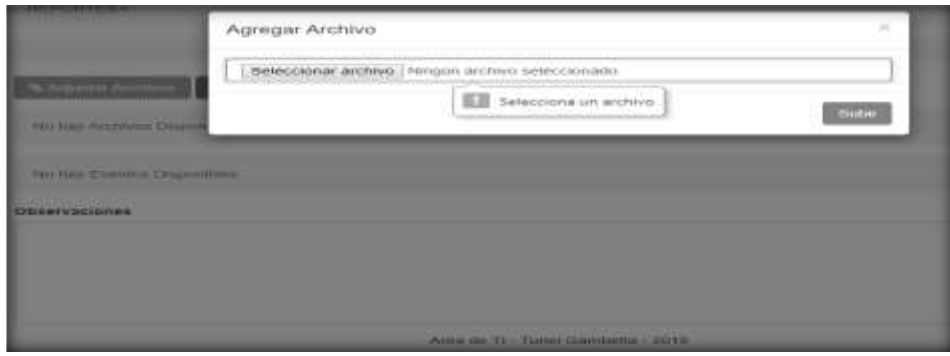

**Figura N° 45:**

**Prueba Formulario de eventos: mensaje de confirmación cuando seleccionas** 

**un archivo y adjuntas fotos o videos de las incidencias.**

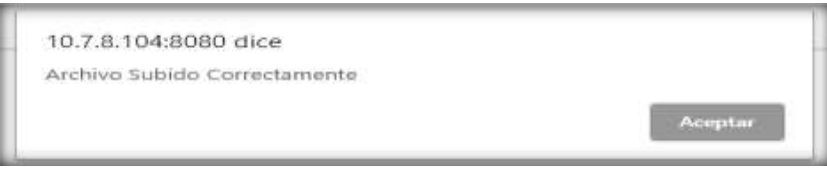

**Figura N° 46:**

**Prueba Formulario de eventos: mensaje cuando deseas eliminar alguna foto o** 

**videos.**

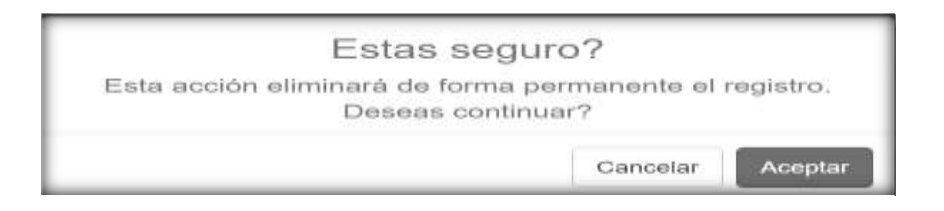

De acuerdo a las pruebas realizadas se comprueba la validación de agregar eventos de las incidencias y se determina que el proceso de registro cumple con los requerimientos del cliente.

**Registro de Avería**

### **Figura N° 47:**

**Prueba Formulario de Registro de Avería: validación de todos los campos** 

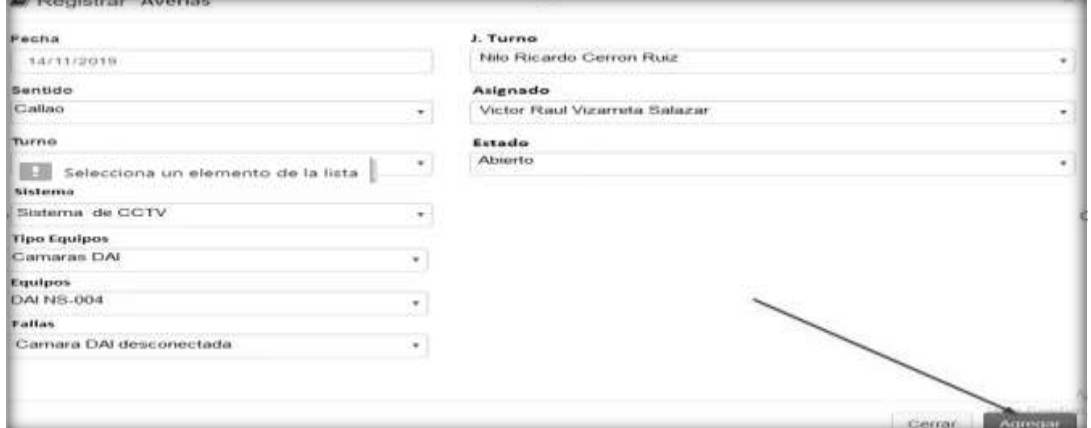

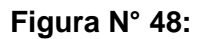

**Prueba Formulario de Agregar Evento de Avería: validación de todos los** 

**campos**

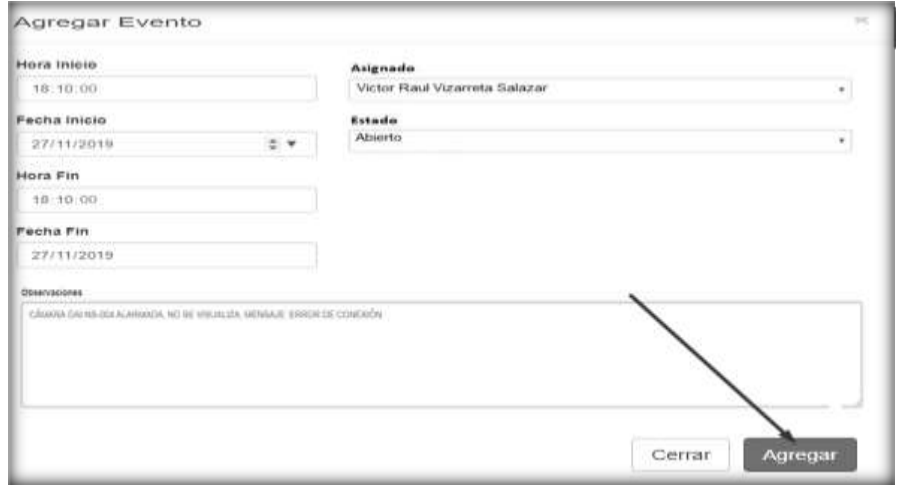

**Figura N° 49:**

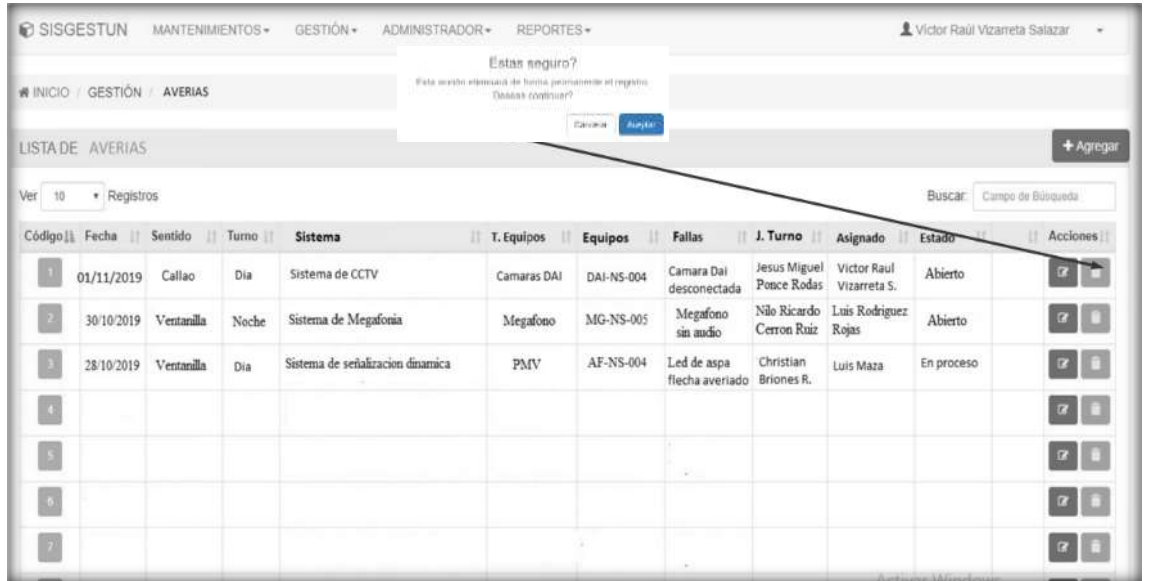

**Prueba Formulario de Lista de Avería: Eliminar registro de avería.**

**Registro de Aforo**

**Figura N° 50:**

**Prueba Formulario de registro de Aforo: mensaje cuando el registro es** 

**duplicado**

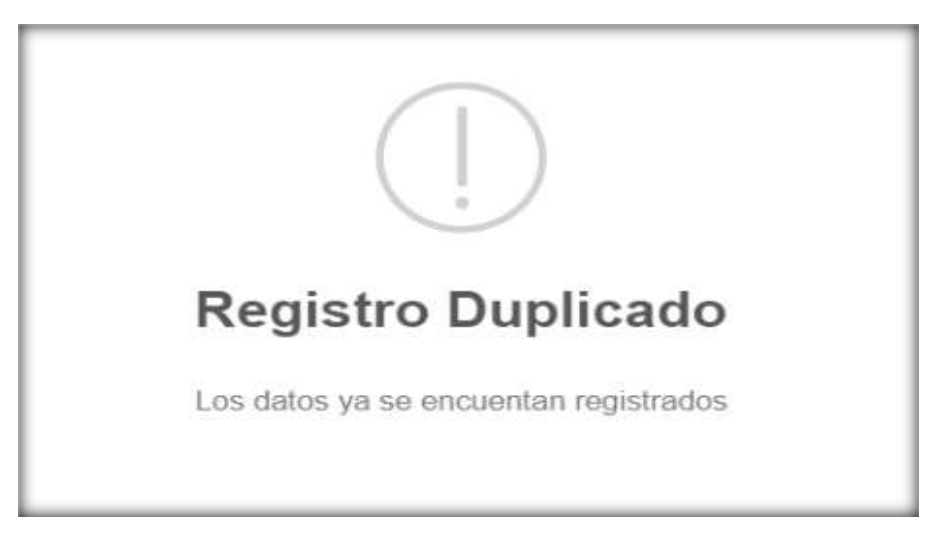

### **Reportes Estadísticos**

**Figura N° 51:**

**Prueba de Generar Reportes Estadísticos: mensaje de validación no hay**

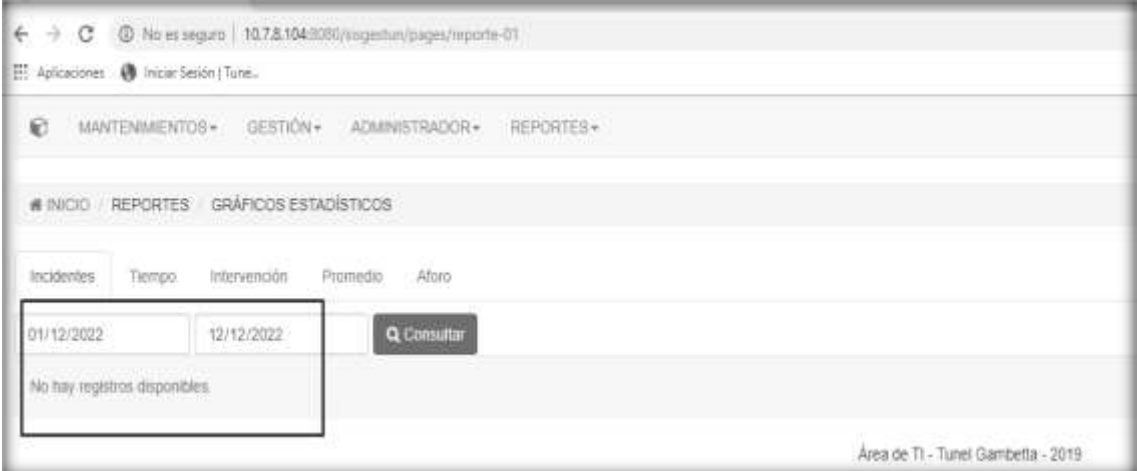

**registros disponibles.**

#### **3.9 Pase a Producción**

Para dar inicio al pase a producción se realizaron las siguientes actividades:

- Se coordinó con el Jefe de operaciones para que autorice la implementación del sistema en un ambiente del Centro de Control.
- Con la ayuda del personal Técnico informático se realizaron los ajustes y configuraciones de sistema en cada una de las estaciones de trabajo del Centro de control.

En el centro de control del túnel Néstor Gambetta se cuenta con equipos de cómputo necesario para el funcionamiento e implementación del sistema de información.

S e utilizarán el hardware y sistema operativo ya existentes, sin tener necesidad de ningún gasto extra.

**Servidor,** Se cuenta con un servidor que cumple con los requerimientos necesarias para poner en funcionamiento el sistema web Apache, XAMPP y MySQL, Administrador para la Base de Datos. A continuación, se mostrará las siguientes características del servidor:

# **Tabla N° 47:**

# **Características de Hardware**

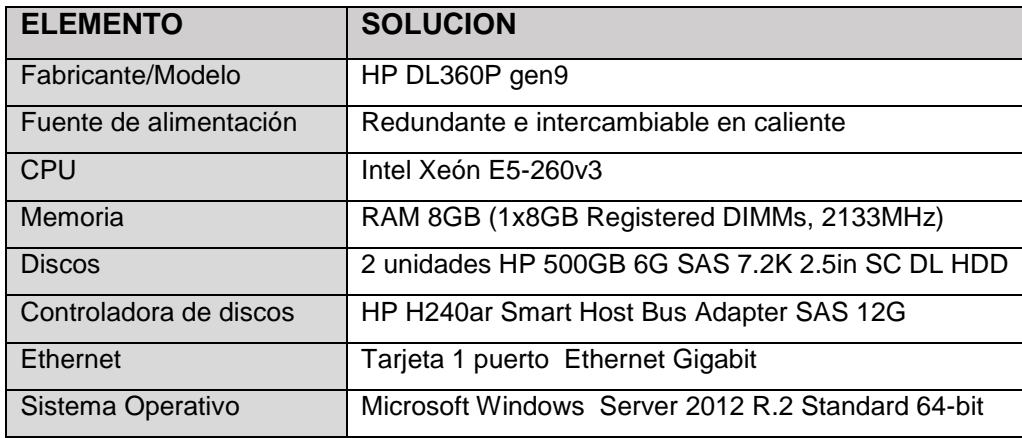

### **Equipos de Usuario**

Se cuenta con equipos para los usuarios del área del centro de control y mantenimiento que cumplen con los requerimientos para el funcionamiento del sistema de Gestión de incidencias.

#### **Tabla N° 48:**

### **Características de los equipos de los usuarios**

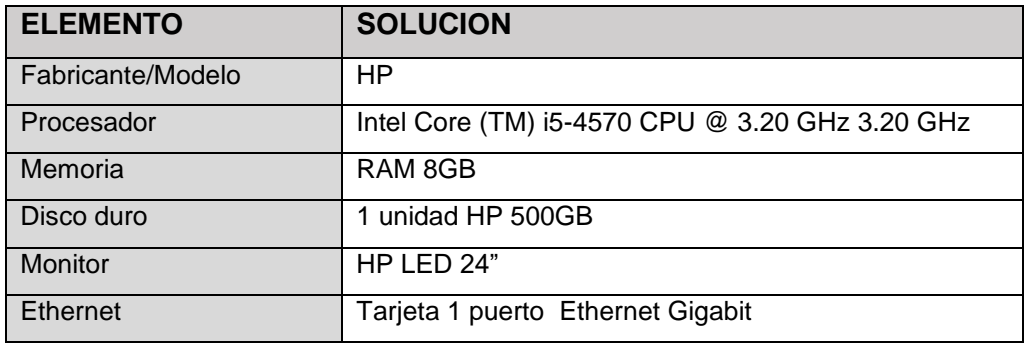

Seguidamente se realizaron las pruebas Funcionales del sistema.

 Se capacita al personal del área del centro de control y se entrega los manuales de uso del sistema.

### **3.10 Elaboración de Manuales**

Una vez que se realizó el pase a producción, es necesario elaborar manuales para el uso correcto del sistema, asegurándose de que la información presentada sea clara, precisa y comprensible para el usuario y pueda comprender correctamente el funcionamiento del sistema.

Se puede visualizar los manuales de usuario en las tablas N°10 hasta la tabla N°16.

#### **CAPITULO 4**

#### **ANÁLISIS DE RESULTADOS**

#### **RESULTADOS**

#### **4.1 Resultados**

Hemos creído conveniente empezar este capítulo con la presentación de resultados sobre la opinión de los futuros usuarios de este sistema de gestión automatizado, presentando la tabulación de la encuesta hecha a los mismos sobre su percepción en comparación con el sistema manual existente, es así que, en los cuadros respectivos donde se presentan los resultados de cada variable de calificación consultada.

La presente encuesta se realizó con el fin de obtener las opiniones de los clientes del sistema de Gestión de incidencias del Centro de Control del Túnel Néstor Gambetta, logrando la participación de 10 usuarios (muestra de un universo de 20 posibles usuarios), involucrados directamente en el uso de este Sistema de Gestión de incidencias. El principal dato de control que se considere pertinente, aparte de ser un usuario de sistema fue el cargo que desempeña dentro de la organización; cómo

podemos apreciar en el cuadro N°1. Hay personal con nivel de Gerencia, jefatura, técnico y operarios lo cual representa, que sea tomado en cuenta las opiniones y/o la validación a todo nivel de usuario, lo que significa a su vez que hay una pluralidad en cuanto a las opiniones requeridas.

Para la concepción de la presente encuesta se ha tenido en cuenta el objetivo principal de que los encuestados den su opinión sobre los aspectos técnicos más relevantes que suponían el uso de un sistema de gestión manual vs un sistema de gestión de incidencias automatizado como es el objetivo de este proyecto respecto a su implementación; para ese afecto creímos conveniente aplicar la técnica del contraste o comparación de dos modelos distintos de gestión de incidencias, uno manual y el otro automatizado, finalmente pretende demostrar este proyecto. La técnica del contraste considera o supone requerir la opinión de los encuestados respecto a dos propuestas solicitando su opinión sobre cada una de ellas con las mismas variables de calificación, lo cual nos deberá permitir tener un resultado sobre lo óptimo que representa cada sistema (manual y automatizado) para decidir su aplicación.

Para la aplicación de la encuesta se ha utilizado el sistema escalar de calificación es decir que se le ha dado la opción al encuestado de expresar su opinión desde un rango de Nada Satisfecho (1) hasta Totalmente Satisfecho (5) lo que nos permite establecer rango de aceptación en cada variable donde se solicita su opinión:

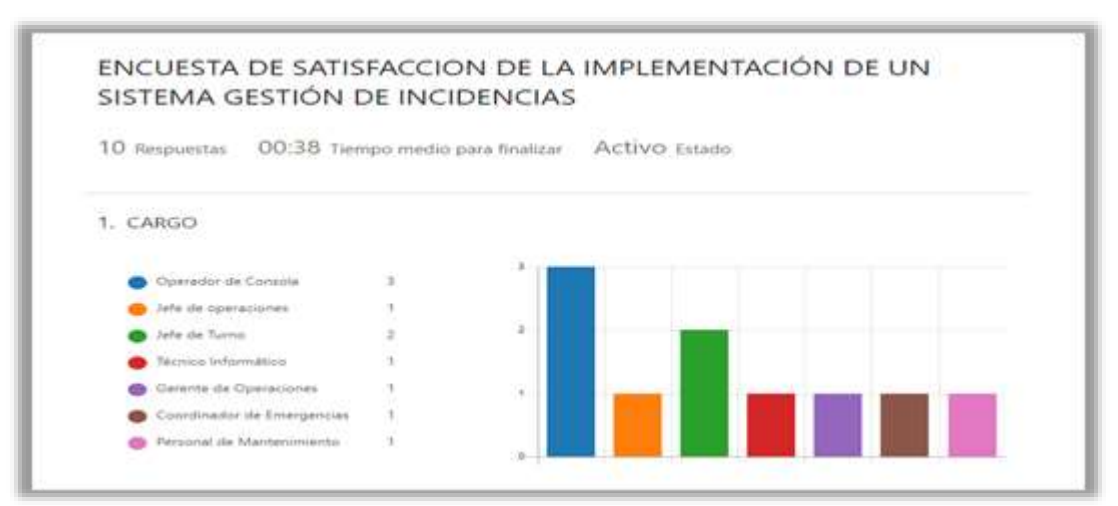

#### **Figura N° 52: Encuesta de Satisfacción**

1. En la figura N°53 hemos buscado la opinión de cada encuestado respecto al tiempo de respuesta a la atención de incidencias en cada sistema (manual y automatizado); es así que para el sistema manual el 50% respondió que se encontraba Nada satisfecho y el otro 50% Poco satisfecho.

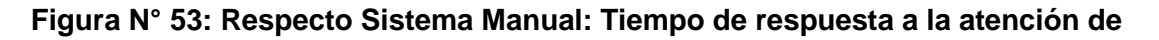

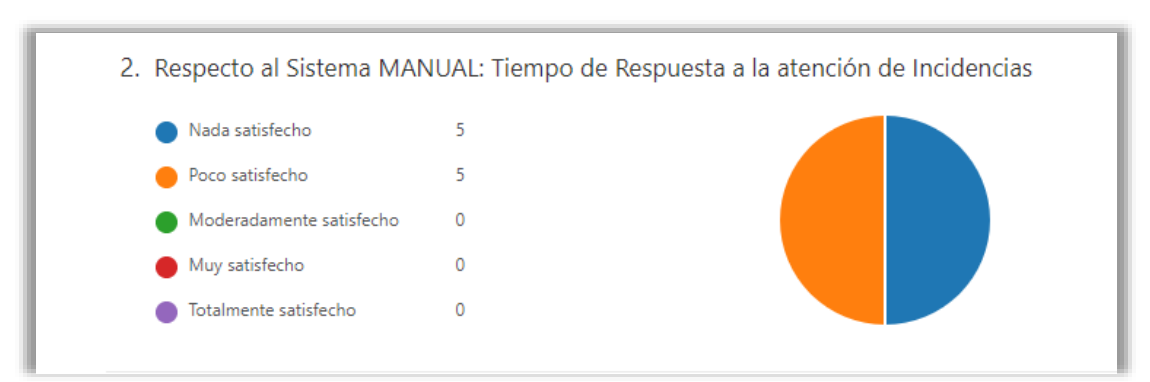

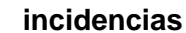

2. En la figura N°54 se solicitó la opinión de los encuestados respecto a la interfaz del usuario (si es amigable) para el sistema manual obteniendo como respuesta que un 50% respondía que se encontraba Nada satisfecho y el otro 50% poco satisfecho; es decir, que en esta variable de calificación el sistema manual no era aceptado por los usuarios.

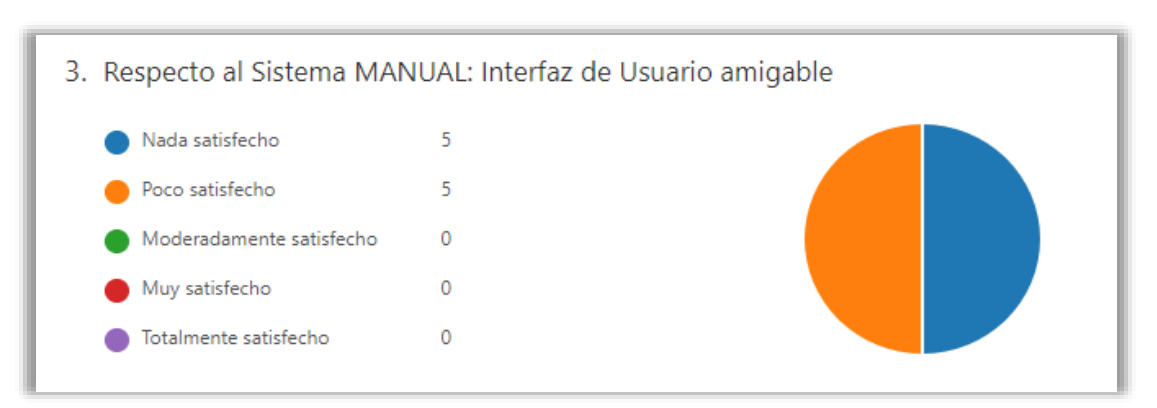

**Figura N° 54: Respecto al Sistema Manual: interfaz de usuario (amigable)**

3. En la Figura N°55 se solicitó la opinión de los encuestados respecto a lo eficaz y eficiente del sistema manual obteniendo como respuesta que un 50% no considera nada eficaz y eficiente (nada satisfecho); el otro 50% responde como poco satisfecho en lo eficaz y eficiente del sistema manual

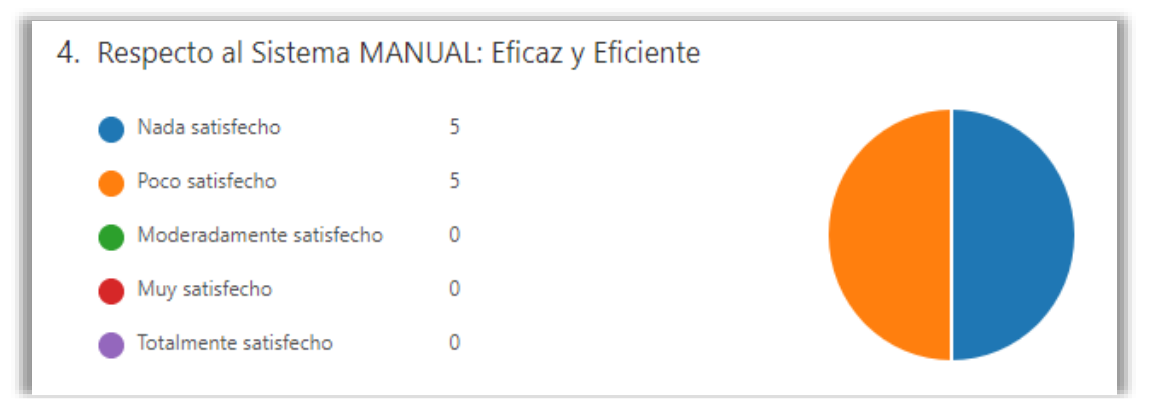

### **Figura N°55: Respecto Sistema Manual: Eficaz y Eficiente**

4. En la figura N° 56 siempre respecto al sistema manual de gestión de incidencias se solicitó la opinión de los encuestados respecto a una variable sumamente importante la cual es la reducción de tiempo para registrar las incidencias en este caso 40% dijo que en esta variable se sentían nada satisfechos y el otro 60% respondió que se encontraba poco satisfecho.

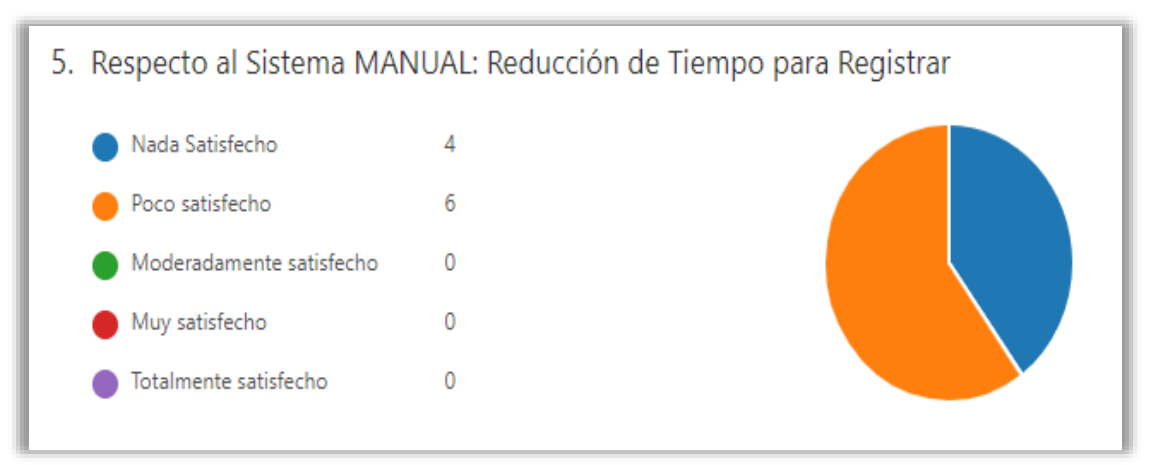

5. Finalmente, en la Figura N° 57 y siempre bajo la técnica del contraste se solicitó la opinión de los encuestados sobre las mismas variables consultadas para el sistema manual en este caso para el sistema sistematizado. Es así que para la variable de tiempos de respuesta a la atención de incidencias un 80% respondió encontrarse muy satisfecho y el otro 20% totalmente de satisfecho respecto a esta variable del sistema de gestión de incidencias automatizado.

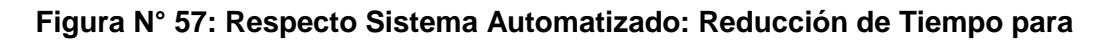

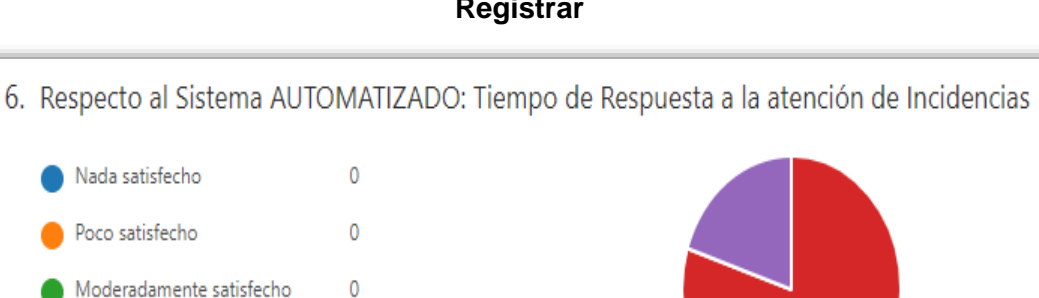

 $\mathbf{R}$ 

 $\overline{2}$ 

Muy satisfecho

Totalmente Satisfecho

### **Registrar**

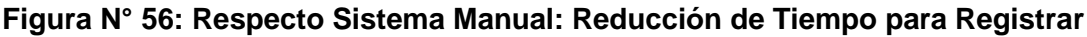

6. Respecto a la variable calificación Interfaz de usuario (amigable o no) para el sistema automatizado un 10% considero que se encontraba moderadamente satisfecho, un 30% muy satisfecho y un 60 % totalmente satisfecho. Si bien es cierto la calificación es sumamente positiva en esta variable consideramos que deberíamos trabajar para ese 10% que considera moderadamente satisfecho pueda tener una calificación más positiva.

### **Figura N° 58: Respecto Sistema Automatizado: Interfaz de Usuario (Amigable)**

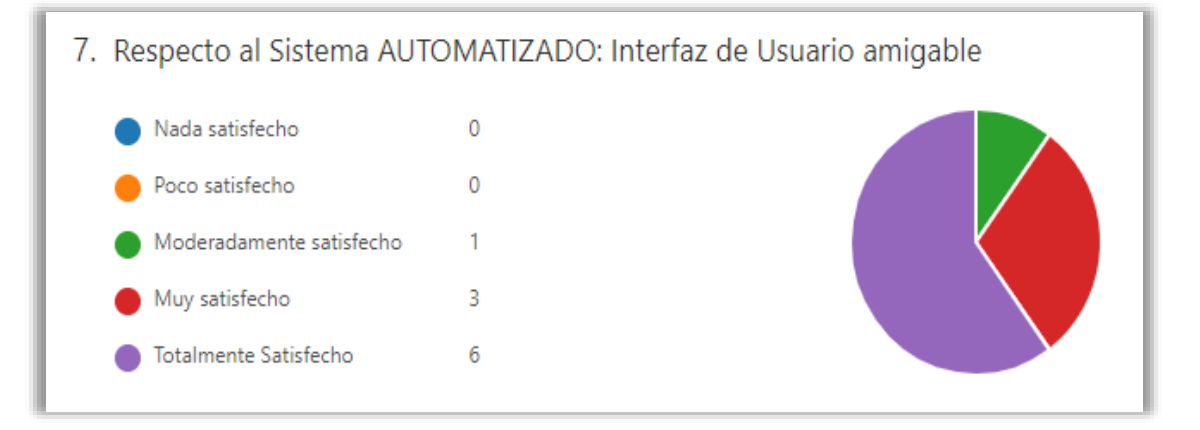

7. En cuanto a la eficacia y eficiencia del sistema automatizado un 50% respondió que se encuentra muy satisfecho y el 50% totalmente satisfecho; es obvio ese factor de calificación paso muy adecuadamente esta prueba.

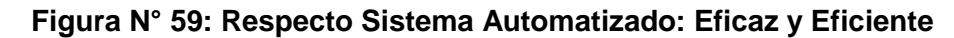

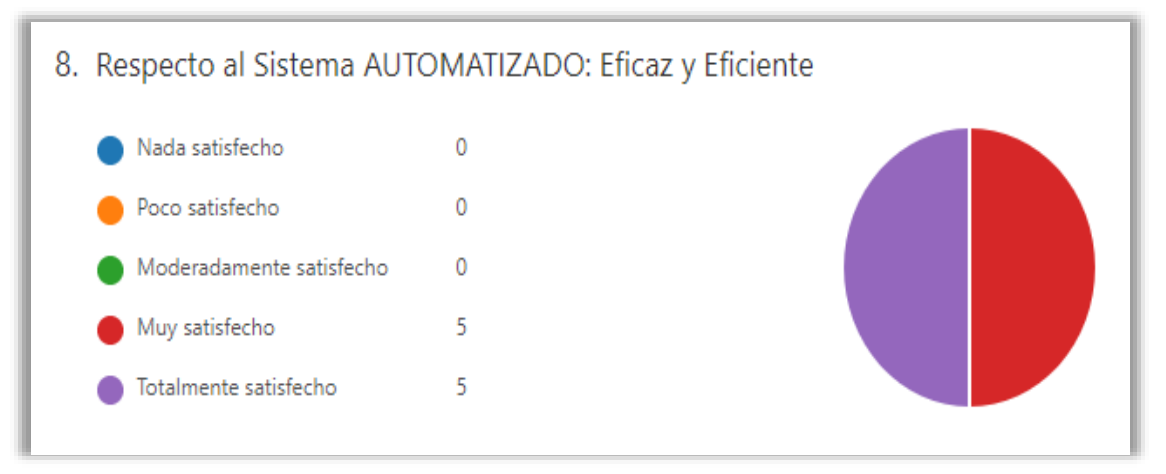

8. Finalmente, en la Figura N°60 siempre ante la opinión del sistema automatizado en cuanto a la variable de calificación "reducción de tiempo para registrar" un 50% se encuentra muy satisfecho y el otro 50% totalmente satisfecho.

# **Figura N° 60: Respecto Sistema Automatizado: Reducción de Tiempo para registrar Incidencias**

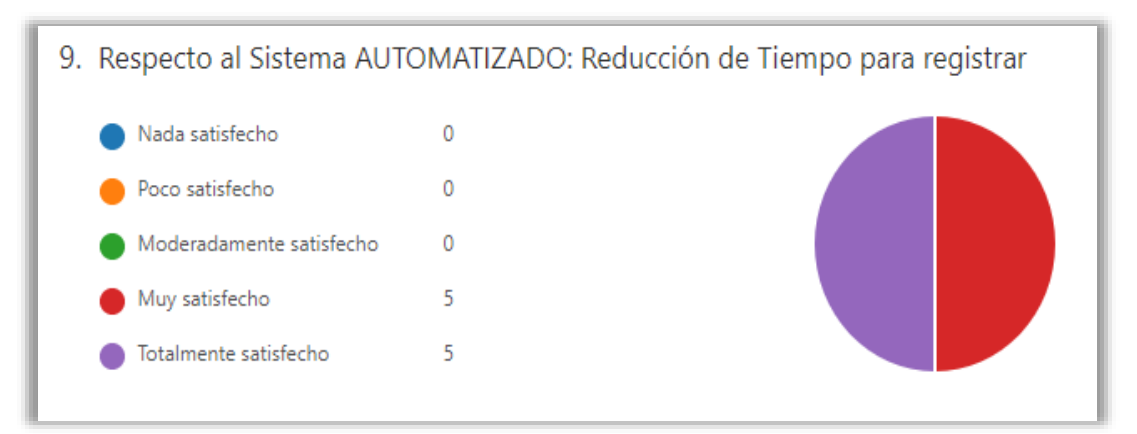

En conclusión, es obvio y de manera objetiva esta técnica de contraste para evaluar ambos sistemas, sistema manual y sistema automatizado de Gestión de Incidencias tiene un saldo totalmente positivo de aceptación de los usuarios para el sistema automatizado, suponiendo un factor crítico positivo para su implementación.

### **Tabla 49: Encuesta al equipo del Área del Centro de Control**

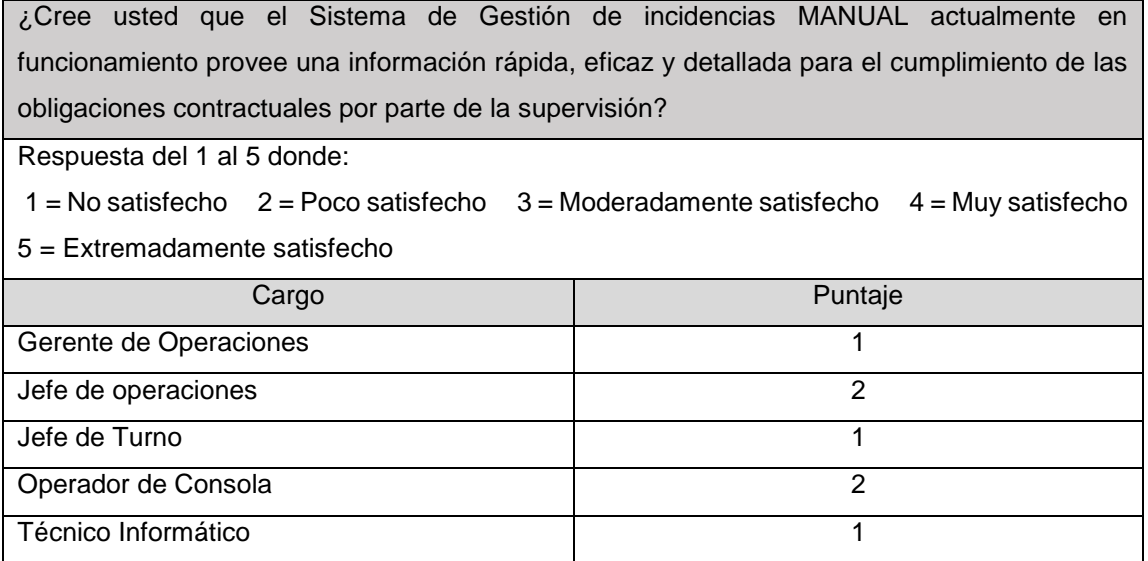

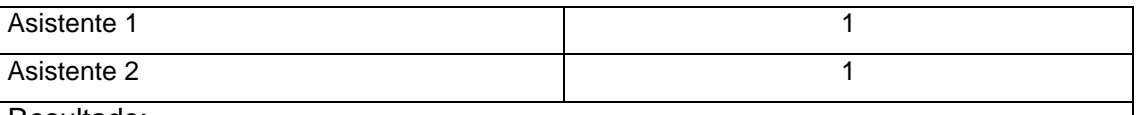

Resultado:

Como se puede apreciar el total de encuestados (todo ellos usuarios permanente de Sistema de Gestión de Incidencias MANUAL), su conceptualización respecto al funcionamiento y al uso como herramienta valedera de ayuda para la Gestión de eficiente de incidencias en el Túnel es o poco satisfecho o nada satisfecho, lo que a nuestro parecer respalda de primera mano el objetivo fijado de validar la conveniencia e inconveniencia de mantener este sistema MANUAL en uso.

Los resultados y pruebas ejecutadas en cada una de sus fases durante la implementación del Sistema de gestión de incidencias, son consideradas exitosas, cumplen con los requerimientos del cliente. Por lo tanto, se examinará el cumplimiento de los objetivos específicos:

#### **4.2 Resultado objetivo específico 1:**

**"**Reducir el tiempo de respuesta actual de 1500 segundos con el sistema analógico a 135 segundos con el sistema automatizado".

El resultado de este objetivo específico está respaldado con los datos de la siguiente tabla, en la cual se evidencia que hay una reducción palpable en el sentido de comparar entre el sistema analógico y sistema automatizado en términos numéricos de 1500 segundos a 135 segundos.

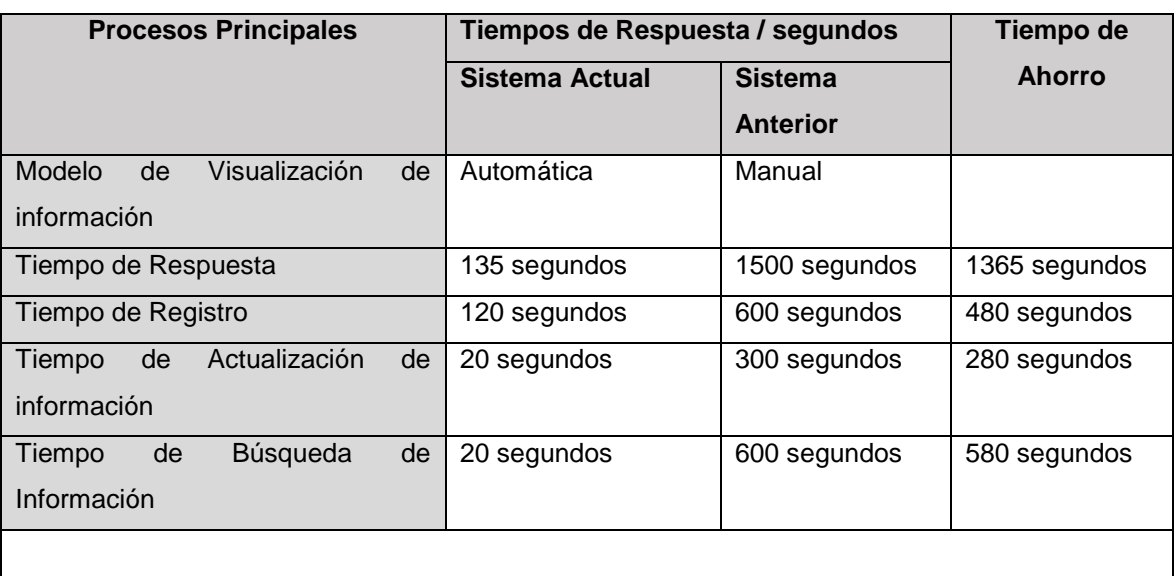

#### **Tabla 50: Cuadro comparativo entre el Sistema Web y el sistema Actual**

#### **4.3 Resultado objetivo específico 2:**

"Incrementar la receptividad de los usuarios del Sistema Automatizado a 60% y 40% como muy satisfecho y totalmente satisfecho respectivamente".

El resultado de este objetivo específico 2 se respaldó en el análisis del resultado de este objetivo como válido y posible de conseguir con los datos de la figura N°59, en el cual se puede evidenciar que, de implementar el sistema digitalizado la percepción de los usuarios del mismo cambiaría radicalmente el cual supone un 100% de muy satisfecho y totalmente satisfecho lo que implica un respaldo favorable al sistema a implementar.

#### **4.4 Resultado objetivo específico 3:**

"*Reducir el tiempo de Registro de Incidentes de 600 a 120 segundos".* 

Respecto a este objetivo específico podemos decir que es uno de los más relevantes en cuanto a su impacto cuantitativo ya que reduce sustancialmente de 600 a 120 segundos el registro de incidencias que es el inicio de todo el proceso, lo que impactara en el resultado obviamente en el resultado final.

#### **CAPITULO 5**

#### **ANÁLISIS COSTO BENEFICIO**

#### **5.1 Presupuesto**

El proyecto tiene como objetivo la implementación de un Sistemas de Gestión de Incidencias con el fin de analizar, proteger y realizar una buena toma de decisiones en la empresa.

En la siguiente sección, explicaremos los costos que nos permitirá tanto desde el punto de vista del análisis y desarrollo del Sistema de Gestión, hasta su posterior implementación y recursos necesarios para su puesta en marcha. Consideraremos para esta propuesta, costos de RR.HH., costos de Implementación, Calculo VAN y TIR.

Analizando los costos utilizados en la Implementación del Sistema de Gestión de Incidencias, se determina la importancia y se constata la viabilidad del proyecto.

**Calculo de Costos del Sistema de Gestión de Incidencias**

**a) Calculo del costo Personal**

La colaboración del personal es muy importante a la hora de identificar, analizar y solucionar problemas en la implementación del sistema de Gestión de incidencias. Por lo tanto, se detalla las horas/hombre y sueldos de los integrantes del Equipo de Sistemas.

En el siguiente cuadro se calculó el costo del personal para la realización del Sistema de Gestión, considerando 3 personas entre ellos Jefe de Proyecto, Analista y Programador, calculado su sueldo por las horas invertidas trabajadas \* el 1.4 de Factor Humano (regla).

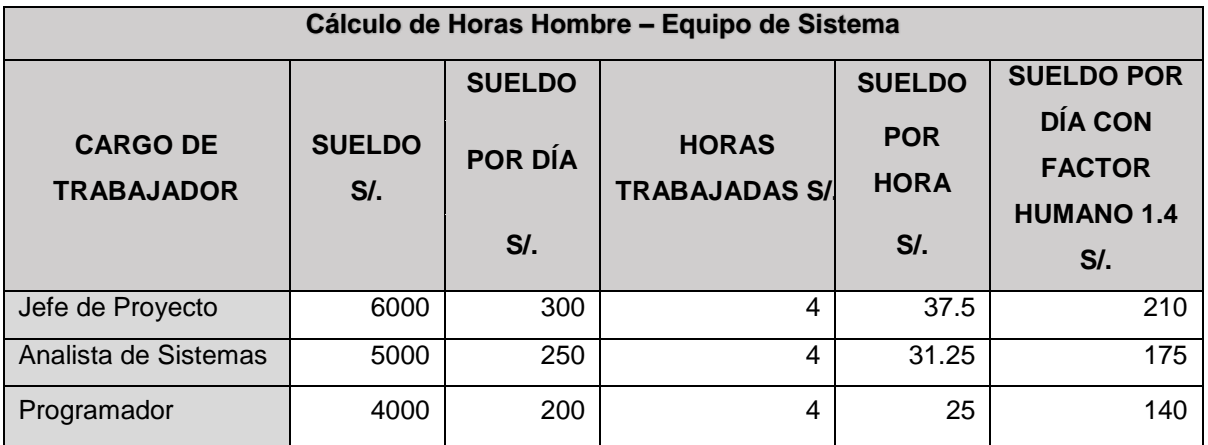

**Tabla 51: Calculo diario de los sueldos del personal del equipo de Sistemas**

La empresa cuenta con equipamiento adecuado para el alojamiento y funcionamiento

del Sistema de Gestión, se consideran los siguientes:

### **Tabla 52: Calculo de costos del Equipamiento**

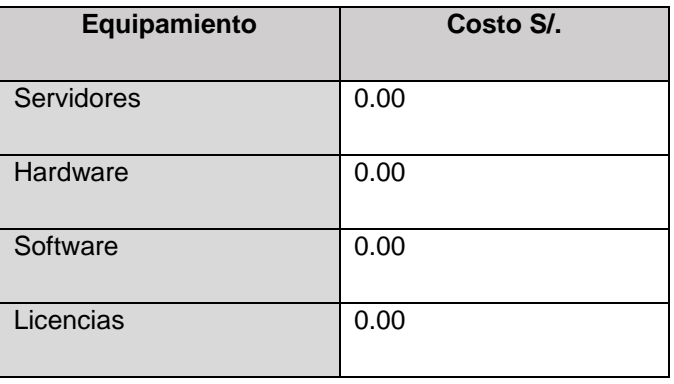

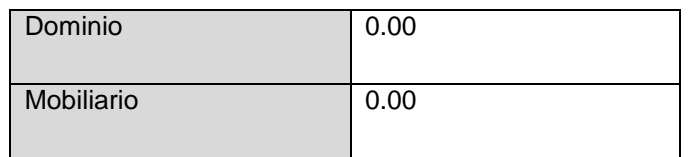

#### **b) Cálculos Totales de los Costos de Implementación del Sistema de Gestión**

En la siguiente tabla se puede visualizar los cálculos totales invertidos en la implementación del sistema de gestión, con una duración de 5 meses, en un total de 93 días hábiles (20 días por mes) con un monto equivalente de S/ 25,025.00.

### **Tabla N° 53: Calculo Total del costo de implementación**

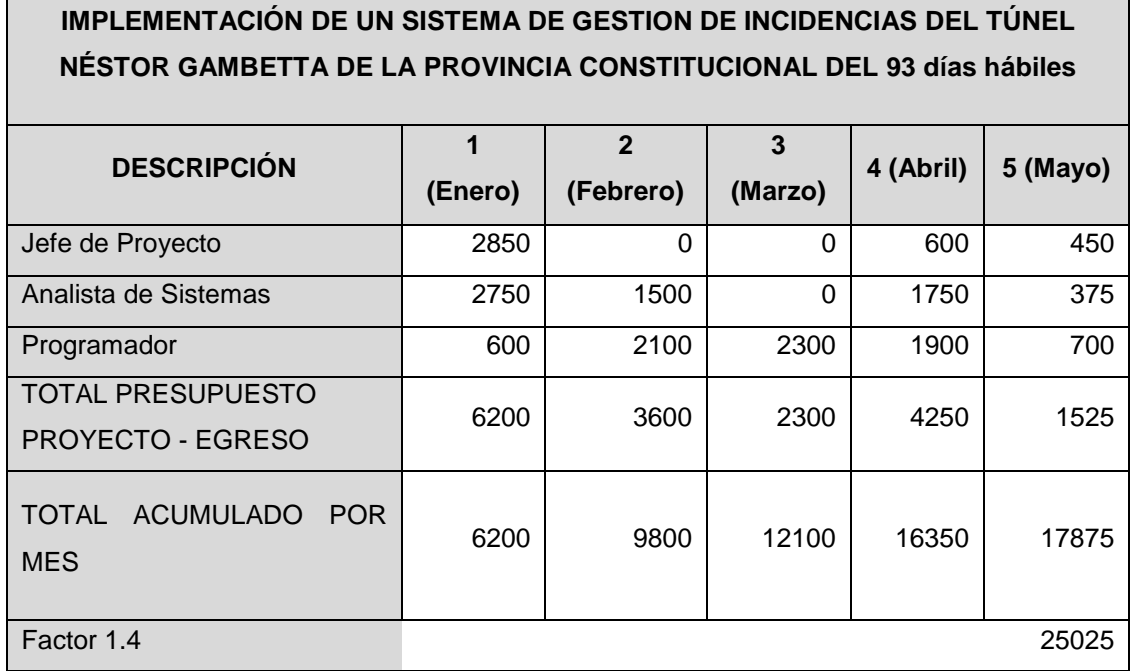

### **c) Recuperación de la Inversión**

Con la puesta en marcha del sistema de Gestión de Incidencias se calculará la viabilidad y rentabilidad en corto plazo a beneficio de la empresa, esta información resultará de vital importancia a la hora de tomar decisiones para recuperar el capital invertido.

### **Gastos adicionales en Hora extras del personal antes de la implementación**

### **del Sistema de Gestión**

En la siguiente tabla se mostrará los gastos de las horas extras del personal realizadas con el anterior Sistema.

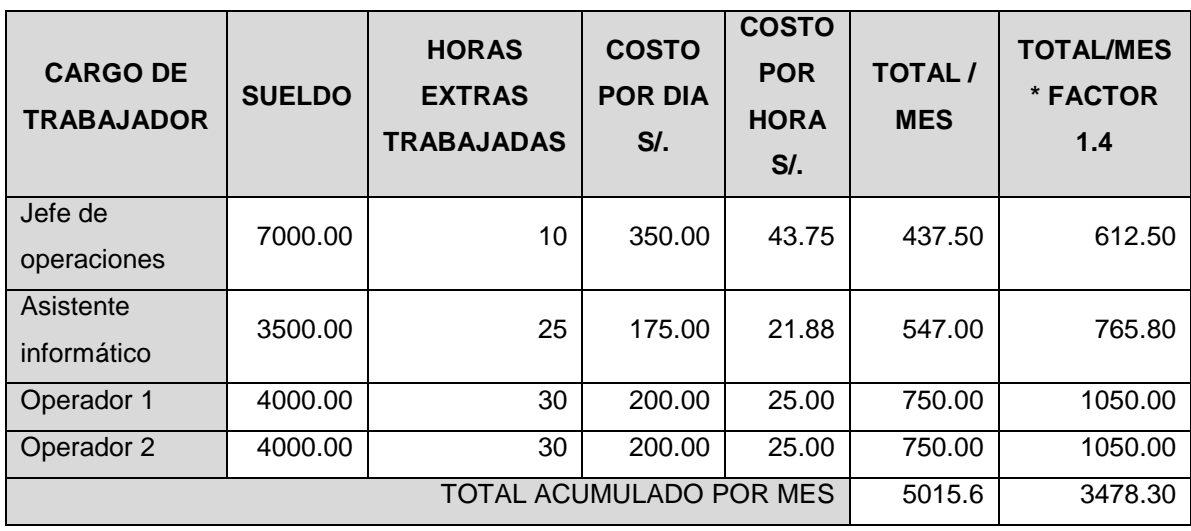

### **Tabla N° 54: Gastos Adicionales / horas extras del personal**

# **d) Calculo del Valor Actual Neto (VAN) y Tasa Interna de Retorno (TIR)**

En la siguiente tabla se muestra el análisis de la viabilidad del proyecto.

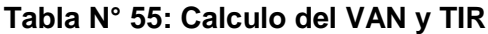

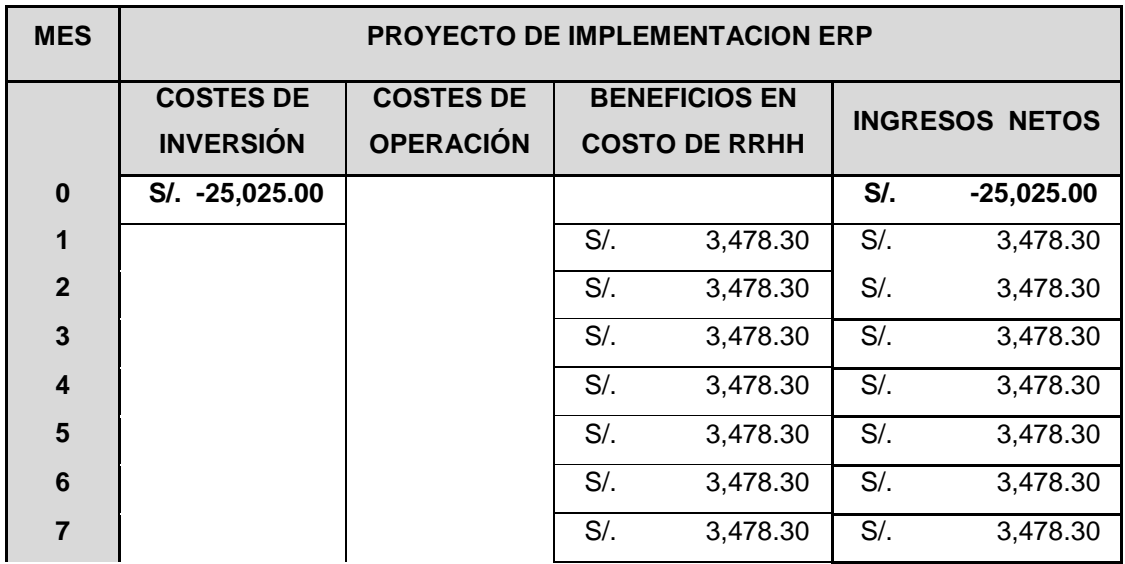

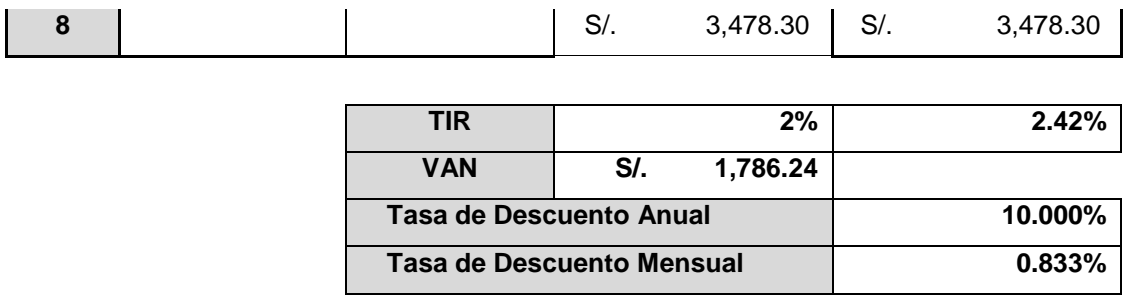

#### **5.2 Conclusiones del Análisis Económico del Proyecto**

El retorno de Inversión del proyecto se calcula en un periodo de 8 meses en el cual el resultado nos demuestra que el Valor Actual Neto (VAN) de S/. 1,786.24 siendo positivo, lo que representa que la realización del proyecto admite la recuperación del capital invertido y de cumplir con la recuperación de los gastos que el proyecto genere. El resultado demuestra también que el proyecto tiene una Tasa Interna de Retorno (TIR) o Rentabilidad relativa de la inversión de 2.42%, (lo máximo obtenido con el capital invertido sin obtener perdida)

#### **CONCLUSIONES**

PRIMERA: Se estima que la implementación del Sistema de Gestión proporciona una información exacta, precisa y concisa para la realización de los reportes estadísticos presentados a la supervisión.

SEGUNDA: Gracias a los reportes estadísticos con información confiable, se consiguió mejores decisiones y soluciones para la operación diaria del Túnel Gambetta

TERCERA: Se logró medir y mejorar los tiempos de respuesta de las incidencias y averías diarias de la operación.

CUARTA: Con la implementación del Sistema de Gestión se logró minimizar los tiempos de horas extras del personal que registraba las incidencias.

QUINTA: Con la implementación del Sistema de Gestión se alcanzó a solucionar las fallas de los equipos, evitando el pago de fuertes penalidades impuestas por parte de la supervisión.

# **BIBLIOGRAFÍA**

- Alfonso Arana, E. A. (2016). *Desarrollo de un sistema web para el registro de gestion y control de incidencias tecnicas en una mesa de servicio.* Guayaquil - Ecuador.
- ASF. (2017). *Alta Seguridad Fisica - Sistema de seguridad Electronica*. Obtenido de https://www.asfmexico.mx/productos-servicios/centros-de-control-y-monitoreo/
- Bustincio Quispe, J. W. (2018). *Implementación de un Sistema de Monitoreo y control de Red, para un canal de Televisión, Basado en Herramientas Open Source y Software Libre.* Puno, Peru.
- Ecured. (2015). *E.V.A. UCI, I. D. S.Conferencia #1. Introducción a la Ingeniería de Software, ISW 1.* Obtenido de https://www.ecured.cu/Proceso\_unificado\_de\_desarrollo
- Edison, R. T. (2018). *Aplicación web para la gestión de incidencias en el soporte de TI a los clientes de la compañia Pronaca.* Ambato - Ecuador.
- Garcia, A. A. (26 de Octubre de 2007). *Desarrollo de Herramientas Web de Gestion Docente.* Cartagena. Obtenido de https://repositorio.upct.es/bitstream/handle/10317/179/pfc2475.pdf
- Gutierrez Leal, I. (05 de Junio de 2017). Obtenido de https://www.calticconsultores.com/articulos/sistema-gestion-sirve.html
- Lopez, P., & Ruiz, F. (2006). *Lenguaje Unificado de Modelado - UML.* Cantabria-España. Obtenido de https://ocw.unican.es/pluginfile.php/1403/course/section/1792/is1-t02-trans.pdf
- Luzuriaga, M. (2015). *Diseño de los procesos de Gestion de Incidencias y Service Desk, alineado de las buenas practicas de ITIL, aplicado a la empresa Delltex industrial S.A.* Quito - Ecuador. Obtenido de http://repositorio.puce.edu.ec/bitstream/handle/22000/8522/Disertacion%20de%20grado% 20Miguel%20Luzuriaga%20B.pdf?sequence=1&isAllowed=y
- Marcelo, E. E. (2018). *Implementar una aplicacion Web para mejorar la Gestion de requerimientos e Incidencias en el Hospital General.* Lima - Perú. Obtenido de http://repositorio.usil.edu.pe/bitstream/USIL/8406/3/2018\_Fernandez-Marcelo.pdf
- Mendioroz, M. A. (2016-2017). *Sistema de Gestion de Incidencias.* Universidad Politecnica de Madrid, Madrid - España. Obtenido de http://oa.upm.es/47458/3/TFC\_MIGUEL\_AMBROS\_MENDIORORZ.pdf
- Miriam, H. M. (2008). *Diseño de un Sistema de Gestion de la Calidad para una Microempresa.* Veracruz, Mexico.
- Montesinos, J. F. (2014). *Implantacion de un Sistema de Gestion.* Valencia, España.
- Nacional, P. (Marzo de 2015). *Provias Nacional.* Obtenido de https://www.pvn.gob.pe/wpcontent/uploads/2018/01/Lima20Marzo201521.pdf
- Rodriguez Silva, R. E. (2015). *Desarrollo de un sistemas web para el proceso de gestion de incidencias en la empresa inversiones Tobal SAC - Boticas Inkasalud.* Lima, Peru.
- Rodriguez Silva, R. E. (2015). *Desarrollo de un sistemas web para el proceso de gestion de incidencias en la empresa inversiones Tobal SAC - Boticas Inkasalud.* Lima.
- Rodríguez-Rodríguez, C., Cortés-Moure, G., & Vicente-Rodríguez, R. (2019). PERSONALIZACIÓN DE MOODLE CON LA INTEGRACIÓN DE LAS TECNOLOGÍAS WEB MÁS USADAS EN LA EDUCACIÓN SUPERIOR. Obtenido de http://www.scielo.org.co/scielo.php?script=sci\_arttext&pid=S1692- 17982019000100048&lang=es
- Sistemas. (2009). *Master Magazine*. Obtenido de https://sistemas.com/mysql.php
- Suarez Flores, M. (10 de Julio de 2001). *Redalyc org.* Obtenido de https://www.redalyc.org/pdf/911/91101006.pdf
- Vargas, M. C. (2018). *Desarrollo de una aplicación web para la mejora de la Gestión de Incidencias en la Empresa Nacional de Telecomunicaciones.* Lima - Perú. Obtenido de http://repositorio.uigv.edu.pe/bitstream/handle/20.500.11818/3224/TESIS-MILTON%20CALISIN%20VARGAS.%20PDF.pdf?sequence=2&isAllowed=y

# **ANEXOS**

# **Anexo 01:**

# **Registro de Incidentes Manual**

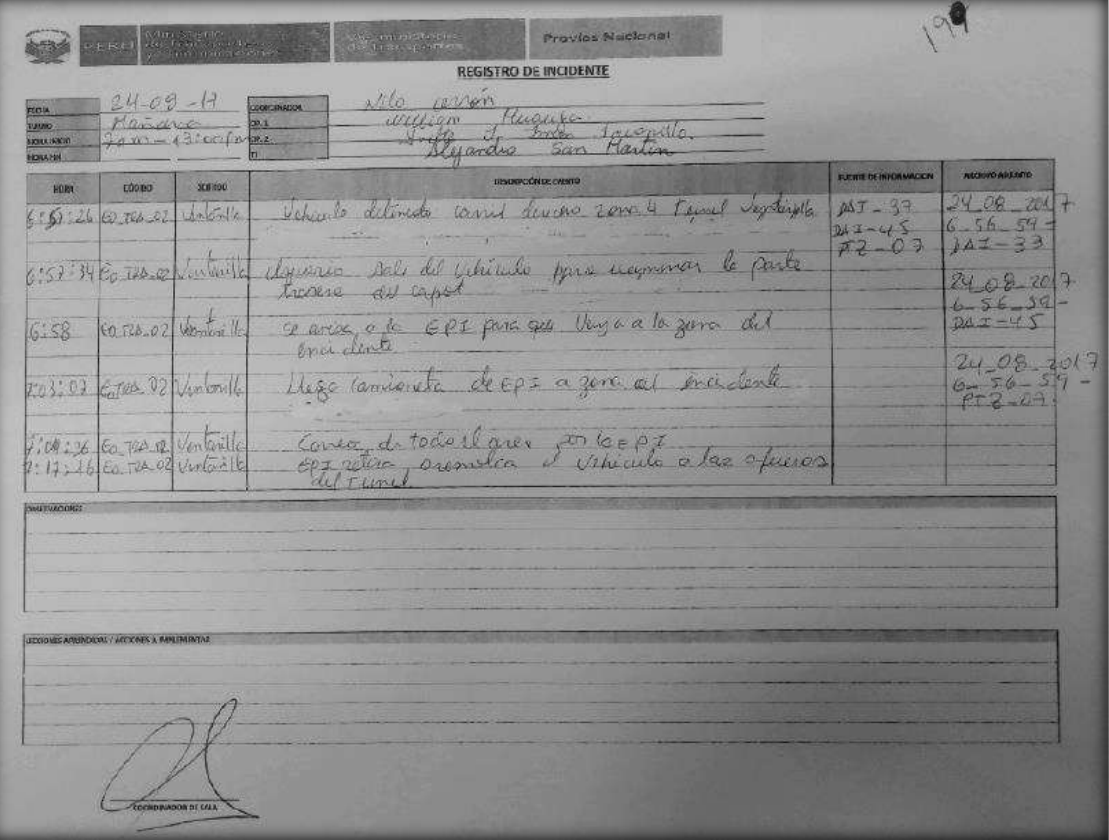

# **Anexo 02**

### **Gestión de riesgo**

A continuación, se muestra los posibles riesgos que pueden suscitarse en la implementación del Sistema de Gestión.

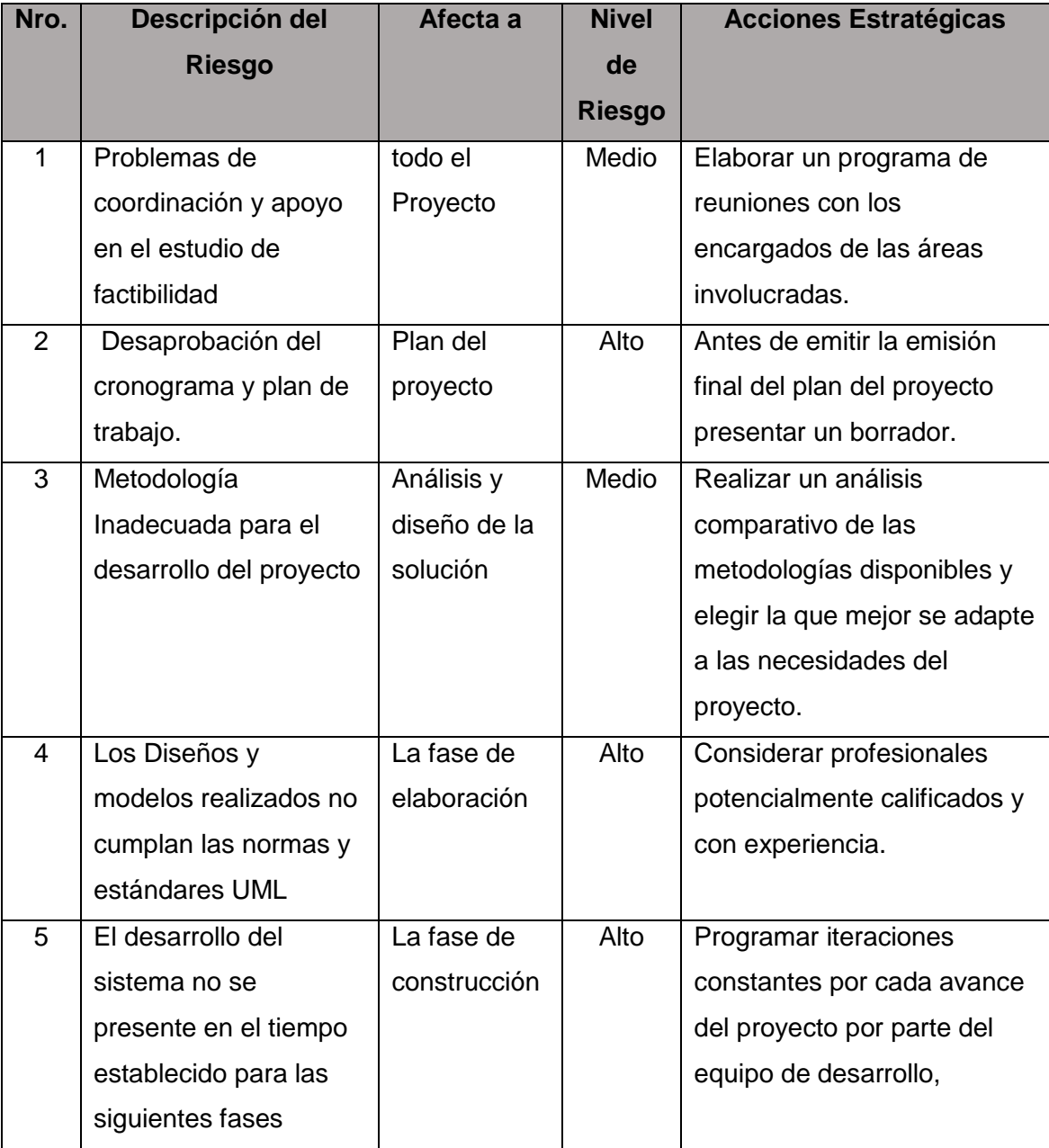

# **Matriz de Gestión de Riesgo**

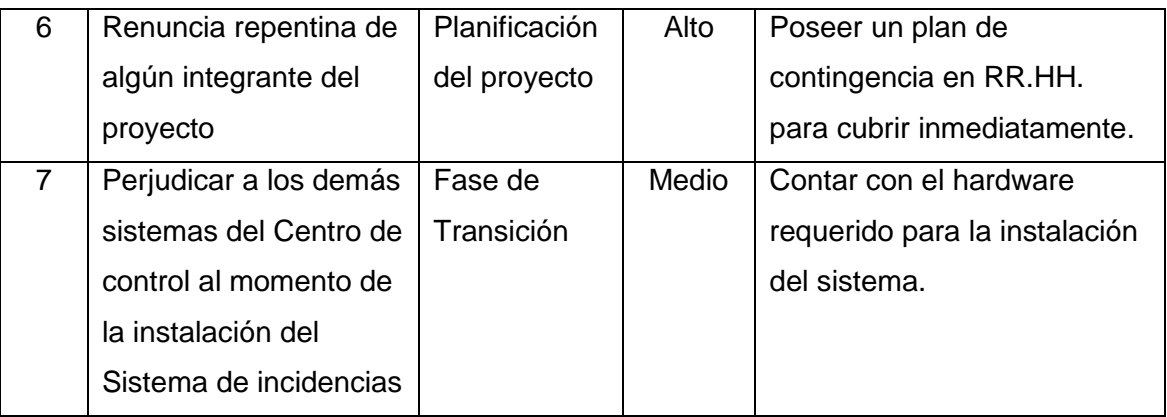

### **Anexo 03**

# **Gestión de Tiempos**

A continuación, se mostrará el Diagrama de Gantt que nos ayudará a establecer unos plazos de tiempo realistas, de tal manera se garantiza un mejor rendimiento de los recursos y del tiempo.

# **Diagrama Gantt del Proyecto**

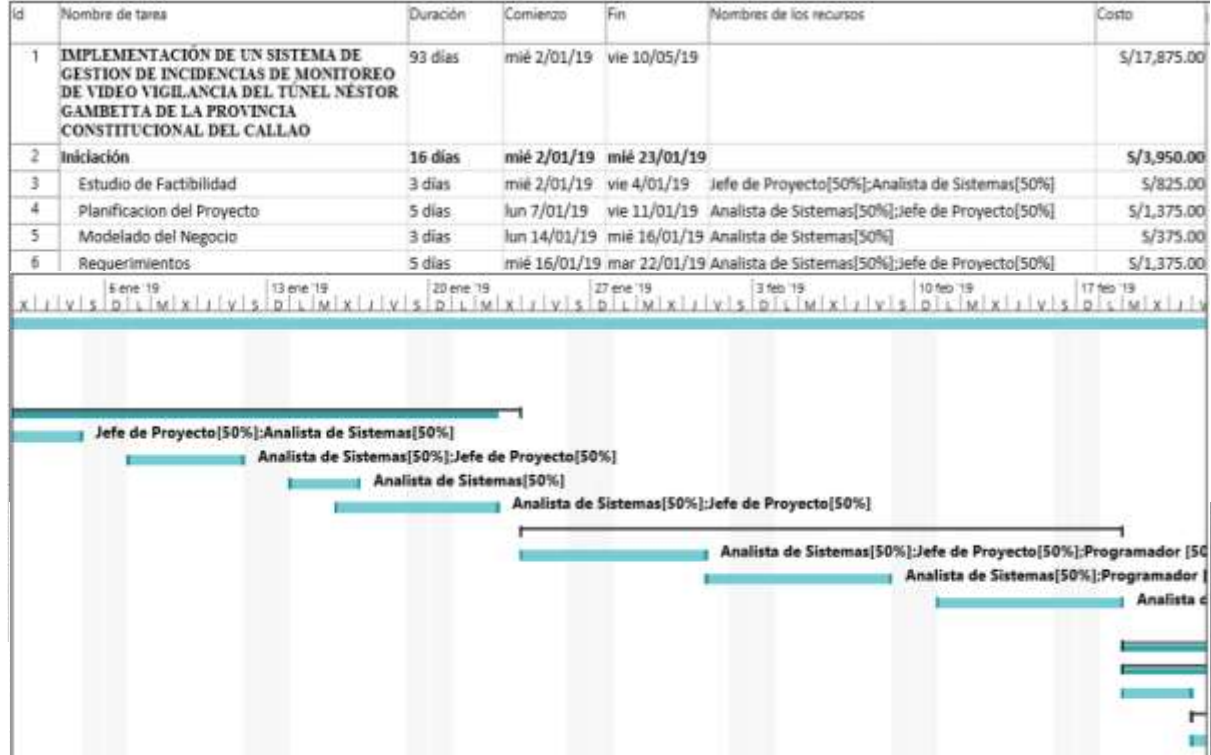
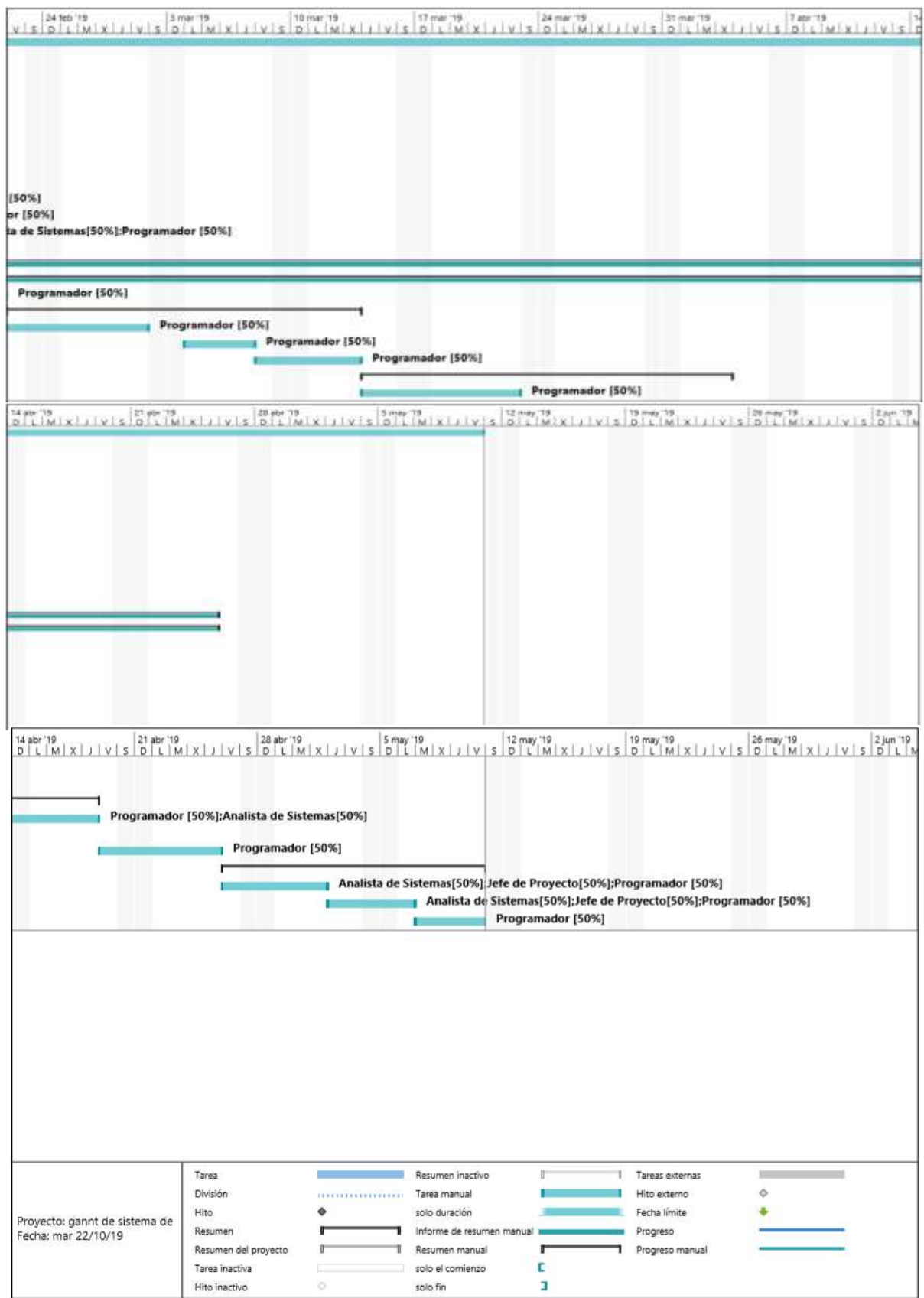

## **Anexo 04:**

# **Registro De Incidente**

A continuación, se muestra un registro realizado con el Sistema de Gestión de incidencias implementado.

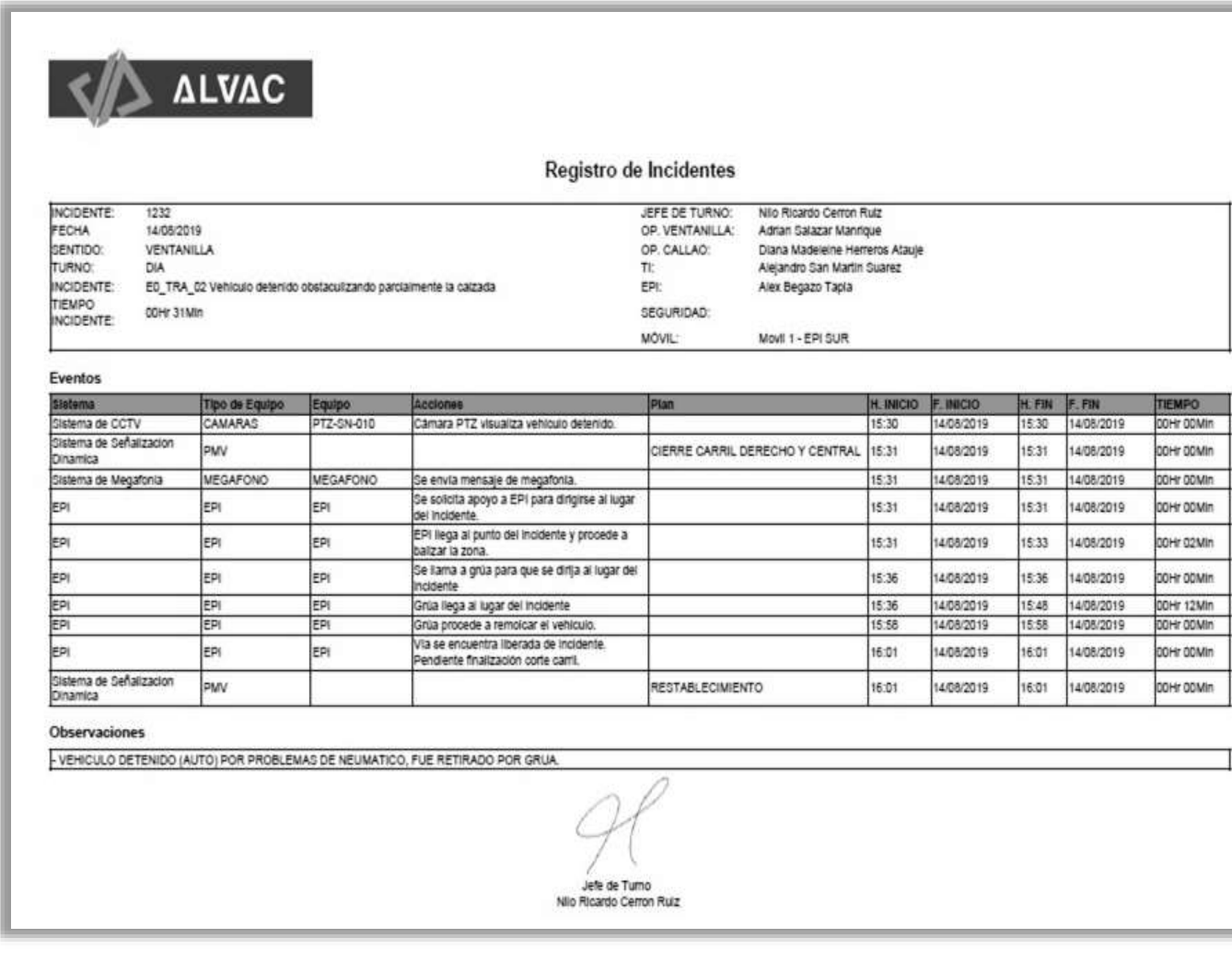

## **Anexo 05:**

#### **Flujo de Atención de Incidentes Según TDR**

A continuación, se muestra el flujo de atención de un incidente ocurrido en la operación diaria

del Túnel.

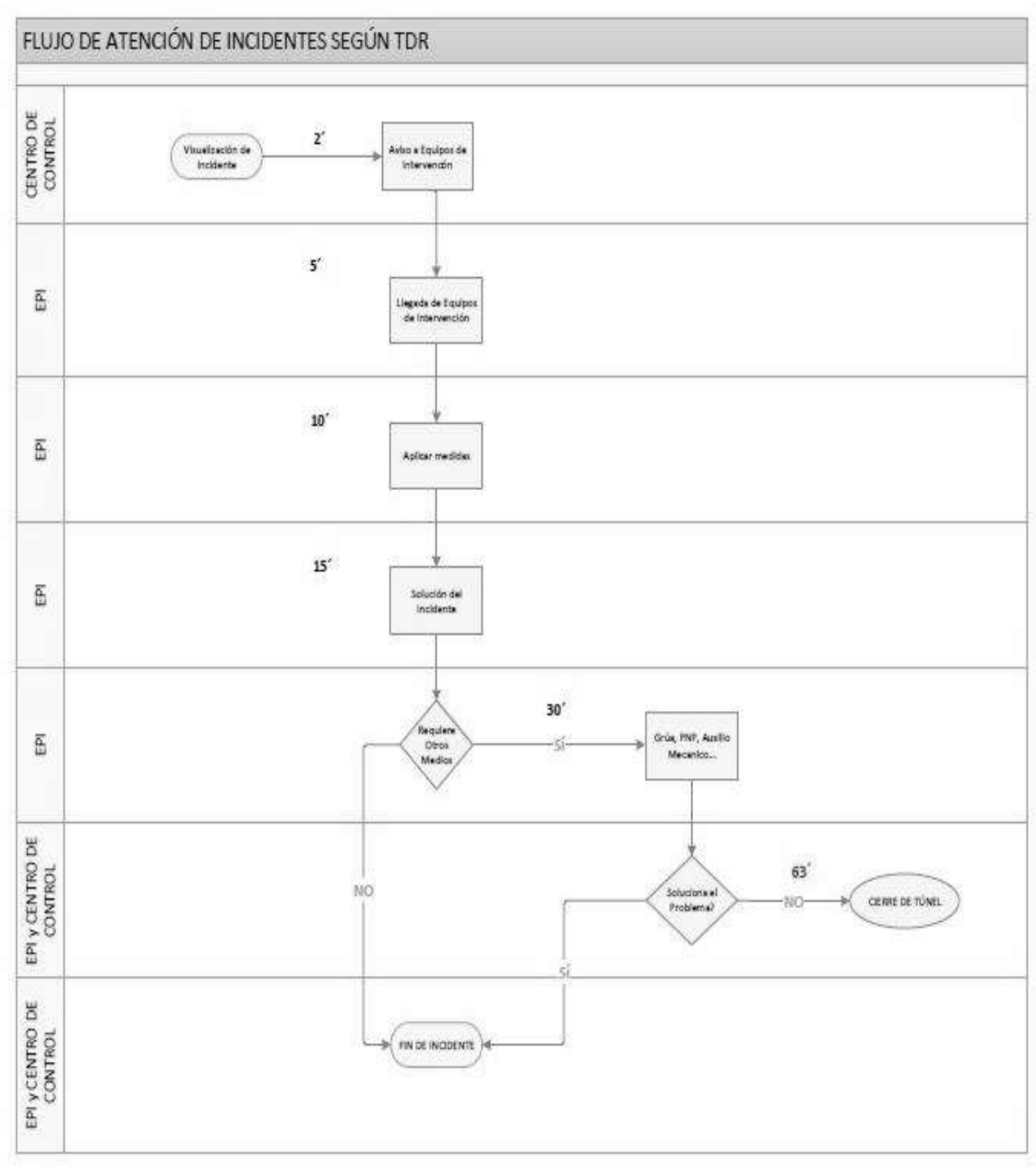

# **Anexo 06:**

# **Listado de Sistemas que soporta el Túnel Gambetta**

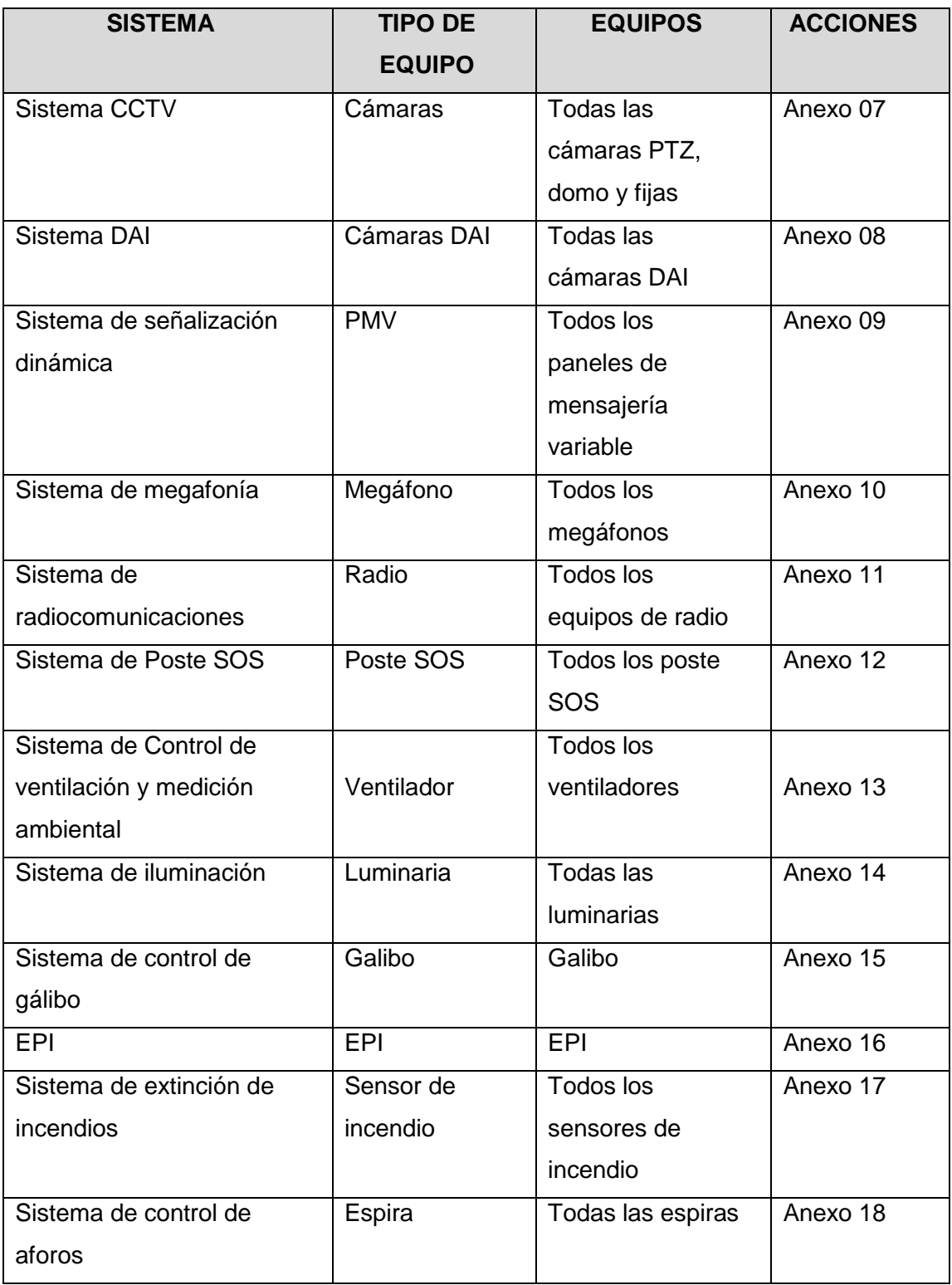

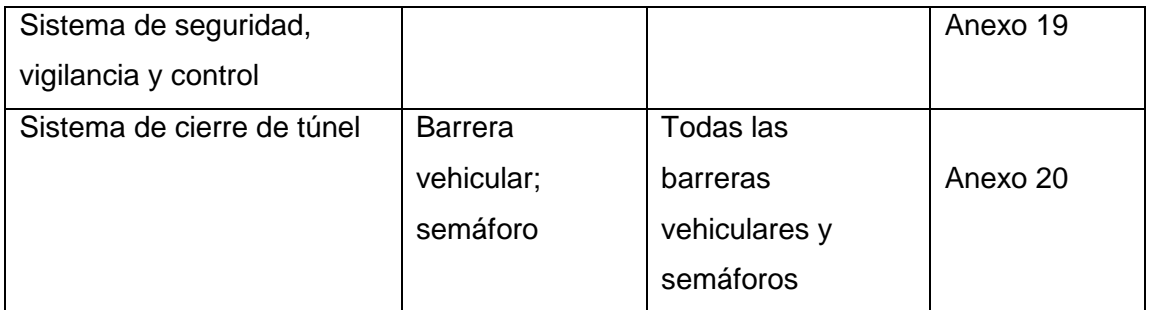

**Opción 2**: Nos permitirá agregar los planes usados en un incidente, de acuerdo a los planes

de actuación establecidos. Asimismo, se podrá agregar la hora y fecha de ejecución.

#### **Anexo 07:**

## **Tabla de Acciones Del Sistema de CCTV**

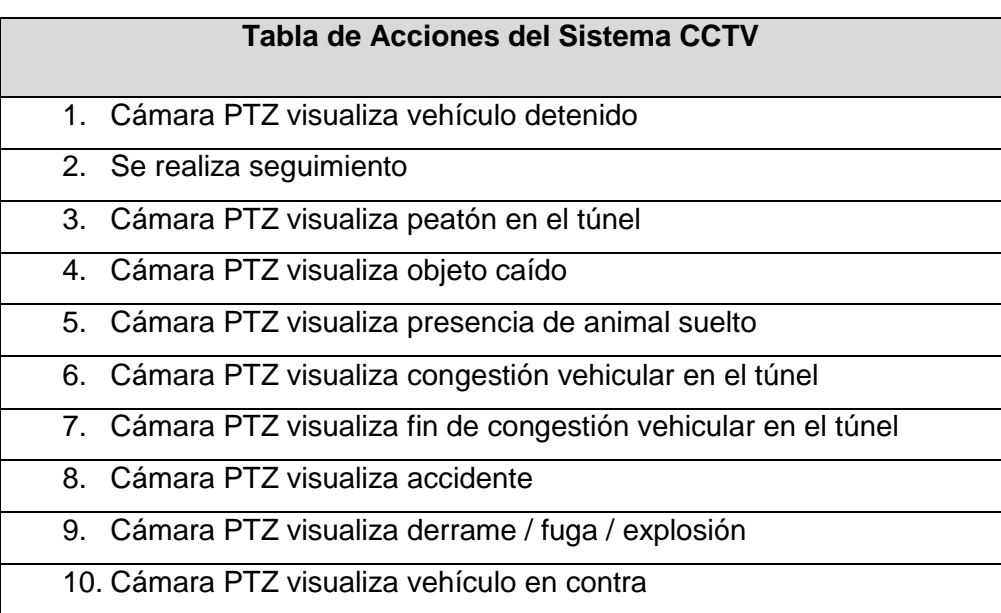

## **Anexo 08:**

## **Tabla de Acciones del Sistema DAI**

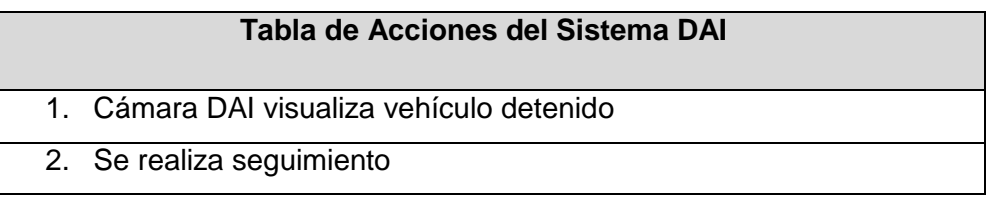

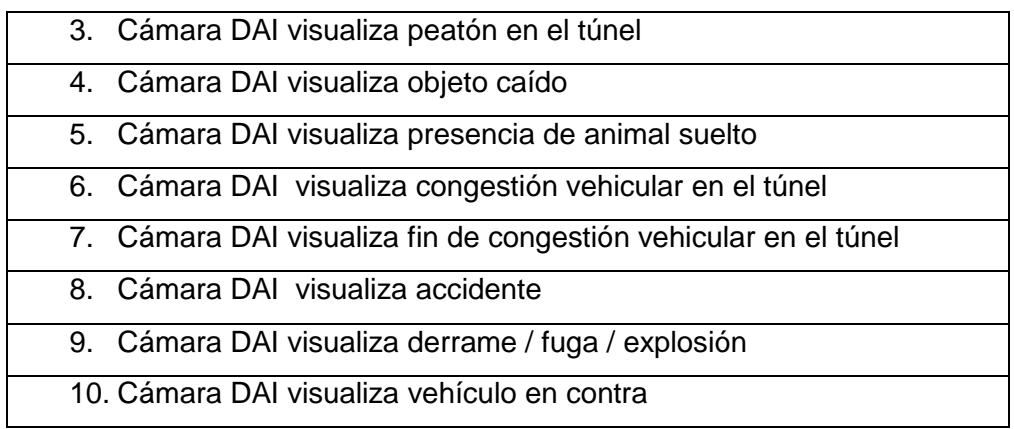

#### **Anexo 09:**

#### **Tabla de Acciones del Sistema de Señalización Dinámica**

# **Tabla de Acciones del Sistema de Señalización Dinámica** 1. Paneles de Mensajería Variable

## **Anexo 10:**

#### **Tabla de Acciones del Sistema de Megafonía**

### **Tabla de Acciones del Sistema de Megafonía**

1. Megafonía

#### **Anexo 11:**

#### **Tabla de Acciones del Sistema de Radiocomunicaciones**

## **Tabla de Acciones del Sistema de Radiocomunicaciones**

1. Radio

#### **Anexo 12:**

#### **Tabla de Acciones del Sistema de poste SOS**

## **Tabla de Acciones del Sistema de poste SOS**

1. Poste SOS

#### **Anexo 13:**

#### **Tabla de Acciones del Sistema de Control de Ventilación y Medición Ambiental**

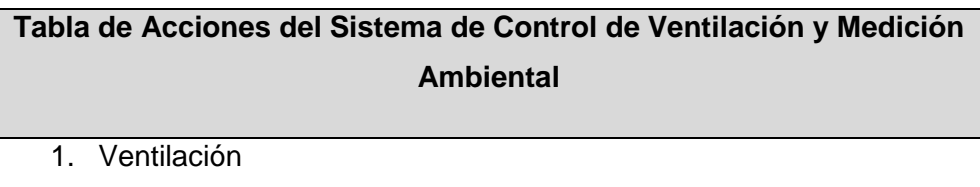

#### **Anexo 14:**

#### **Tabla de Acciones del Sistema de Iluminación**

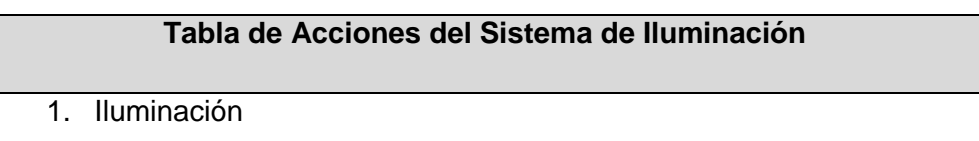

#### **Anexo 15:**

#### **Tabla de Acciones del Sistema de Galibo**

**Tabla de Acciones del Sistema de Galibo** 1. Alerta de Galibo

## **Anexo 16:**

#### **Tabla de Acciones del Sistema EPI (Equipo de Primera Intervención)**

**Tabla de Acciones del Sistema EPI (Equipo de Primera Intervención)**

- 1. Continuación de incidente
- 2. Llamada a EPI

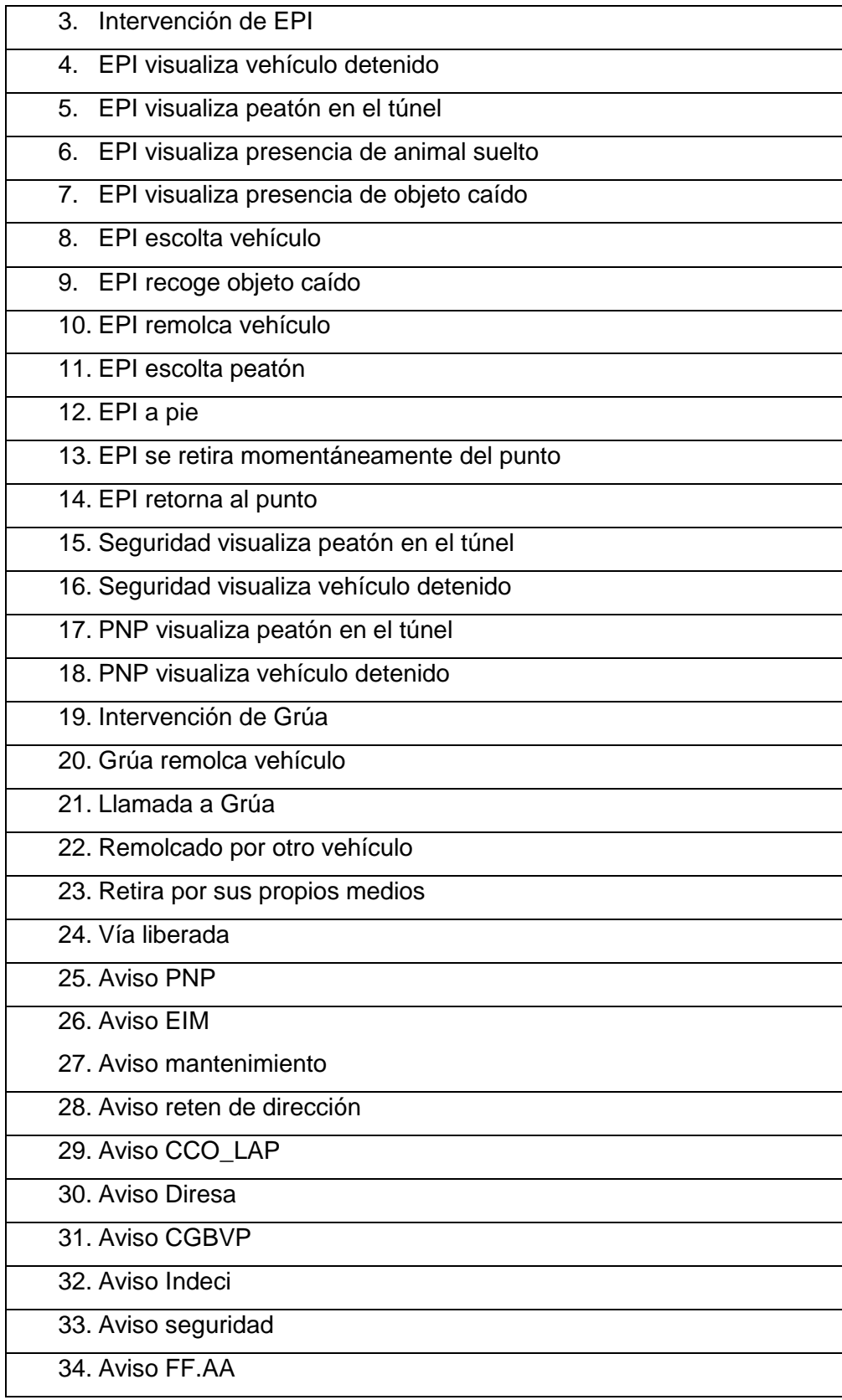

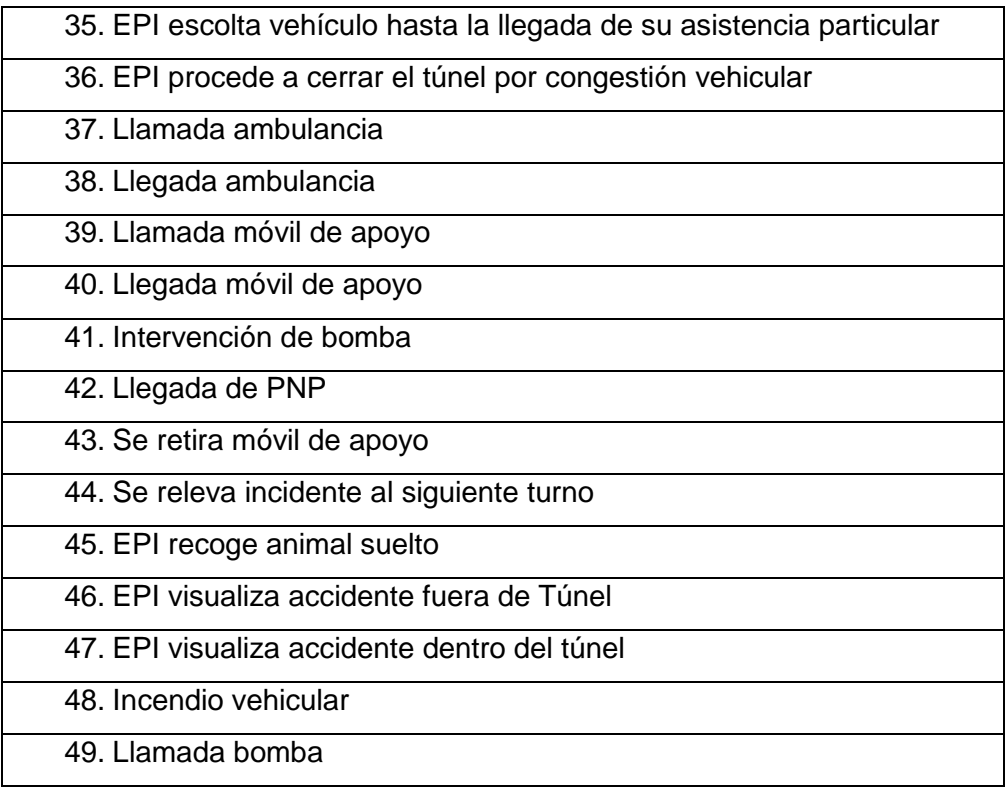

## **Anexo 17:**

#### **Tabla de Acciones del Sistema de Detección y Extinción de incendios**

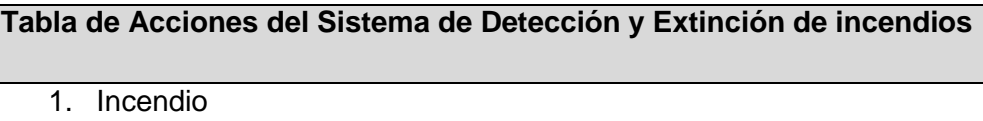

#### **Anexo 18:**

### **Tabla de Acciones del Sistema de Control de Espiras**

## **Tabla de Acciones del Sistema de Control de Espiras**

1. Espira

## **Anexo 19:**

## **Tabla de Acciones del Sistema de Seguridad, Vigilancia y Control**

**Tabla de Acciones del Sistema de Seguridad, Vigilancia y Control**

1. **Seguridad, Vigilancia y Control**

## **Anexo 20:**

## **Tabla de Acciones del Sistema de Cierre de Túnel**

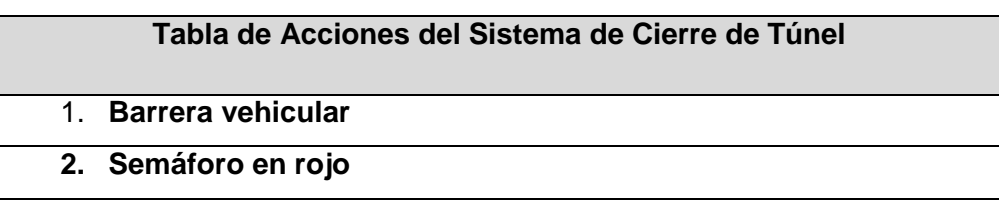